# **TEZĂ DE ABILITARE**

## **Realizări în cercetarea științifică privind impactul tehnicilor și tehnologiilor topogeodezice moderne asupra dezvoltării urbane, a mediului înconjurător și a societății**

Domeniul: Inginerie geodezică

Autor: Conf.univ.dr.ing. Tudor SĂLĂGEAN

*Universitatea de Științe Agricole și Medicină Veterinară Cluj-Napoca*

> Timișoara 2020

## **Cuprins**

<span id="page-1-0"></span>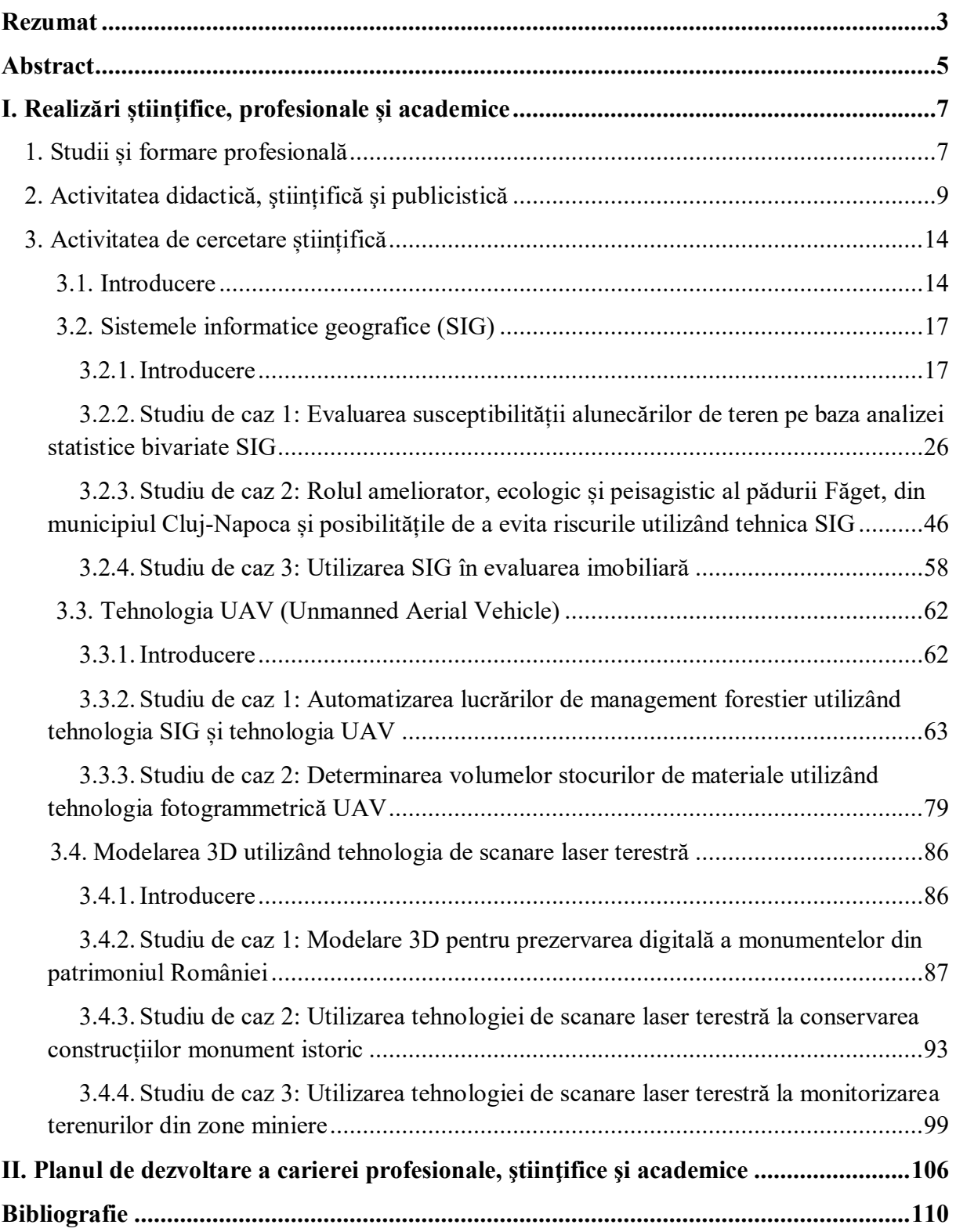

## **Rezumat**

Prezenta teză de abilitare, intitulată "*Realizări în cercetarea științifică privind impactul tehnicilor și tehnologiilor topo-geodezice moderne asupra dezvoltării urbane, a mediului înconjurător și a societății*", sintetizează principalele rezultate ale activității mele academice, științifice și publicistice în domeniul ingineriei geodezice.

Toate rezultatele prezentate în lucrarea de față se încadrează ca timp după susținerea tezei de doctorat și până în prezent.

În cadrul primei părți a tezei de abilitare sunt prezentate aspecte referitoare la formarea mea profesională, precum și evoluția carierei mele universitare atât din punct de vedere didactic cât și științific, deoarece un cadru didactic universitar trebuie să îmbine în perfectă armonie activitatea didactică și cea de cercetare. Profesia de cadru didactic presupune o permanentă formare, dezvoltare și documentare astfel încât acesta să poată oferi celor pe care îi învață (studenților) o perspectivă amplă și inovatoare asupra domeniului pe care îl predă.

Participarea la diferite manifetări științifice și sesiuni de formare continuă, afilierea la societăți profesionale și științifice naționale și internaționale (Uniunea Geodezilor din România – Vicepreședinte, Societatea Națională Română pentru Știința Solului, Federația Internațională a Geodezilor etc.), vizitele de studiu în străinătate, colaborările în domeniul educației și cercetării cu colective de la alte universități din țară, cât și colaborările cu mediul socio-economic au contribuit esențial la o cunoaștere temeinică a sistemului de învățământ superior și de cercetare din tară.

Pe parcursul activității mele profesionale am elaborat patru cărți științifice, trei suporturi de curs și trei îndrumătoare de lucrări practice, care au fost publicate cu ISBN în cadrul unor edituri CNCSIS și care au fost avizate de către Consiliul Departamentului, Consiliul Științific și Consiliul Didactic al USAMV Cluj-Napoca.

Rezultatele cercetărilor derulate s-au concretizat prin publicarea unui număr de 27 de articole științifice indexate ISI, din care 8 articole ISI cu factor de impact, 98 de articole științifice publicate în jurnale indexate în baze de date internaționale (BDI). De asemenea am avut calitatea de director/responsabil în cadrul a două proiecte, precum și cea de membru în alte patru proiecte.

Prestigiul profesional reiese și din statistica Web Of Sciences, unde am indicele Hirsch  $= 4$ , din statistica Google Scholar unde am indice-h = 7 si indice-i10 = 6 (septembrie 2020), precum și din platforma Research Gate unde am un punctaj de 16,73 (septembrie 2020).

Partea a doua a tezei de abilitare cuprinde descrierea rezultatelor obţinute în urma activităţii de cercetare desfăşurată ulterior obţinerii titlului de Doctor. Principalele direcții de cercetare s-au axat pe utilizarea tehnicilor și tehnologiilor topo-geodezice moderne precum: tehnologia de scanare laser terestră, fotogrammetria UAV, tehnologia GNSS, GIS etc., în diferite aplicații și studii concrete ce au un impact asupra dezvoltării urbane, a mediului înconjurător și implicit al societății. O primă direcție de cercetare prezentată în această teză o reprezintă utilizarea Sistemelor Informatice Geografice (SIG) în diverse domenii de activitate precum: administrația publică locală, administrarea terenurilor și publicitate imobiliară și evaluare.

Principalele funcții ale unui sistem informatic geografic sunt: colectarea datelor, stocarea datelor, gestionarea datelor, exploatrea datelor prin analiză, sinteză și redarea în forme sugestive și cât mai ușor interpretabile. Pe baza acestor aplicații SIG pot fi create hărți digitale, care pot fi completate ulterior cu noi informații, pot fi efectuate analize spațiale complexe și se pot obține livrabile letrice.

Cea de-a doua direcţie de cercetare, prezentată în cadrul acestei teze, o reprezintă utilizarea tehnologiei UAV (Unmanned Aerial Vehicle) în cadrul lucrărilor topo-geodezice, tehnologie care în ultimii ani a început să fie utilizată la scară largă în primul rând datorită numeroaselor avantaje pe care aceasta le oferă, precum: gradul ridicat de precizie, asigurarea unui randament și a unei productivități ridicate, cartarea unor suprafețe întinse de teren, inclusive în zone greu accesibile etc.

O a treia direcție de cercetare o reprezintă utilizarea tehnologiei de scanare laser terestră (SLT) la modelarea 3D a diferitelor obiective în vederea prezervării digitale a monumentelor istorice, conservării diferitelor construcții, precum și la monitorizarea terenurilor din zone miniere.

În cea de-a treia parte a tezei de abilitare este prezentat planul de dezvoltare a carierei atât din punct de vedere didactic cât și științific. Referitor la activitatea didactică, mi-am propus elaborarea/reeditarea de materiale didactice (cursuri, îndrumătoare de lucrări practice) care să fie în concordanță cu noutățile din domeniul ingineriei geodezice, iar în ceea ce privește mijloacele de predare, se impun mijloace moderne de transmitere a informației (multimedia, collaborative learning, e-learning, web-based learning etc.).

Direcțiile de cercetare vor fi dezvoltate astfel încât împreună cu viitorii colaboratori/parteneri să putem accesa granturi de cercetare lansate în competiţii naţionale sau internaţionale, iar diseminarea rezultatelor cercetărilor obținute se va realiza prin publicarea unor articole științifice în jurnale de prestigiu ISI sau BDI.

Instruirea și pregătirea viitorilor specialiști reprezintă o necesitate pe care învățământul superior trebuie să o perceapă ca o prioritate esențială, atât prin alocarea timpului necesar transmiterii unor astfel de cunoștințe, cât și prin capacitatea de selectare și transmitere a valorilor și cunoștințelor care pot contribui, într-o manieră substanțială, la formarea unor specialiști performanți. Este adevărat că noi, acum, ne orientăm spre obiective pe termen scurt, iar activitatea noastră didactică este evaluată la ceea ce facem acum, însă eu am convingerea personală că strategia pe care mi-am propus-o și care doresc să o aplic în cadrul cursurilor, orelor de lucrări practice, în alte activități directe sau cerințe indirecte cu studenții, vor avea efecte nu numai pe termen scurt, dar și pe termen lung, iar roadele muncii vor răsări în cariere strălucite al foștilor absolvenți, viitori specialiști.

## **Abstract**

<span id="page-4-0"></span>This habilitation thesis, entitled "*Achievements in scientific research regarding the impact of modern topo-geodetic techniques and technologies on urban development, the environment and society*", summarizes the main results of my academic, scientific and publicistic activity in the field of geodetic engineering.

All the results presented in this paper are included as time after the public presentation of the doctoral thesis and until now.

In the first part of the habilitation thesis are presented aspects related to my professional training, as well as the evolution of my university career both from a didactic and scientific point of view, because a university teacher must combine in perfect harmony the didactic and research activity. The teaching profession involves a permanent training, development and documentation so that it can offer to those it teaches (students) a broad and innovative perspective on the field they teach.

Participation in various scientific events and continuing education sessions, affiliation to national and international professional and scientific societies (Romanian Surveyors Union - Vice President, Romanian National Society for Soil Science, International Federation of Surveyors etc.), study visits abroad, collaborations in the field of education and research with teams from other universities in the country, as well as collaborations with the socioeconomic environment have contributed essentially to a thorough knowledge of the higher education and research system in the country.

During my professional activity I have developed four scientific books, three course materials and three practical guides, which have been published with ISBN in CNCSIS publishing houses and that have been approved by the Department Council, the Scientific Council and the Teaching Council of UASVM Cluj-Napoca.

The results of the research were materialized by publishing a number of 27 ISI indexed scientific articles, of which 8 ISI articles with impact factor, 98 scientific articles published in journals indexed in international databases (BDI). I also had the position of manager/responsible for the partner in two projects, as well as member in four other projects.

Professional prestige also results from the Web Of Sciences statistic, where I have the Hirsch index = 4, from the Google Scholar statistic, where I have the h-index = 7 and the i10index  $= 6$  (September 2020), as well as from the Research Gate platform where I have a score of 16.73 (September 2020).

The second part of the habilitation thesis includes the description of the results obtained following the research activity carried out after obtaining the PhD title. The main research directions focused on the use of modern topo-geodetic techniques and technologies such as: terrestrial laser scanning technology, UAV photogrammetry, GNSS technology, GIS etc., in various applications and concrete studies that have an impact on urban development, environment and implicitly of society. A first research direction presented in this thesis is the use of Geographic Information Systems (GIS) in various fields of activity such as: local public administration, land administration and real estate advertising and valuation.

The main functions of a geographical information system are: data collection, data storage, data management, data exploitation through analysis, synthesis and rendering in suggestive and easily interpretable forms. Based on these GIS applications, digital maps can be created, which can then be supplemented with new information, complex spatial analyzes can be performed and letric deliverables can be obtained.

The second direction of research, presented in this thesis, is the use of UAV (Unmanned Aerial Vehicle) technology in topo-geodetic works, a technology that in recent years has begun to be widely used primarily due to the many advantages it offers, such as:

high degree of accuracy, ensuring high efficency and productivity, mapping large areas of land, including in hard to reach areas etc.

A third direction of research is the use of terrestrial laser scanning technology (TLS) for 3D modeling of various objectives for the digital preservation of historical monuments, conservation of various buildings, as well as for monitoring land in mining areas.

In the third part of the habilitation thesis is presented the career development plan both from a didactic and scientific point of view. Regarding the didactic activity, I proposed the elaboration/re-editing of didactic materials (courses, guides for practical works) that would be in accordance with the novelties in the field of geodetic engineering, and regarding the teaching means, modern means of information transmission are required (multimedia, collaborative learning, e-learning, web-based learning etc.).

Research directions will be developed so that together with future collaborators/partners we can access research grants launched in national or international competitions, and the dissemination of research results will be achieved by publishing scientific articles in prestigious ISI or BDI journals.

The training and preparation of future specialists is a necessity that higher education must perceive as an essential priority, both by allocating the necessary time to transmit such knowledge and by the ability to select and transmit values and knowledge that can contribute to a substantial manner in the training of high-performance specialists. It is true that we now focus on short-term goals, and our teaching activity is evaluated on what we do now, but I am personally convinced that the strategy I have proposed and want to apply in courses, practical works, in other direct activities or indirect requirements with students, will have effects not only in the short term, but also in the long term, and the work results will emerge in bright careers of former graduates, future specialists.

## **I. Realizări științifice, profesionale și academice**

## <span id="page-6-0"></span>**1. Studii și formare profesională**

<span id="page-6-1"></span>După absolvirea cursurilor liceale, în perioada 2006 – 2010 am urmat cursurile Facultății de Horticultură din cadrul Universității de Științe Agricole și Medicină Veterinară Cluj-Napoca, specializarea Măsurători Terestre și Cadastru, finalizând studii ca șef de promoție și obţinând Diploma de Inginer, domeniul inginerie geodezică, Seria C Nr. 0006153 în anul 2010. De asemenea, tot în perioada 2006-2010 am urmat cursurile Facultății de Agricultură din cadrul aceleiași universități, specializarea Controlul și Expertiza Produselor Alimentare, obtinând Diploma de Inginer, domeniul ingineria produselor alimentare, Seria C Nr. 0350694 în anul 2012.

După finalizarea studiilor de licență, în perioada 2010 - 2011 am urmat cursurile programului de master Geomatică din cadrul Facultății de Geografie, al Universității Babeș-Bolyai din Cluj-Napoca, obținând Diploma de Master, seria A Nr. 0020405. Am finalizat programul de master în anul 2011 deoarece am făcut doi ani într-unul. De asemenea, tot în anul 2010 am urmat cursurile unui al doilea program de master în cadrul Facultății de Horticultură din cadrul Universităţii de Ştiinţe Agricole și Medicină Veterinară Cluj-Napoca, specializarea Proiectarea, amenajarea și întreținerea spațiilor verzi, obținând Diploma de Master, seria A Nr. 0126998 în anul 2012.

Tot în perioada 2010 – 2011 am urmat cursurile Departamentului pentru pregătirea personalului didactic din cadrul USAMV Cluj-Napoca, obținând Certificatul de Absolvire aferent nivelului I, Seria C Nr. 0030110, în anul 2010, respectiv Certificatul de Absolvire aferent nivelului II, Seria C Nr. 0077223, în anul 2011.

În octombrie 2011, în urma examenului de admitere, am fost acceptat în calitate de doctorand cu frecvenţă la disciplina de Îmbunătățiri Funciare din cadrul Facultăţii de Horticultură, USAMV Cluj-Napoca, sub îndrumarea ştiinţifică a D-lui. Prof.univ.dr.ing. Marcel DÎRJA. În anul 2013 am sustinut teza de doctorat cu titlul "Cercetări privind lucrările de hidroameliorații în Lunca Someșului Mic, între Cluj-Napoca și Dej, utilizând metodele geodezo-topografice în vederea realizării unui sistem informațional geografic (SIG)", obţinând Diploma de Doctor în Agronomie, Seria H Nr. 0025885.

În perioada 2011 – 2013 am fost cadru didactic asociat în cadrul Departamentul Măsurători Terestre și Științe Exacte, Facultatea de Horticultură, USAMV Cluj-Napoca, unde am predat studenților lucrările practice aferente disciplinelor de Geodezie, Cartografie digitală, Măsurători geodezice prin unde și Îmbunătățiri funciare.

În anul 2013 am ocupat, prin concurs, postul de asistent universitar în cadrul Departamentul Măsurători Terestre și Științe Exacte, Facultatea de Horticultură, USAMV Cluj-Napoca (2013 – 2015).

În perioada 2013 – 2014 am activat ca și cadru didactic asociat în cadrul Departamentului de Măsurători Terestre și Cadastru, Facultatea de Construcții, Universitatea Tehnică din Cluj-Napoca, unde am predat lucrările practice aferente disciplinei de Geodezie.

O altă reusită importantă pentru mine a fost obtinerea unei burse postdoctorale în anul 2014, timp de 1 an de zile, în cadrul Facultății de Agricultură, USAMV Cluj-Napoca, avândul ca și tutore de postdoctorat pe dl. Prof.univ.dr.ing. Teodor RUSU, tema pentru postdoctorat fiind intitulată "Aplicarea sistemelor informatice geografice în modelarea și prognoza riscurilor climatice din Podișul Someșan și Câmpia Transilvaniei".

În octombrie 2014, m-am înscris la un al doilea doctorat în cadrul Facultății de Geodezie a Universității Tehnice de Construcții București, sub îndrumarea ştiinţifică a D-lui. Prof.univ.dr.ing. Dumitru ONOSE. În anul 2019 am sustinut teza de doctorat cu titlul "Contribuții privind analiza deplasărilor și deformațiilor terenurilor și construcțiilor", obţinând Diploma de Doctor în Inginerie Civilă și Instalații, Seria J Nr. 0031582.

Tot prin concurs, începând cu anul 2015 am ocupat postul de şef de lucrări în cadrul aceluiași departament de la Facultatea de Horticultură, USAMV Cluj-Napoca (2015 – 2018).

De asemenea, în perioada 2016 – 2018 am activat ca și cadru didactic asociat în cadrul Departamentului de Științe Tehnice, al Facultății de Management Militar, Academia Forțelor Terestre "Nicolae Bălcescu" din Sibiu.

Din anul 2018 până în prezent sunt Conferențiar universitar la Departamentul Măsurători Terestre și Științe Exacte din cadrul Facultății de Horticultură, USAMV Cluj-Napoca.

De-a lungul întregii cariere universitare am fost constient că formarea profesională trebuie să fie continuă și că este necesar să acumulez noi experienţe în domeniul cercetării științifice cât și didactice. Astfel, începând cu anul 2013, am participat la mai multe stagii de specializare, workshop-uri și școli de vară:

- 2013 Am urmat un curs de formare intitulat "Integrarea în procesul didactic a tehnologiilor educaționale pentru blended-learning la nivel universitar", organizat de către Universitatea Tehnică din Cluj-Napoca.
- 2013 Am participat la Școala Internațională de Vară intitulată "New Geomatics Technologies, Methods and Tools for Accurate Surveying Investigation of Land and Space-Object", ediția 1, organizată la Universitatea de Științe Agronomice și Medicină Veterinară București.
- 2014 Am participat la Școala Internațională de Vară intitulată "New Geomatics Technologies for Investigations in Geospatial Phenomena", ediția 2, organizată la Universitatea de Științe Agronomice și Medicină Veterinară București.
- 2015 Am participat la Școala Internațională de Vară intitulată "New Geospatial Technologies to Map the Future", ediția 3, organizată la Universitatea de Științe Agronomice și Medicină Veterinară București.
- 2016 Am participat la Școala Internațională de Vară intitulată "Capture the World with Geomatics Faster, Smarter, Better", ediția 4, organizată la Universitatea de Științe Agronomice și Medicină Veterinară București.
- 2016 Am urmat un curs de pregătire în vederea obținerii unui certificat de competențe profesionale pentru calificarea de Manager de Proiect, curs organizat de SC Globconsulting SRL.
- 2016 Am efectuat un curs de pregătire în vederea dobândirii deprinderilor de operare în Autodesk AutoCAD Map 3D 2017, organizat de către SC Black Light SRL, care este recunoscută ca Centru de instruire autorizat Autodesk.
- 2016 Am participat la un workshop intitulat "Abilități și competențe necesare pe piața muncii", în cadrul proiectului CNFIS-FDI-2016-0028 "Creșterea incluziunii sociale a studenților USAMV Cluj-Napoca în vederea sporirii accesului la învățământul superior al elevilor din zona rurală din Regiunea Nord Vest a României", organizat de către Universitatea de Științe Agricole și Medicină Veterinară Cluj-Napoca.
- 2017 Am participat la Școala Internațională de Vară intitulată "Smart Technologies for Smart Solutions", ediția 5, organizată la Universitatea de Științe Agronomice și Medicină Veterinară București.
- 2018 Am participat la Școala Internațională de Vară intitulată "Geomatic Tools for Sustainable Development", ediția 6, organizată la Universitatea de Științe Agricole și Medicină Veterinară Cluj-Napoca.
- 2018 Am participat la un curs de formare în cadrul proiectului "Dezvoltarea capacității Ministerului Educației Naționale de monitorizare și prognoză a evoluției

învățământului superior în raport cu piața muncii", SIPOCA 3, organizat de către Ministerul Educației Naționale la Cluj-Napoca.

- 2019 Am participat la un curs de formare teoretică, practică și prin schimb de experiență, derulat în cadrul proiectului POCU – Educație și formare competitivă pe piața muncii – EduForm – cod MySmis 121643, organizat la Universitatea de Științe Agricole și Medicină Veterinară Cluj-Napoca.
- 2019 Am urmat un curs de formare intitulat "E-Learning și Blended-learning", derulat în cadrul proiectului POCU – Educație și formare competitivă pe piața muncii – EduForm – cod MySmis 121643, organizat la Universitatea de Științe Agricole și Medicină Veterinară Cluj-Napoca.
- 2019 Am participat la o mobilitate externă de o săptămână în cadrul proiectului POCU EduForm 121643 - Schimb de tehnici de învățare și metode de predare. În cadrul acestei mobilități am realizat un schimb de experiență cu cadre didactice de la Universitatea Politehnică Națională din Atena și de la Universitatea de Științe Agricole din Atena.

## **2. Activitatea didactică, ştiințifică şi publicistică**

<span id="page-8-0"></span>Activitatea mea didactică a debutat în anul 2011, odată cu înscrierea mea la doctorat, parcurcând mai apoi gradele didactice de la asistent universitar până la conferențiar universitar. Alături de colegii din cadrul Departamentului de Măsurători Terestre și Științe Exacte, am elaborat Fișele disciplinelor/Programele analitice aferente cursurilor predate la programul de licență Măsurători Terestre și Cadastru, respectiv la programul de master Sisteme de Monitorizare și Cadastru.

În toată această perioadă (2011 – prezent) am predat cursuri/lucrări practice la următoarele discipline:

- *Măsurători geodezice prin unde* specializarea Măsurători Terestre și Cadastru, anul II – lucrări practice;
- *Evaluarea bunurilor imobiliare* specializarea Măsurători Terestre și Cadastru, anul IV – lucrări practice;
- *Construcții hidrotehnice și îmbunătățiri funciare* specializarea Măsurători Terestre și Cadastru, anul III – lucrări practice;
- *Geodezie elipsoidală* specializarea Măsurători Terestre și Cadastru, anul II curs și lucrări practice;
- *Geodezie satelitară* specializarea Măsurători Terestre și Cadastru, anul III curs și lucrări practice;
- *Fotogrammetrie și fotointerpretare 1* specializarea Măsurători Terestre și Cadastru, anul III – curs și lucrări practice;
- *Fotogrammetrie și fotointerpretare 2* specializarea Măsurători Terestre și Cadastru, anul III – curs și lucrări practice;
- *Fotogrammetrie inginerească* specializarea Măsurători Terestre și Cadastru, anul IV – curs;
- *Teledetecție* specializarea Măsurători Terestre și Cadastru, anul IV curs;
- *Aplicațiile teledetecției în agricultură* specializarea Măsurători Terestre și Cadastru, anul IV – curs;
- *Cartografie digitală* specializarea Măsurători Terestre și Cadastru, anul IV curs și lucrări practice;
- *Metode satelitare avansate de poziționare și monitorizare* Master Sisteme de Monitorizare și Cadastru, anul I – curs și lucrări practice;
- *Compensări geodezice* Master Sisteme de Monitorizare și Cadastru, anul I lucrări practice;
- *Modelarea 3D a spațiului obiect și vizualizare virtuală* Master Sisteme de Monitorizare și Cadastru, anul I – curs și lucrări practice;
- *Monitorizare 3D a terenurilor și construcțiilor* Master Sisteme de Monitorizare și Cadastru, anul II – curs și lucrări practice;
- *Utilizare GIS în cadastru și la întocmirea hărților de risc și de hazard* Master Sisteme de Monitorizare și Cadastru, anul II – curs și lucrări practice;

Alături de colegii mei din cadrul Departamentului Măsurători Terestre și Științe Exacte am elaborat cărți științifice, suporturi de curs și îndrumătoare de lucrări practice precum:

## **Cărți științifice:**

- 1. **Tudor Sălăgean** *Cercetări privind lucrările de hidroamelioraţii în lunca Someşului Mic, între Cluj-Napoca și Dej, utilizând metodele geodezo-topografice în vederea realizării unui sistem informațional geografic (SIG)*, Editura Risoprint, Cluj-Napoca, România, 2015, ISBN 978-973-53-1699-0, p. 211.
- 2. Elemer-Emanuel Șuba, **Tudor Sălăgean** *Aplicabilitatea GeoMarketing-ului bazat pe tehnica SIG în dezvoltarea firmelor de cadastru*, Editura Risoprint, Cluj-Napoca, România, 2018, ISBN 978-973-53-2192-5, p. 66.
- 3. **Tudor Sălăgean** *Contribuții privind analiza deplasărilor și deformațiilor terenurilor și construcțiilor*, Editura AcademicPres, Cluj-Napoca, România, 2019, ISBN 978-973- 744-752-4, p. 223.
- 4. Ioan Lupuț, **Tudor Sălăgean** *Desenarea, modelarea și proiectarea obiectelor bidimensionale folosind programul AutoCAD*, Editura AcademicPres, Cluj-Napoca, România, 2019, ISBN 978-973-744-753-1, p. 202.

## **Suporturi de curs:**

- 1. Marcel Dîrja, **Tudor Sălăgean** *Îmbunătățiri funciare*, Editura AcademicPres, Cluj-Napoca, România, 2012, ISBN 978-973-744-279-6, p. 276.
- 2. **Tudor Sălăgean**, Elemer-Emanuel Șuba *Fotogrammetrie si fotointerpretare 1*, Editura Risoprint, Cluj-Napoca, România, 2018, ISBN 978-973-53-2191-8, p. 98.
- 3. **Tudor Sălăgean**, Elemer-Emanuel Șuba *Cartografie digitală*, Editura AcademicPres, Cluj-Napoca, România, 2019, ISBN 978-973-744-767-8, p. 89.

## **Îndrumătoare de lucrări practice:**

- 1. Marcel Dîrja, **Tudor Sălăgean** *Evaluarea bunurilor imobiliare - Lucrari practice*, Editura Todesco, Cluj-Napoca, România, 2012, ISBN 978-606-595-010-8, p. 128.
- 2. Mircea Ortelecan, **Tudor Sălăgean** *Geodezie lucrări practice*, Editura Risoprint, Cluj-Napoca, România, 2014, ISBN 978-973-53-1302-9, p. 153.
- 3. **Tudor Sălăgean**, Elemer-Emanuel Șuba *Fotogrammetrie și fotointerpretare 1 – Lucrări practice*, Editura AcademicPres, Cluj-Napoca, România, 2019, ISBN 978- 973-744-766-1, p. 98.

Toate cărțile științifice, suporturile de curs și îndrumătoarele de lucrări practice publicate au fost avizate de către Consiliul Departamentului, Consiliul Științific și Consiliul Didactic al USAMV Cluj-Napoca, care certifică faptul că lucrările prezintă un nivel științific și didactic corespunzător. Toate materialele mai sus menționate au fost publicate cu ISBN în cadrul unor edituri recunoscute CNCSIS.

În cadrul activităţii didactice am fost permanent preocupat de calitatea actului didactic, prin actualizarea și îmbunătățirea conținutului științific al informațiilor aferente disciplinelor predate la programul de licență Măsurători Terestre și Cadastru, respectiv de master Sisteme de monitorizare și Cadastru. În cadrul orelor s-au folosit metode moderne de expunere a cursurilor, precum utilizarea tehnicii multimedia și video, de asemenea, pentru o mai bună înțelegere a noțiunilor teoretice, acestea au fost corelate cu partea aplicativă, prin prezentarea unor studii de caz etc.

Din 2011 până în prezent, am coordonat numeroase proiecte de diplomă și de disertație, fiind membru în Comisia de licență a programului de studii Măsurători Terestre și Cadastru și în Comisia de disertație a programului de master Sisteme de Monitorizare și Cadastru.

O altă preocupare a mea a fost cea de încurajare a studenților atât de la nivel licență, cât și de la master, să se implice activ în activitatea de cercetare prin particparea cu lucrări la diferite manifestări științifice ștudențești. Astfel am coordonat numeroase articole științifice ale studenților, cu care aceștia au participat la diferite simpozioane studențești din țară, precum: GeoPreVi Student – Universitatea Tehnică de Construcții București; IF IM CAD – Universitatea de Științe Agronomice și Medicină Veterinară București; Simpozionului Național Studențesc IN-EXTENSO – Universitatea "1 Decembrie 1918" din Alba Iulia; Simpozion Național Studențesc "GEOECOLOGIA" – Universitatea din Petroșani; Simpozionul Științific Studențesc USAMV Cluj-Napoca – Universitatea de Științe Agricole și Medicină Veterinară Cluj-Napoca; Sesiunea Naționala de Comunica Stiințifice Studențești – Universitatea Tehnică Cluj-Napoca.

Pe parcursul activității didactice am participat și la efectuarea stagiului de practică cu studenții de la specializarea Măsurători Terestre și Cadastru din anul II – *Practică topografie II și geodezie*; anul III – *Practică topografie inginerească și geodezie satelitară*.

În aprilie 2020, prin decizia Rectorului nr. 10415/28.10.2019, am fost numit în calitate de referent oficial în comisia de doctorat pentru analizarea și susținerea tezei de doctorat elaborată de ing. Vlad Păunescu, în domeniul fundamental "Științe inginerești", domeniul de doctorat "Inginerie civilă și instalații", în cadrul Facultății de Geodezie, a Universității Tehnice de Construcții București.

Pe lângă activitatea didactică, m-am preocupat în permanență și de activitatea de cercetare, prin participarea la diferite proiecte atât în calitate de director/responsabil, cât și în calitate de membru:

#### **Director/responsabil:**

- 1. **PN-III-P2-2.1-CI-2017-0334** *"Crearea unui sistem integrat GIS în vederea eficientizării lucrărilor de cadastru"*.
- 2. **POCU/379/6/21/124185** *"CEO Antreprenor – Competitivitate, Excelență, Oportunitate!"*.

#### **Membru:**

- 1. **POCU 71517/01.10.2018** "HeadStart".
- 2. **CNFIS-FDI-2016-0028** "Creșterea incluziunii sociale a studenților USAMV Cluj-*Napoca în vederea sporirii accesului la învățământul superior a elevilor din zona rurală din Regiunea de Nord Vest a României"*.
- 3. **CNFIS-FDI-2019-0051** *"Măsuri de îmbunătățire a calității didactice, promovarea eticii și a deontologiei academice la USAMV Cluj-Napoca"*.
- 4. **ROSE AG275/SGU/NC/II/25.11.2019** *"Prevenirea și reducerea riscului de abandon a studenților Facultății de Horticultură Cluj-Napoca prin programe remediale și de consiliere"*.

Activitatea mea științifică s-a concretizat prin publicarea unui număr însemnat de lucrări științifice în calitate de prim autor/autor corespondent sau în calitate de co-autor, obținând astfel o vizibilitate însemnată atât la nivel național, cât și la nivel internațional:

**27 de articole științifice** indexate în **Web of Science**;

 **98 de articole științifice** publicate în jurnale indexate în baze de internaționale (**BDI**), precum ASCI, CABI, CiteFactor, DOAJ, EBSCO, Central & Eastern European Academic Source, Google Scholar, INDEX COPERNICUS, Thomson Reuters Master Journal list (Zoological Records) etc.

Dintre cele cele 27 de articole științifice indexate în Web of Science, 8 articole au fost publicate în jurnale **cotate ISI cu factor de impact**, de exemplu:

- 1. Paul Sestraş, **Tudor Sălăgean**, Ștefan Bilașco, Mircea Vasile Bondrea, Sanda Naș, Spyros Fountas, Velibor Spalevic, Sorin Mihai Cîmpeanu - Prospect of a GIS Based Digitization and 3D Model for a Better Management and Land Use in a Specific Microareal for Crop Trees, Environmental Engineering and Management Journal, Vol. 18, No. 6, ISSN 1582-9596, 2019, p. 1269-1277 (**FI = 1.186**).
- 2. Paul Sestraș, Ștefan Bilașco, Sanda Roșca, Sanda Naș, Mircea V. Bondrea, Raluca Gâlgău, Ioel Vereș, **Tudor Sălăgean**, Velibor Spalevic, Sorin M. Cîmpeanu - Landslides Susceptibility Assessment Based on GIS Statistical Bivariate Analysis in the Hills Surrounding a Metropolitan Area, Sustainability, 11(5), 1362, ISSN 2071- 1050, 2019, p. 1-23 (**FI = 2.592**).
- 3. Paul Sestraș, Mircea V. Bondrea, Horațiu Cetean, **Tudor Sălăgean**, Ştefan Bilaşco, Sanda Naș, Velibor Spalevic, Spyros Fountas, Sorin M. Cîmpeanu - Ameliorative, Ecological and Landscape Roles of Faget Forest, Cluj-Napoca, Romania, and Possibilities of Avoiding Risks Based on GIS Landslide Susceptibility Map, Notulae Botanicae Horti Agrobotanici Cluj-Napoca, Volume 46, Issue 1, ISSN: 0255-965X, 2018, p. 292-300 (**FI = 0.648**).
- 4. **Tudor Sălăgean**, Teodor Rusu, Dumitru Onose, Raluca Farcaş, Bogdan Duda, Paul Sestraş - The Use of Laser Scanning Technology in Land Monitoring of Mining Areas, Carpathian Journal of Earth and Environmental Sciences, Baia Mare, Romania, Vol. 11, No 2, ISSN 1842 - 4090, 2016, p. 565-573 (**FI = 0.730**).

Prestigiul profesional conform actualelor standarde naționale și internaționale rezultă atât din statistica **Web Of Sciences**, unde am **indicele Hirsch = 4**, cât şi din statistica **Google Scholar** unde am **indice-h** = 7 si **indice-i10** = 6 (septembrie 2020). De asemenea, pe platforma **Research Gate** am un punctaj de **16,73** (septembrie 2020).

Prestigiul profesional în cadrul cercetării este validat și de calitatea de membru în comitetul editorial sau recenzor al un reviste de prestigiu indexate ISI sau BDI:

## **Membru comitetul editorial:**

- $\triangleright$  American Journal of Remote Sensing(AJRS);
- $\triangleright$  SCIREA Journal of Geosciences;
- $\triangleright$  SCIREA Journal of Surveying and Mapping;
- $\triangleright$  SCIREA Journal of Mine Engineering;
- $\triangleright$  SCIREA Journal of Civil Engineering and Building Construction;
- $\triangleright$  SCIREA Journal of Environment;
- SCIREA Journal of Information Science and Systems Science;
- > Journal of Young Scientist;
- Revista UGR Journal of Geodesy, Cartography and Cadastre;
- > Earth Science Research;
- $\triangleright$  International Journal of Geology;
- Geology Resource Management and Sustainable Development Conference Proceedings;
- $\triangleright$  Journal of Geography and Geology;
- > International Journal of Latest Research in Science and Technology.

#### **Recenzor:**

ISPRS International Journal of Geo-Information, MDPI Journal;

- > Drones, MDPI Journal;
- $\triangleright$  Soil Systems, MDPI Journal;
- $\triangleright$  Sustainability, MDPI Journal;
- > Agronomy, MDPI Journal;
- > Forests, MDPI Journal;
- ▶ Remote Sensing, MDPI Journal;
- > Applied Sciences, MDPI Journal;
- Scientific Papers. Series E. Land Reclamation, Earth Observation&Surveying, Environmental Engineering;
- $\triangleright$  Geomatics, Natural Hazards and Risk;
- Bulletin of University of Agricultural Sciences and Veterinary Medicine Cluj-Napoca. Horticulture.

De asemenea, sunt membru în societăți științifice și profesionale naționale și internaționale:

- Uniunea Geodezilor din România (UGR) Vicepreședinte;
- Reprezentat al Uniunii Geodezilor din România (UGR) la Federația Internațională a Geodezilor (FIG) – Comisia 10;
- $\triangleright$  Polish Real Estate Scientific Society Membru;
- $\triangleright$  European Society for Soil Conservation Membru;
- Societatea de Horticultură și Silvicultură din Transilvania (SHST) Membru;
- Societatea Națională Română de Știința Solului (SNRSS) Membru.

Abilitățile mele organizatorice și administrative sunt validate prin responsabilitățile care mi-au fost atribuite la nivel de Departament / Facultate / Universitate sau prin alegerea mea în diferite funcții:

- Prodecan cu activități sociale și studențești, Facultatea de Horticultură 2016 prezent;
- Membru în comisia de admitere, Facultatea de Horticultură Iulie Septembrie 2014, Iulie – Septembrie 2015, Iulie – Septembrie 2016, Iulie – Septembrie 2019;
- $\triangleright$  Membru în Consiliul Facultății de Horticultură 2012 2013, 2016 prezent;
- Membru în Consiliul Departamentul IV Măsurători Terestre și Științe Exacte Responsabil cu activități sociale și studențești – 2015;
- Membru în echipa de lucru pentru întocmirea dosarului de acreditare al progamului de studiu Măsurători Terestre și Cadastru – 2012;
- Membru în echipa de lucru pentru întocmirea dosarului de acreditare instituțională a USAMV Cluj-Napoca – 2019;
- Coordonator echipă de lucru pentru întocmirea dosarului de acreditare al progamului de studiu Măsurători Terestre și Cadastru – 2014, 2019;
- Coordonator echipă de lucru pentru întocmirea dosarului de acreditare al progamului de master Sisteme de Monitorizare și Cadastru – 2016;
- Responsabil cu asigurarea calității la nivelul Departamentului IV Măsurători Terestre și Stiințe exacte –  $2015 - 2016$ ;
- $\triangleright$  Membru în comitetul de organizare a Simpozionului "Prospects for the 3<sup>rd</sup> Millenium Agriculture" – 2012, 2014, 2015;
- Membru în comitetul de organizare a Simpozionului "40 ani de învățământ horticol la Cluj" – 2017;
- Membru în comitetul de organizare a "XVI European Rural Development Network Conference" – 2018;
- Președinte Comitet de organizare "Romanian Surveying Week" 2019;
- $\triangleright$  Membru în comisii de concurs pentru ocuparea unor posturi didactice;
- Membru în comisia de licență a programului de studii Măsurători Terestre și Cadastru;

 Membru în comisia de disertație a programului de master Sisteme de Monitorizare și Cadastru;

## <span id="page-13-0"></span>**3. Activitatea de cercetare științifică**

## <span id="page-13-1"></span>**3.1. Introducere**

Prezenta teză de abilitare are la bază o parte din cercetările efectuate de mine, de la susținerea tezei de doctorat în anul 2013, până în prezent. Domeniul de cercetare principal în care am fost implicat a fost cel al ingineriei geodezice, prin realizarea unor cercetări efectuate în cadrul diferitelor contracte și colective de cercetare.

Direcțiile de cercetare s-au orientat pe utilizarea tehnicilor și tehnologiilor topogeodezice moderne precum: tehnologia de scanare laser terestră, fotogrammetria UAV, tehnologia GNSS, GIS etc., în diferite aplicații și studii concrete ce au un impact asupra dezvoltării urbane, a mediului înconjurător și implicit al societății.

Rezultatele cercetării mele științifice sunt materializate în principal în articole și cărți științifice de specialitate. Pentru realizarea lucrărilor științifice am colaborat cu colegi de la alte universități din țară, închegând astfel legături profesionale temeince care se păstrează până în prezent.

În ultimii ani, o prioritate principală pentru mine a fost publicarea de articole științifice în diferite jurnale indexate în Web of Knowledge (ISI), dar și în jurnale indexate în alte baze de date internaționale relevante (BDI).

Cele mai importante articole științifice care au stat la baza elaborării prezentei teze de abilitare sunt:

- 1. Paul SESTRAŞ, **Tudor SĂLĂGEAN**, Ștefan BILAȘCO, Mircea V. BONDREA, Sanda NAȘ, Spyros FOUNTAS, Sorin Mihai CÎMPEANU - Prospect of a GIS Based Digitization and 3D Model for a Better Management and Land Use in a Specific Microareal for Crop Trees, Environmental Engineering and Management Journal, Vol. 18, No. 6, ISSN: 1582-9596, 2019, pg. 1269-1277.
- 2. Paul SESTRAȘ, Ștefan BILAȘCO, Sanda ROȘCA, Sanda NAȘ, Mircea V. BONDREA, Raluca GÂLGĂU, Ioel VEREȘ, **Tudor SĂLĂGEAN**, Velibor SPALEVIC, Sorin M. CÎMPEANU – Landslides Susceptibility Assessment Based on GIS Statistical Bivariate Analysis in the Hills Surrounding a Metropolitan Area, Sustainability, Volume 11(5), ISSN: 2071-1050, 2019, pg. 1-23.
- 3. Paul SESTRAȘ, Mircea V. BONDREA, Horațiu CETEAN, **Tudor SĂLĂGEAN**, Ştefan BILAŞCO, Sanda NAȘ, Velibor SPALEVIC, Spyros FOUNTAS, Sorin M. CÎMPEANU - Ameliorative, Ecological and Landscape Roles of Faget Forest, Cluj-Napoca, Romania, and Possibilities of Avoiding Risks Based on GIS Landslide Susceptibility Map, NOTULAE BOTANICAE HORTI AGROBOTANICI CLUJ-NAPOCA, Volume 46 Issue 1, ISSN: 0255-965X, 2018, pg. 292-300.
- 4. Vlad PĂUNESCU, Mariana CĂLIN, Raluca MANEA, Anca MOSCOVICI, **Tudor SĂLĂGEAN** - GIS in Active Monitoring of Green Spaces, Modern Technologies for the 3rd Millenium, March 23-24, 2017, Oradea, Romania, ISBN 978-88-87729-41-2, pg. 73-78.
- 5. **Tudor SĂLĂGEAN**, Teodor RUSU, Andra PORUŢIU, Jutka DEAK, Raluca MANEA, Ana VÎRSTA, Mariana CĂLIN - Aspects Regarding the Achieving of a Geographic Information System Specific for Real Estate Domain, AgroLife Scientific Journal, Volume 5, Number 2, ISSN 2285-5718, 2016, pg. 137-142.
- 6. Andreea BEGOV-UNGUR, **Tudor SĂLĂGEAN**, Ferencz ZOLTAN Example of a GIS Application Afferent to the Introduction of Real Estate Cadastre in Cluj Napoca City, Using Autocad Map 3D, 16th International Multidisciplinary Scientific Geoconference (SGEM 2016), Albena, Bulgaria, Jun 30-Jul 06, 2016, Informatics, Geoinformatics And Remote Sensing Conference Proceedings, Vol III, Book Series: International Multidisciplinary Scientific GeoConference-SGEM, pg. 207-214.
- 7. Silvia CHIOREAN, Dumitru ONOSE, **Tudor SĂLĂGEAN** GIS in Real Estate Valuation, Modern Technologies for the 3rd Millenium, Oradea, Romania, ISBN 978- 88-87729-49-8, 2018, pg. 21-26.
- 8. Vlad PĂUNESCU, Mariana CĂLIN, **Tudor SĂLĂGEAN**, Anca Maria MOSCOVICI - Analysis Regarding the Importance of GIS for Local Administration Process, Agricultura – Ştiinţă şi Practică no. 1 - 2 (97-98), Cluj-Napoca, Romania, ISSN 1221- 5317, 2016, pg. 139-144.
- 9. **Tudor SĂLĂGEAN**, Teodor RUSU, Lucian DRAGOMIR, Paula Ioana MORARU, Adrian Ioan POP, Bogdan DUDA - The Use of GIS for Evaluating Areas From Someş Mic Meadow Affected by Excess Moisture, Bulletin UASVM Agriculture 71(1-2), Cluj-Napoca, Romania, ISSN 1843-5262, 2014, pg. 307-315.
- 10. Petruța SOLCAN, **Tudor SĂLĂGEAN**, Elemer-Emanuel ȘUBA, Mărioara ILEA Researches Regarding the Use of G.I.S. Technologies in Modelling and Spatial Analysis of the Varatec Mining Complex, Maramures County, Scientific Papers. Series E. Land Reclamation, Earth Observation & Surveying, Environmental Engineering. Vol. VIII, ISSN 2285-6064, 2019, pg. 148-151.
- 11. Anca-Maria MOSCOVICI, Vlad PĂUNESCU, **Tudor SĂLĂGEAN**, Mariana CĂLIN, Alexandru ILIESCU, Emanuel ȘUBA, Carmen GRECEA, Raluca MANEA - 3D Cadastre: A Smart Approach for Road Infrastructure, AgroLife Scientific Journal, Vol. 8, No.1, ISSN 2285-5718, 2019, pg. 192-197.
- 12. Elemer Emanuel ŞUBA, Dumitru ONOSE, **Tudor SĂLĂGEAN**, Andreea BEGOV UNGUR, Mihai RĂDULESCU - The Advantage of Geomarketing, ProEnvironment, Cluj-Napoca, Romania, ISSN 1844-6698, 2016, pg. 216-222.
- 13. **Tudor SĂLĂGEAN**, Andra PORUŢIU, Mariana CĂLIN, Raluca MANEA, Ana VÎRSTA, Paul SESTRAŞ - The Influence of Water Transfer Favorability Over the Soil Excess Moisture, AgroLife Scientific Journal - Volume 4, Number 2, 2015, ISSN 2285-5718, pg. 114-118.
- 14. **Tudor SĂLĂGEAN**, Dumitru ONOSE, Teodor RUSU, Elemer-Emanuel ȘUBA, Silvia CHIOREAN - Aspects Regarding the Analysis of Horizontal Displacements at Cumpăna Dam, Argeş County, AgroLife Scientific Journal, Volume 6, Number 1, București, Romania, ISSN 2285-5718, 2017, pg. 237-242.
- 15. **Tudor SĂLĂGEAN**, Mircea ORTELECAN, Teodor RUSU, Paul SESTRAȘ, Dan VELE - Aspects Regarding the Stability Tracking of Support Network and Landmarks at Concrete Dams, 15th International Multidisciplinary Scientific Geoconference ( SGEM 2015), 18-24 June, 2015, Albena Bulgaria, Informatics, Geoinformatics and Remote Sensing Conference Proceedings, vol. II, ISSN 1314-2704, pg. 113-120.
- 16. **Tudor SĂLĂGEAN**, Dumitru ONOSE, Mircea ORTELECAN, Paul SESTRAȘ, Dan VELE, Mariana CĂLIN, Raluca FARCAȘ - Aspects Regarding the Observations of Vertical Displacements of Rockfill (Riprap) Dams, Scientific Papers. Series E. Land Reclamation, Earth Observation & Surveying, Environmental Engineering. Vol. IV, 2015, ISSN 2285-6064, pg. 165-170.
- 17. Vlad PĂUNESCU, **Tudor SĂLĂGEAN**, Mariana CĂLIN, Anca-Maria MOSCOVICI, Elemer-Emanuel ȘUBA, Cosmin POPESCU, Mihai HERBEI, Lucian DRAGOMIR - Aspects Regarding the Tracking of the Behavior in Time of Vâlsan

Dam, Arges County, Romania, Bulletin UASVM Horticulture 74(2)/ 2017, ISSN 1843-5254, pg. 176-182.

- 18. Cornel ARSENE, Mircea ORTELECAN, **Tudor SĂLĂGEAN** The Topographical Analysis Concerning the Vertical Movement of a Road Bridge Under Load, Agricultura – Ştiinţă şi Practică no. 3 - 4 (99-100), Cluj-Napoca, Romania, ISSN 1221-5317, 2016, pg. 128-134.
- 19. Dumitru ONOSE, **Tudor SĂLĂGEAN**, Mircea ORTELECAN, Raluca FARCAŞ, Adrian SAVU, Constantin COŞARCĂ - Aspects Regarding the Subsidence Parameters Monitoring in Conditions of Salt Deposits, GEOMAT 2015, Universitatea Tehnica Gheorghe Asachi, Iasi, 2015, pg. 55-62.
- 20. Adrian SAVU, Constantin COŞARCĂ, Caius DIDULESCU, Aurel SĂRĂCIN, **Tudor SĂLĂGEAN** - Making Data Bank for Operating Tunnels, GEOMAT 2015, Universitatea Tehnica Gheorghe Asachi, Iasi, 2015, pg. 71-78.
- 21. Paul SESTRAŞ, **Tudor SĂLĂGEAN**, Marcel DÎRJA, Mircea ORTELECAN, Dan VELE, Diana FICIOR, Jutka DEAK - Aspects Regarding the Use of Topographic Measurements for Monitoring Drăgan Valley Dam, Bulletin UASVM Horticulture 72(2), Cluj-Napoca, Romania, ISSN 1843-5254, 2015, pg. 530-536.
- 22. Mircea ORTELECAN, **Tudor SĂLĂGEAN**, Ioana POP, Paul SESTRAȘ, Nicolae POP - Aspects Concerning the Processing of Observations in Support Networks Related to Hydropower Objectives, Bulletin UASVM Horticulture 71(2), Cluj-Napoca, Romania, ISSN 1843-5394, 2014, pg.437-444.
- 23. Dan VELE, Ioana POP, Mircea ORTELECAN, **Tudor SĂLĂGEAN** Aspects Regarding the Monitoring of Weight Dams by Geodetic Measurements, RevCAD Journal of Geodesy and Cadastre, no. 17, ISSN 1583-2279, Aeternitas Publishing House, Alba Iulia, Romania, 2014, pg.161-168.
- 24. Elemer-Emanuel ȘUBA, **Tudor SĂLĂGEAN**, Dumitru ONOSE, Teodor RUSU, Silvia CHIOREAN, Florica MATEI, Ioana POP - Creating a Mathematical Flood Area Model for Nistru River, Maramureş County, AgroLife Scientific Journal, Volume 6, Number 1, Bucuresti, Romania, ISSN 2285-5718, 2017, pg. 249-256.
- 25. **Tudor SĂLĂGEAN**, Teodor RUSU, Dumitru ONOSE, Raluca FARCAŞ, Bogdan DUDA, Paul SESTRAŞ - The Use of Laser Scanning Technology in Land Monitoring of Mining Areas, Carpathian Journal of Earth and Environmental Sciences, Baia Mare, Romania, Vol. 11, No 2, ISSN 1842 - 4090, 2016, pg. 565-573.
- 26. Mariana CĂLIN, George DAMIAN, Tiberiu POPESCU, Raluca MANEA, Bogdan ERGHELEGIU, **Tudor SĂLĂGEAN** - 3D Modeling for Digital Preservation of Romanian Heritage Monuments, Agriculture and Agricultural Science Procedia, vol. 6, ISSN 2210-7843, 2015, pg. 421-428.
- 27. Mariana Cătălina CĂLIN, Bogdan ERGHELEGIU, Raluca MANEA, **Tudor SĂLĂGEAN** - Point Cloud Comparison of Rock Sculpture of Decebalus Measured in Different Athmosferic Conditions, 15th International Multidisciplinary Scientific Geoconference (SGEM 2015), 18-24 June, 2015, Albena Bulgaria, Informatics, Geoinformatics and Remote Sensing Conference Proceedings, vol. II, ISSN 1314- 2704, pg. 415-422.
- 28. Mariana CĂLIN, Bogdan ERGHELEGIU, Raluca MANEA, Ana VÎRSTA, **Tudor SĂLĂGEAN** - University Buildings Conservation Using Terrestrial Laser Scanning Technique, Bulletin UASVM Horticulture 72(1), Cluj-Napoca, Romania, ISSN 1843- 5254, 2015, pg. 269-274.
- 29. Elemer-Emanuel ȘUBA, **Tudor SĂLĂGEAN**, Ioana POP, Florica MATEI, Jutka DEAK, Iulia COROIAN, Diana FICIOR - Using Photogrammetric UAV Measurements as Support for Classical Topographical Measurements in Order to

Obtain the Topographic Plan for Urban Areas, Bulletin UASVM Horticulture 74(2)/ 2017, ISSN 1843-5254, pg. 197-203.

- 30. Elemer-Emanuel ȘUBA, **Tudor SĂLĂGEAN**, Dumitru ONOSE, Mircea ORTELECAN, Andreea BEGOV UNGUR - Measurements to Determine the Airport Runways, Lucrări Ştiinţifice Volumul 46 Cadastru și Drept, Chișinău, Republica Moldova, ISBN 978-9975-64-271-2, 2016, pg.119-122.
- 31. Mihai Valentin HERBEI, Roxana HERBEI, Laura SMULEAC, **Tudor SĂLĂGEAN** - Using Remote Sensing Techniques in Environmental Management, Bulletin UASVM, Agriculture 73(2), Cluj-Napoca, Romania, 2016, pg. 230-237.
- 32. **Tudor SĂLĂGEAN**, Elemer-Emanuel ȘUBA, Ioana Delia POP, Florica MATEI, Jutka DEAK - Determining Stockpile Volumes Using Photogrammetric Methods, Scientific Papers. Series E. Land Reclamation, Earth Observation & Surveying, Environmental Engineering. Vol. VIII, ISSN 2285-6064, 2019, pg. 114-119.

## <span id="page-16-0"></span>**3.2. Sistemele informatice geografice (SIG)**

#### <span id="page-16-1"></span>**3.2.1. Introducere**

Așa cum se folosește un editor de text pentru a edita documente, în mod similar se va folosi o aplicație SIG pentru organizarea informațiilor spațiale. SIG reprezintă acronimul pentru "Sistem Informatic Geografic".

Un SIG este compus din:

- Date digitale care reprezintă informațiile geografice care se vor afișa și analiza;
- Echipamente de calcul, componentă hardware necesară stocării informațiilor spațiale și rulării softurilor de specialitate;
- Programe de specialitate, soft-uri instalate pe componenta hardware, ce permit afișarea, manipularea și analiza datelor spațiale.

Utilizând aplicațiile SIG se pot vizualiza hărți digitale, pot fi adăugate informații noi hărților existente, se pot efectua analize spațiale complexe și obține livrabile letrice.

Principalele funcții ale unui SIG sunt: colectarea datelor/informațiilor, stocarea datelor/informațiilor, gestionarea datelor/informațiilor, exploatrea datelor/informațiilor prin analiză, sinteză și redarea în forme sugestive și cât mai ușor interpretabile.

Hărțile reprezintă colecții geografice de straturi de date și analizele cu care se dorește să se lucreze. Acestea sunt ușor de publicat și de integrat în aplicații, accesibile oricui, de oriunde.

SIG-ul integrează numeroase straturi de date având în comun o locație spațială. Datele SIG sunt reprezentate de imagini raster, caracteristici și hărți de bază legate cu tabele și foi de calcul conținănd elemente descriptive ale obiectelor reprezentate.

Analizele spațiale permit efectuarea evaluării, a convenabilității și capabilității, de estimare și anticipare. Acestea permit să interpretarea și înțelegerea numeroaselor fenomene, oferind perspective noi înțelegerii și luării celor mai bune decizii.

Aplicațiile SIG pot furniza o experiență orientată către utilizator în vederea realizării sarcinilor de zi cu zi pentru o gamă largă de utilizatori. Aplicațiile SIG rulează pe toate suporturile hardware, de la telefoanele mobile și tablete la browser web și sisteme desktop.

Sistemele informatice geografice își găsesc utilitatea în varii domenii precum: evaluarea proprietăților, managementul terenurilor, administrația publică locală, aeronautică, transporturi etc.

#### **Utilitatea SIG în administrația publică locală**

Utilitatea SIG în administrația publică locală se regăsește în numeroase aplicații, precum inventarierea și administrarea spațiilor verzi, administrarea rețelelor de utilități, în elaborarea lucrărilor de cadastru sistematic și alte aplicații specifice.

Aplicațiile GIS pentru cadastru verde au apărut ca o necesitate de extindere și detaliere a cadastrului urban, obiectul acestora fiind vegetația, cu o dinamică de creștere și dezvoltare, respectiv o schimbare structurală foarte bine definită în timp [1].

Aranjamentul general al teritoriului în zonele urbane ar trebui să asigure coordonarea mai multor interese care se referă la același teritoriu și utilizarea rațională a resurselor pentru a asigura o dezvoltarea armonioasă a acestuia.

Prin urmare, este justificată necesitatea unui set de date geografice pentru a îmbunătăți gestionarea arborilor și a terenurilor care au destinația spațiilor verzi, care vizează în principal identificarea caracteristicilor și stării arborilor existenți în oraș.

Inventariarea, îngrijirea și gestionarea spațiilor verzi poate fi îngreunată de factorii naturali și sociali: insecte, boli, foc, evenimente naturale, cum ar fi furtunile de gheață și vântul. Spațiile verzi pot contribui în mod direct și indirect la reducerea emisiilor de  $CO<sub>2</sub>$  în atmosferă, pot reduce temperatura, contribuind la reducerea poluării, scurgerii apei și eroziunii solului, oferind un loc pentru recreere, educație și învățare [1].

Spațiile verzi sunt un element esențial al habitatului uman. Gama de spații verzi este foarte largă, ținând cont de două categorii principale: spațiile verzi din afara orașului și spațiile verzi din oraș (sau spațiile verzi urbane). Termenul de spațiu verde este înscris în Legea nr. 24 din 15 ianuarie 2007 (Legea privind reglementarea și gestionarea spațiilor verzi urbane) ca zonă verde din orașe și orașe, definită ca un mozaic de rețea sau un sistem de ecosisteme seminaturale, a căror specificitate este determinată de vegetație (lemn, copac, etc. arbust, cu flori și erbacee).

O definiție mai recentă este: Spațiul verde este suprafața cu vegetație unde cel puțin 25% din suprafață este acoperită cu plante perene sau orice zonă cu trei sau mai mulți copaci în care coroana lor de frunziș acoperă cel puțin 20% din suprafața solului. O altă caracteristică importantă este identificarea terenurilor legate pentru spațiile verzi, ocupate în prezent sau nu cu spații verzi, respectiv terenul degradat și care poate fi amenajat cu spații verzi în viitor.

Acesta își propune să genereze automat alerte și rapoarte atunci când, datorită dezvoltării circumferinței coroanei și a înălțimii, copacii cad pe un curs de coliziune cu alte ținte urbane (rețele aeriene pentru utilități și telecomunicații, indicatoare rutiere, semafoare etc), pe baza algoritmilor care iau în considerare rata anuală de creștere a fiecărei specii de arbori.

În unele țări, parametrii asociați cu un singur arbore reprezintă baza de date pentru inventarierea spațiilor verzi, de exemplu: specia arborelui, înălțimea medie a acestuia sau volumul de masă lemnoasă. În majoritatea țărilor, toate aceste variabile sunt colectate manual prin măsurarea fiecărui arbore, sondaje de teren, deci cu costuri mari pe o perioadă destul de mare de timp.

Pentru eliminarea costurilor foarte mari, dar și a timpului îndelungat, necesar pentru inventarierea spațiilor verzi, baza de date se poate obține și prin exploatarea datelor fotogrammetrice.

Principalele straturi, conținând atributele specifice inventarierii spațiilor verzi sunt prezentate în figura 3.1.

| Contents           | Preview | Description |                                |  |  |  |
|--------------------|---------|-------------|--------------------------------|--|--|--|
| Name               |         |             | Type                           |  |  |  |
| AxRoads            |         |             | File Geodatabase Feature Class |  |  |  |
| + AxTransport      |         |             | File Geodatabase Feature Class |  |  |  |
| <b>图</b> Bounds    |         |             | File Geodatabase Feature Class |  |  |  |
| <b>Buildings3D</b> |         |             | File Geodatabase Feature Class |  |  |  |
| <b>DegLand</b>     |         |             | File Geodatabase Feature Class |  |  |  |
| * Furniture        |         |             | File Geodatabase Feature Class |  |  |  |
| * GreenSp          |         |             | File Geodatabase Feature Class |  |  |  |
| <b>图 Map</b>       |         |             | File Geodatabase Feature Class |  |  |  |
| MapElmts           |         |             | File Geodatabase Feature Class |  |  |  |
| ** Notice          |         |             | File Geodatabase Feature Class |  |  |  |
| ** PostCode        |         |             | File Geodatabase Feature Class |  |  |  |
| + PowerLine        |         |             | File Geodatabase Feature Class |  |  |  |
| ** Request         |         |             | File Geodatabase Feature Class |  |  |  |
| Roads              |         |             | File Geodatabase Feature Class |  |  |  |
| 图Transport         |         |             | File Geodatabase Feature Class |  |  |  |
| : Trees            |         |             | File Geodatabase Feature Class |  |  |  |
| 图 Water            |         |             | File Geodatabase Feature Class |  |  |  |

Figura 3.1. Clase de obiecte inventariate [1]

Bazele de date SIG pentru inventarierea spațiilor verzi pot avea o structură complexă. Un exemplu de structură a unei baze de date realizată în vederea inventarierii spațiilor verzi este prezentat în figura 3.2.

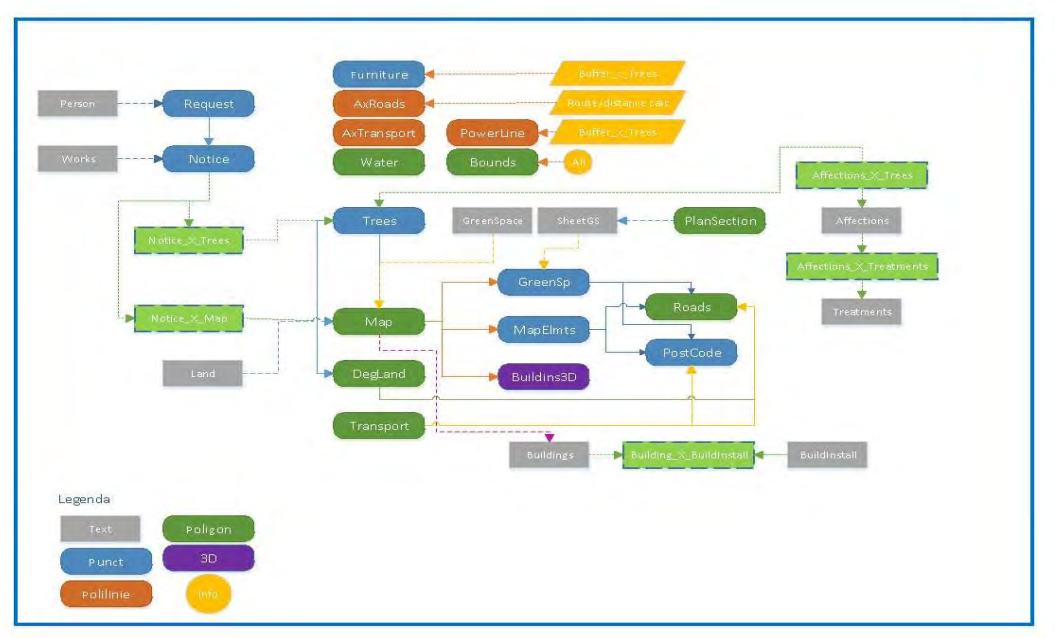

Figura 3.2. Structura unei baze de date SIG pentru inventarierea spațiilor verzi [1]

Aplicațiile software sunt menite, pe lângă furnizarea unei cunoștințe exacte a întregului fond vegetal al unui oraș, să contribuie la o mai bună întreținere, gestionare și dezvoltare a spațiilor verzi, deoarece ne confruntăm cu un element mare de dinamism. De asemenea, mediul SIG ajută în procesul de luare a deciziilor pentru planificarea parcurilor urbane, a zonelor de dezvoltare, la selectarea corespunzătoare a arborilor etc., pentru a cuantifica impactul asupra climei.

Sistemul de informații geografice realizat pentru întocmirea cadastrului verde necesită o reambulare, cel puțin periodică, pentru a surprinde toate modificările structurale care determină funcționalitatea generală.

Cel mai mare impact îl are utilizarea SIG în luarea deciziilor la nivel de Administrație publică locală.

Deși România a fost un important exportator de hardware și software până în 1990, societatea cucerită prin tehnologie, gradul de computerizare a primăriilor rurale în România este foarte scăzut.

Realizarea aplicațiilor în domeniul SIG este una dintre cele mai recente tendințe existente în administrația locală. Într-o societate în care accesul la informații duce la un an un proces eficient de luare a deciziilor, cererile SIG computerizare și automatizare activitățile care se desfășoară în primării este foarte scăzută. În cele mai multe cazuri, informația este încă păstrate în formă analogică. În puținele cazuri în care există sisteme, acestea sunt specializate și proiectat pentru departamente specifice. Din această cauză, schimbul de informații între diverse servicii ale primăriei sunt foarte grele.

O aplicație SIG are două componente principale. Prima componentă se referă la poziția obiectelor (locația geografică), iar a doua este o componentă informațională care descrie obiecte (atribute) care pot fi de tip textual sau grafic (fotografii, tip fișiere pdf etc). Aceste tipuri de date reprezintă infrastructura oricărui SIG.

Autoritățile locale din țările dezvoltate utilizează pe scară largă SIG. Zonele în care acest software găsește un loc diferă în funcție de nevoile specifice și locale. Astfel, în Europa întâlnim aplicații pentru urbanism și mediu, în timp ce în țările africane iar în Orientul Îndepărtat întâlnim aplicații pentru programe de gestionare a terenurilor și produse alimentare resurse.

Cei care trebuie să opereze acest software sunt funcționarii publici. Cei care trebuie achiziționeze aceste programe sunt primăriile, iar beneficiarii trebuie să fie cetățenii. Fiecare dintre aceste părți au anumite cerințe și nevoi specifice.

Pentru a evalua necesitatea și avantajele introducerii unui sistem de informații geografice în administrațiile locale, la nivel internațional, am efectuat o serie de studii.

Ei au căutat să evalueze starea actuală a implementării noilor tehnologii și eficiență sporită a administrațiilor locale. Rosca și colab. (2003) arată că în 2002, în SUA, peste 84% din regiuni au SIG software și 85% dintre ei îl folosesc, iar dintre cei care nu dețin o astfel de licență, 95% doriți să achiziționați un astfel de software în viitor [2]. Principalul software folosit pentru acestea aplicațiile sunt:

- Stocarea datelor privind proprietatea 60,3%;
- Informații privind impozitele 57,3%;
- Planificarea lucrărilor și întreținerii infrastructurii 53,4%;
- Urmărirea modificărilor în limitele satului și a așezărilor 48,9%;
- Dezvoltare zonală 43,5%;
- Managementul resurselor naturale 25,2%;
- Gestionarea parcurilor și a zonelor de agrement 18,3%;
- Managementul utilităților 13,1%.

Realizarea aplicațiilor în GIS este una dintre cele mai noi tendințe existente în administrația locală. Într-o societate în care accesul la informații duce la o eficiență procesul de luare a deciziilor, cererile GIS sunt indispensabile. Atât în Europa, cât și în altele părți ale aplicațiilor GIS din lume sunt utilizate pe scară largă.

În România, în special în mediul rural, municipalitățile lucrează cu mijloace depășite. Hărțile și documentele sunt încă stocate în formă analogică, cel mai adesea în diferite departamente și locații fără nici o modalitate de a le conecta. Utilizarea aplicațiilor GIS în administrațiile locale este foarte scăzută din cauza lipsei de fonduri, a personalului specializat și a deficiențelor și a informațiilor despre beneficiile acestui tip de soluție [3].

Aplicabilitatea SIG se poate regăsi și în mediul vânzărilor, și anume Geomerketing.

Geomarketing-ul este piatra de temelie pentru afaceri de succes în această epocă a digitalizării și modificării rapide ale piețelor. Geomarketingul implică aspecte geografice și vizuale, analiza datelor companiei pentru identificarea tendințelor și relații care ar putea trece altfel neobservat. Baza pentru geomarketing o constituie planificarea optimă a locației și a teritoriului de vânzări [4].

Utilizarea hărților digitale pentru afișarea pieței, datele clientilor si grupurilor sociale, permite eficientizarea vănzărilor și luarea deciziilor optime.

Cucerirea teritorială a devenit principala problemă pentru toate companiile și în special pentru cele ce practică vânzarea cu amănuntul. Pentru acoperirea unor teritorii atât de la regiune la regiune cât și la nivel internațional este foarte importantă crearea rețelelor de vânzări.

Locația magazinului este un subiect constant de dezbatere în literatură. O fuziune de abordări, cadre și tehnici utilizate în marketing cu cele utilizate în geografie ar avea numeroase beneficii. Aspectele geografice oferă o înțelegere a spațiului critic și a modului în care acesta este structurat iar marketingul oferă informații despre modul în care consumatorul ia deciziile.

O altă aplicabilitate a Sistemelor Informtice Geografice se regăsește și în lucrările de Cadastru sistematic.

Ținând cont de Programul Național de Cadastrul și Carte Funciară implementat de Agenția Națională de Cadastru și Publicitate Imobiliară, realizarea unei baze de date cartografice este un subiect de maximă actualitate. Corelarea bazei de date cartografice vechi cu cea nouă este de mare importanță, mai ales că în partea de nord a țării, în zona de influență din vechiul Imperiu Austro-Ungar, există hărți topografice la scara 1 la 2880 și Cărți funciare deschise conținând înregistrări ale terenurilor [5].

Având în vedere prevederile Legii 18/1991 și ulterior cele ale Legii 247/2005, respectiv faptul că prevederile de retrocedare funciară sunt contradictorii între cele două legi, prima stipulând restituirea în masă a terenului, în ordinea depunerii cererilor iar cea de-a doua prevăzând retrocedarea pe vechea locație, integrare bazei de date vechi și corelarea acesteia cu noua bază de date este absolut necesară.

Dacă implementarea unui SIG în lucrările de cadastru 2D reprezintă de cele mai multe ori o provocare pentru autoritățile și administrațiile publice locale, gestionarea proprietăților la nivel tridimensional este un subiect relativ greu de atins.

Conceptul de Cadastru 3D este un subiect de mare interes în ultimii 30 de ani. În unele țări acesta este deja implementat, astfel putând fi studiat pe modele existente. Scopul cadastrului 2D se menține și în cadrul cadastrului 3D [6].

Înregistrarea drepturilor 3D ar trebui să asigure securitatea proprietății, fiind un sistem în care cotele sunt poziționate, furnizând garantarea proprietății pentru o construcție 3D și protejând astfel drepturile proprietarilor.

Este important de clarificat faptul că parcelele de teren pot avea un singur proprietar sau mai mulți proprietari, partile de cotă și proprietatea reala trebuie sa fie împărțită în "straturi" deasupra sau sub pământ.

Conceptul modului de asigurare a drepturilor în spațiu inclusiv cea tridimensională (3D) a fost dictată de creșterea intereselor în gestionarea utilizării terenurilor și cercetarea din ultimii ani.

Transporturile reprezintă o componentă esențială a dezvoltării economice a unei țări și bunăstarea umană. Nevoia de spațiu în zonele urbane duce la multe situații de suprapunere fizică a bunurilor imobiliare. Acest lucru este foarte bine exemplificat și în figura 3.3.

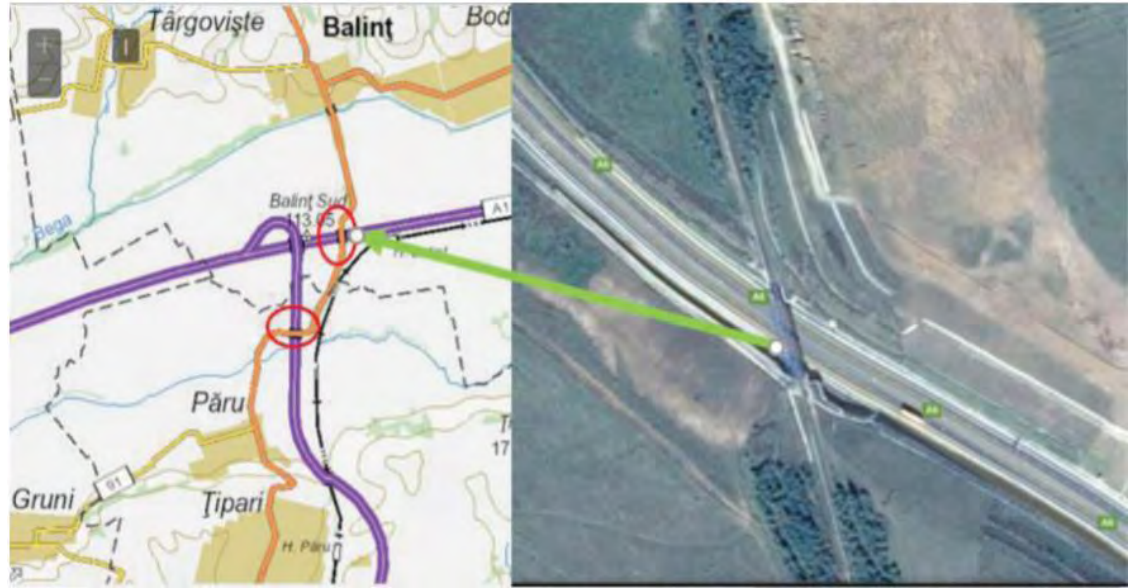

Figura 3.3. Suprapunere reală dintre o cale ferată și autostradă [6]

#### **Utilitatea SIG în administrarea terenurilor**

Terenul este una dintre cele mai importante resurse fără de care omenirea nu poate supraviețui. Recent, creșterea și urbanizarea populației și efectele schimbărilor climatice, a eroziunii, a poluării etc. afectează această resursă. Terenul joacă o componentă esențială pentru crearea creșterii economice în țările în curs de dezvoltare și în țări cu economii în tranziție, cum ar fi România. Municipiul Cluj-Napoca este un exemplu primordial deoarece accesul la un teren neocupat pentru producția agricolă devine treptat din ce în ce mai dificilă datorită extinderii zonelor industriale și zonelor de locuințe [7].

Pe lângă creșterea economică, terenurile cu o administrare și gestionarea corectă a resurselor pot duce la o securitate alimentară optimă, la o bună aprovizionare, conservarea naturii și alte obiective.

Este necesară găsirea mai multor modalități eficiente și eficace de gestionare a acestei resurse valoroase, prin metode cartografice digitale.

Planificarea utilizării teritoriului pot ajuta la găsirea echilibrului între aceste necesități și cerințe.

Gestionarea terenurilor este procesul în care resursele terenurilor sunt alocate unei utilizări eficiente și avantajoase. Cele mai importante componente pentru gestionarea terenurilor și a resurselor naturale includ amenajarea terenului și optimizarea infrastructurii de administrare și informare funciară.

În prezent, în România, datorită înregistrării funciare nesigure, a inventarului deficitar și depășit, a hărților topografice vechi, a informațiilor geo-spațiale depășite, tehnologiile se dovedesc a fi din ce în ce mai importante în procesul de planificare a utilizării terenurilor, gestionare și administrare.

Sistemele Informatice Geografice (SIG) și datele satelitare au revoluționat percepția peisajului, care s-a îmbunătățiți în continuare, gestionând terenurile și resursele.

Sistemele Informatice Geografice pot fi utilizate cu succes în administrarea terenurilor agricole, a livezilor etc. În figura 3.4 se poate observa un exemplu de SIG utilizat în administratea unei livezi.

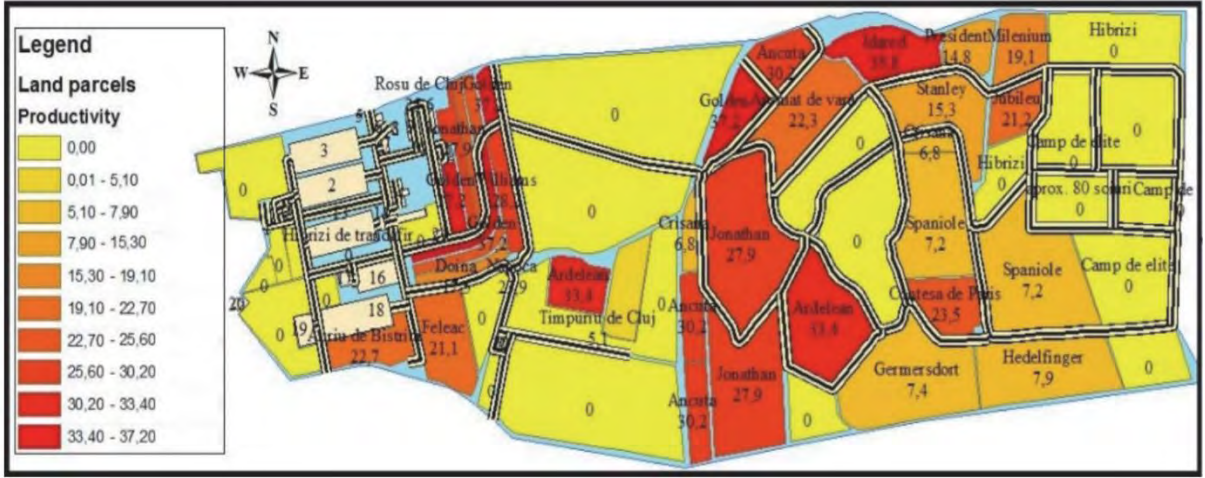

Figura 3.4. SIG în administrarea livezilor [7]

Sistemul informatic geografic, poate furniza informații digitale despre identificarea geografică pe specii. Poate fi utilizat pentru procesarea datelor despre obiectele definite de locație geografică și având un set de informații asociate, ca atribute (date descriptive) grupate în baze de date ca diferite livezi de câmpuri, parcele, clădiri, dotări etc.

Principala abordare a unui astfel de SIG poate fi digitalizarea și modelarea 3D a cercetării fructelor în cadrul stațiunilor pomicole și punerea în aplicare a datelor colectate întro bază de date SIG pentru o mai bună gestionare și utilizare a terenului pentru fiecare lot cultivat.

Sub presiunile constante ale urbanizării și amploarea schimbărilor climatice și de mediu, un SIG reprezintă un sistem administrativ important pentru definirea dimensiunilor, amplasarea și utilizarea parcelelor și o bază pentru planificarea, gestionarea și luarea deciziilor în ceea ce privește administrarea terenului.

De asemenea mediul SIG poate fi folosit și în modelarea proceselor hidrologice, respectiv pentru evaluarea nivelului umidității din sol.

Solurile degradate din cauza umidității excesive sunt caracterizate prin conținutul de pe suprafață și în masa de apă care împiedică funcționarea normală a plantelor și aduce solul în condiții precare de cultivare. Un caz special este excesului de apă cauzat de deversarea albiilor minore a apelor curgătoare. Limitele de variație ale celor trei faze ale solurilor din România sunt: solid 45-60%, apă 15-35% și 5-40% aer. Pentru dezvoltarea normală a culturii fiind necesară a cantitatea minimă de aer din sol în intervalul 10-20% din volumul aparent al solului. Humusul conține 58% carbon și 5% azot este componenta care imprimă trăsături de fertilitate a solului, servind la îmbunătățirea structurii prin îmbunătățirea regimului aerohidric, deoarece un gram de humus poate reține 3-5 grame de apă, fiind găsit în 80% din totalul de 5% material organic din sol, restul volumului organic fiind ocupat în procent de 10% de rădăcini și 10% de organisme biologice [8].

Dacă limita de aspirație a vântului de 1/3 atmosferă este depășită, respectiv mai mică decât 0,33 atm în funcție de textura solului sau a cantității de apă și se depășește capacitatea apei din sol, putem afirma că acesta are exces de umiditate, fiind posibile producerea fenomenelor hidromorfe, cum ar fi pseudo-gleizarea.

În vederea evaluării gradului de umiditate din sol una dintre hărțile tematice necesare este cea a direcției de scurgere a apelor. În figura 3.5 se poate observa harta tematică realizată în vederea evaluării direcției de scurgere a apelor în bazinul hidrografic al Someșului Mic.

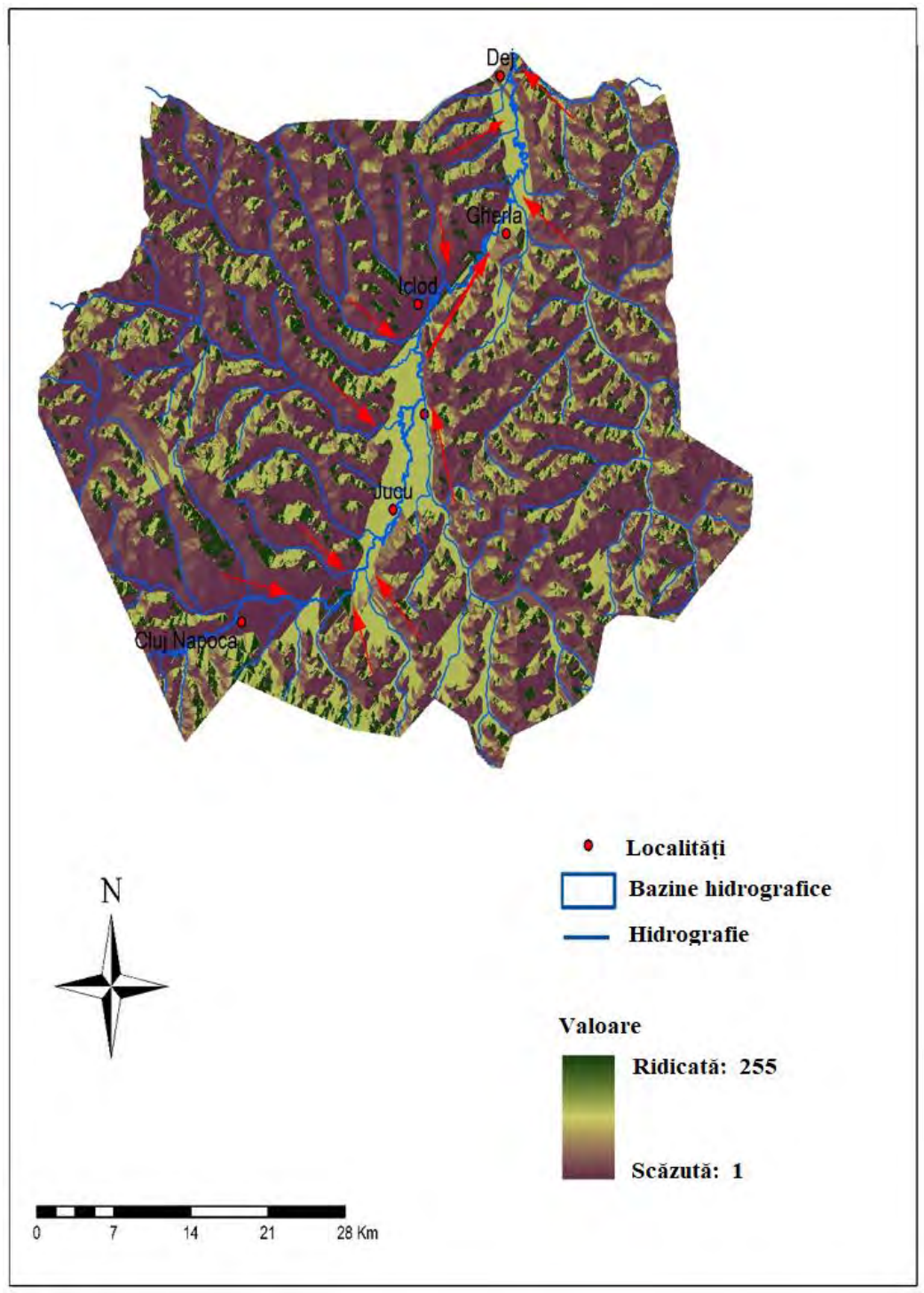

Figura 3.5. Harta tematică obținută în mediu GIS – direcția de scurgere a apelor în bazinul hidrografic al Someșului Mic [8]

Pe langă modelarea proceselor hidrologice, sistemele informatice geografice pot fi utilizaet cu succes și în modelarea proceselor hidraulice.

SIG-ul este utilizat pentru a rezuma caracteristicile modelelor de bazin terestru și de bazin fluvial integrat transformându-le într-un model.

Principalii parametri de luat în considerare atunci când se lucrează în modelarea hidrologică sunt: precipitațiile, evapotranspirația, suprafața terenului, a corpurilor de apă, infiltrații, ape subterane, râuri și precipitațiile dintr-un bazin hidrografic.

Când ne întrebăm unde curge apa, vorbim despre un proces hidraulic și implicit de modelarea hidraulică. Aceasta permite analiza cantității de apă și forma acesteia, canalul și determinarea precisă și rapidă a volumului de apă preconizat pe zone (suprafețe) în cazul unor inundații.

Principalul obiectiv al modelării hidraulice este prezicerea creșterii apelor de suprafață pentru a crea hărți de risc de inundații. Se poate prezice de asemenea viteza apei, cantitatea și calitatea sedimentelor. Ca date de intrare avem nevoie de geometria canalul de drenaj și caracteristicile hidraulice ale terenului, cantitatea de precipitații Q și suprafața, precum și nivelul inițial al apei.

SIG-ul este utilizat în principal pentru asamblarea caracteristicilor terenului (determinarea zonei), integrarea și prelucrarea proprietăților hidraulice în a model hidraulic. În figura 3.6 se poate observa un profil transversal conținând o estimare a nivelului minim de apă aferent unui râu.

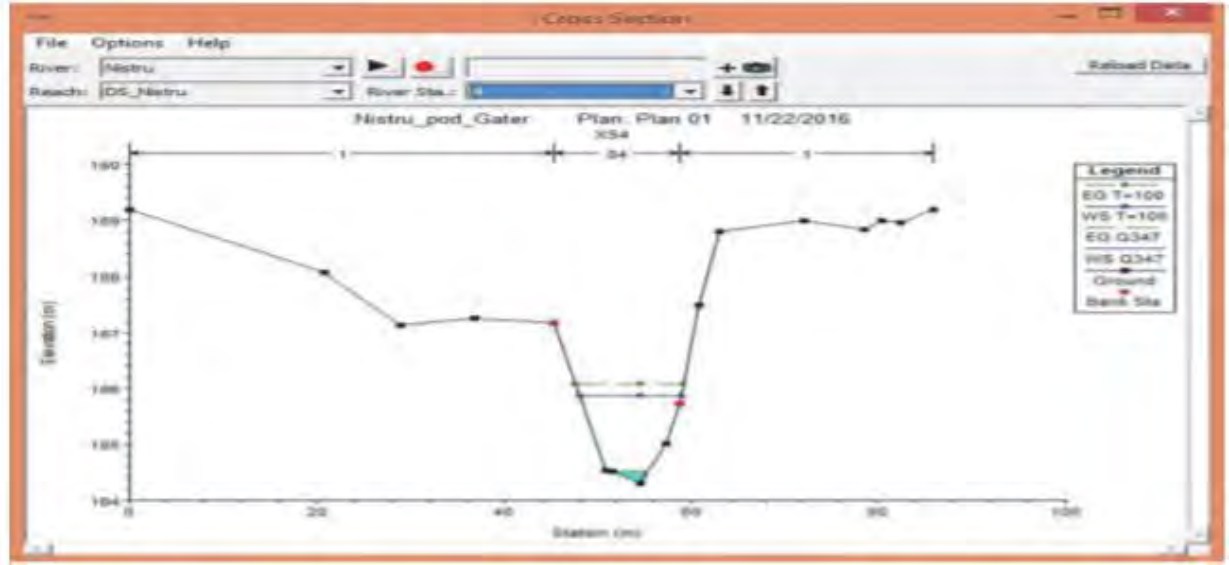

Figura 3.6. Secțiune Transversală – modelare hidraulică râu [9]

#### **Utilizarea GIS în publicitatea imobiliară și evaluare**

Având în vedere dezvoltarea și computerizarea cadastrului în Europa și importanța registrelor funciare și a înregistrării imobiliare în România, ca țară membră al Uniunii Europene, în curs de dezvoltare, cadastrul va fi baza de date teritorială principală.

Cadastrul imobiliar reprezintă un cadastru de specialitate prin care se realizează inventarierea și înregistrarea sistematică, în ceea ce privește cantitatea, calitatea și legalitatea tuturor bunurilor imobiliare proprietăți pe teritoriul fiecărei localități.

Programele pentru planificarea sistematică a teritoriului și localităților urbane-rurale se ridică la un nivel superior complexitatea acestui cadastru particular, prin necesitatea cunoașterii, în detaliu, în termeni de elemente cantitative și calitative ale echilibrului teritorial, cu toate componente ale structurii și infrastructurii suprafeței.

Cadastrul imobiliar devine catalizatorul dezvoltării socio-economice a țării și stimulează creșterea prin: promovarea securității proprietății; facilitarea piații locuințelor civile și piața creditelor ipotecare; sprijinirea planificării urbane; încurajarea dezvoltării sectorului privat; implementarea sistemului fiscal; eficient gestionarea resurselor funciare.

În figura 3.7 se poate observa un exemplu de bază de date SIG utilizată în implementarea unui cadastru funciar în vederea realizării publicității imobiliare și a evaluării terenurilor și construcțiilor.

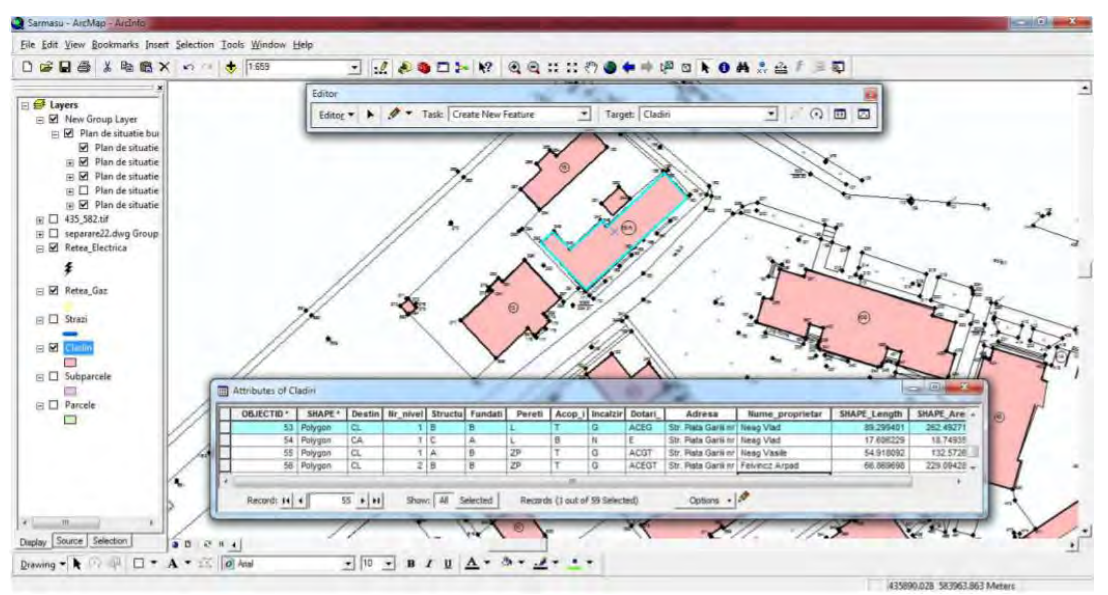

Figura 3.7. Bază de date SIG – editarea atributelor construcțiilor și terenurilor [10]

Avantajele utilizării unui SIG față de metodele tradiționale sunt numeroase, printre care: îmbunătățirea calitivă a serviciilor, optimizarea informațiilor despre circuite între organizații, producerea unor hărți interactive, capacitatea de a produce hărți standardizate, evitând duplicarea datelor, gestionarea băncilor de date de întreținere etc.

Aceste sisteme informatice reprezintă o necesitate pentru o serie de companii sau instituțiile care lucrează cu date geografice.

Alinierea țării noastre la politica Uniunii Europene necesită ca România să respecte standardelor europene, ceea ce este imposibil fără noile tehnologii. Una dintre aceste tehnologii este SIG - Sistem de informații geografice.

#### <span id="page-25-0"></span>**3.2.2. Studiu de caz 1: Evaluarea susceptibilității alunecărilor de teren pe baza analizei statistice bivariate SIG**

Alunecările de teren împreună cu procesele de eroziune reprezintă pericole naturale cu o suprafață mare de manifestare în România [11,12], care afectează transportul și îndepărtează zone de teren semnificative din categoria de terenuri de producție, ceea ce face necesară identificarea de măsuri pentru atenuarea efectelor negative și reintegrarea acestor teritorii în zone de construire și infrastructură utile ca circuit agricol productiv. Alunecările de teren fac parte din procesele gravitaționale care apar când starea de echilibru a versanților este afectată ca urmare a supraaglomerării substratului geologic al zăcământului de argilă din cauza unei perioade de precipitații abundente sau din cauza mișcărilor seismice.

Pe lângă aceste cauze naturale, factori importanți îl reprezintă și intervențiile antropice din teritoriu prin supraîncărcarea versanților accentuate de construcții, defrișări masive și management deficitar al terenurilor agricole [13]. Pentru a identifica susceptibilitatea alunecărilor de teren, au fost implementate o serie de modele de analiză spațială SIG. A fost propusă o bară de unelte realizată în SIG pentru a facilita utilizarea unui astfel de model pentru diferite zone de testare.

Harta probabilității apariției alunecărilor de teren, care poate fi folosită în studiile de amenajare a teritoriului, este obținută prin luarea în considerare a unei baze de date complexe care include atât factori de declanșare (de exemplu precipitații) și factori predispozanți (de exemplu geologie, gradient de pantă).

În România, factorii care compun o bază de date specifică sunt: coeficientul litologic reprezentat de geologia din regiunea analizată; coeficientul geomorfologic care ia în considerare panta și altitudinea reliefului; coeficientul de împădurire și coeficientul antropic, în funcție de utilizarea terenului și factorii declanșatori; coeficientul hidro-climatic ținând cont de cantitatea de precipitații din zona analizată; coeficientul seismic modelat în funcție de activitatea seismică a României pe scara Medvedev-Sponheuer-Karnik (MSK). Această bază de date este reglementată la nivel national prin Hotărârea Guvernului 447/2003 - Norme metodologice privind modul de elaborare şi conţinutul hartilor de risc natural la alunecări de teren şi inundaţii.

Această cercetare a vizat evaluarea susceptibilității alunecărilor de teren pentru activități antropice într-un perimetru unde, din cauza extinderii orașului, se construiesc clădiri noi în cea mai mare parte pe versanți, vulnerabili la alunecări de teren. Susceptibilitatea zonei a fost studiată pe baza unor indicatori și metodologii adaptate spațiului urban din Cluj-Napoca, România.

Zona luată în studiu este reprezentată de dealurile din jurul zonei metropolitane a municipiului Cluj-Napoca, județul Cluj, în sectorul estic al Depresiunii Transilvaniei (Figura 3.8), cu o suprafață de 1041 km<sup>2</sup>. Diferența de altitudine a regiunii analizate este de 545 m, variind între 285 m, specifică pentru secțiunea inferioară a albiei râului Someș și 830 m specific dealurilor înalte. Versanții din zona studiată prezintă o pantă medie de 7.8° cu un maxim de 45.3 ◦ . Geologia regiunii este diversă și include marne, nisipuri, pietriș, argilă, gips și gresii, argile noroioase etc., care datorită fragmentării crescute a rețelei hidrografice secundare, duce la existența a 29 de zone înclinate de teren activ. Această bază de date a alunecărilor de teren și a imaginilor prin satelit recente constituie baza implementării modelului pentru determinarea probabilității de alunecări de teren, deci este necesar să se realizeze o bază de date completă și actuală.

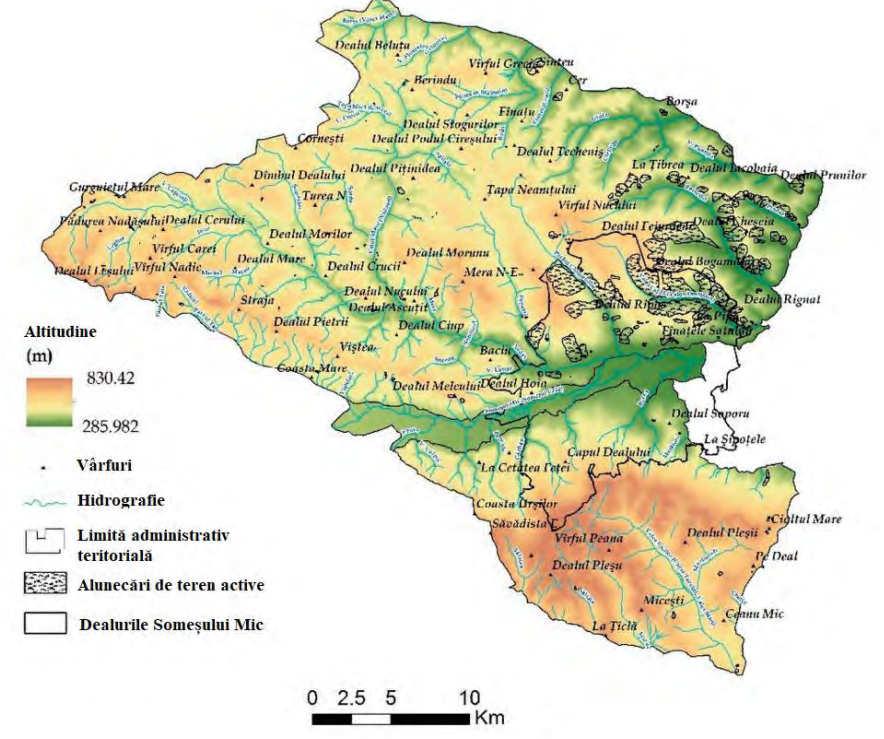

Figura 3.8. Localizarea geografică a zonei de studiu cu evidențierea alunecărilor de teren active [14]

Pentru a stabili clase de probabilitate pentru alunecările de teren din arealul studiat, s-a aplicat un model statistic care ține cont de principiile analizei statistice bivariate astfel încât alunecările de teren devin variabile dependente pentru determinarea influenței statistice a cauzalului iar coeficienții de declanșare reprezintă variabilele independente.

Implementarea modelului statistic propus prin intermediul modelelor de analiză spațială SIG este realizată prin crearea unei baze de date spațiale, digitale și raster, realizată în în conformitate cu cerințele modelului (Tabelul 3.1). Tabel 3.1. Structura bazei de date

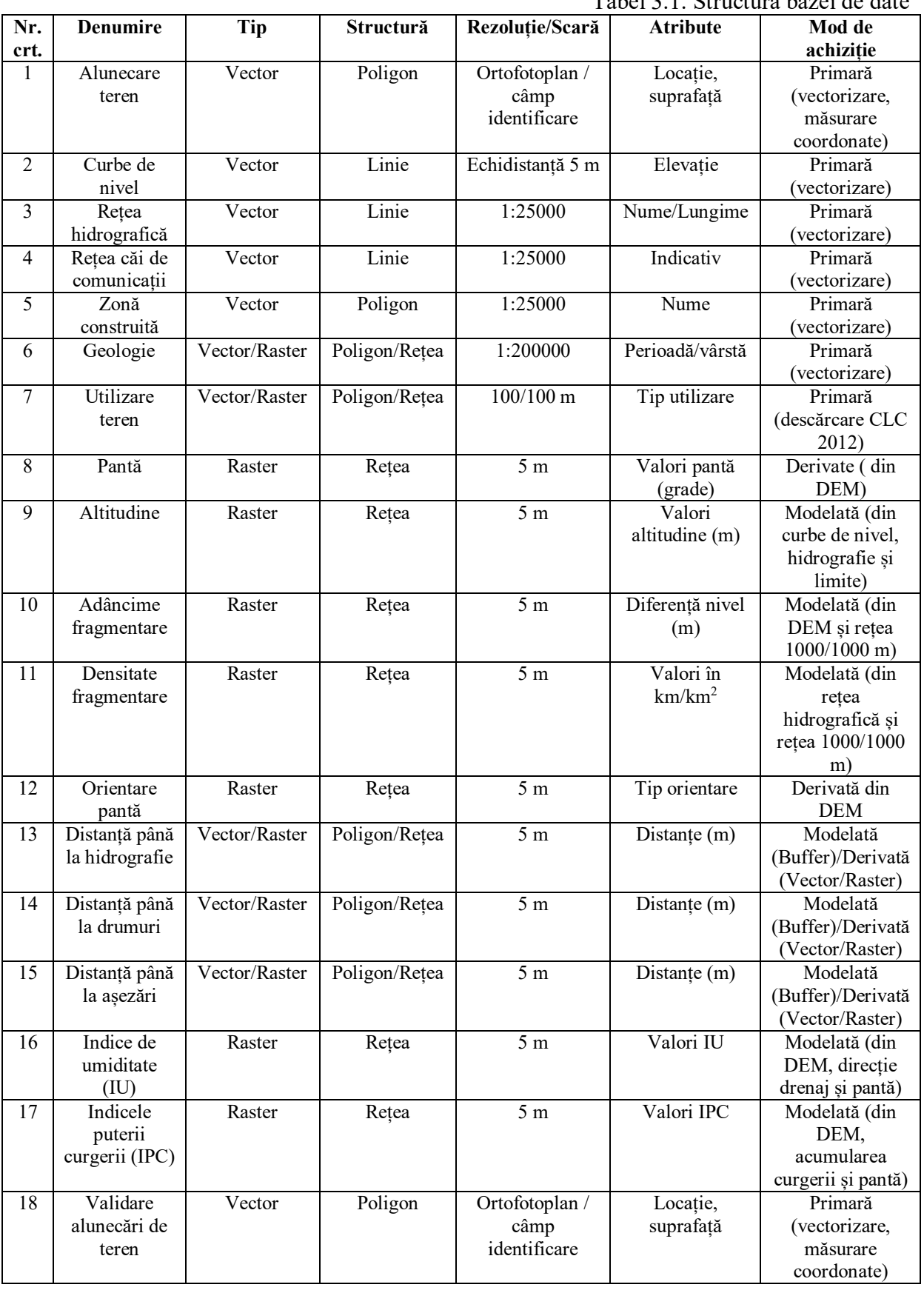

Având în vedere scara spațială medie a modelării analizei spațiale pentru a identifica susceptibilitatea terenurilor la alunecări de teren, s-a decis folosirea ca suport harta la scara 1:25.000 pentru realizarea bazelor de date vectoriale reprezentând curbele de nivel (pentru modelarea tridimensională a reliefului), rețeaua hidrografică (pentru modelarea și obținerea bazelor de date digitale care reprezintă densitatea fragmentării reliefului), rețeaua de comunicații și rețeaua așezărilor (zona construită compact).

Bazele de date vectoriale, reprezentând utilizarea terenului și geologia, au fost obținute indirect din baza de date și vectorizarea Corine Land Cover (CLC), folosind harta geologică a României la scara 1:200.000 ca și suport. Utilizarea acestor două baze de date la scări diferite a fost aleasă, deoarece acestea sunt singurele baze de date oficiale disponibile în România pentru acești doi factori absolut necesari și incluse în modelul de analiză spațială.

Una dintre cele mai importante baze de date utilizate în modelul de analiză spațială este vectorul polinomial structure, reprezentând alunecările de teren active identificate pe teritoriul analizat, o bază de date obținută prin vectorizare pe hărțile 1:25.000, ortofotoplanurile din 2017, precum și prin delimitare pe teren, pe baza coordonatelor geografice. Această bază de date este împărțită în două structuri diferite în funcție de utilizarea lor în modelul de analiză spațială: prima structură este reprezentată de poligoane de alunecare de teren care vor fi utilizate pentru calcularea valorilor de probabilitate statistică și a doua structură este reprezentată de poligoanele utilizate în etapa de validare a rezultatului final bazat pe zonă.

Bazele de date realizate sub formă de submodele care fac parte integrantă a modelului general (pantă, densitatea fragmentării, adâncimea de degradare, orientarea pantei, indicele de umiditate, indicele de putere a curgerii) pentru identificarea susceptibilității la alunecări de teren pe baza analizei spațiale are ca bază de dezvoltare, modelul digital de elevație având o rezoluție spațială de 5 m, rezoluție spațială egală cu echidistanța curbelor de nivel pe care a fost generat. În ceea ce privește bazele de date derivate din vector / raster (distanță până la rețeaua hidrografică, distanța până la căile de comunicație și distanța până la suprafața construită), a fost aleasă o rezoluție de 5 m pentru ca rasterul să păstreze scara spațială și să obțină o precizie generală ridicată a rezultatului modelului final.

Din punct de vedere metodologic, modelul de analiză spațială SIG pentru identificarea susceptibilității la alunecări de teren este structurată pe trei faze principale interconectate: achiziționarea bazelor de date, faza de analiză spațială structurată pe cinci subpărți principale, începând cu modelarea bazelor de date intermediare prin împărțirea bazelor de date intermediare pentru care sunt calculate valorile statistice ale susceptibilității, valori care trebuie luate în considerare în stadiul analizei spațiale a susceptibilității, încheindu-se cu etapa principală de validare a rezultatelor modelului. Realizarea corectă și analiza eficientă a unui singur factor face ca rezultatul final să fie folosit ca bază de date spațială în cadrul altor modele complexe de analiză spațială.

Factorii care au implicat utilizarea celor mai multe tehnici de analiză spațială și baze de date pentru finalizarea lor sunt reprezentate de densitatea de fragmentare, profunzimea fragmentării, indicele de umiditate (IU) și indicele de putere al curgerii (IPC). Dacă a fost necesară doar utilizarea funcțiilor disponibile în programele de geoinformare (Fishnet, Identity, Joint etc.) pentru a completa primii doi factori, pentru ceilalți doi factori a fost necesară implementarea ecuațiilor de analiză spațială pe structurile raster cunoscute: acumularea curgerii și panta.

Pentru a realiza cei doi indicatori WI și SPI, Beven și Kirkby (1979) au obținut ecuații pentru WI, iar Moore et al. (1991) au implementat aceste ecuații în programele SIG astfel [15, 16]:

 $Ln((\text{``acumulare''*25})/Tan(\text{``panta''})), [WI]$  (3.1)

("acumulare"\*25)\*Tan("panta"), [SPI] (3.2)

unde:

Ln, Tan – identificatori matematici Acumulare – acumularea curgerii 25 – suprafața exprimată în m<sup>2</sup> a celulei DEM Panta – panta exprimată în radiani

Analiza statistică a bazelor de date digitale în format raster constă în identificarea svalorii usceptibilității pentru fiecare clasă a fiecărui factor inclus în structura modelului sub formă de baze de date digitale. Calculul valorii de susceptibilitate a fost efectuat folosind analiza statistică bivariată (ASB), valoarea fiecărei clase fiind calculată pe baza ecuației de probabilitate:

$$
I = log[(Si/Ni)/(S/N)], \qquad (3.3)
$$

unde:

Ii – valoarea statistică a facorului i

Si – zona cu alunecări de teren identificate în cadrul fiecărei variabile considerate

Ni – suprafața totală afectată de alunecări de teren pe teritoriul studiat

 $N$  – suprafața studiată exprimată în  $km^2$ 

Rezultatul aplicării formulei prin includerea valorilor extrase din bazele de date digitale prin funcțiile spațiale de histogramă incluse în software-ul SIG rezultă valori de la negativ la pozitiv. Deoarece valoarea statistică are o valoare mai mare, clasa de coeficienți respectivă este mai reprezentativă la fenomenul analizat.

Folosind tehnologia SIG, reclasificarea bazelor de date digitale bazată pe valorile statistice obținute ca urmare a implementării ecuației de probabilitate ASB, sunt obținute baze de date specifice pentru fiecare factor analizat, baze de date utilizate pentru finalizarea modelului și identificarea susceptibilității la alunecări de teren pentru zona analizată. Tehnica de suprapunere, folosind ecuații de analiză spațială bazată pe identificatori matematici (indicatorul + în cazul de față) permite integrarea spațială a factorilor analizați ca bază de date și derivarea rezultatului final sub forma unei baze de date digitale care a fost validată prin metoda AUROC.

Analiza individuală, atât în ceea ce privește valoarea statistică calculată pentru fiecare clasă a fiecărui factor, cât și în ceea ce privește întinderea spațială a valorii respective, conduce la o înțelegere a influenței pe care factorul o are asupra manifestării întregului proces de alunecare de teren și identificarea susceptibilității. Pentru identificarea susceptibilității la alunecări de teren prin metoda ASB, au fost analizați și luați în considerare următorii factori care au impact direct asupra evaluării susceptibilității: altitudini, pante, densitatea fragmentării, adâncimea fragmentării, orientarea pantei, IU și IPC, distanța până la rețeaua hidrografică, la așezările umane și la drumuri.

Diferența mică de altitudine dintre zona luată în studiu face ca alunecările de pe dealurile Someșului Mic să fie identificate în relieful deluros care se încadrează în intervalul de altitudine de 400–500 m (22,28 km<sup>2</sup>), cu o întindere spațială mai mică (12,54 km<sup>2</sup>) în zona văii Someșului Mic, respectiv altitudini de 700–900 m (0,05 km<sup>2</sup>) specifică zonei de dealuri înalte, caracterizată prin plăci cvasi-orizontale. În raport cu întreaga suprafață studiată, s-au calculat valori statistice de probabilitate cuprinse între -1,517 și 0,198 (Tabelul 3.2), evidențiind intervalul de altitudine de 285-400 m ca fiind caracterizat printr-o mare probabilitate de apariție a alunecărilor de teren, în contrast cu Intervalul de altitudine de 700– 900 m pentru care a fost calculată cea mai mică valoare statistică a probabilității (−1517).

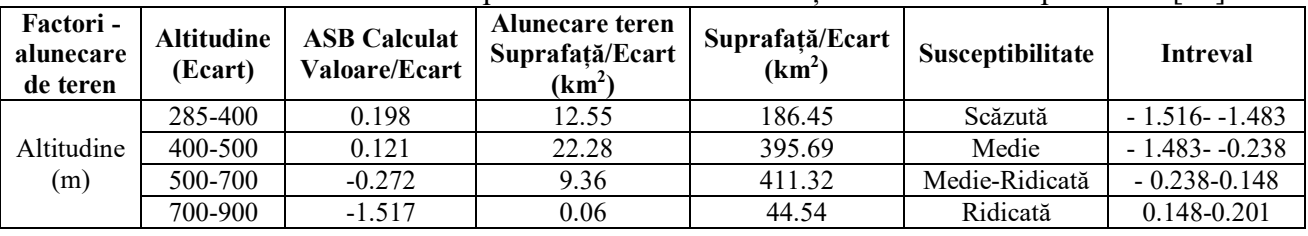

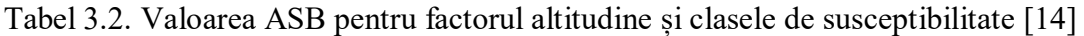

Analiza factorului altitudine ca bază de date individuală cu privire la susceptibilitatea la alunecări de teren se face prin reclasificarea acestuia în patru categorii de impact majore: susceptibilitate scăzută (între -1.516 și -1.83 valoare ASB), susceptibilitate medie (între - 1.483 și -0.823 valoare ASB), susceptibilitate medie-ridicată (între -0.238 și 0.148 valoare ASB) și susceptibilitate ridicată (între 0.148 și 0.201 valoare ASB) (Figura 3.9).

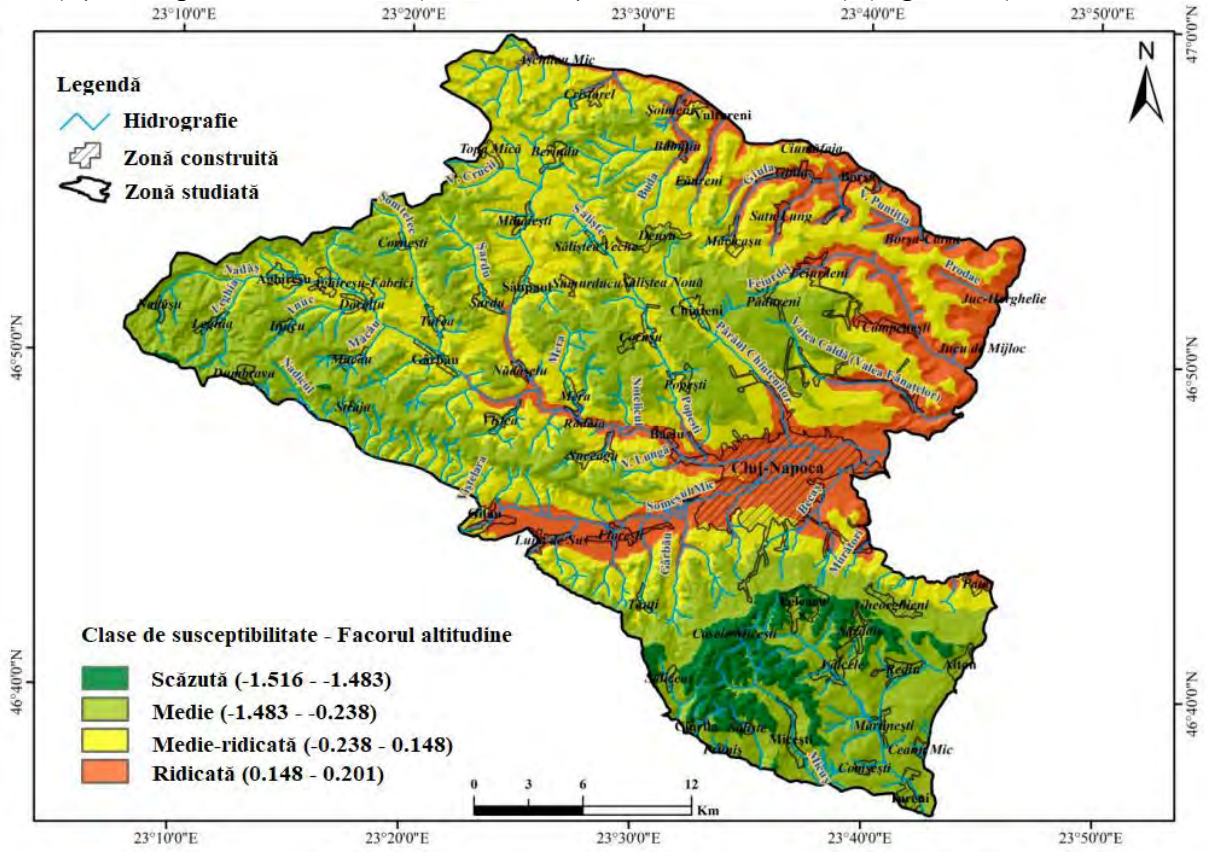

Figura 3.9. Susceptibilitatea alunecărilor de teren în funcție de altitudine [14]

Riscul inerent al teritoriilor locuite prin probabilitatea ridicată al alunecărilor de teren este scăzut datorită faptului că majoritatea sunt situate în dealuri joase și zone de dealuri înalte, riscurile inerente mari fiind identificate în zona de contact a dealurilor joase și pe malul râului Someș unde zonele de locuit sunt mai puțin extinse.

Panta reprezintă unul dintre principalii factori predispozanți pentru procesul de alunecare de teren. Ca factor esențial în procesul de identificare a susceptibilității la alunecări de teren, panta joacă un rol deosebit atât în ceea ce privește condiționarea amplasării de locuințe și a infrastructurii de transport legate de riscul alunecărilor de teren, cât și în ceea ce privește pregătirea terenului pentru stabilizare și diminuarea riscului probabil [17].

Analiza valorilor de probabilitate calculate pentru fiecare pantă în parte relevă valori de probabilitate foarte ridicate pentru intervalul de 30-35 de grade de pantă, caracterizat printr-o mică expansiune spațială și densitate relativ ridicată a alunecărilor de teren raportate

la suprafață. Având în vedere acest lucru, riscul indus este redus la zero datorită faptului că aceste suprafețe sunt identificate spațial la o distanță mare de zonele construite și de infrastructura de transport. La polul opus, pentru susceptibilitate scăzută s-au calculat valori pentru intervalul 0–5 grade de pantă și, deși are o extindere teritorială mare, este caracterizat de o densitate scăzută a alunecărilor de teren de suprafață (Tabelul 3.3).

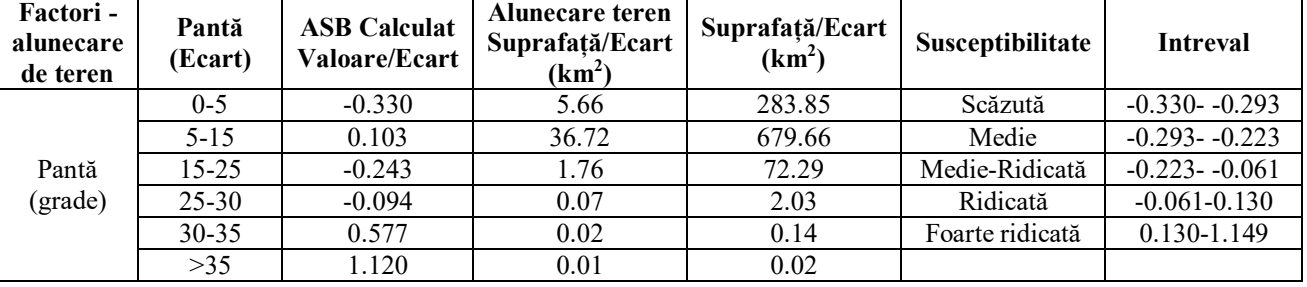

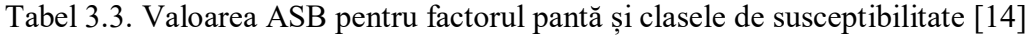

O parte foarte mare a suprafeței analizate este situată în clasa de susceptibilitate ridicată (aproximativ 67%) asociată la intervale de 5-15 grade de pantă și 25-30 de grade de pantă asociate cu pantele domoale ale dealurilor și crestelor, zone care prezintă un risc pentru infrastructura teritorială de comunicație din imediata vecinătate, dar nu implică un risc pentru zonele rezidențiale situate pe suprafețe cuprinse în categoria pante de 0–5 grade (Figura 3.10).<br><sup>23°10'0'E</sup>

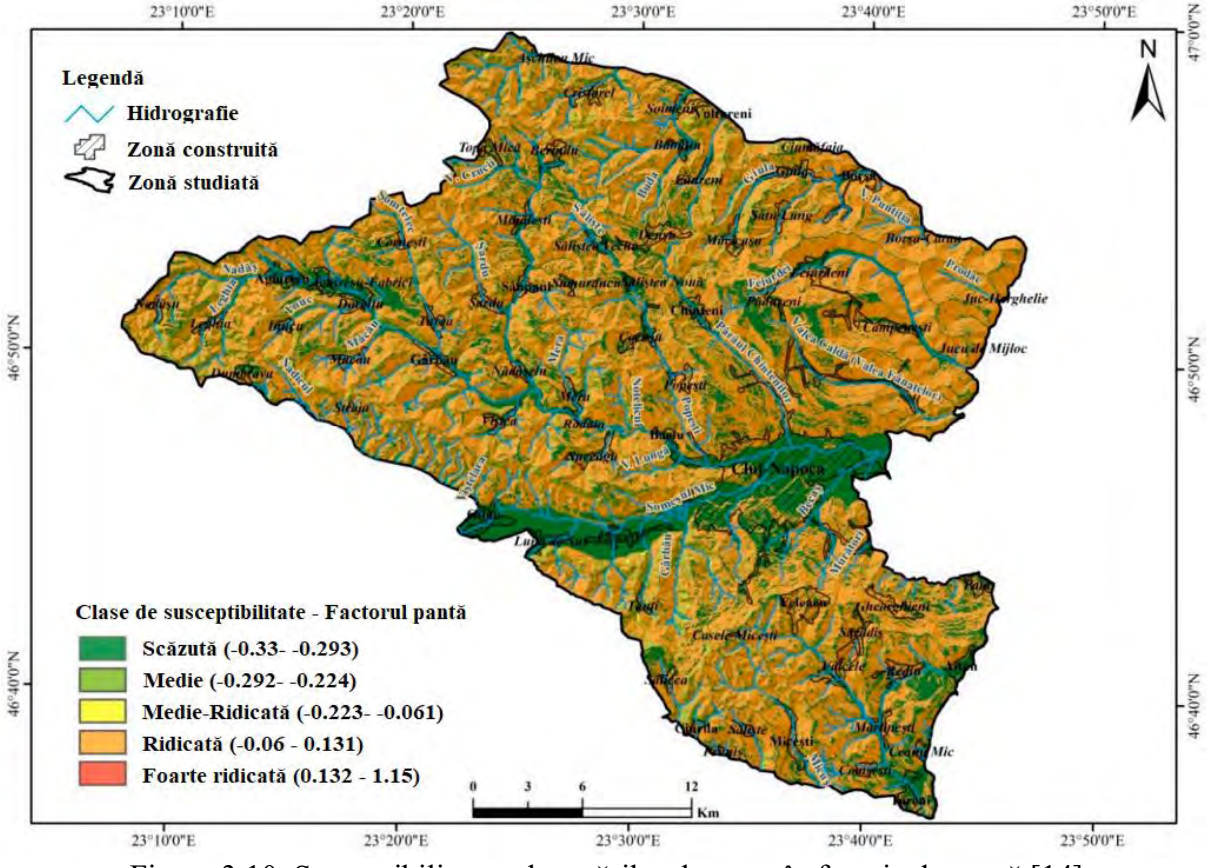

Figura 3.10. Susceptibilitatea alunecărilor de teren în funcție de pantă [14]

Orientarea versanților joacă un rol major în cantitatea de apă disponibilă la un moment dat în sol și în ceea ce privește gradul de însorire și, prin urmare, degradarea superficială a stratului de sol. Acestea sunt cauzele pentru care cantități mari de material de la suprafața terenului pot fi ușor deplasate și transportate prin alunecarea în părțile inferioare ale pantelor

orientate spre sud, unde sunt prezente condițiile de pantă înaltă și acumularea rapidă de apă în sol, specifice versanților umbriți.

Probabilitatea ridicată și foarte ridicată a alunecărilor de teren a fost calculată pentru versanții din sud-est, sud și sud-vest cuprins între probabilitățile de 0,051 și 0,384, versanți care sunt clasificați ca fiind însoriți și semi-însoriți. Valorile probabilității scăzute au fost calculate pentru versanții din nord, est, nord-est și nord-vest, zonele umbrite și semi-umbrite, precum și pentru teritoriile cvasi-orizontale caracterizate de stabilitate ridicată (Tabelul 3.4).

| Factori -<br>alunecare<br>de teren | <b>Orientare</b><br>versanti | <b>ASB Calculat</b><br><b>Valoare/Ecart</b> | Alunecare teren<br>Suprafață/Ecart<br>(km <sup>2</sup> ) | Suprafață/Ecart<br>(km <sup>2</sup> ) | Susceptibilitate | <b>Intreval</b>  |
|------------------------------------|------------------------------|---------------------------------------------|----------------------------------------------------------|---------------------------------------|------------------|------------------|
| Orientare<br>versanți              | Plat                         | $-1.43$                                     | 0.02                                                     | 10.9                                  | Scăzută          | $-1.429 - 1.394$ |
|                                    | N                            | $-0.227$                                    | 4.26                                                     | 168.9                                 | Medie            | $-1.394 - 0.460$ |
|                                    | NE                           | $-0.148$                                    | 5.22                                                     | 172.2                                 | Medie-Ridicată   | $-0.460 - 0.047$ |
|                                    | E                            | $-0.16$                                     | 4.01                                                     | 136.2                                 | Ridicată         | $-0.047 - 0.051$ |
|                                    | <b>SE</b>                    | 0.036                                       | 5.31                                                     | 114.6                                 | Foarte ridicată  | 0.051-0.384      |
|                                    | S.                           | 0.336                                       | 10.86                                                    | 117.6                                 |                  |                  |
|                                    | SV                           | 0.278                                       | 9.91                                                     | 122.6                                 |                  |                  |
|                                    | V                            | $-0.083$                                    | 3.21                                                     | 91.3                                  |                  |                  |
|                                    | NV                           | $-0.488$                                    | 1.44                                                     | 103.6                                 |                  |                  |

Tabel 3.4. Valoarea ASB pentru factorul orientare versanți și clasele de susceptibilitate [14]

Analiza factorului de orientare a versanților evidențiază clasa de susceptibilitate medie-ridicată ca dominantă, care prezintă un risc în special pentru terenurile rezidențiale și agricole, urmată de o clasă foarte ridicată, care prezintă în principal un risc pentru infrastructura de transport și într-o măsură mai mică pe suprafețele cu categoria de folosință pășune și pajiște (Figura 3.11).

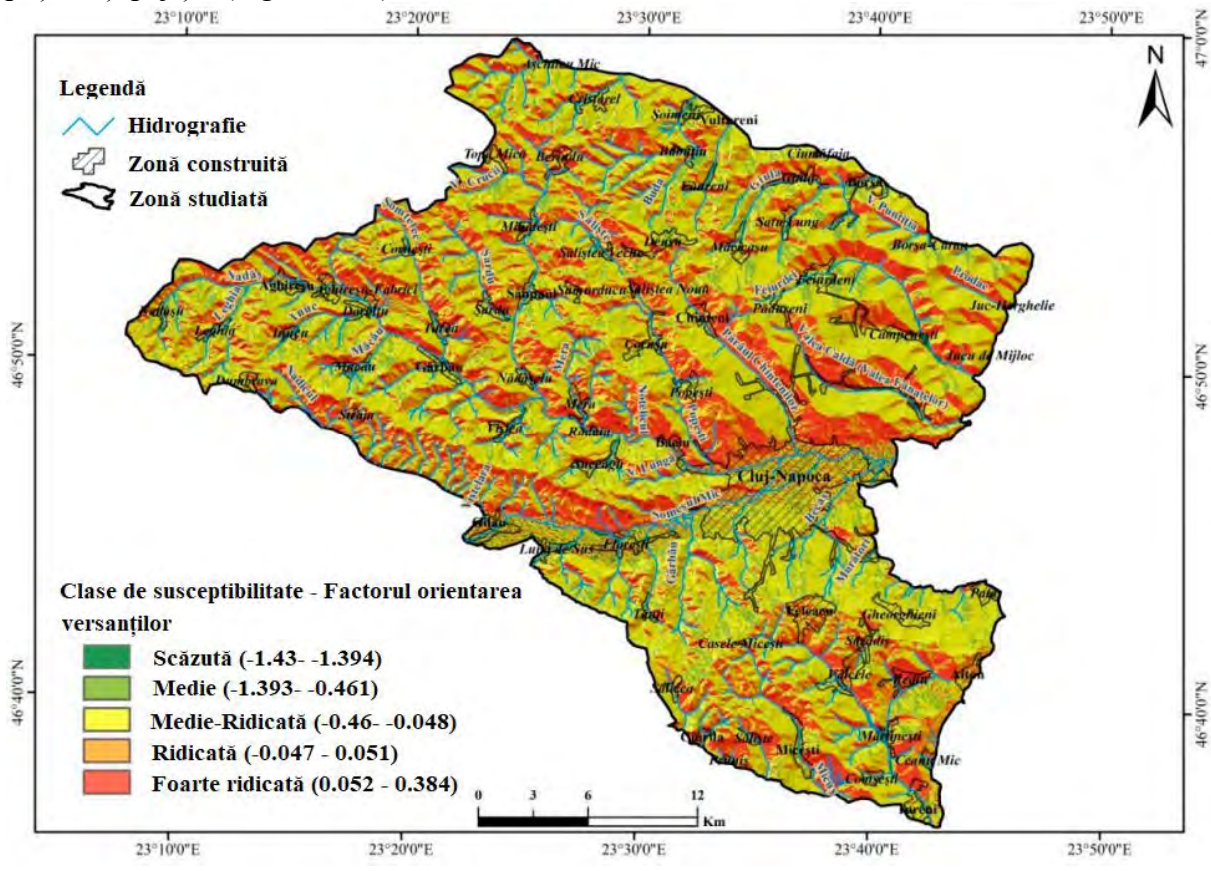

Figura 3.11. Susceptibilitatea alunecărilor de teren în funcție de orientarea versanților [14]

Apropierea sau îndepărtarea de zonele rezidențiale reprezintă un factor important în evaluarea susceptibilității la alunecarea de teren datorită presiunii antropice exercitate pe teritoriu. Presiunea ridicată exercitată de componenta umană are impact în principal în imediata vecinătate a habitatului atât prin destabilizarea versanților din cauza lucrărilor de amenajare, cât și prin lucrările de stabilizare a versanților făcuți cu nerespectarea standardelor legale. Astfel, prin calcularea probabilității folosind metoda ASB a fost identificată o susceptibilitate medie și medie-ridicată la distanțe de aproximativ 150–300 m, cu o valoare statistică ridicată a ASB cuprinsă între 0.186–0.198 (Tabelul 3.5).

| <b>Factori</b> -<br>alunecare<br>de teren | Distanta<br>față de<br>asezări | <b>ASB Calculat</b><br><b>Valoare/Ecart</b> | Alunecare teren<br>Suprafață/Ecart<br>(km²) | Suprafață/Ecart<br>(km <sup>2</sup> ) | Susceptibilitate | <b>Intreval</b>  |
|-------------------------------------------|--------------------------------|---------------------------------------------|---------------------------------------------|---------------------------------------|------------------|------------------|
|                                           | 50                             | $-0.085$                                    | 4.46                                        | 132.94                                | Scăzută          | $-0.097 - 0.090$ |
| Distanța<br>fată de                       | 150                            | 0.184                                       | 3.68                                        | 59.16                                 | Medie            | $-0.090 - 0.067$ |
|                                           | 300                            | 0.197                                       | 5.42                                        | 87.59                                 | Medie-Ridicată   | $-0.067 - 0.129$ |
| așezări                                   | 600                            | 0.126                                       | 9.57                                        | 172.12                                | Ridicată         | $0.129 - 0.186$  |
|                                           | 50000                          | $-0.097$                                    | 19.11                                       | 586.19                                | Foarte ridicată  | 0.186-0.198      |

Tabel 3.5. Valoare ASB pentru factorul distanța față de așezări și clase de susceptibilitate [14]

Valorile mici ale coeficientului statistic, care evidențiază susceptibilitatea scăzută a teritoriului, au fost calculate pentru imediata vecinătate a orașului, până la aproximativ 50 m, dar și pe distanțe mai mari de 600 m de oraș. Aceste lucruri se datorează prin faptul că lucrările de dezvoltare a zonei construite și stabilizarea versanților sunt realizate în mare parte de standarde corecte, deoarece cele mai multe zone construibile sunt identificate în platouri cvasi-orizontale unde susceptibilitatea este mică. La polul opus există zone foarte îndepărtate de așezări, zone în care impactul antropic este redus (Figura 3.12).<br>  $\frac{23°200°E}{23°300°E}$ 

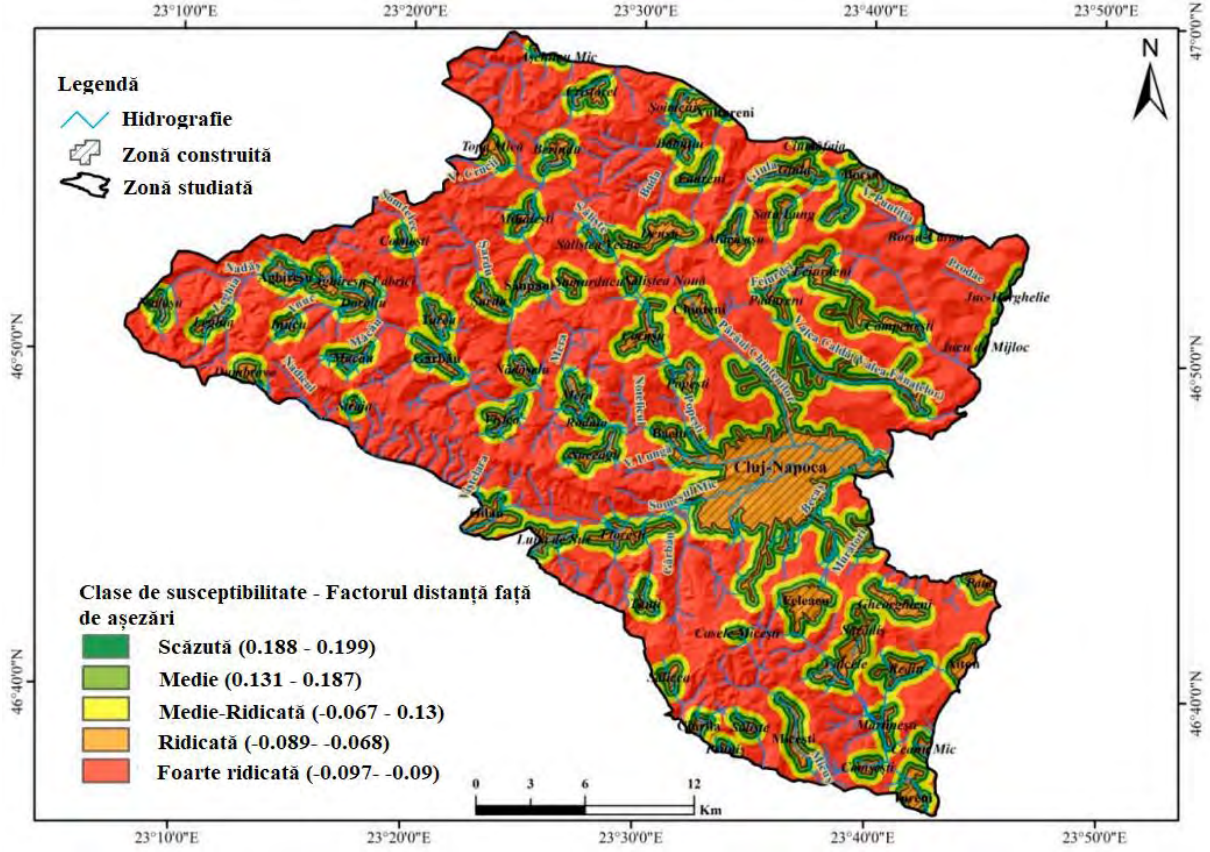

Figura 3.12. Susceptibilitatea alunecărilor de teren în funcție de distanța față de așezări [14]

Marea majoritate a suprafeței analizate se află în clasa de susceptibilitate mică, între valori statistice calculate de –0.097 până la –0.090, datorită dispunerii intravilanelor la distanțe mari între ele, clasa de susceptibilitate foarte mare fiind identificată într-o proporție foarte mică, numai în unele zone din imediata apropiere a așezărilor și orașelor mari (Figura 3.12).

Căile de comunicații, în special drumurile, transmit susceptibilitatea pe teritoriu în două moduri. În primul rând, construirea lor la baza versanților prin excavarea și secționarea acestora produce instabilitate și susceptibilitate majoră și risc indirect și în al doilea rând, exploatarea lor prin supunere la vibrații a versanților instabili face ca căile de comunicație rutieră să constituie un factor declanșator important ce trebuie luat în considerare.

Având în vedere configurația de relief de dealuri relativ joase, de pante domoale cu zone plate mari intercalate și coridoare de vale extinse, analiza acestui factor relevă o susceptibilitate foarte mare la alunecări de teren la distanțe foarte lungi de peste 200 m și nu în imediata apropiere a drumurilor (Tabelul 3.6). Acest lucru se explică prin amenajarea căilor de comunicații, în principal, pe văile cu susceptibilitate redusă la alunecări de teren (Figura 3.13).

| <b>Factori</b> -<br>alunecare<br>de teren | Distanta<br>față de<br>drumuri | <b>ASB Calculat</b><br><b>Valoare/Ecart</b> | Alunecare teren<br>Suprafață/Ecart<br>$(km^2)$ | Suprafață/Ecart<br>(km <sup>2</sup> ) | Susceptibilitate | <b>Intreval</b>  |
|-------------------------------------------|--------------------------------|---------------------------------------------|------------------------------------------------|---------------------------------------|------------------|------------------|
|                                           | 20                             | $-0.248$                                    | 0.49                                           | 21.26                                 | Scăzută          | $-0.247 - 0.238$ |
| Distanta                                  | 50                             | $-0.233$                                    | 0.75                                           | 31.35                                 | Medie            | $-0.238 - 0.224$ |
| fată de                                   | 100                            | $-0.185$                                    | 1.35                                           | 50.62                                 | Medie-Ridicată   | $-0.224 - 0.182$ |
| drumuri                                   | 200                            | $-0.081$                                    | 3.20                                           | 94.86                                 | Ridicată         | $-0.182 - 0.077$ |
|                                           | 50000                          | 0.028                                       | 36.65                                          | 839.56                                | Foarte ridicată  | $-0.077 - 0.028$ |

Tabel 3.6.Valoare ASB pentru factorul distanță față de drum și clase de susceptibilitate [14]

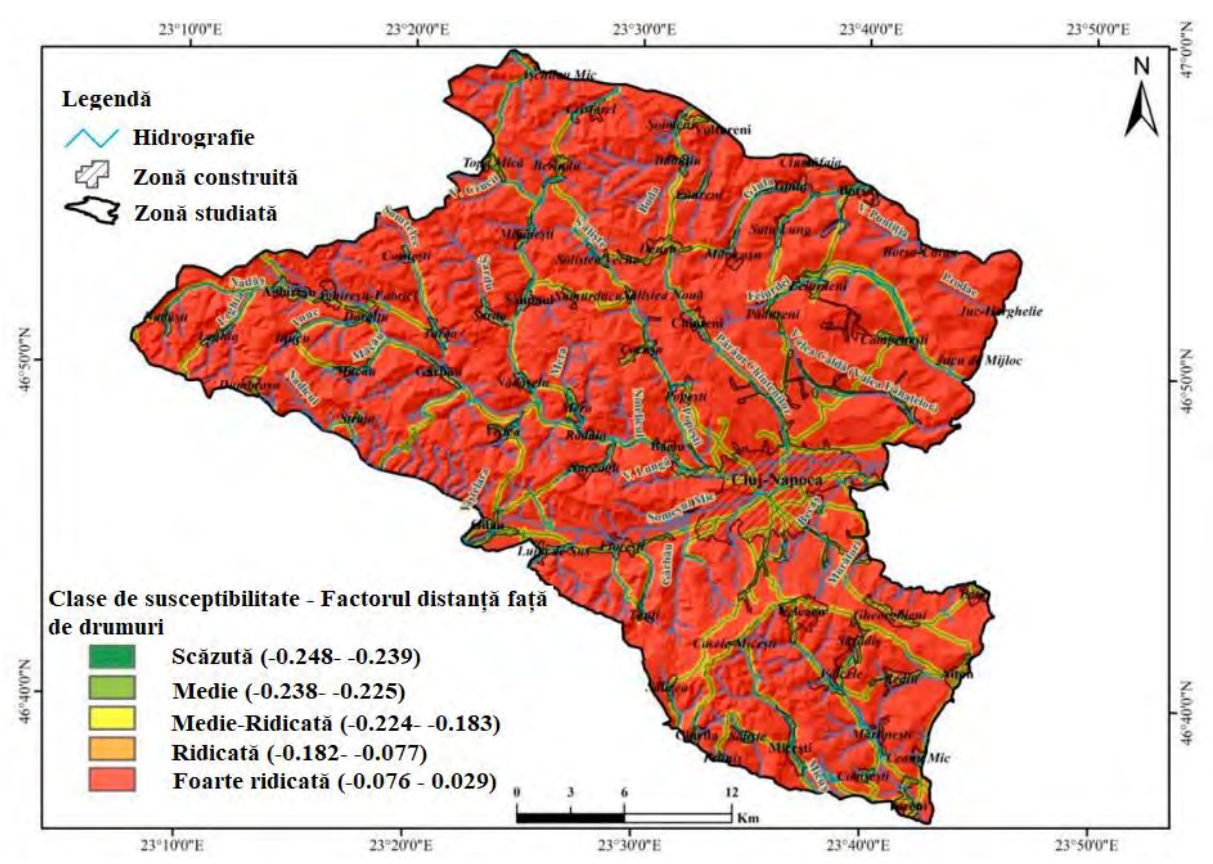

Figura 3.13. Susceptibilitatea alunecărilor de teren în funcție de distanța față de drumuri [14]

În ceea ce privește distribuția alunecărilor de teren în funcție de distanța față de rețeaua hidrografică, se ridică problema influenței sale asupra dinamicii alunecărilor de teren în ceea ce privește eroziunea laterală pe malurile din apropierea pantelor abrupte, zone predispuse la alunecări de teren. Astfel, cea mai mare influență este rețeaua hidrografică secundară care poate contribui la apariția și dinamica alunecărilor de teren, în special a celor superficiale, prin eroziunea regresivă. Analizând valoarea statistică obținută din analiza statistică bivariată, se poate observa că majoritatea alunecărilor de teren sunt situate la o distanță de 150 până la 600 m față de rețeaua hidrografică principală (Tabelul 3.7, Figura 3.14).

Tabel 3.7. Valoarea ASB pentru factorul distanță față de rețeaua hidrografică și clasele de susceptibilitate [14]

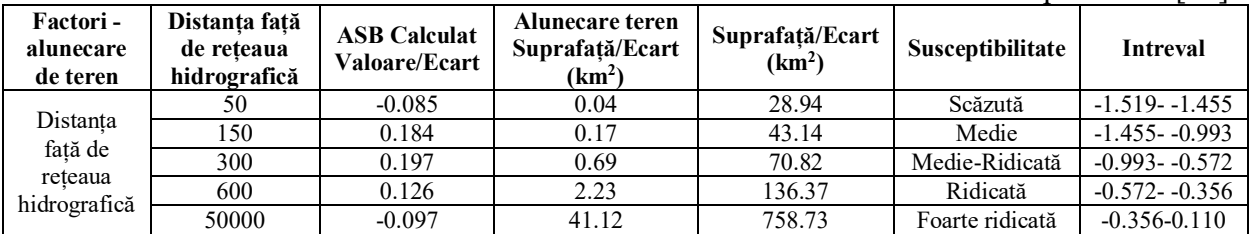

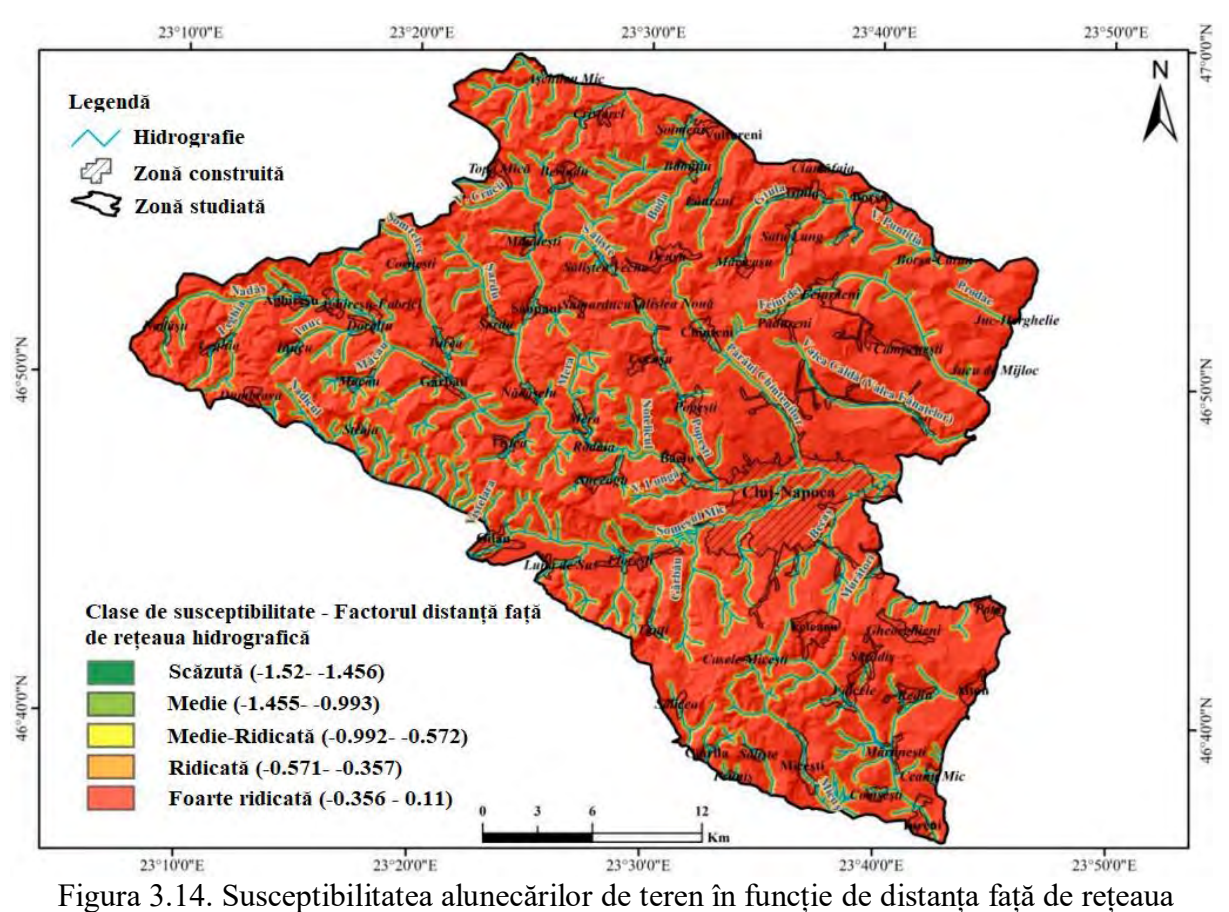

hidrografică [14]

Valorile indicelui de umiditate se situează în intervalul –0.046 până la 0.116 pentru a evidenția zonele cu saturație relativă mare în apă, afectând astfel direct cauza declanșării alunecărilor de teren, precum și momentele de reactivare ale acestora, caracterizând, prin urmare, teritoriul analizat în clasa de probabilitate ridicată. Această influență este evidențiată și de valoarea statistică ridicată corespunzătoare de 0.110, rezultată din aplicarea metodei
ASB (Tabelul 3.8). În partea opusă, identificăm zonele caracterizate prin valori foarte mici ale indicelui de umiditate (variind între 0 și 7) la care este specificată o susceptibilitate scăzută și medie (cu o valoare statistică între –0.046 și −0.018) (Figura 3.15).

| <b>Factori</b> -<br>alunecare<br>de teren | IU       | <b>ASB Calculat</b><br>Valoare/Ecart | Alunecare teren<br>Suprafață/Ecart<br>$(km^2)$ | Suprafață/Ecart<br>(km <sup>2</sup> ) | Susceptibilitate | <b>Intreval</b>  |
|-------------------------------------------|----------|--------------------------------------|------------------------------------------------|---------------------------------------|------------------|------------------|
| ΙU                                        | $0 - 5$  | $-0.02$                              | 27.61                                          | 677.69                                | Scăzută          | $-0.046 - 0.042$ |
|                                           | $5 - 7$  | $-0.046$                             | 4.52                                           | 117.91                                | Medie            | $-0.042 - 0.018$ |
|                                           | $7-9$    | 0.036                                | 6.65                                           | 143.53                                | Medie-Ridicată   | $-0.018 - 0.039$ |
|                                           | $9 - 11$ | 0.115                                | 3.82                                           | 68.80                                 | Ridicată         | $0.039 - 0.110$  |
|                                           | >11      | 0.11                                 | 1.65                                           | 30.07                                 | Foarte ridicată  | $0.110 - 0.116$  |

Tabel 3.8. Valoarea ASB pentru factorul indice de umiditate și clasele de susceptibilitate [14]

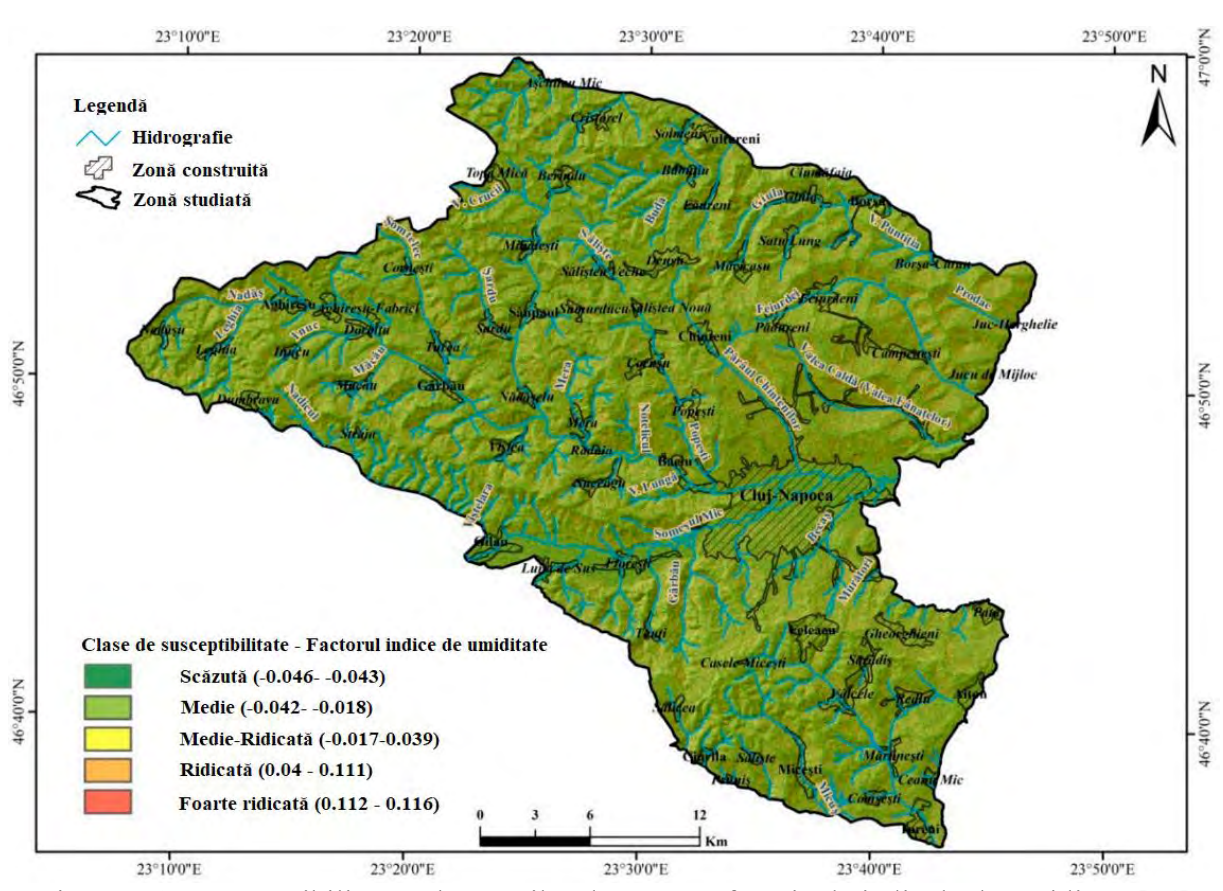

Figura 3.15. Susceptibilitatea alunecărilor de teren în funcție de indicele de umiditate [14]

Factorul indicele puterii de curgere cu valori calculate cuprinse între –0.052 și 0.214 evidențiază zonele cu potențial accelerat de eroziune a apei, valorile pozitive ale acestui indicator corespunzând terenurilor cu o probabilitate ridicată de alunecări de teren la nivelul întregului Platou al Transilvaniei. În cazul zonei studiate, valorile mai mari de 1.4 au cea mai mare reprezentativitate statistică (0.214) (Tabelul 3.9). Cu acest factor, se evidențiază din nou efectul negativ al eroziunii hidrografice de către rețeaua hidrografică secundară, devenind astfel un factor important în evaluarea susceptibilității la alunecările de teren din dealurile Someșului Mic (Figura 3.16).

|                                    |              |                                      |                                                                 |                                       |                  | .                |
|------------------------------------|--------------|--------------------------------------|-----------------------------------------------------------------|---------------------------------------|------------------|------------------|
| Factori -<br>alunecare<br>de teren | $_{\rm IPC}$ | <b>ASB Calculat</b><br>Valoare/Ecart | <b>Alunecare teren</b><br>Suprafață/Ecart<br>(km <sup>2</sup> ) | Suprafață/Ecart<br>(km <sup>2</sup> ) | Susceptibilitate | <b>Intreval</b>  |
|                                    | >0           | $-0.052$                             | 31.02                                                           | 820.78                                | Scăzută          | $-0.052 - 0.039$ |
| <b>IPC</b>                         | $0-1$        | 0.111                                | 6.70                                                            | 121.79                                | Medie            | $-0.039 - 0.116$ |
|                                    | $1 - 1.2$    | 0.168                                | 0.92                                                            | 14.70                                 | Medie-Ridicată   | 0.116-0.172      |
|                                    | 1.2-1.4      | 0.2                                  | 0.83                                                            | 12.33                                 | Ridicată         | $0.172 - 0.202$  |
|                                    | >1.4         | 0.214                                | 4.77                                                            | 68.39                                 | Foarte ridicată  | $0.202 - 0.216$  |

Tabel 3.9. Valoarea ASB pentru factorul indicele puterii de curgere și clasele de susceptibilitate [14]

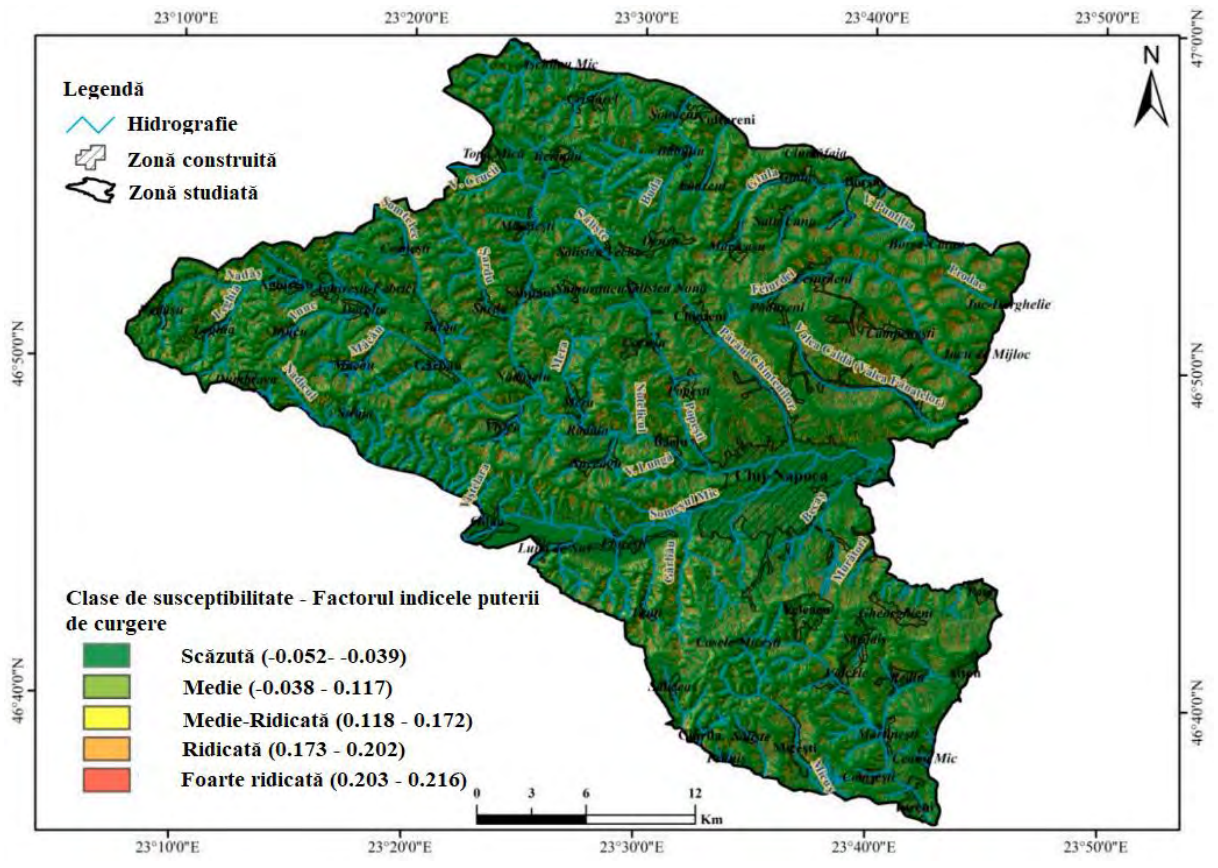

Figura 3.16. Susceptibilitatea alunecărilor de teren în funcție de indicele puterii de curgere [14]

Analiza utilizării terenului evidențiază caracterul agricol al zonei studiate, astfel că cea mai mare suprafață de teren este ocupată cu terenuri arabile neirigate (295.41 km<sup>2</sup>), pajiști (248.12 km<sup>2</sup>) și păduri de foioase (191.35 km<sup>2</sup>) (Tabelul 3.10).

Lucrările agricole, operațiile de arat și însămânțare, care nu îndeplinesc cerințele tehnice (aratul și însămânțarea pe direcția pantei dealului), fac ca apa de ploaie să curgă mai repede în sol, creând astfel condiții favorabile pentru umezirea excesivă a solului și alunecare terenului în zonele cu lut și substrat geologic semi-argilat. În zona analizată, pădurile de foioase joacă un dublu rol în alunecările de teren: au în primul rând rolul de a stabiliza și de a atenua eroziunea de suprafață pentru pantele joase ale dealurilor joase, iar în al doilea rând, joacă un rol destabilizator pentru versanții înclinați din cauza supraîncărcării (Figurile 3.17 și 3.18).

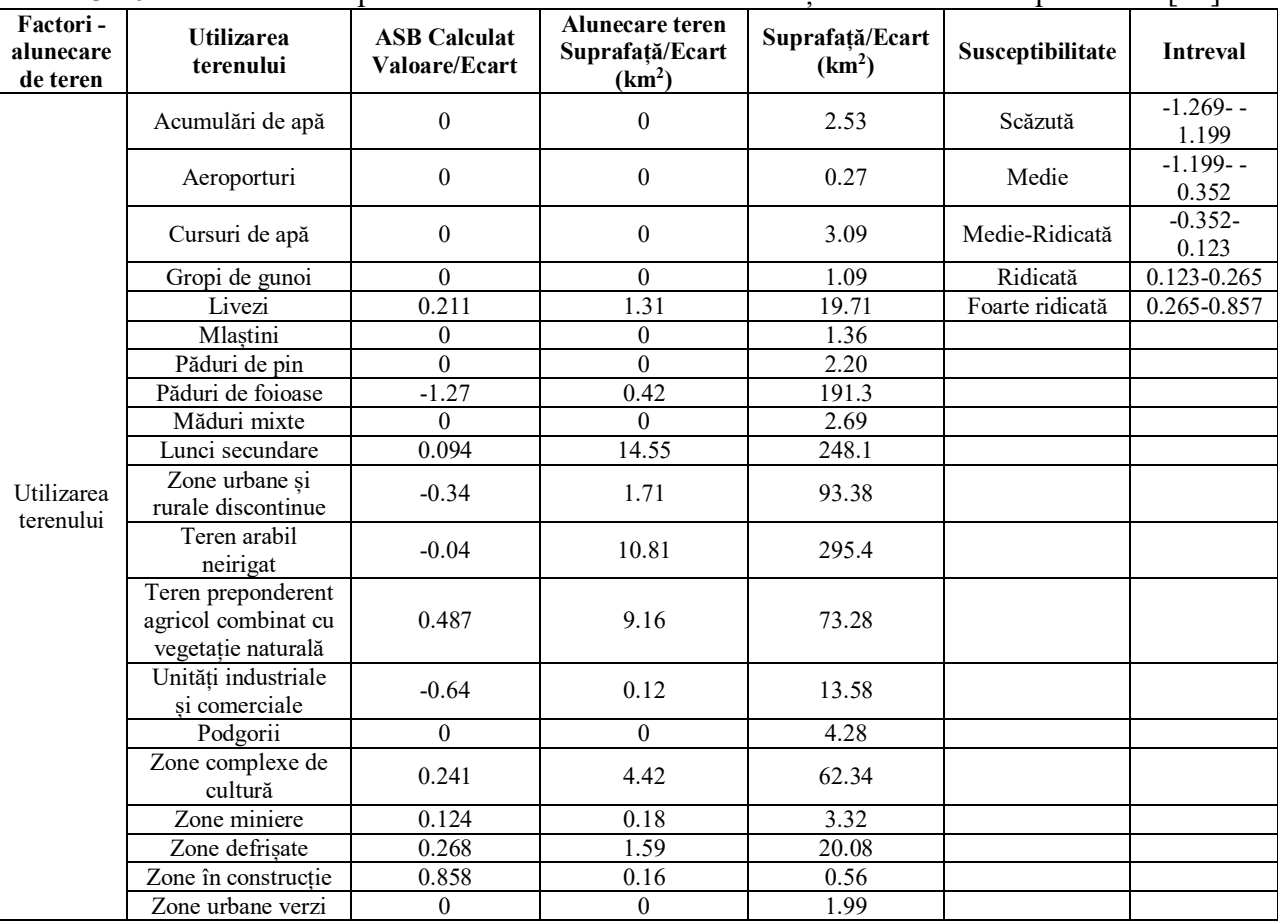

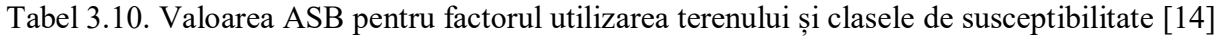

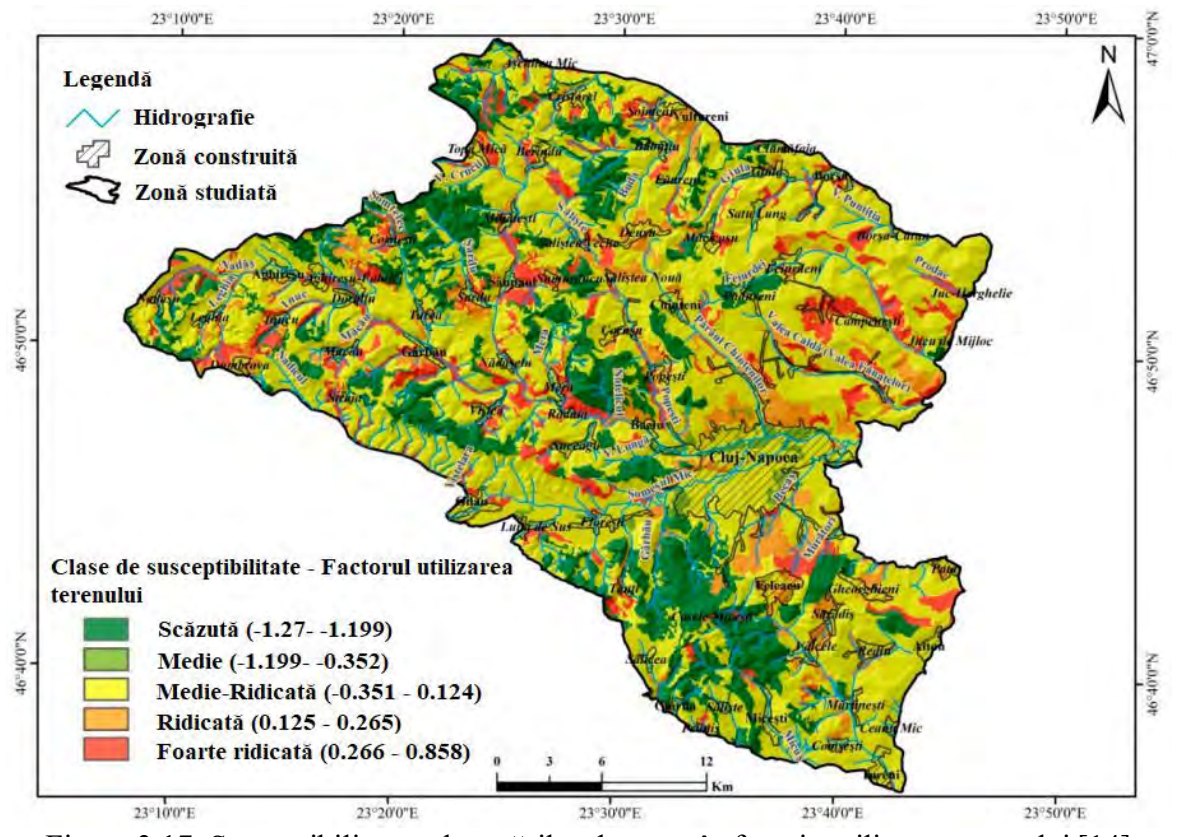

Figura 3.17. Susceptibilitatea alunecărilor de teren în funcție utilizarea terenului [14]

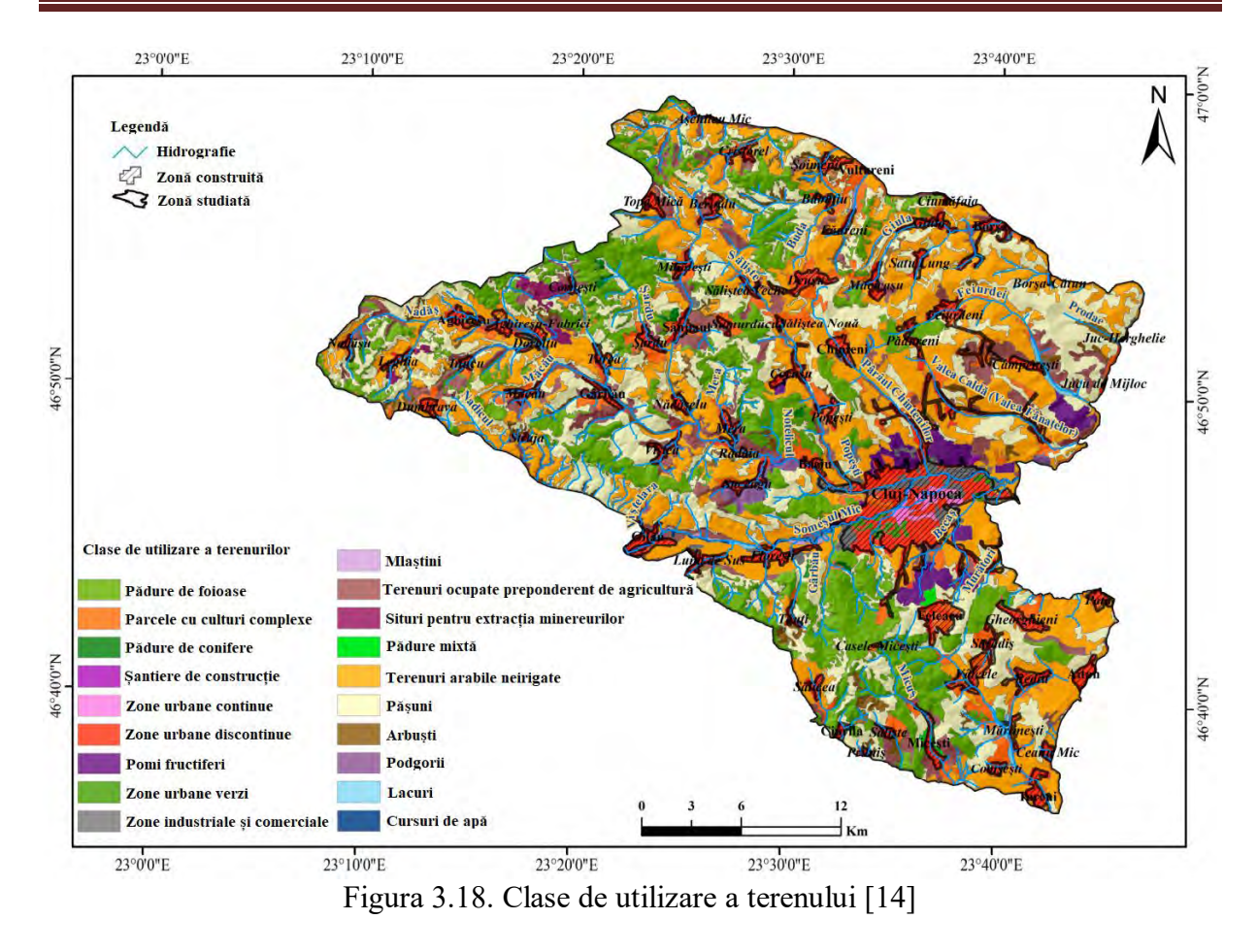

La nivel spațial, probabilitatea medie până la ridicată are cea mai mare expansiune teritorială de aproximativ 63% din totalul teritoriului identificat spațial în imediata apropiere a zonelor construite, inducând astfel un risc moderat, urmat de o probabilitate mică de aproximativ 18% a teritoriului identificat spațial, în general, în zone de dealuri înalte, cu pante mici, și într-o mică măsură în imediata apropiere a rețelelor hidrografice secundare.

Majoritatea alunecărilor de teren active din zona de studiată s-au dezvoltat pe o geologie dominată de marnă, tuf și pietriș, nisipuri și argile slab cimentate, cărbune de gresie, pentru care a fost calculată ASB obținând valori statistice ridicate, respectiv 0.652, 0.511 și 0.286 (Tabelul 3.11).

| Factori-<br>alunecare<br>de teren | Geologie                                          | <b>ASB Calculat</b><br><b>Valoare/Ecart</b> | Alunecare teren<br>Suprafață/Ecart<br>(km <sup>2</sup> ) | Suprafață/Ecart<br>(km <sup>2</sup> ) | Susceptibilitate | <b>Intreval</b>  |
|-----------------------------------|---------------------------------------------------|---------------------------------------------|----------------------------------------------------------|---------------------------------------|------------------|------------------|
|                                   | Andezit                                           | $\theta$                                    | $\theta$                                                 | 0.14                                  | Scăzută          | $-2.055 - 1.651$ |
|                                   | Lut roșu<br>continental                           | $-2.055$                                    | $\theta$                                                 | 8.91                                  | Medie            | $-1.651 - 1.269$ |
| Geologie                          | Argilă, cărbune<br>de gresie, sist<br>marnos, tuf | 0.286                                       | 5                                                        | 63.50                                 | Medie-Ridicată   | $-1.269 - 1.184$ |
|                                   | Argilă, nisip,<br>gresie                          | $-1.337$                                    | 0.33                                                     | 175.88                                | Ridicată         | $-1.184 - 0.006$ |
|                                   | Argilă, pietriș,<br>$n1$ sip                      | $\boldsymbol{0}$                            | $\theta$                                                 | 0.70                                  | Foarte ridicată  | $-0.006 - 0.652$ |
|                                   | Calcar, marne,<br>gips, gresie,<br>argile         | $-1.184$                                    | 0.18                                                     | 67.57                                 |                  |                  |
|                                   | Conglomerate,<br>gresii, argile                   | $-0.207$                                    | 5.51                                                     | 138.74                                |                  |                  |

Tabel 3.11. Valoarea ASB pentru factorul geologie și clasele de susceptibilitate [14]

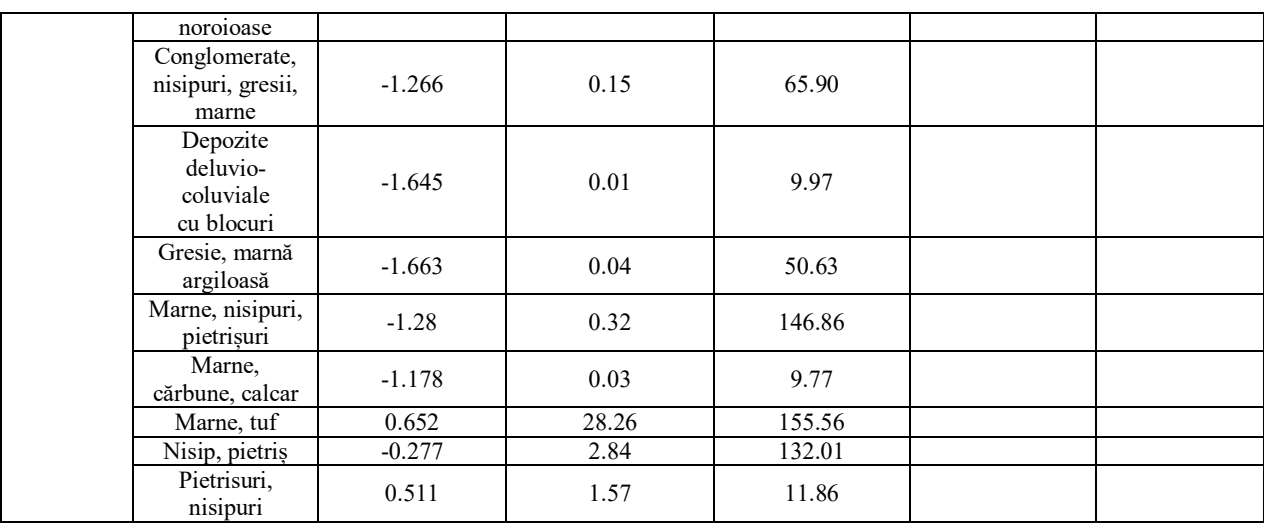

La nivel spațial, extinderea sud-estică a teritoriului analizat, care se încadrează în clasa de susceptibilitate ridicată și foarte ridicată (aproximativ 56%), cu un impact major asupra componentei umane a activității (în principal activități industriale și de producție) la periferia municipiului Cluj-Napoca, precum și în zonele rezidențiale nou dezvoltate în favoarea pășunilor și livezilor. O suprafață importantă a zonei totale analizată (32,29%) este clasificată în clasa de susceptibilitate medie și scăzută(aproximativ 38%), care este identificată spațial pe întreaga parte vestică a teritoriului. Acest lucru este explicat de geologia, respectiv de litologia specifică zonelor de contact deal-munte din Munții Apuseni (Figurile 3.19 și 3.20).

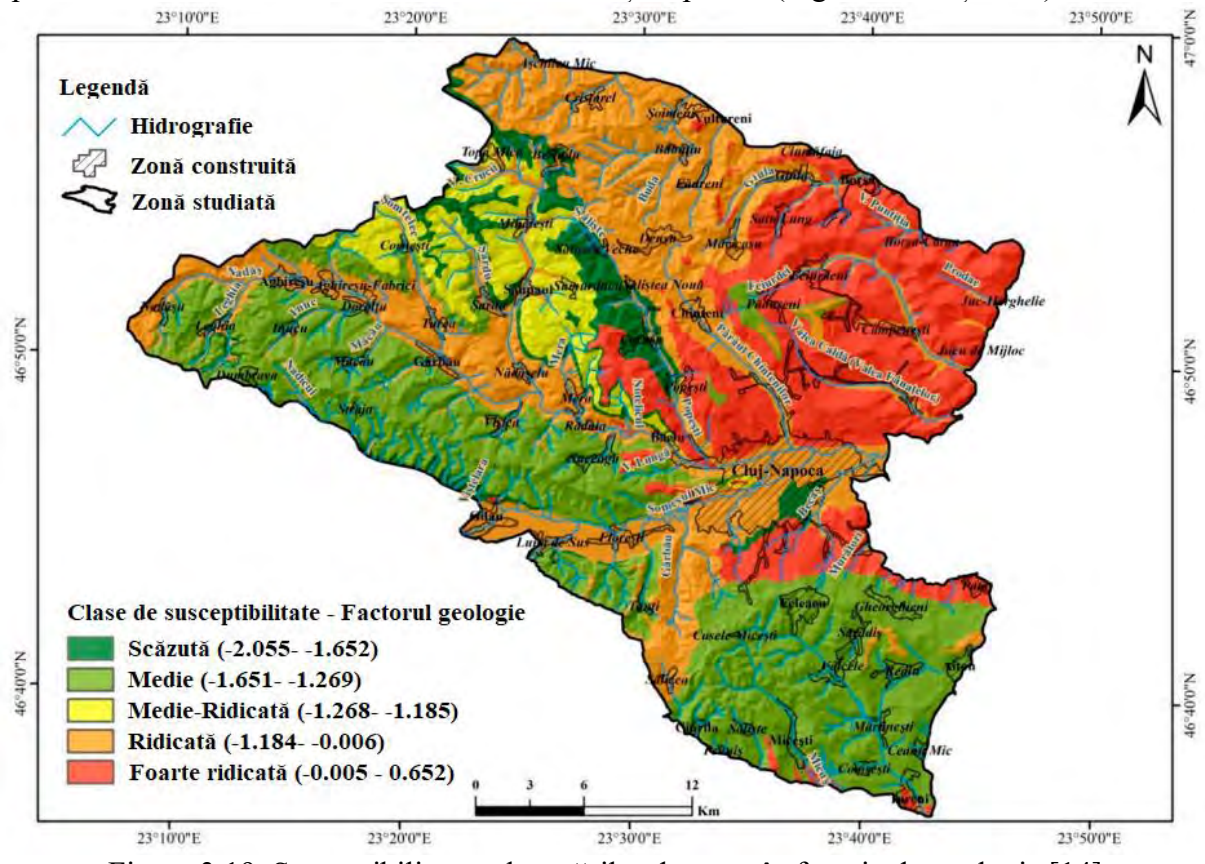

Figura 3.19. Susceptibilitatea alunecărilor de teren în funcție de geologie [14]

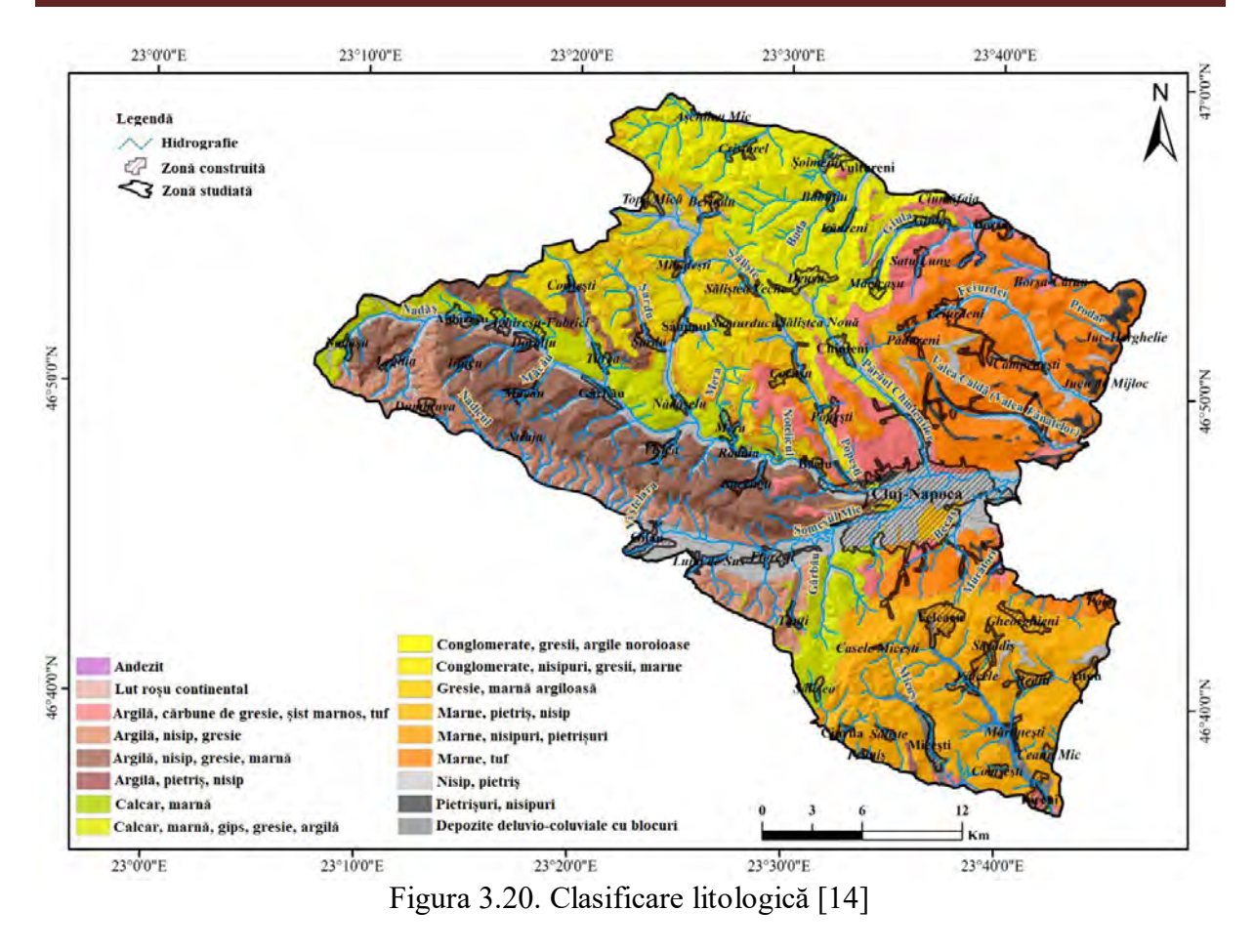

Adâncimea de fragmentare exprimată în m/km<sup>2</sup> oferă informații suplimentare cu privire la energia disponibilă pentru declanșarea alunecărilor de teren, astfel încât teritoriile cu valori mai mari ale adâncimilor de fragmentare peste 200 m/km<sup>2</sup> sunt caracterizate de cele mai mari valori ale indicatorului statistic ASB (0.16), iar cele care sunt mai mici de 100 m/km<sup>2</sup> au cea mai mică influență asupra probabilității de alunecări de teren (Tabelul 3.12).

| Factori-<br>alunecare<br>de teren | Adâncimea de<br>fragmentare<br>(m/km <sup>2</sup> ) | <b>ASB Calculat</b><br><b>Valoare/Ecart</b> | TAAA ALAH TARAHAA TIAD DAHAA TAANATA ARAHIINTIITA AA TIAMTIIMITA ALAHAAN AA DAGAANII TIIMAA<br>Alunecare teren<br>Suprafată/Ecart<br>(km <sup>2</sup> ) | Suprafată/Ecart<br>(km <sup>2</sup> ) | Susceptibilitate | Intreval         |
|-----------------------------------|-----------------------------------------------------|---------------------------------------------|----------------------------------------------------------------------------------------------------|---------------------------------------|------------------|------------------|
| Adâncimea                         | $0 - 100$                                           | $-0.339$                                    | 7.43                                                                                                    | 379.88                                | Scăzută          | $-0.338 - 0.329$ |
| de                                | 100-200                                             | 0.118                                       | 36.57                                                                                                    | 654.08                                | Medie            | $-0.329 - 0.124$ |
| fragmentare                       | 200-300                                             | 0.16                                        | 0.25                                                                                                    | 4.04                                  | Medie-Ridicată   | $0.124 - 0.169$  |

Tabel 3.12. Valoarea ASB pentru factorul adâncime de fragmentare și clasele de susceptibilitate [14]

După cum s-a observat în analiza factorului de altitudine, zona luată în studiu este reprezentată de un teritoriu predominant deluros, cu o energie medie de relief, care induce clasificarea pentru cea mai mare parte a teritoriului în clasa medie de susceptibilitate (-0.329 până la 0,124 valoare statistică ASB ), valorile mari fiind izolate în zona dealurilor înalte și în zonele de contact cu muntele adiacent (Figura 3.21).

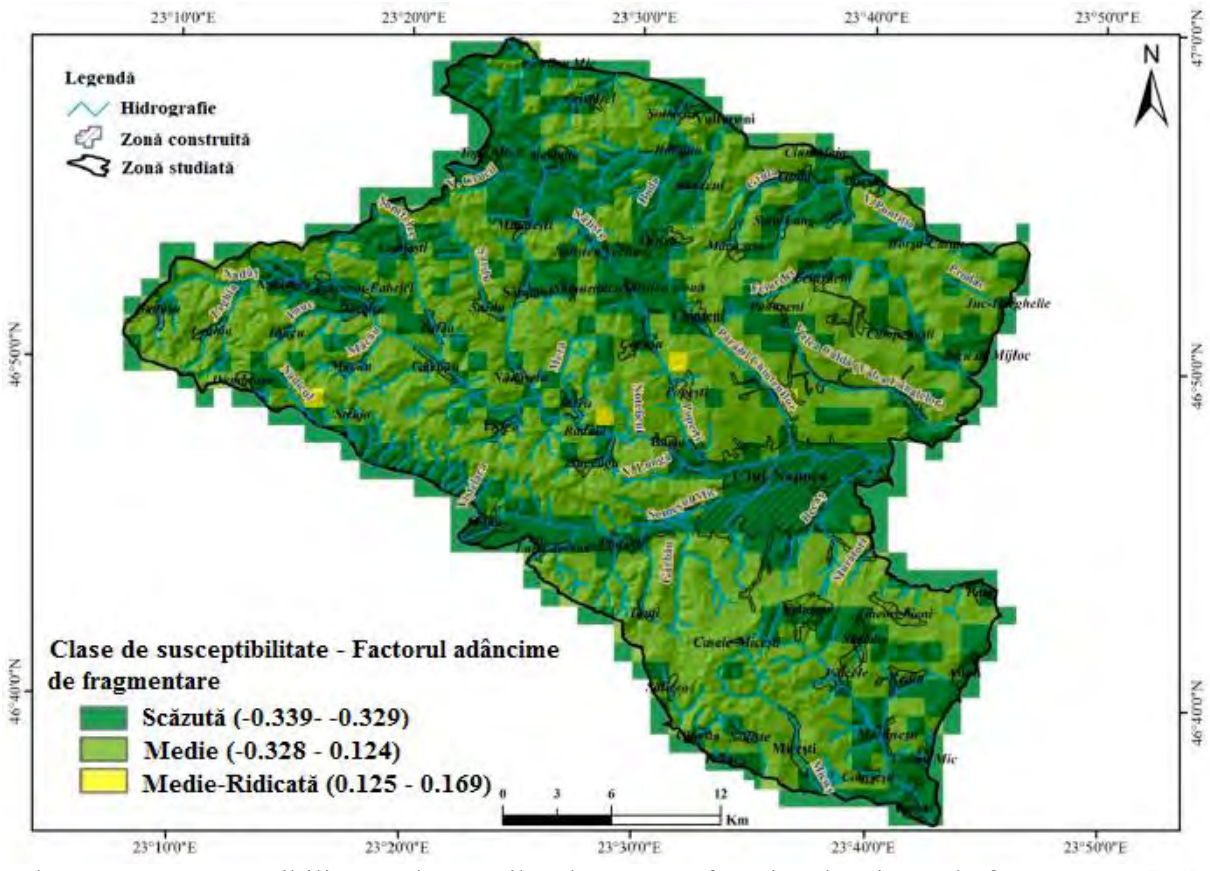

Figura 3.21. Susceptibilitatea alunecărilor de teren în funcție adâncimea de fragmentare [14]

Densitatea fragmentării (exprimată în km/km<sup>2</sup>) evidențiază teritoriile cu o densitate ridicată a rețelei hidrografice, densitatea crescând probabilitatea de alunecări de teren datorită eroziunii, aspectului și dinamicii alunecărilor de teren. Pentru teritoriul luat în studiu, cea mai mare densitate de alunecări de teren a fost identificată pentru intervalul 0-1 km/km<sup>2</sup>, ceea ce este reflectat și pe valorile calculate pe baza ecuației ASB (Tabelul 3.13). În ceea ce privește expansiunea spațială a claselor de susceptibilitate, clasa foarte ridicată se remarcă, cu aproximativ 67% din totalul teritoriului care se suprapune, în mare parte, cu zone de fragmentare redusă (Figura 3.22).

|                                           | Tuber 3.13. Valoured Tibb pentru nucleiul denshale de fragmentare și chasele de susceptionnale   Fi |                                      |                                                                 |                                       |                  |                  |  |  |  |  |
|-------------------------------------------|----------------------------------------------------------------------------------------------------|--------------------------------------|-----------------------------------------------------------------|---------------------------------------|------------------|------------------|--|--|--|--|
| <b>Factori</b> -<br>alunecare<br>de teren | <b>Densitatea de</b><br>fragmentare<br>(km/km <sup>2</sup> )                                        | <b>ASB Calculat</b><br>Valoare/Ecart | <b>Alunecare teren</b><br>Suprafată/Ecart<br>(km <sup>2</sup> ) | Suprafață/Ecart<br>(km <sup>2</sup> ) | Susceptibilitate | <b>Intreval</b>  |  |  |  |  |
|                                           | $0-1$                                                                                               | 0.109                                | 38.13                                                           | 698.83                                | Scăzută          | $-1.279 - 1.247$ |  |  |  |  |
| Densitatea                                | $1 - 1.5$                                                                                           | $-0.252$                             | 4.70                                                            | 194.01                                | Medie            | $-1.247 - 0.687$ |  |  |  |  |
| de                                        | $1.5 - 2$                                                                                           | $-0.534$                             | 1.30                                                            | 104.66                                | Medie-Ridicată   | $-0.687 - 0.526$ |  |  |  |  |
| fragmentare                               | $2 - 2.5$                                                                                           | $-1.279$                             | 0.07                                                            | 32.53                                 | Ridicată         | $-0.526 - 0.236$ |  |  |  |  |
|                                           | >2.5                                                                                                | $-0.7$                               | 0.07                                                            | 7.97                                  | Foarte ridicată  | $-0.236 - 0.123$ |  |  |  |  |

Tabel 3.13. Valoarea ASB pentru factorul densitate de fragmentare și clasele de susceptibilitate [14]

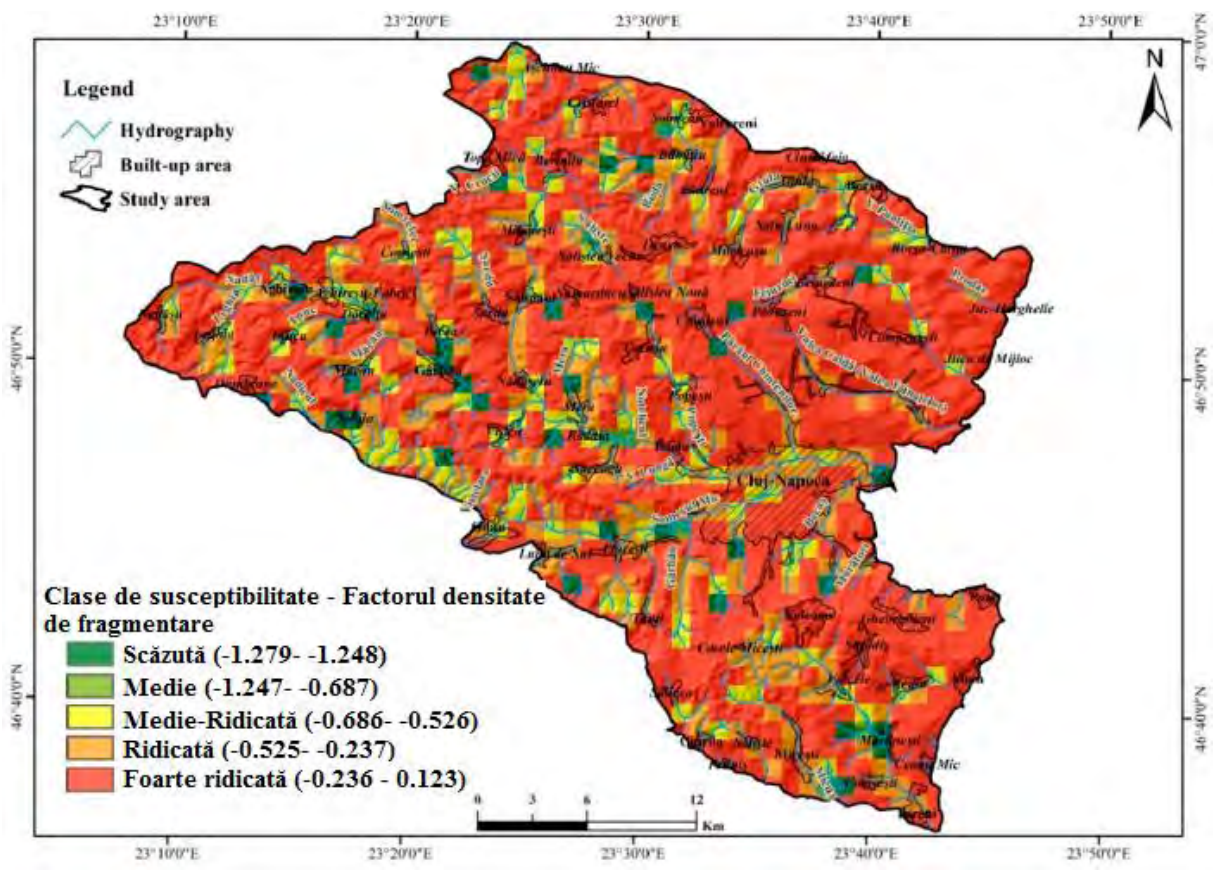

Figura 3.22. Susceptibilitatea alunecărilor de teren în funcție densitatea de fragmentare [14]

Analiza cumulativă a susceptibilității conform modelului propus necesită integrarea tuturor factorilor individuali analizați anterior într-o ecuație a tuturor valorilor de probabilitate calculate pentru fiecare răspândire a fiecărui factor, stabilind astfel influența cumulativă totală a valorilor probabilității:

"DEM" + "pantă" + "geologie" + "orientare\_versant" + "dist\_așezări" + "dist\_drumuri" + "dist\_hidro" + "densitate\_fragmentare" + (3.4) "adâncime\_fragmentare" + "IU" + "IPC" + "CLS"

Ca urmare a aplicării ecuației de analiză spațială a fost obținută susceptibilitatea spațială acumulată pe întreg teritoriul luat în studiu, cu valori de probabilitate cuprinse în intervalul -8.70 până la 3.58. După aplicarea modelului ASB pentru a determina probabilitatea spațială a alunecărilor de teren în funcție de valorile statistice specifice ale fiecărei clase de factori declanșatori și cauzatori, s-a obținut harta finală a susceptibilității (Figura 3.23).

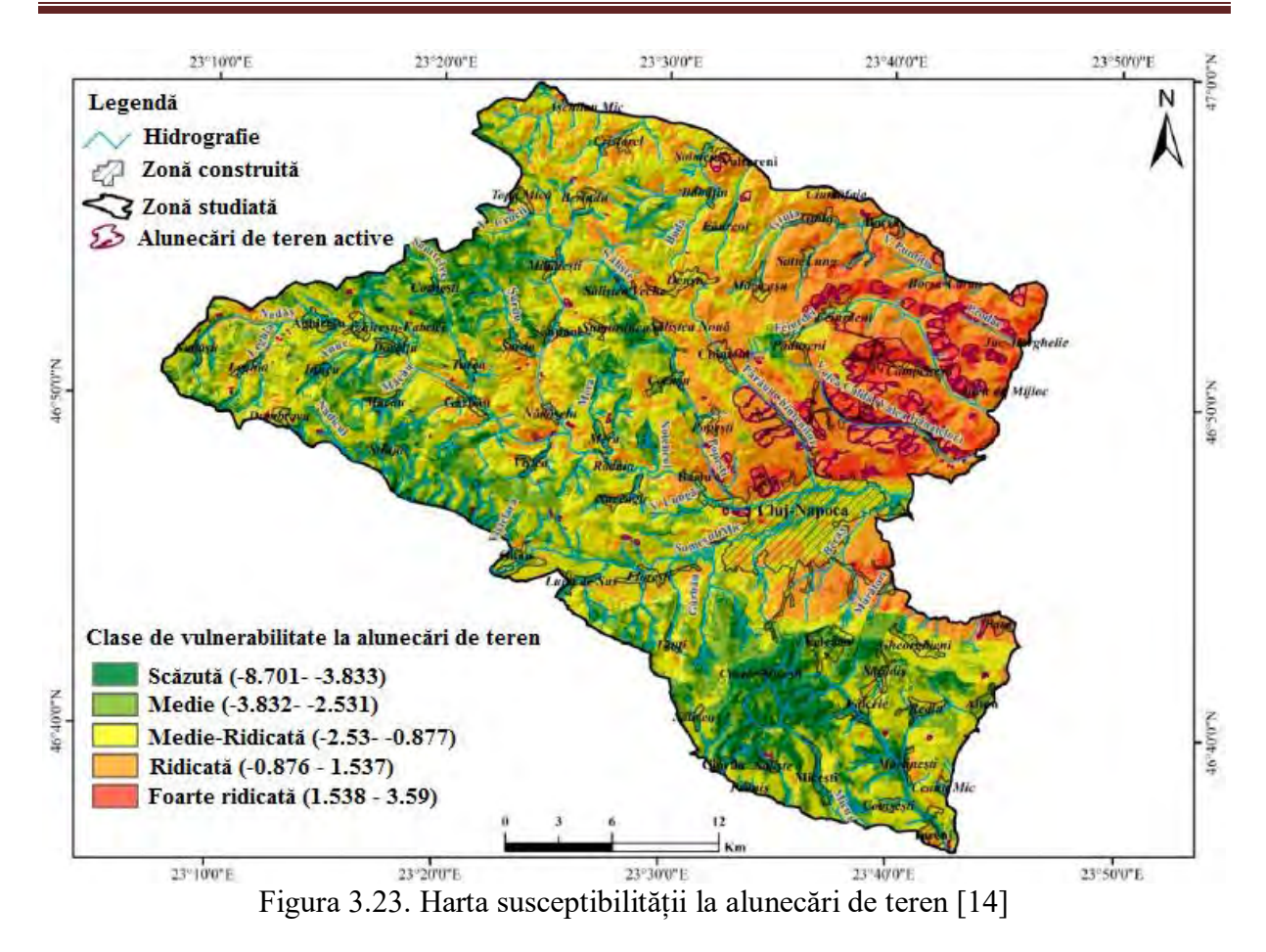

Din punct de vedere al riscului indus pe teritoriu, în urma analizei rezultatului final al modelării, sunt evidențiate câteva puncte de importanță majoră. Suprafața care se suprapune pe dealurile nordice din municipiul Cluj-Napoca se încadrează în categoria susceptibilității foarte ridicate a alunecărilor de teren, inducând astfel un risc ridicat pentru infrastructura teritorială a locuințelor și serviciilor (structuri rezidențiale, rețele urbane, facilități turistice) și pentru căile de comunicații dezvoltate în zona respectivă.

Pentru toate punctele de interes analizate și pentru restul teritoriului clasificat ca susceptibilitate ridicată și foarte ridicată, se recomandă efectuarea unor lucrări ameliorative și de stabilizare pentru a reduce sau elimina aceste zone din categoriile de risc cu impact major asupra componentei umane.

Într-o mare măsură, teritoriul luat în studiu se încadrează în categoria de susceptibilitate scăzută până la medie-ridicată, cu un procent mai mare de susceptibilitate mică și medie, zone teritoriale care nu necesită o muncă specială din punct de vedere al funcționării și aranjării lor în ceea ce privește stabilizarea și prevenirea alunecărilor de teren.

Realizarea modelului de analiză spațială pentru identificarea alunecărilor de teren face ca eficiența timpului alocat pentru analiza zonelor teritoriale extinse să fie redusă, iar evaluarea acestora să se facă într-un timp mai scurt, conducând la o anticipare mai rapidă a riscului indus și luarea deciziilor pentru reducerea acestor efecte. În studiul de față, bazat pe modelul ASB, au fost analizați individual un număr de 12 factori declanșatori ai procesului de alunecare de teren, fiecare fiind analizat ca impact al susceptibilității și generării riscurilor pe teritoriu. Analiza finală a susceptibilității alunecărilor de teren a fost obținută prin agregarea factorilor individuali ca urmare a aplicării ecuațiilor de analiză spațială și validarea rezultatului final. Mai multe puncte din arealul studiat au fost identificate ca zone cu risc ridicat și foarte ridicat pentru care lucrările de ameliorare și stabilizare sunt absolut necesare pentru a preveni dezastrele sau catastrofele.

Evaluarea susceptibilității alunecării de teren în ceea ce privește valorile ASB din cele cinci clase a oferit o mai bună înțelegere a modelului și a factorilor care contribuie la particularitățile acestor hazarde în regiunile cercetate.

#### **3.2.3. Studiu de caz 2: Rolul ameliorator, ecologic și peisagistic al pădurii Făget, din municipiul Cluj-Napoca și posibilitățile de a evita riscurile utilizând tehnica SIG**

Biodiversitatea ecosistemelor se află sub o amenințare permanentă ce se găsește atât la nivel național, cât și la nivel global datorită reducerii suprafețelor forestiere, poluării excesive, schimbărilor climatice și intervențiilor antropice cu efecte distructive. Munca operațională sporită, realizată slab și orientată numai către obiective financiare, duce la eșecul asigurării continuității funcțiilor ecosistemului, afectând calitatea resurselor genetice forestiere și a biodiversității [18, 19].

Pădurile și spațiile verzi sunt esențiale pentru ecosistemul urban și pot atenua temperatura, reduce poluarea, eroziunea solului, crește estetica și oferă un loc pentru recreere. Zonele urbane sunt deosebit de vulnerabile la temperaturi ridicate, care se vor intensifica în viitor din cauza schimbărilor climatice. Vegetația urbană și pădurea urbană joacă un rol important în scăderea temperaturii suprafeței terenului. Copacii pot contribui, de asemenea, prin modalități directe și indirecte la reducerea dioxidul de carbon din atmosferă și, de asemenea, joacă un rol crucial în atenuarea alunecărilor de teren [20].

Pădurile din jurul municipiului Cluj-Napoca, în special Pădurea Făget, reprezintă un exemplu primordial datorită apropierii dintre ele. Aceasta reprezintă zona de studiu în care am dorit să examinăm creșterea populației, urbanizarea, efectele schimbărilor climatice, eroziunea, poluarea și alunecările de teren la care este supusă zona metropolitană.

Actualmente, în România, datorită gestionării deficitare a inventarului, a hărților și a înregistrărilor care nu mai sunt de actualitate, este necesar un Sistem de Informatic Geografic (SIG) implementat în domeniul silvic pentru a rezolva o mare parte din aceste probleme. Este esențial să se stabilească o bază de date exactă pentru raioanele forestiere locale care să ajute la dezvoltarea, gestionarea și planificarea în continuare. O astfel de aplicație SIG poate încorpora date spațiale diferite, precum și baze de date care includ locația arborelui, speciile, diametrul, înălțimea, lățimea coroanei, starea, vârsta și înregistrările de creștere. În plus față de datele despre atributele arborelui, o astfel de aplicație poate include și alte caracteristici relevante, cum ar fi monitorizarea sănătății și creșterii arborilor, oferind predicții exacte prin extrapolare pe zonele în care nu a fost făcut un inventar forestier și o hartă a susceptibilității la alunecările de teren. Integrarea diferitelor straturi într-un proiect de gestionare a zonelor urbane împădurite îmbunătățește perspectiva asupra luării deciziilor, ajută orașele să gestioneze eficient proiectele forestiere și să reducă costurile de gestionare.

Alunecările de teren, alături de procesele de eroziune, reprezintă pericole naturale pe o suprafață mare de manifestare în România, inclusiv în municipiul Cluj-Napoca și în zonele adiacente, deoarece terenul deluros și geomorfologia sunt foarte susceptibile la aceste riscuri. Alunecările de teren sunt parte a proceselor gravitaționale care apar atunci când starea de echilibru a versanților este afectată ca urmare a supraaglomerării substratului geologic de pe zăcămintele de argilă sau de marnă datorate unei perioade de precipitații abundente sau mișcări seismice. Pe lângă cauzele naturale care declanșează alunecările de teren, intervenția antropică în teritoriu este, de asemenea, un factor principal datorită supraîncărcării versanților cu construcții și a defrișărilor masive. Pentru identificarea susceptibilității spațiale a alunecărilor de teren, este necesară o bază de date complexă care să includă atât factori declanșatori cât și cauze ale alunecărilor de teren, cum ar fi: coeficientul litologic reprezentat de geologia regiunii analizate, coeficientul geomorfologic care ține cont de panta și altitudinea

reliefului, a coeficientului forestier și antropic în funcție de utilizarea terenului și factorii declanșatori, coeficientul hidro-climatic ținând cont de cantitatea de precipitații disponibile regiunii analizate și coeficientul seismic [19].

Scopul principal al acestui studiu a fost obținerea de informații pentru o bună cunoaștere a situațiilor concrete din zonele selectate, aplicând evaluarea științifică a biodiversității, stabilind un model pentru viitoare implementări la scară largă.

Districtul forestier Făget-Chinteni se află în imediata apropiere a municipiului Cluj-Napoca, situat în partea de nord-vest a României (Figura 3.24). Cluj-Napoca este un oraș cu o mare diversitate morfologică și peisagistică și cu o populație de peste 450000 de locuitori (inclusiv zona metropolitană). Acesta se confruntă cu o expansiune fără precedent a limitelor și a populației orașului. Odată cu o mișcare generală către urbanizare, terenul devine o resursă din ce în ce mai dificil de gestionat și păstrat, iar pădurile locale nu fac excepție de la interferențele antropice constante. Autoritățile locale păstrează legi stricte cu privire la păduri, dar ca urmare a creșterii orașului și a ritmului rapid de construcție, terenul a început să fie ocupat până la marginea pădurii, precum și drumuri noi și pasaje care trec prin pădurile existente, dăunând ecosistemul și stabilitatea solului.

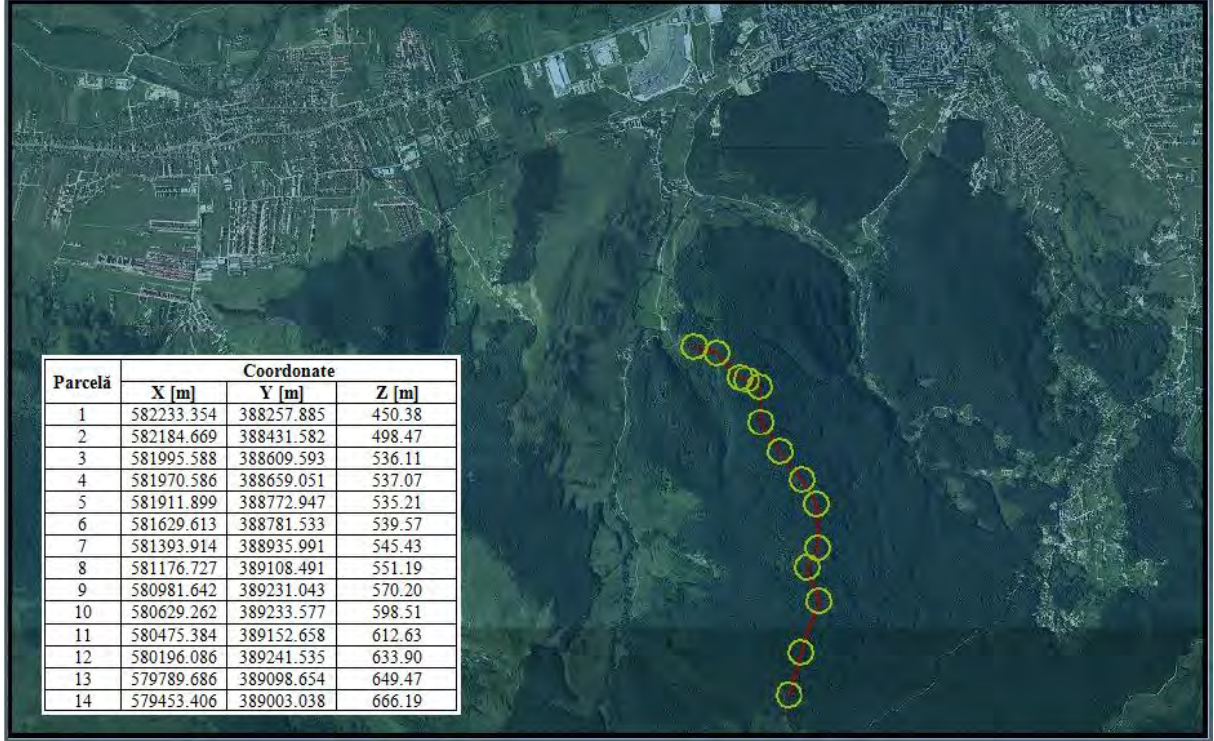

Figura 3.24. Localizarea zonei luate în studiu

Unitatea de producție Făget-Chinteni este situată în Podișul Someșan, subdiviziunea Dealurile Clujului, pe ambele versante ale cursului mijlociu al râului Someșul Mic. Unitatea de producție a districtului forestier Făget-Chinteni este administrată de Direcția Națională a Pădurilor, suprafața unității fiind de 3055 hectare. Configurația terenului este în cea mai mare parte ondulată, tipul plat sau configurațiile mixte fiind înregistrate doar în câteva cazuri.

Substratul litologic al zonei, ca material parental pe care s-au format solurile, este eterogen și este format din argile noroioase, argile, roci, marnă, calcar, nisipuri silicioase, nisipuri și conglomerate.

Zona studiată este situată într-o zonă cu un climat continental moderat. Creșterea treptată a altitudinii de la est la vest implică o ridicare verticală a tuturor elementelor climatice. Astfel, pe măsură ce altitudinea crește, temperatura și presiunea atmosferică scad și precipitațiile, umiditatea și viteza vântului cresc. Regimul hidrologic este variabil, cu apele de primăvară mari, în vară unele onduleuri, iar în toamnă, apele cresc din nou.

Temperatura medie a zonei este de 8.2°C, menținându-se în partea inferioară (altitudini de 400 m) în jurul valorii de 9°C, astfel încât în partea superioară (altitudine de 800 m) scade la 7.5°C. În observarea variațiilor periodice de temperatură, s-a observat un rulaj normal. Nocive pentru vegetația forestieră sunt doar valorile extreme (maxime și minime) și uneori înghețurile târzii și timpurii.

Precipitațiile medii anuale sunt moderate ca volum, media anuală cuprinsă între 600- 700 mm respectând aceeași altitudine verticală ca și temperaturile. Astfel, precipitațiile cresc de la est la vest. Zăpada este înregistrată de obicei între lunile octombrie și aprilie. Ploile torențiale au loc în perioada iulie-august, reprezentând aproximativ 22-23% din precipitațiile anuale.

După analizarea tuturor factorilor staționari (climatici, geomorfologici, geologici, pedologici) și a formațiunilor forestiere existente în raionul forestier Făget-Chinteni, se poate spune că sunt prezente condiții bune pentru dezvoltarea fagului, stejarului, carpenului și a altor specii.

La fiecare dintre cele 14 parcele de probe alese de-a lungul traseului forestier, s-a efectuat atât inventarul pădurii cât și măsurători topografice. Coordonatele au fost obținute folosind tehnologia GNSS RTK, cu ajutorul unui receptor GPS Stonex S8. Coordonatele au fost determinate în sistemul național de proiecție al României, respectiv Proiecția Stereografică 1970, iar cotele au fost raportate la nivelul Mării Negre. Precizia coordonatelor determinate prin metoda RTK a GPS-ului Stonex a fost de 14 mm + 1 ppm pe orizontală și 20 mm + 1 ppm pe verticală. Sistemul de poziționare global bazat pe cinematică în timp real (RTK-GNSS) activat prin navigarea prin satelit reprezintă o alternativă modernă la instrumentele topografice clasice. Măsurătorile topografice au fost efectuate în luna martie, când zăpada s-a topit și copacii nu aveau încă frunze, astfel, a fost posibilă o conexiune bună cu sateliții și au fost obținute date precise (poziție fixă). În stadiul post-procesare, s-a obținut profilul secțiunii transversale (Figura 3.25). Lungimea totală a fost de 3295.33 m și altitudinea primei parcele de probă a fost de 450.38 m, iar ultima a fost de 666.19 m, deci o diferență de altitudine de 251.81 m.

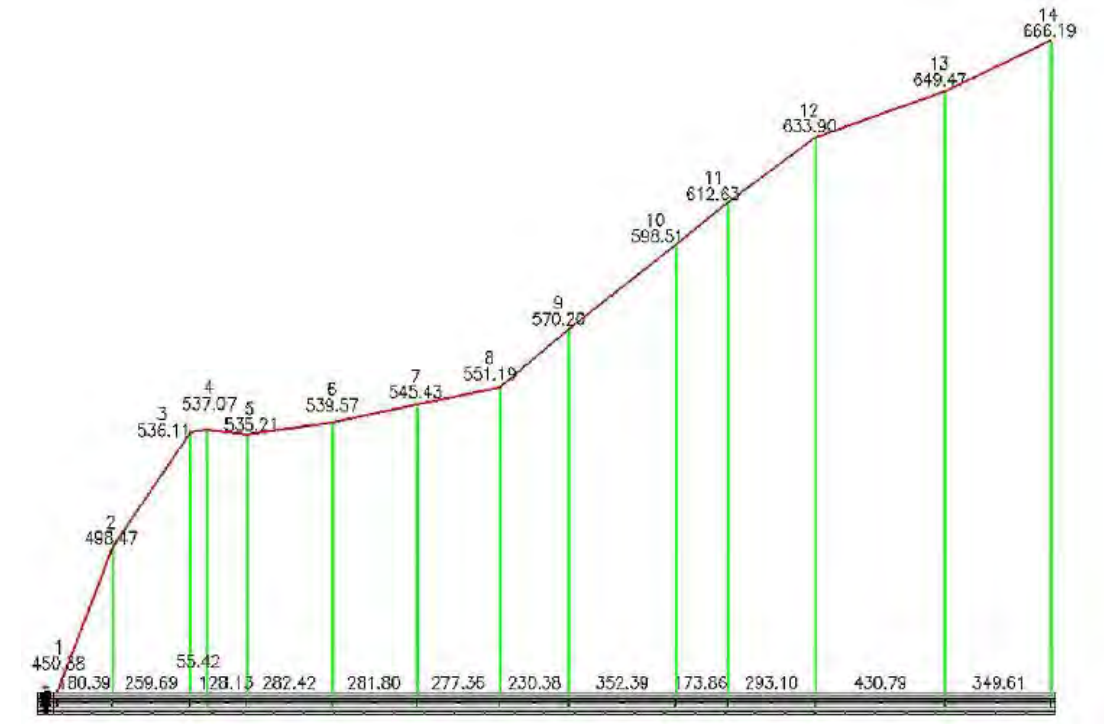

Figura 3.25. Profil transversal

Fiecare dintre parcelele de probă a avut un arbore central unde s-au măsurat coordonatele, după această etapă, inventarul forestier a început pe o zonă rotundă care acoperă 500 m<sup>2</sup> , obținut prin întinderea unei frânghii cu lungimea de 12.6 m față de arborele central în toate direcțiile, astfel stabilindu-se perimetrul.

Pentru realizarea studiului au fost luate în considerare caracteristicile cantitative și calitative, fiind efectuate măsurători și observații pe 411 exemplare de specii de arbori. Diametrul bazei și diametrul la 1.30 m de la bază au fost măsurate cu un etrier. Înălțimea și tăierea automată au fost obținute folosind un dendrometru. Diametrul coroanei a fost determinat prin măsurarea diametrului proiecției coroanei, în două direcții perpendiculare și prin calcularea mediei aritmetice a celor două rezultate măsurate. Unghiul de inserție a fost determinat cu ajutorul unui raportor digital. Pentru clasa de calitate, observațiile au fost făcute prin aprecierea vizuală a fiecărui individ luat în calcul. Copacii au fost separați în patru clase de calitate, marcate de la I la IV în funcție de proporția de lemn industrial de la înălțimea totală (Tabelul 3.14).

|              |               |               |              |                |              | Principalele trăsături ale copacilor, ca valori medii pe parcele de probă |                                             |                 |                                     |                                    |                                      |                                |
|--------------|---------------|---------------|--------------|----------------|--------------|---------------------------------------------------------------------------|---------------------------------------------|-----------------|-------------------------------------|------------------------------------|--------------------------------------|--------------------------------|
| Parcelă      | Nr.<br>fag    | Nr.<br>carpen | Nr.<br>gorun | Nr.<br>alții   | Nr.<br>total | <b>Diametru</b><br>$1.3 \text{ m}$ de<br>la bază<br>[cm]                  | <b>Diametru</b><br>la bază<br>$[\text{cm}]$ | Înălțime<br>[m] | <b>Diametrul</b><br>coroanei<br>[m] | Clasa<br>de<br>calitate<br>[coef.] | Auto-<br>tăiere<br>$\left[\%\right]$ | Unghi<br>de<br>insertie<br>[O] |
|              | 3             | 12            | 0            | $\overline{c}$ | 17           | 28.3                                                                      | 53.4                                        | 20.2            | 5.1                                 | 3.6                                | 51.6                                 | 59.1                           |
| $\mathbf{2}$ | 35            | $\theta$      | $\theta$     | $\theta$       | 35           | 25.9                                                                      | 35.7                                        | 22.5            | 4.8                                 | 1.8                                | 56.1                                 | 47.3                           |
| 3            | $\mathcal{I}$ | $\theta$      | 16           | 4              | 27           | 24.1                                                                      | 39.0                                        | 22.3            | 4.4                                 | 2.4                                | 63.3                                 | 28.7                           |
| 4            | 2             | 12            | 8            | $\overline{ }$ | 29           | 26.4                                                                      | 43.9                                        | 24.2            | 6.7                                 | 2.1                                | 67.4                                 | 31.2                           |
| 5            |               | 24            | 4            | 6              | 35           | 24.7                                                                      | 41.0                                        | 22.3            | 6.6                                 | 3.6                                | 59.1                                 | 30.3                           |
| 6            | 26            |               | 7            | $\theta$       | 34           | 26.6                                                                      | 44.2                                        | 26.4            | 6.2                                 | 1.6                                | 75.0                                 | 35.4                           |
| 7            | 18            | 7             |              | 5              | 31           | 26.0                                                                      | 43.5                                        | 27.5            | 7.0                                 | 1.7                                | 75.6                                 | 24.2                           |
| 8            | 6             | 12            | 21           |                | 40           | 26.1                                                                      | 39.9                                        | 27.6            | 7.6                                 | 2.3                                | 68.3                                 | 31.5                           |
| 9            | $\Omega$      | 27            | 12           |                | 40           | 21.4                                                                      | 37.7                                        | 22.7            | 4.2                                 | 3.0                                | 51.3                                 | 48.1                           |
| 10           | $\Omega$      | 8             | 10           | 3              | 21           | 25.3                                                                      | 45.8                                        | 21.7            | 4.4                                 | 2.9                                | 51.7                                 | 47.4                           |
| 11           | $\Omega$      | 20            | 6            | 3              | 29           | 25.0                                                                      | 43.0                                        | 20.3            | 3.8                                 | 2.7                                | 38.6                                 | 40.7                           |
| 12           |               | 13            | 7            | $\overline{2}$ | 23           | 29.3                                                                      | 53.4                                        | 25.1            | 4.3                                 | 2.8                                | 41.7                                 | 42.0                           |
| 13           | $\Omega$      | 22            | 3            | $\overline{2}$ | 27           | 22.4                                                                      | 42.4                                        | 25.9            | 2.9                                 | 2.7                                | 47.6                                 | 41.1                           |
| 14           | 5             | 18            | $\theta$     | $\theta$       | 23           | 30.9                                                                      | 48.8                                        | 28.2            | 4.7                                 | 2.5                                | 42.8                                 | 41.1                           |

Tabelul 3.14. Media aritmetică a datelor colectate de la 411 exemplare de specii de arbori

Datorită progresului tehnologic în domeniul teledetecției și a Sistemelor Informatice Geografice (SIG), avantajul unei precizii sporite și a unei analize spațiale stabilesc aplicațiile SIG ca fiind soluția perfectă pentru resurse fiabile și administrarea terenurilor. În plus, modelul SIG este capabil să sprijine o bază de date integrată și să gestioneze și să crească eficiența economică a pădurilor locale. Este un instrument atât de revoluționar încât SIG-ul a schimbat modul de citire și interpretare a peisajului, de a integra informațiile publice și științifice și de a efectua cercetări.

SIG-ul a furnizat informații digitale despre zona studiată, identificată prin locația sa geografică. Acesta a fost utilizat pentru procesarea datelor despre obiectele definite de locația geografică și un set de atribute asociate, respectiv datele obținute în faza inventarului forestier.

În pădurile protejate care sunt aproape neexplorate, datele obținute prin procesarea imaginilor din satelit din diferite perioade ar putea oferi informații valoroase asupra dezvoltării și stabilității acestor ecosisteme forestiere, precum și pentru diferențierea unităților de vegetație.

Deoarece scopul acestei cercetări a fost să avem un plan de management pe termen lung și care să integreze o gamă mai largă de date, toate informațiile pot fi corelate între ele sau cu alte date și statistici viitoare.

Următoarele figuri și grafice includ datele obținute și colectate din pădure în etapa de inventar, măsurătorile topografice pentru localizarea spațială precisă, toate încorporate într-o

aplicație SIG pentru a îmbunătăți în continuare evaluarea științifică a biodiversității, gestionarea datelor forestiere și luarea deciziilor la la nivel local și național. Astfel, Carpinus betulus (carpen), 42,9% (Figura 3.26); Fagus sylvatica (fag), 24,9% (Figura 3.27); Quercus petraea (stejar), 23,2% (Figura 3.28); numărul celorlalte exemplare de arbori, 9% (Figura 3.29), numărul total de arbori (Figura 3.30), diametrul bazei (Figura 3.31), diametrul la 1,30 m de la bază (Figura 3.32), înălțimea arborelui (Figura 3.33), diametrul coroanei (Figura 3.34), clasa de calitate (Figura 3.35) și unghiul de inserție (Figura 3.36). Aceste figuri și grafice oferă o reprezentare superioară în comparație cu alte metode.

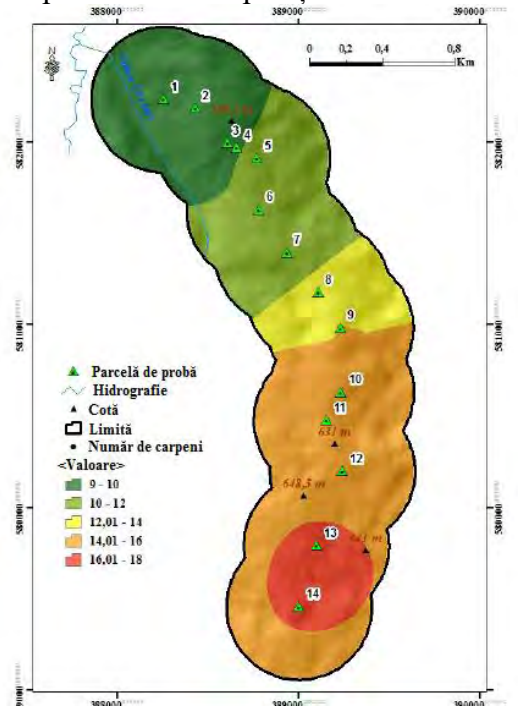

Figura 3.26. Hartă care ilustrează numărul de arbori din specia carpen

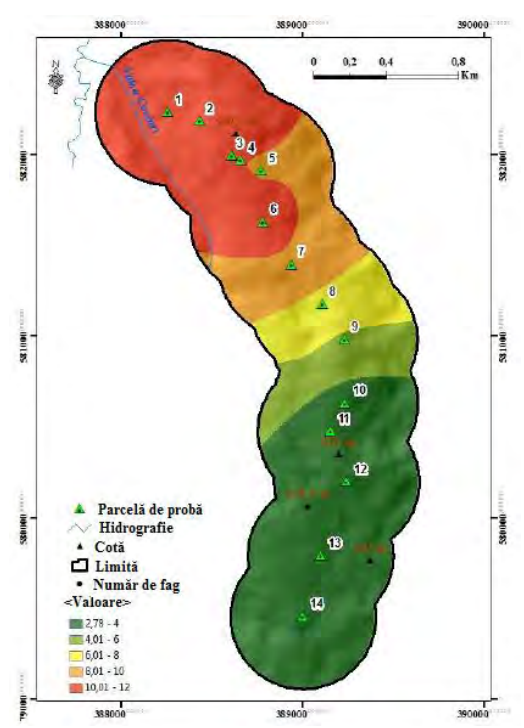

Figura 3.27. Hartă care ilustrează numărul de arbori din specia fag

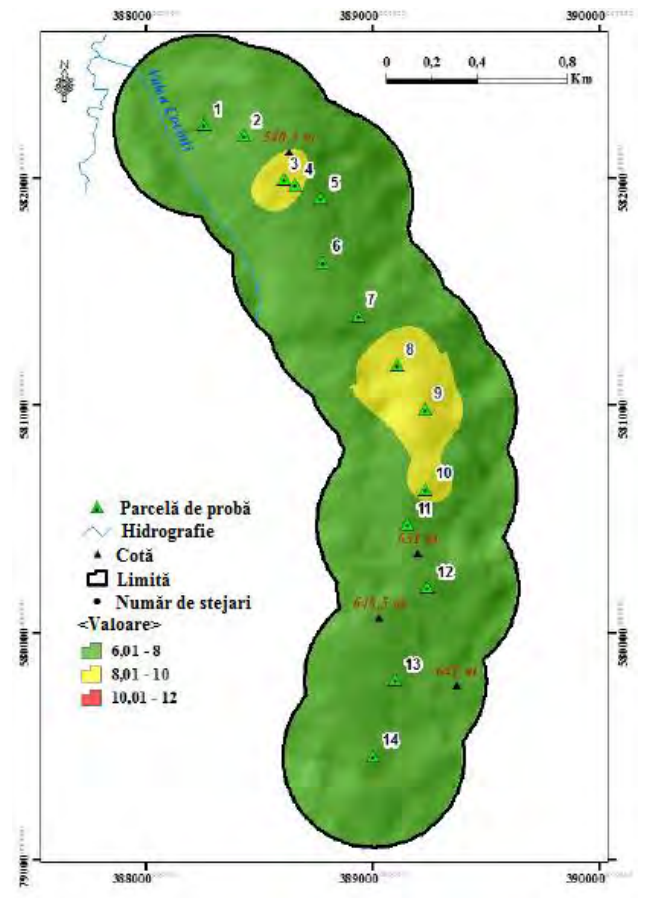

Figura 3.28. Hartă care ilustrează numărul de arbori din specia stejar

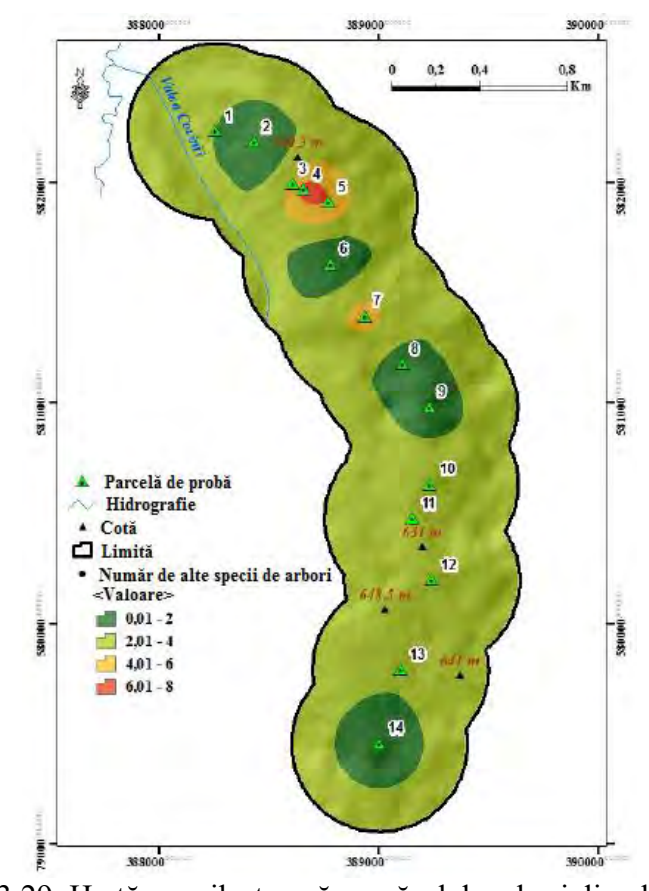

Figura 3.29. Hartă care ilustrează numărul de arbori din alte specii

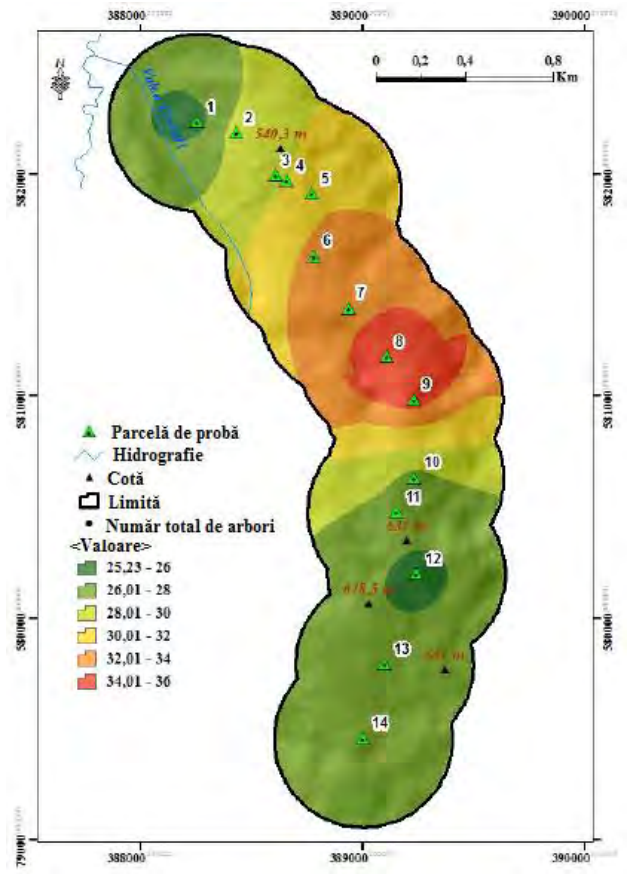

Figura 3.30. Hartă care ilustrează numărul total de arbori

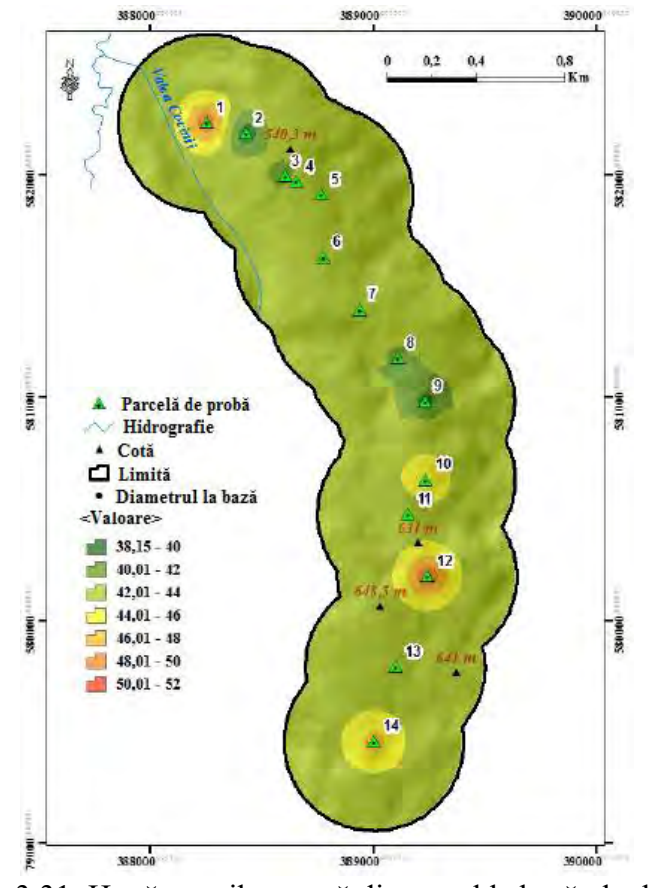

Figura 3.31. Hartă care ilustrează diametrul la bază al arborilor

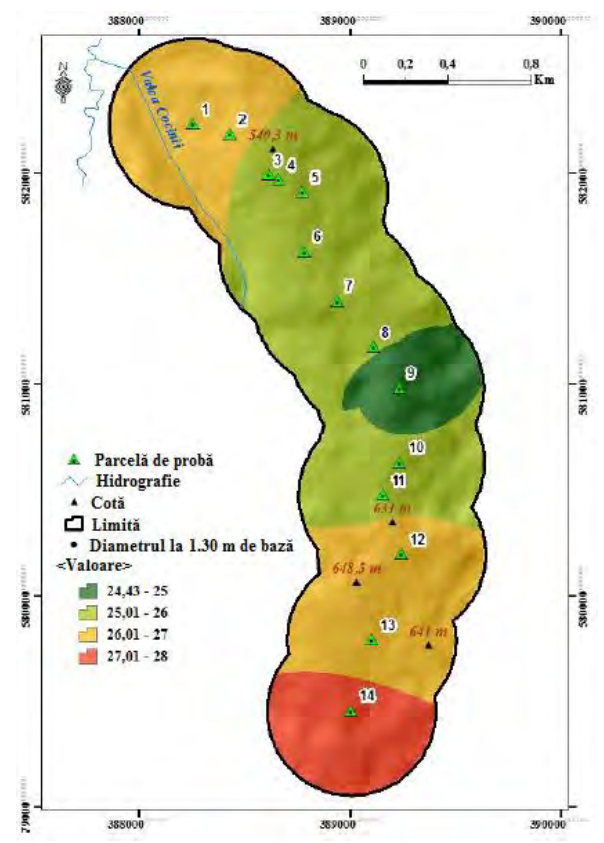

Figura 3.32. Hartă care ilustrează diametrul la 1.30 m de la baza arborelui

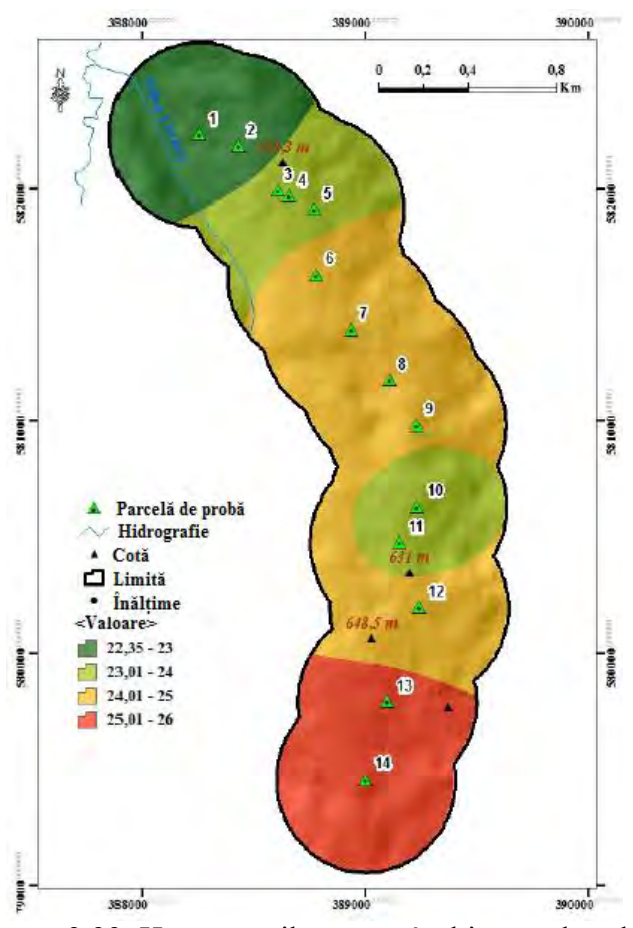

Figura 3.33. Hartă care ilustrează înălțimea arborelui

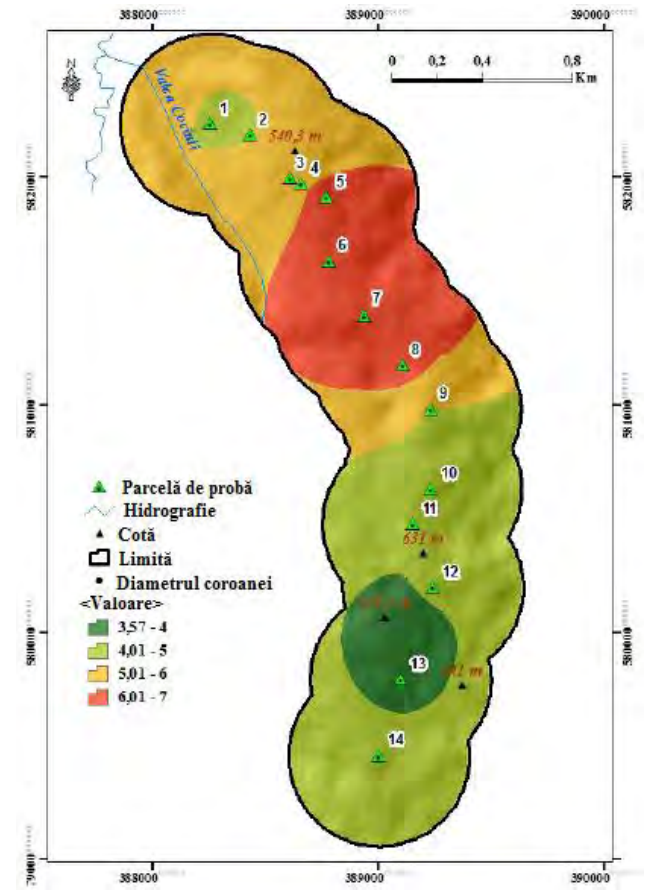

Figura 3.34. Hartă care ilustrează diametrul coroanei arborelui

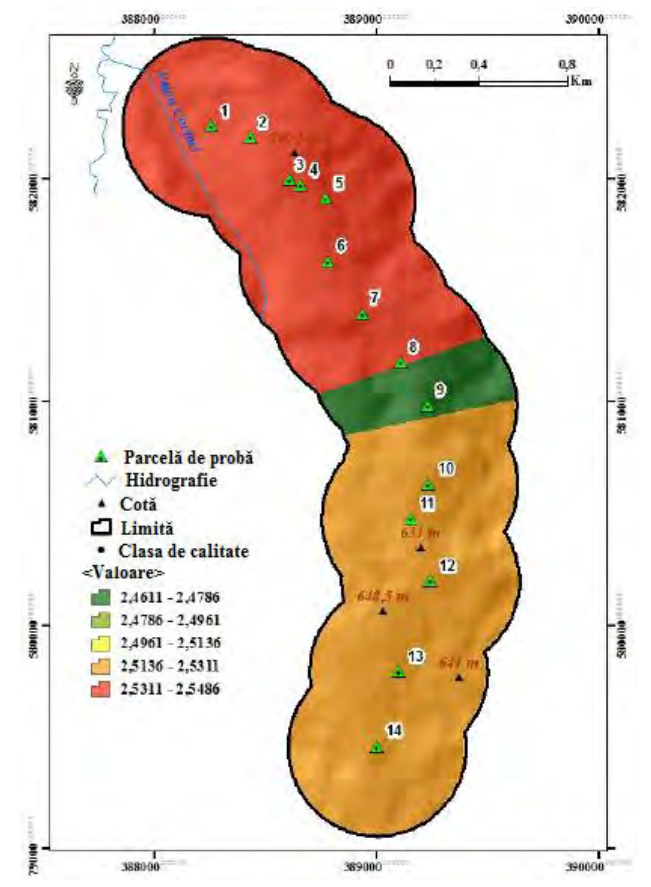

Figura 3.35. Hartă care ilustrează clasa de calitate a arborelui

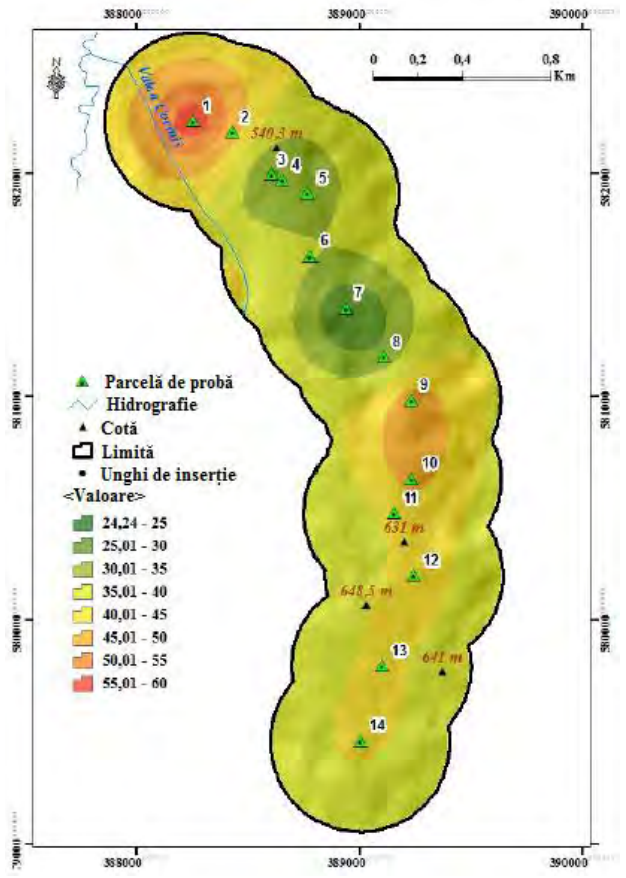

Figura 3.36. Hartă care ilustrează unghiul de inserție

Au fost confirmate numeroasele avantaje ale unei aplicații forestiere SIG față de inventarul convențional și înregistrările funciare mai vechi. Pe lângă baza de date integrată în locația geografică, o astfel de aplicație ne poate ajuta, de asemenea, să extrapolăm datele colectate în zone mai mari. Metoda exploatează capacitatea bazei de date SIG de a estima datele inventarului forestier pe o acoperire spațială mai mare și locații din apropiere unde nu a fost efectuat niciun inventar forestier. Aceasta are o importanță considerabilă, deoarece rezultatele sunt relativ fiabile și ușor obținute. Mai mult, informațiile îmbunătățite, spațial explicite ale districtelor și exemplarelor de arbori și caracteristicile arborilor sunt esențiale pentru gestionarea, luarea deciziilor și îmbunătățirea rezistenței ecosistemului.

Metoda de extrapolare cu cele mai bune rezultate a fost extrapolarea Kriging și, ca metodă de validare a rezultatelor obținute, s-a realizat un o a doua urmărire a inventarului forestier. Măsurările alese și locațiile de inventar ale pădurilor au fost între loturile anterioare de eșantion, locațiile predeterminate fiind alese în faza de procesare (Figura 3.37), în speranța obținerii unor date similare cu măsurările din teren și inventarul pădurii până la extrapolarea Kriging obținută în aplicația SIG.

Pe parcursul cercetării s-au utilizat principiile analizei statistice bivariate pentru a determina potențialul dinamic al unui teritoriu, ținând cont de relația statistică dintre variabilele independente reprezentate de factorii cauzali și declanșatori ai alunecărilor de teren (panta, geologia, utilizarea terenului etc.) în vederea obținerii unei hărți de susceptibilitate la alunecări de teren a zonei studiate. Analiza statistică bivariată (Figura 3.38) încorporează coeficienții recomandați în metodologia specifică pentru determinarea probabilității apariției alunecărilor de teren.

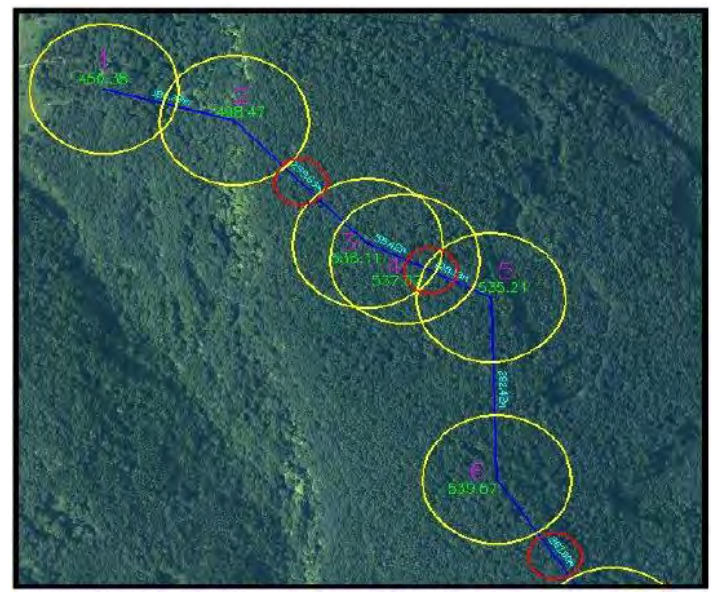

Figura 3.37. Schiță care ilustrează o porțiune a zonei studiate; cercurile galbene reprezintă diagramele anterioare ale eșantionului și cercurile roșii reprezintă locațiile alese pentru verificarea datelor extrapolate

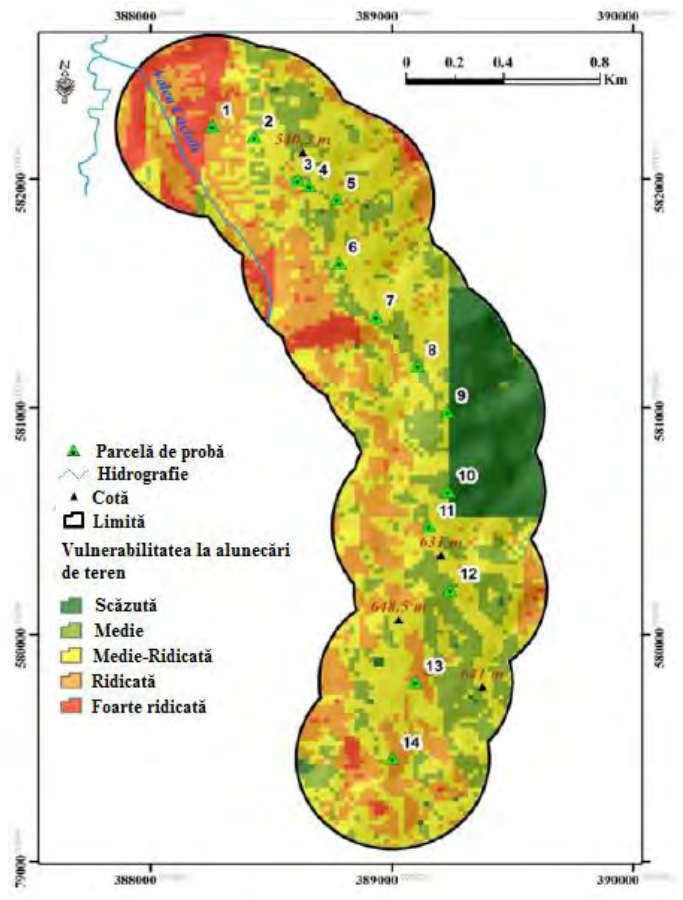

Figura 3.38. Harta pentru probabilitatea apariției alunecărilor de teren (clasificare) folosind modelul analizei spațiale bivariate

Pentru a identifica susceptibilitatea spațială a alunecărilor de teren, este necesară o bază de date complexă care să includă atât factori declanșatori cât și cauze ale alunecărilor de teren. Printre numeroșii coeficienți incluși în analiza spațială, utilizarea terenurilor (în acest caz pădurile) reprezintă unul dintre cele cu o importanță deosebită. Pentru a ilustra și evidenția în continuare importanța pădurilor pe astfel de terenuri deluroase cu o geomorfologie susceptibilă la pericole și alunecări de teren, a fost creată o a doua hartă de susceptibilitate la alunecare de teren cu excluderea deliberată a stratului de date privind utilizarea terenului (păduri) din modelul de analiză spațială (Figura 3.39).

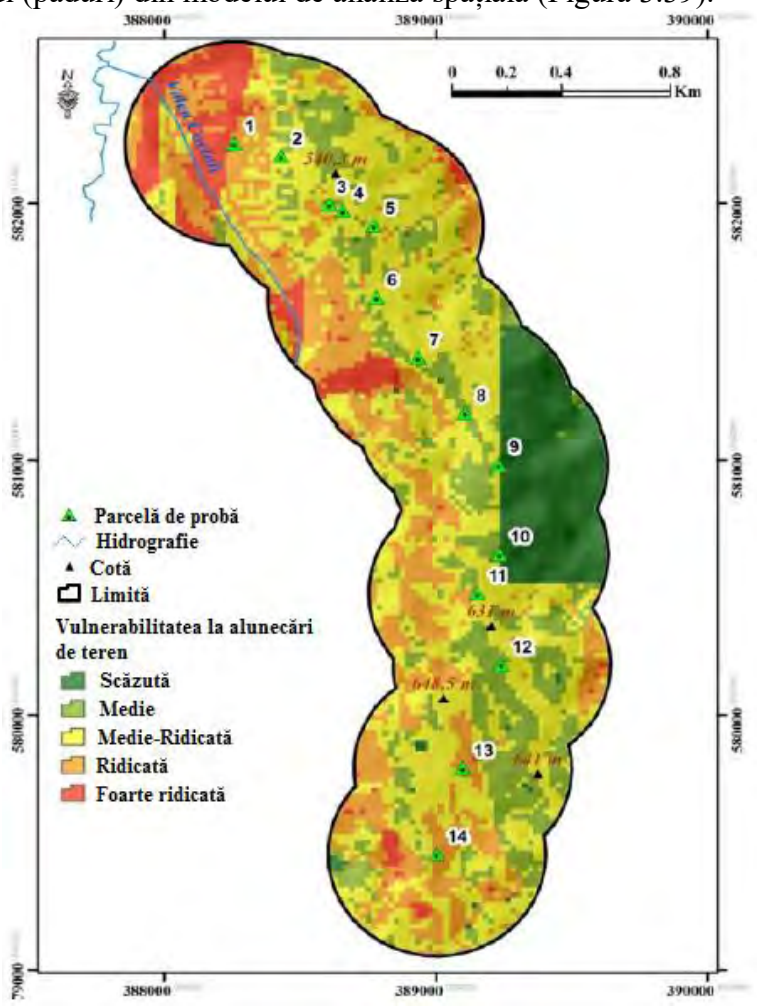

Figura 3.39. Harta susceptibilității la alunecare de teren fără stratul de date privind utilizarea terenului (păduri)

Diferența dintre cele două hărți de susceptibilitate la alunecări de teren poate fi observată cu ușurință. În cazul unei defrișări, vulnerabilitatea alunecărilor de teren este foarte mare, în special în nordul și vestul zonei studiate.

În ceea ce privește corelațiile dintre caracteristicile analizate, se poate concluziona că între înălțimea arborelui și diametrul bazei trunchiului a existat o legătură pozitivă semnificativă. S-a remarcat că diametrul coroanei a influențat semnificativ diametrul și înălțimea trunchiului.

Deoarece zona Făget-Chinteni se află în imediata apropiere a orașului Cluj-Napoca, pădurea și speciile găsite în interior pot asigura roluri productive (ca lemn), ameliorative, ecologice, peisagistice, culturale, educative, de relaxare și, în consecință, au valori inestimabile. Și mai mult, pădurile din jurul orașului oferă un rol important în stabilitatea terenului în atenuarea alunecărilor de teren.

Interpretarea rezultatelor a furnizat informații utile despre biodiversitate în zona analizată, precum și o bună înțelegere a situațiilor concrete din fiecare zonă. Pe baza datelor obținute, se pot lua măsurile necesare pentru a asigura condițiile și perpetuarea speciilor de plante și a asociațiilor de interes general, precum și coexistența factorului antropic și a pădurii, astfel încât resursele forestiere din zona Cluj -Napoca să nu fie expusă riscurilor, alterării inevitabile sau chiar pierderii.

Evaluarea ecosistemelor forestiere din zona Cluj-Napoca și a districtului forestier Cluj, precum și caracterizarea acestora prin indicii de biodiversitate, au urmărit obținerea unor informații utile pentru a asigura condițiile necesare conservării diversității speciilor de plante reprezentate de cele mai importante specii de arbori din zonă. În afară de o reprezentare superioară folosind o aplicație SIG implementată în silvicultură, sunt posibile extrapolări suplimentare pentru a prezice cu exactitate datele despre arbori între sau în apropierea locurilor de inventar forestier. Acest proces este foarte util în administrarea, managementul și luarea deciziilor viitoare de către autoritățile locale și Direcția Națională a Pădurilor. Prin încorporarea unor factori geomorfologici și de teren specifici în aplicația SIG creată, poate fi creată o hartă foarte utilă de susceptibilitate la alunecări de teren, pentru a ajuta la identificarea zonelor cu cele mai multe riscuri pentru hazardele naturale și utilizarea ulterioară a acestor date pentru atenuarea acestei calamități periculoase.

### **3.2.4. Studiu de caz 3: Utilizarea SIG în evaluarea imobiliară**

Domeniul evaluării proprietăților imobiliare reprezintă un domeniu cu o importanță majoră în economia oricărei țări și reprezintă procesul prin care se elaborează o opinie asupra valorii de piață pentru o anumită proprietate imobiliară. Municipiul Cluj-Napoca reprezintă unul din orașele din România cu cea mai dinamică piață imobiliară, prețul mediu plătit de un cumpărător pe metru pătrat fiind cel mai ridicat din țară, astfel evaloarea imobiliară a acestor proprietăți este primordială.

Pentru a începe acest studiu de caz, mai întâi am analizat localizarea municipiului Cluj-Napoca, precum și piața imobiliară din acest oraș.

Pentru a determina nevoile, dorințele, puterea de cumpărare și preferințele consumatorilor din Cluj-Napoca, am pornit de la analiza cererii și am identificat potențialii utilizatori (cumpărători sau chiriași).

În analizarea cererii de pe piața locuințelor sunt importanți următorii factori: populația din zona pieței, nivelul veniturilor și salariilor, tipologia locurilor de muncă precum și rata șomajului, raportul dintre spațiile ocupate și cele ocupate de chiriașii, considerente financiare, cum ar fi nivelul economiilor, factorii care afectează atractivitatea fizică a cartierului, structura impozitelor locale și a administrației, precum și disponibilitatea facilităților și serviciilor de interes public și anume: instituții culturale, instituții de învățământ și calitatea școlilor, instituții medicale etc.

Astfel, dinamica populației poate fi considerată ca activă, cu o contribuție anuală constând în studenți care vin să studieze, absolvenți care rămân în oraș și care obțin un loc de muncă, precum și familii tinere. Aplicația se referă la acest segment al populației, dar nu se limitează la un nivel mediu stabilizat de venit.

Baza de date constă în tranzacțiile efectuate în municipiul Cluj-Napoca între august 2016 și august 2017. Cartierele analizate din municipiu fiind: Mărăști, Mănăștur, Grigorescu, Gheorgheni, Zorilor și Centru.

Pentru compilarea bazei de date, am luat în considerare următoarele caracteristici și anume: caracteristici spațiale, caracteristici tehnice și caracteristici economice.

Mai mult, fiecare dintre aceste caracteristici au fost detaliate, oferind informații despre locație, districtul, adresa sau zona, precum și coordonatele geografice (latitudine și longitudine) adăugate la caracteristicile spațiale.

La caracteristicile tehnice s-au adăugat date despre tipul imobilului, numărul de camere, etajul în care se află imobilul (parter/intermediar/ultimul), suprafața utilă  $(m^2)$ , finisarea proprietăților imobiliare (inferioară, vârsta cronologică, anul construcției - date PIF) și dacă imobilul este dotat cu lift, parcare sau garaj. Caracteristicile economice au fost completate prin adăugarea de informații despre prețul tranzacției exprimat în euro și euro/m<sup>2</sup>, data tranzacției - luna și anul, dar și tipul de informații introduse în baza de date (tranzacție, ofertă sau evaluare).

În figura 3.40 este prezentată structura bazei de date.

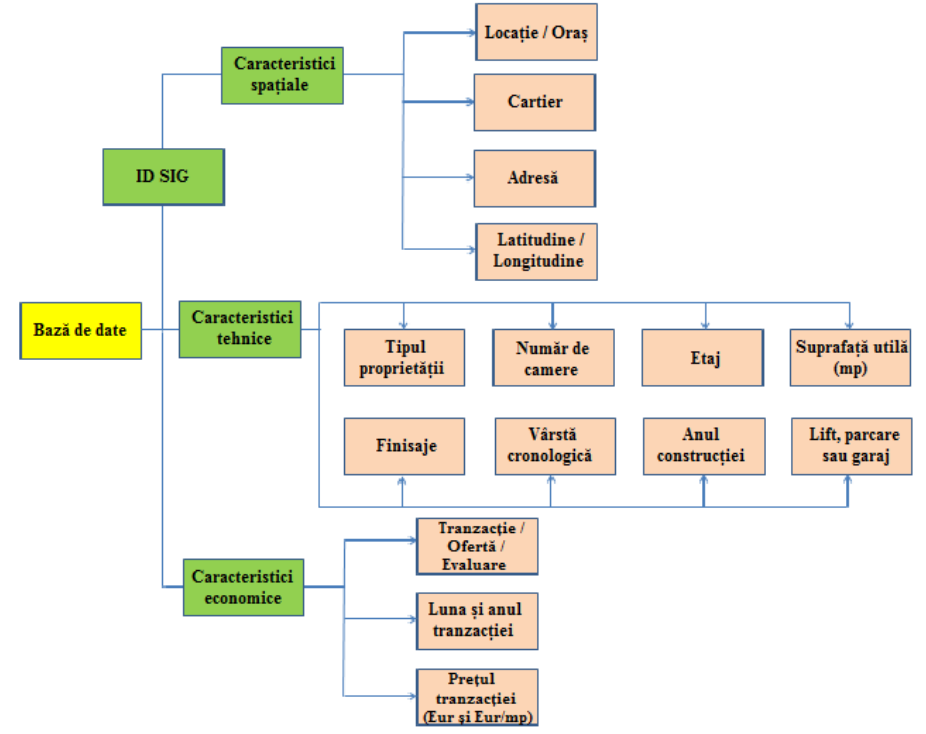

Figura 3.40. Structura bazei de date [21]

Pentru a completa baza de date, am folosit informațiile descărcate de pe portalul www.analizeimobiliare.ro. Pentru a completa locația exactă a proprietăților imobiliare, am utilizat aplicația GoogleMaps în vederea preluării coordonatelor geografice (latitudine și longitudine).

Astfel, întreaga bază de date conține 255 de tranzacții și constă în principal din apartamente cu 2 camere, cu suprafețe cuprinse între 40 și 60 de metri pătrați, situate în diferite cartiere din Cluj-Napoca, după cum se poate observa în tabelul 3.15.

| Baza de date |               |                   |            |                            |            |             |                              |                    |                       |                              |                            |
|--------------|---------------|-------------------|------------|----------------------------|------------|-------------|------------------------------|--------------------|-----------------------|------------------------------|----------------------------|
| Nr.crt.      | <b>ID SIG</b> | Locatie /<br>Oras | Cartier    | Adresă                     | Latitudine | Longitudine | <b>Tipul</b><br>proprietății |                    | Număr<br>de<br>camere | <b>Tipul</b><br>constructiei | Suprafată<br>utilă         |
|              |               | Cluj-Napoca       | Mărăsti    | Piata Abator               | 46,779722  | 23.595906   |                              | Apartament         | 2                     | Bloc                         | 45                         |
| 2            | 2             | Cluj-Napoca       | Mărăsti    | Bulevardul 21<br>Decembrie | 46.775639  | 23.603386   |                              | Apartament         | 2                     | Bloc                         | 58                         |
| 3            | 3             | Cluj-Napoca       | Mărăsti    | Cale<br>Dorobantilor       | 46,772141  | 23,603696   |                              | Apartament         |                       | Bloc                         | 64                         |
| 4            | 4             | Cluj-Napoca       | Mărăsti    | Strada<br>Voltaire         | 46,768888  | 23,602007   | Apartament                   |                    | 2                     | Bloc                         | 64                         |
| 5            | 5.            | Cluj-Napoca       | Mărăsti    | Strada<br>Scortanlor       | 46,778881  | 23.603228   |                              | Apartament         |                       | Bloc                         | 50                         |
| Anul         | Vârsta        |                   |            |                            |            |             | Pret tranzactie              |                    |                       |                              | Tranzactie/                |
| constructiei | cronologică   | Etaj              | Finisaje   | Lift                       | Parcare    | Garaj       | Eur                          | Eur/m <sup>2</sup> | Lună                  | An                           | Ofertă/<br><b>Evaluare</b> |
| 1990         | 27            | Intermediar       | Superioare | Da                         | Da         | Nu          | 73000                        | 1622               | 8                     | 2017                         | Tranzacție                 |
| 1985         | 32            | Intermediar       | Medii      | Nu                         | Nu         | Nu          | 88000                        | 1517               | 3                     | 2017                         | Tranzactie                 |
| 1990         | 27            | Parter            | Medii      | Nu                         | Da         | Nu          | 78500                        | 1227               | 2                     | 2017                         | Tranzactie                 |
| 1990         | 27            | Parter            | Medii      | Da                         | Da         | Nu          | 78000                        | 1219               | ٠                     | 2017                         | Tranzactie                 |
| 1989         | 28            | Ultimul etaj      | Medii      | Nu                         | Da         | Nu          | 70000                        | 1400               | 4                     | 2017                         | Tranzactie                 |

Tabel 3.15. Extras din baza de date creată

Pentru a îmbunătăți procesul de evaluare a bunurilor imobiliare, în special al apartamentelor, este necesară îmbunătățirea inspecției efectuate de persoana autorizată, adică de evaluatorul imobiliar.

Trebuie menționat faptul că inspecția proprietăților în scopul evaluării permite identificarea stării fizice a clădirii subiectului, dar și urmele sociale și economice ale perioadei în care se desfășoară procesul de evaluare. Deci, pentru a automatiza acest proces și a îmbunătăți această inspecție, s-a întocmit un chestionar digital. Acest chestionar poate înlocui fișa de inspecție tradițională pe care o utilizează evaluatorii și înlocuiește practic o formă fizică cu o formă digitală.

Acest formular a fost elaborat cu ajutorul aplicației Survey 123 pentru programul ArcGis și poate fi accesat de pe orice echipament electronic disponibil, cum ar fi un calculator, laptop, tabletă sau telefon mobil. Un avantaj foarte important în acest tip de chestionar este faptul că poate fi utilizat pe un mobil iar informațiile salvate sunt stocate și pot fi vizualizate.

Informațiile care pot fi notate în chestionar sunt foarte utile în procesul de evaluare și anume: numele clientului, adresa exactă a imobilului, tipul de finisare, numărul de camere, starea fizică a imobilului. Chestionarul are, de asemenea, posibilitatea de a atașa fotografii colectate în timpul inspecției.

SIG-ul reprezintă un instrument operațional indispensabil pentru managementul urban care asigură autenticitatea, actualitatea și obiectivitatea evaluărilor în fundamentarea, formularea și implementarea deciziilor și constrângerilor urbane.

Astfel, după completarea bazei de date ArcGis Online, am putut vedea pe o hartă tematică, locația, adică locația pentru fiecare proprietate de tip apartament din baza de date (Figura 3.41).

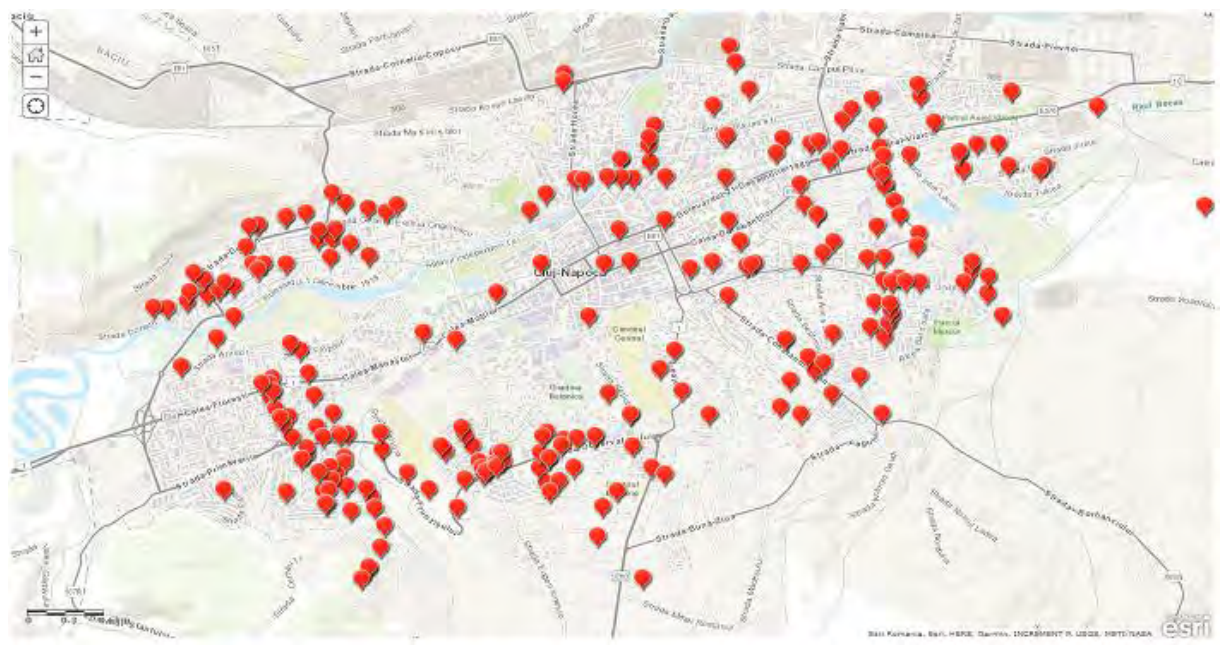

Figura 3.41. Localizarea proprietăților imobiliare folosind aplicația ArcGis Online [21]

De asemenea, se pot observa într-un mod foarte interactiv principalele caracteristici ale fiecărei proprietăți imobiliare din baza de date, așa cum se vede în figura 3.42.

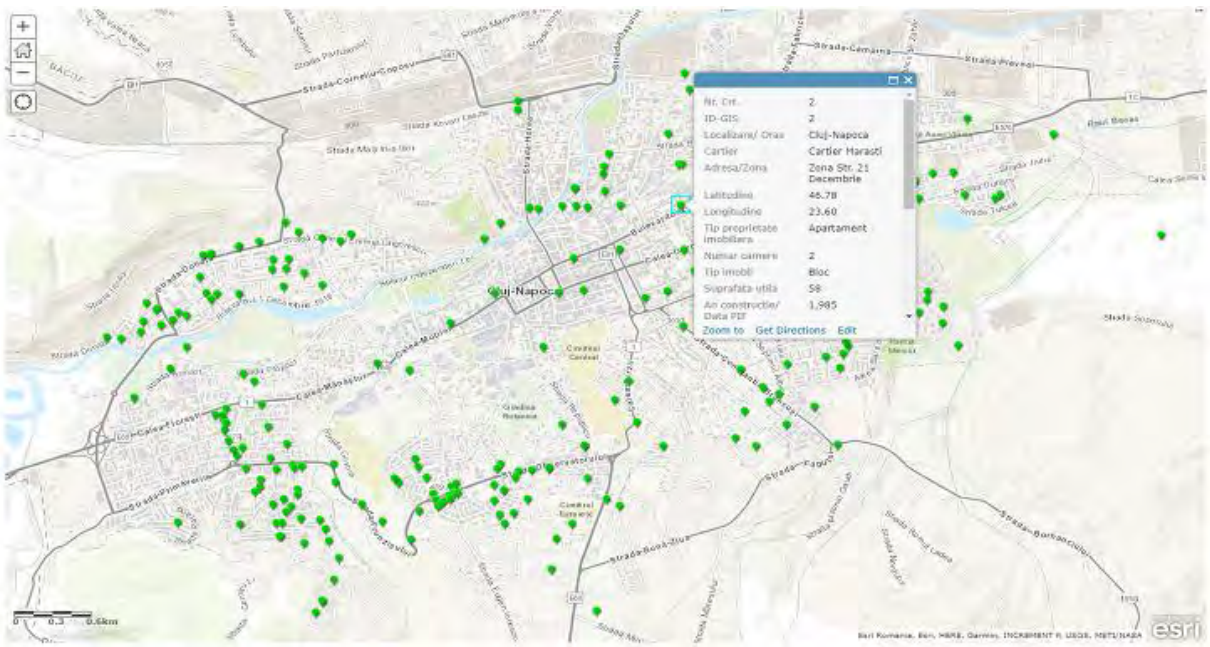

Figura 3.42. Caracteristici pentru fiecare proprietate imobiliară din baza de date utilizând aplicația ArcGis Online [21]

Partea finală și rezultatul cel mai important îl reprezintă crearea hărților tematice (Figura 3.43 și Figura 3.44), precum și prognoza realizată în ArcGis Online. Prognoza valorilor de piață (Euro/m<sup>2</sup>), care este reprezentată în figura 3.45.

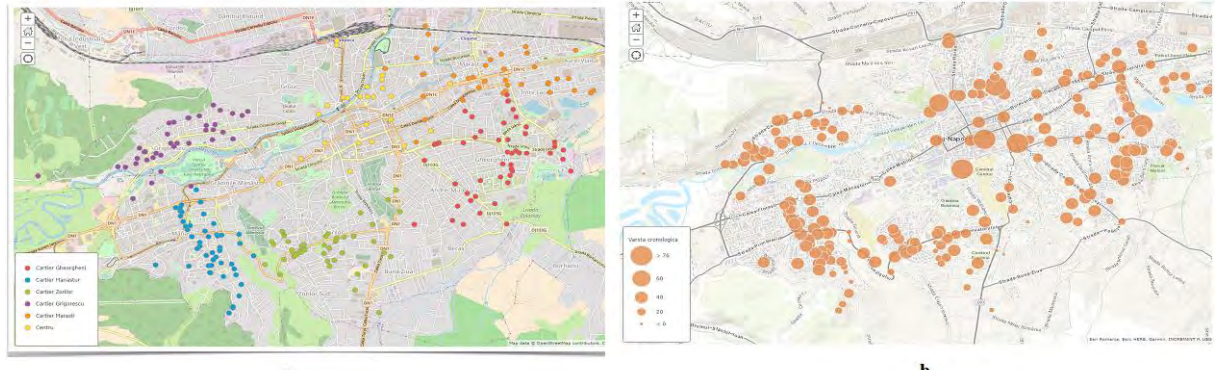

Figura 3.43. Hartă tematică a) Diviziunea în funcție de locație – cartier; b) Distribuția în funcție de vârsta cronologică a imobilului [21]

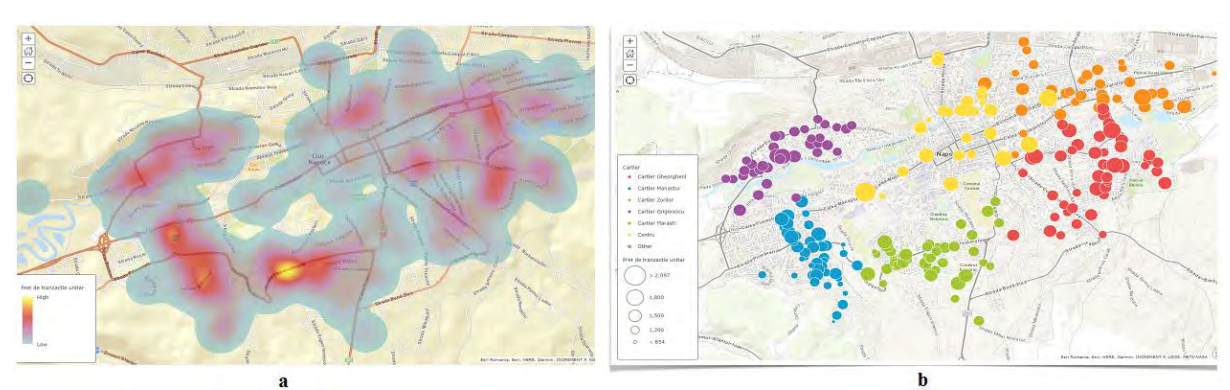

Figura 3.44. Hartă tematică a) Diviziunea în funcție de prețul unitar al tranzacției (Eur/m<sup>2</sup>); b) Distribuția în funcție de locația din cartier, dar și de prețul unității de tranzacție (Eur/m<sup>2</sup>) [21]

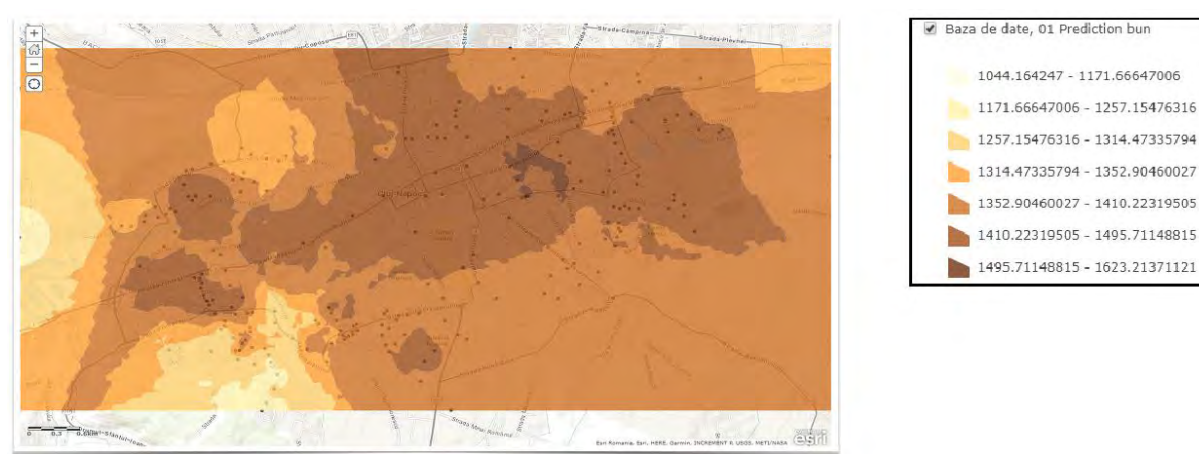

Figura 3.45. Hartă tematică - Supravegherea valorii - Tranzacția prețului unitar (Eur/m<sup>2</sup>) creată în ArcGis Online [21]

După cum se poate observa în figura 3.44, mai jos, zonele studiate sunt marcate cu o culoare închisă, unde valorile proprietăților imobiliare sunt mai mari, iar cu o culoare mai deschisă sunt marcate valorile proprietăților imobiliare mai mici, conform legendei.

Prezentul studiu de caz nu se referă doar la prezentarea unor caracteristici simple ale diferitelor proprietăți imobiliare. Acest studiu de caz oferă o imagine de ansamblu asupra pieței imobiliare din Cluj-Napoca și contribuie la îmbunătățirea evaluărilor imobiliare în general.

Baza de date creată include caracteristici ale proprietăților imobiliare (caracteristici spațiale, caracteristici tehnice și caracteristici economice). Este foarte important ca aceste caracteristici să fie bine organizate și apoi analizate. Datorită faptului că accesul la datele tranzacțiilor nu este încă transparent și tranzacțiile imobiliare pe piața imobiliară din România nu sunt publice, pregătirea bazei de date a fost un proces dificil. După introducerea acestor funcții în baza de date, putem găsi informații importante despre proprietățile imobiliare analizate. Astfel, se poate considera că această bază de date este un instrument de analiză și de gestionare a datelor.

Modelele de evaluare personalizate reprezintă o altă oportunitate pentru evaluatori de a încorpora aplicații statistice în practica profesională, dar și de a încorpora aplicații SIG. Utilizând sistemele informatice geografice (SIG), au fost analizate caracteristicile proprietăților imobiliare, precum amplasarea acestora în municipiul Cluj-Napoca, prețul tranzacției și distribuirea acestora în funcție de alte caracteristici fizice sau economice. Un astfel de sistem SIG este considerat a fi foarte util în procesul de evaluare a bunurilor imobiliare. De asemenea, un astfel de sistem SIG mai poate fi utilizat pentru a evalua proprietățile imobiliare în scopuri de evaluare diferite, cum ar fi analiza specifică a pieței, impozitul pe construcții, îmbunătățirea abordărilor de evaluare și evaluarea pe piață a proprietăților imobiliare.

# **3.3. Tehnologia UAV (Unmanned Aerial Vehicle)**

## **3.3.1. Introducere**

În ultima perioadă, tehnologia UAV a câștigat tot mai mult teren în detrimentul tehnicilor clasice, fiind utilizată la scară largă în foarte multe domenii, în primul rând datorită numeroaselor avantaje pe care aceasta le oferă, precum:

gradul ridicat de precizie;

- \* asigurarea unui randament și a unei productivități ridicate, prin culegerea unui număr mare de date într-un timp foarte scurt, micșorând timpul de realizare a planurilor și hărților, reducând în același timp și cheltuielile;
- asigură cartarea unor suprafețe întinse de teren, în zone greu accesibile, la o precizie satisfăcătoare, care cu tehnologia clasică ar fi fost mult mai anevoios de realizat.

Fluxul tehnologic de obținere a ortofotoplanurilor digitale presupune parcugerea mai multor pași, precum:

- Crearea proiectului.
- Importarea imaginilor brute. În cadrul acestei etape se selecteză sistemul de coordinate și se realizează conversia coordonatelor imagine în noul sistem de proiecție.
- Colectarea punctelor de reper printr-o anumită metodă. Selectarea perechilor se poate realiza prin mai multe moduri:
	- $\triangleright$  Disabled (fiecare cu fiecare);
	- $\triangleright$  Generic (pe benzi, în bloc);
	- $\triangleright$  Reference (pe baza coordonatelor).
- Rafinarea (ajustarea) punctelor de reper pe baza anumitor criteria. În cadrul acestei etape se încarcă coordonatele punctelor de control la sol, se identifică punctelor de control la sol pe fotograme, se ajustează punctele de reper, se stabilesc preciziile aferente punctelor de control la sol și se calculează eroarea medie pătratică (RMSE).
- Compensarea aerotriangulației în bloc. Procesul de compensare în bloc cu benzi consideră ca unitate de compensare stereomodelul general al fiecărei benzi, toate benzile formând un bloc ce sunt compensate simultan folosind polinoame de gradul II și III care pot avea diferite forme.
- Stabilirea preciziei aerotriangulației. Se verifică calitatea fotogramelor (metrică și fotografică), precizia de marcare și transpunere a punctelor de legătură, precizia de identificare a punctelor de reper pe fotograme (reperaj natural, artificial, formă, mărime, contrast, înălțime), numărul și dispunerea punctelor de reper.
- Generarea și alegerea modelului, respectiv a DTM-ului. Înainte de a obține DTM-ul sau DEM-ul se va genera norul de puncte dens.
- Obținerea imaginilor ortorectificate/ortofotoplanul. În cadrul procesului de ortorectificare se alege rezoluția, suprafața pe care se modelează ortofotoplanul, sistemul de proiecție și se bifează, după caz, corecția culorii. În cazul mozaicării ortoimaginilor, care reprezintă operația prin care imaginile ortorectificate sunte legate în ordinea preluării lor, aceasta necesită trasarea liniilor de tăiere și în cele mai multe cazuri, ajustări radiometrice, iar suprafața ce urmează să se folosească va fi cea centrală, în vederea minimizării erorilor.

### **3.3.2. Studiu de caz 1: Automatizarea lucrărilor de management forestier utilizând tehnologia SIG și tehnologia UAV**

Importanța pădurilor pentru planeta noastră și pentru omenire este un fapt bine cunoscut, ele oferind suport material și adăpost pentru satisfacerea nevoilor de trai.

În epoca modernă, importanța pădurilor a căpătat noi valențe în condițiile industrializării accelerate, fiind luate în calcul noi funcții ale pădurii, care au rolul de a păstra condițiile de viață nealterate și pentru generațiile viitoare.

Pentru o gospodărire durabilă a pădurilor este necesară cunoașterea acestora atât sub aspect cantitativ, ca extindere geospațială, cât și sub raport calitativ, ca structură și stare. Avand in vedere costul ridicat al realizarii de amenajamente silvice, prin metode clasice se impune adoptarea de metode noi. Pădurea este un complex, a cărui cunoaștere sub aceste două aspecte s-a realizat de la începutul gospodăririi prin mijloace clasice, care presupun deplasări și măsurători, adesea în condiții de teren accidentat și foarte greu accesibil.

Mijloacele de investigare a fondului forestier au evoluat astfel încât în sprijinul silvicultorilor s-au perfecționat tehnici și tehnologii moderne de teledetecție de randament superior care permit investigarea și preluarea de la distanță a datelor privitoare la vegetația forestieră. Determinările terestre și-au păstrat importanța, cu toate că presupun eforturi mari, fiind de obicei mai sigure, însă și acestea au beneficiat de avansul tehnologic sub raportul productivității și chiar al preciziei. Un aport important în dezvoltarea acestor mijloace l-a reprezentat tehnologia informației, concretizată prin aparatură și softuri de preluare și procesare a datelor din ce în ce mai specializate pentru domeniul forestier. Toate acestea au dus la automatizarea procedeelor de investigare a fondului forestier, în unele cazuri la sporirea preciziei și în general la sporirea eficienței economice.

Suma acestora este dată de geomatica forestieră, care reprezintă un complex de tehnici și tehnologii moderne bazate pe tehnologia informației care sunt fuzionate într-un ansamblu având drept obiectiv determinări cantitative și calitative la nivelul suprafeței terestre, ale acoperirii solului și a caracteristicilor biometrice ale pădurii. Tehnologiile geomatice cuprind în principiu teledetecția satelitară, fotogrammetria digitală, măsurători geo-topografice terestre cu aparatură modernă de mare randament, respectiv sisteme GNSS, dispozitive laser și stații totale, precum și programele software aferente care permit preluarea, fuzionarea și prelucrarea integrată a datelor digitale rezultate în sisteme informatice geografice (SIG) sub forma unui aparat matematic care conține algoritmi de preluare și prelucrare a datelor.

La o analiză sumară a situației din țările dezvoltate tehnologic este evidentă o rămânere în urmă înregistrată de țara noastră în ceea ce privește sistemele de achiziție a datelor geospațiale, stocarea lor în format digital și actualizarea celor istorice, precum și utilizarea lor în procesul de supraveghere și decizie. Această diferență este dată atât de incoerența cadrului legislativ (legi, normative, regulamente și standarde actualizate permanent), lipsa de continuitate instituțională, respectiv de existența, adaptarea sau crearea unor structuri specializate cu sarcini precise și finanțare sustenabilă, precum și a unui sistem informațional integrat și eficient, cu o infrastructură tehnologică și informatică modernă și menținută permanent la zi.

Domeniile de interes în care aceste sisteme se integrează sunt de regulă cele privind datele climatice și covorul vegetal, solul și subsolul, acoperirea și utilizarea terenului, precum și populația umană și infrastructura. Efectiv ele se referă la mediu, agricultură și silvicultură, acoperind datele climatice, pedologice, geologice, orografice, hidrologice, riscuri de calamități, poluare, turism, localități, populație, transporturi și construcții, dar cuprind și informații detaliate despre vegetația forestieră, datele de amenajarea pădurilor, monitoring și inventar forestier agricol, cadastru forestier și agricol, arii protejate, biodiversitate, ecologie, resurse genetice etc.

Toate aceste informații sunt poziționate geografic în cadrul unui sistem de referință spațial, fiind conectate prin coordonate la suprafața reală a Pământului și au un fundament geografic digital (o bază de date SIG) care cuprinde atât date vectoriale (straturi de date despre diversele tipuri de limite, cube de nivel, modele digitale ale terenului, măsurători GNSS sau cu stații totale), cât și date în format raster (hărți și planuri scanate, imagini digitale aeriene și satelitare ortorectificate, date LIDAR). Mai mult, aceste date sunt integrate, interoperabile, permit interogări și analize, dispun de un sistem de actualizare periodică sau ocazională, un sistem de acces și validare ierarhizat și de un înalt nivel de securitate fizică și informatică.

În aceste condiții, pentru a recupera rămânerea în urmă, respectiv atingerea rapidă și eficientă a acestui nivel tehnologic, dar și pentru a evita greșelile începutului parcurse de către aceste țări, care au evoluat din mers, este necesară o standardizare a modului de preluare,

procesare și stocare a datelor. În acest sens, la noi în țară problema nu este atât de asigurare a platformei tehnologice necesare, cât de crearea unitară și apoi corelarea bazelor de date, care în cea mai mare parte sunt inexistente sau incomplete.

Cadrul legislativ este asigurat de Codul silvic Legea nr. 26/1996, iar cadastrul fondului forestier se elaboreaza conform metodologiei pentru introducerea cadastrului forestier. Întocmirea amenajamentelor silvice se bazează pe Normele tehnice pentru amenajarea pădurilor și anume Normele 3814/2012.

Articolul 20 din proiectul de Cod Silvic prevede că "întocmirea de amenajamente silvice este obligatorie pentru proprietățile de fond forestier mai mari de 10 ha", ceea ce înseamnă că, spre deosebire de ceea ce prevăd reglementarile actuale, amenajamentul, obligatoriu pentru orice pădure, nu mai este obligatoriu pentru pădurile mai mici de 10 hectare [22].

Potrivit Ministerului Mediului Apelor și Pădurilor, România deține, în prezent, circa 700.000 ha de pădure care ar intra sub incidența articolului 20 (alin.1.1 și alin. 1.2) al noului Cod Silvic. Dintre acestea, aproximativ 420000 ha sunt terenuri aflate în proprietatea micilor proprietari care nu au posibilitatea de a se asocia în suprafețe de cel puțin 100 ha, pentru a-și elabora un amenajament silvic, așa cum îi obligă legea în prezent [23].

În baza actualului Cod Silvic, neputându-se exploata masa lemnoasă, aceste suprafețe sunt practic, nepăzite și neadministrate.

Reprezentanții Ministerului Mediului Apelor și Pădurilor precizează că diferența până la 700000 ha este formată din suprafețe deținute de micii proprietari, dar care sunt administrate și pentru care există amenajament silvic.

Din cauza lipsei amenajamentului silvic și implicit a contractelor de pază, aceste 420000 ha reprezintă suprafețele cele mai expuse tăierilor ilegale. Prin prevederile articolului 20 din noul Cod Silvic, se instituie obligația ca deținătorii acestor terenuri să efectueze lucrări de amenajare și să încheie contracte de administrare pe minim 10 ani cu un ocol silvic (de stat sau privat), care va asigura serviciile silvice (pază, igienizare etc.) pentru respectivul teren. Se poate spune că, articolul 20 al noului Cod Silvic, este unul dintre principalele instrumente de combatere a tăierilor ilegale.

Respectarea regimului silvic de micii proprietari presupune costuri foarte mari de amenajare și ulterior asigurare a pazei și integrității pădurii, asigurarea lucrărilor de regenerare ale acesteia, realizarea de lucrări de prevenire și combatere de boli și incendii etc.

Deoarece, pentru suprafețele de pădure, nu există subvenții semnificative care să vină în sprijinul proprietarilor (așa cum se întâmplă în cazul terenurilor agricole), iar beneficiile economice ale pădurii se pot obține după 25-100 de ani, în funcție de specie, micii proprietari au doar costuri de întreținere. În România este permisă exploatarea fără amenajament silvic a acestor terenuri, însă în limita a maxim 3 m<sup>3</sup>/an/ha, o cantitate mică din punct de vedere silvic (aproximativ jumătate din creșterea medie anuală care este de 5.6 m<sup>3</sup>/an/ha), care însă ajută foarte mult micii proprietari, asigurându-le lemnul de subzistență pentru încălzire. Orice tăiere mai mare de 3 m<sup>3</sup>/an/ha este strict interzisă, fără să existe un amenajament silvic realizat. Ținând cont de acest aspect se impune o mai bună gestionare a suprafețelor împădurite şi implicit realizarea de amenajamente silvice.

În vederea obținerii unui amenajament silvic, la costuri reduse și totodată de o precizie mare, în cadrul acestui studiu s-a dorit utilizarea tehnicii UAV pentru obținerea datelor spațiale și implicit a amenajamentului silvic.

Pe lângă folosirea metodei fotogrammetrice UAV în vederea determinării bazei de date cartografice a amenajamentului silvic, s-a realizat și integrarea acestora într-o baza de date SIG pentru a efectua analize spațiale. Toate analizele cu privire la caracteristicile arboretului au fost efectuate pe norul de puncte. De asemenea s-a dorit verificarea rezultatelor obținute în mod automat din norul de puncte prin compararea acestora cu date preluate clasic de la fața locului.

În România, principala bază de date cartografică a amenajamentelor silvice o reprezintă planșele topografice la scara 1:5000, obținute prin aerofotogrammetrie efectuată în jurul anilor 1969-1975, astfel amenajamentele silvice nemaifiind de actualitate. Se practică foarte mult amenajarea suprafețelor forestiere de către amenajiști, fără a se efectua măsurători topo-cadastrale, iar în cazul realizării acestor măsurători, se utilizează metode clasice, ceea ce implică costuri foarte mari și mult timp.

Folosind metodele fotogrammetrice UAV se dorește obținerea unui nor de puncte în vederea determinării topografiei, dar și a datelor despre vegetație. Majoritatea parcelelor amenajistice sunt delimitate de văi, culmi, sau de diferite categorii de pădure. Astfel, limitele naturale se pot obține foarte usor și eficient din punctul de vedere al costurilor prin metoda fotogrammetrică UAV. Zona luată în studiu este supusă amenajării silvo-pastorale, fiind o pășune parțial împădurită, din acest motiv se va avea în vedere atât vegetația forestieră, cât și zonele de pășune.

Conform normelor în vigoare, principalele caracteristici care trebuie înscrise în descrierea parcelară se împart în două categorii: descrierea condițiilor geostaționare cum ar fi tipul unității geomorfologice: versant, vale, platou, expoziția (E, V, S, N), altitudinea, panta, tipul de sol şi condiţiile climatice; respectiv descrierea caracteristicilor arboretului: compozitie, vârstă, proveniență, consistență, clasă de calitate, clasă de producție, volumul la hectar, volumul total etc.

Perimetrul luat în studiu este zona Lacului Nistru, din localitatea Tăuții Măgherăuș, județul Maramureș, România. Această zonă este prezentata în figura 3.46.

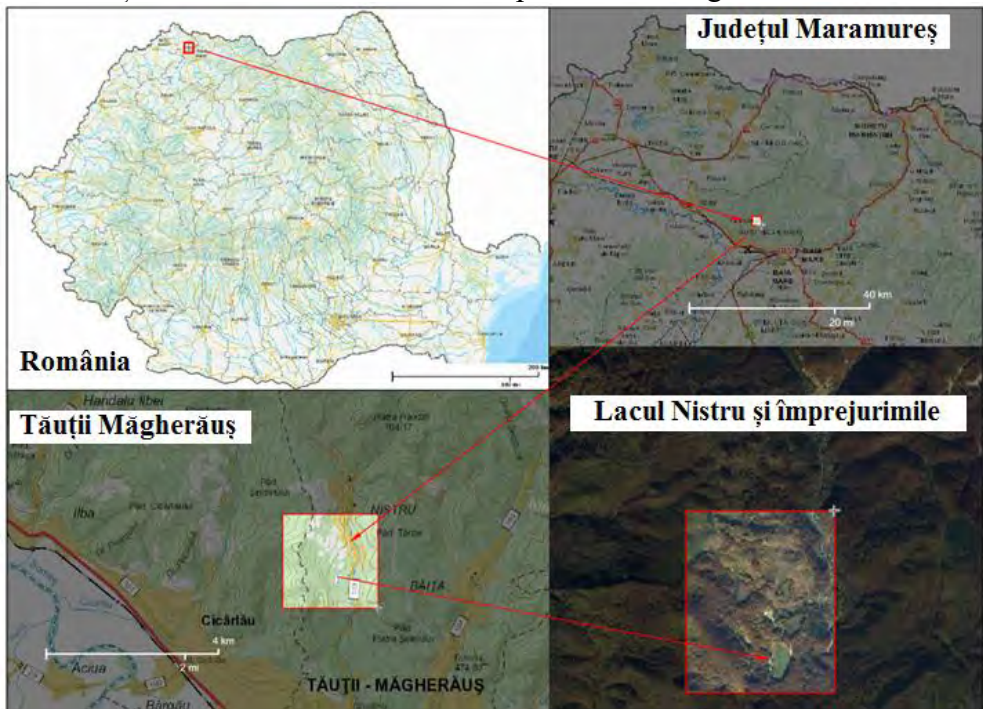

Figura 3.46. Localizarea geografică a zonei studiate [24]

În componența orașului Tăuții Măgherăuș intră șapte localități și anume Tăuții Măgherăuș, Băița, Bozânta Mare, Nistru, Ulmoasa, Bușag și Merișor. Studiul s-a realizat pe raza localității Nistru, zona Lac Nistru, ce se află pe raza și în administrarea Ocolului Silvic Tăuții Măgherăus. Suprafața administrată de Ocolul Silvic Tăuții Măgherăus este constituită din 5 unităţi de producţie conform ultimului amenajament silvic aflat în vigoare din 2012.

Suprafaţa ocolului este de 9891 ha, din care 7999 ha reprezintă păduri aflate în proprietatea statului, iar 1892 ha reprezintă păduri aflate în proprietate privată.

Ca etape inițiale în realizarea unui nor de puncte prin metoda fotogrammetrica UAV sunt: recunoașterea terenului, identificarea, marcarea și determinarea prin măsurători a posibilelor puncte de control la sol, dar și a anumitor puncte de verificare a preciziilor obținute. Se va avea în vedere dispunerea uniformă a punctelor de control pe suprafața cartografiată dar și asigurarea dimensiunii optime a acestora, pentru identificarea și punctarea cu precizie a acestora pe fotograme.

Pentru obținerea unei mai bune precizii la prelucrarea și procesarea datelor fotogrammetrice se impune realizarea unor puncte de control la sol premarcate. Localizarea acestor puncte de control este prezentată în figura 3.47. Aceste puncte de control au fost materializate din pânză de circa 60/60 cm (Figura 3.48), fixata pe 5 țăruși de lemn. Pe țărușul din centru s-a fixat un șurub care corespunde cu centrul marcajului, a cărui poziție a fost determinată prin măsurători GPS.

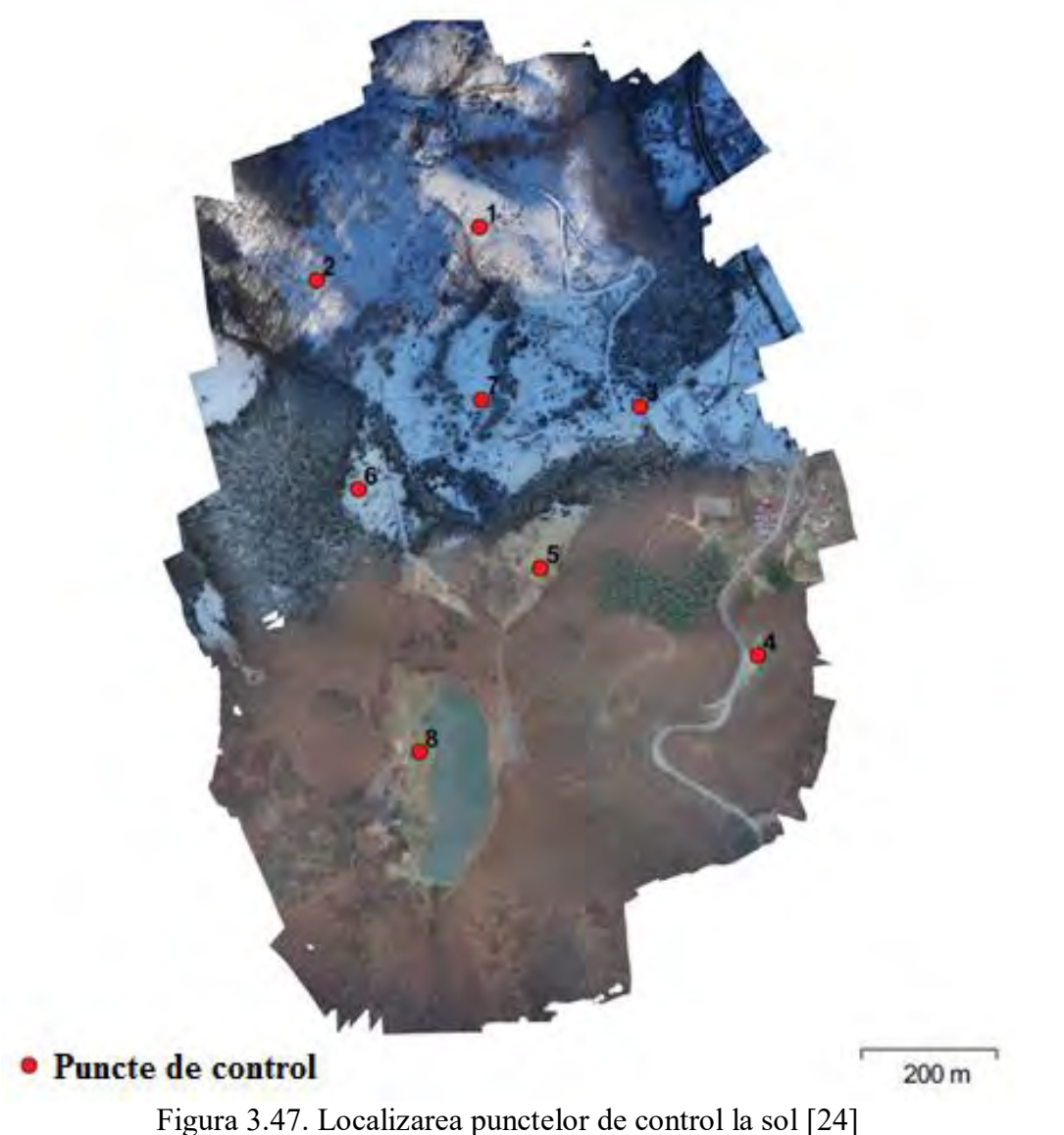

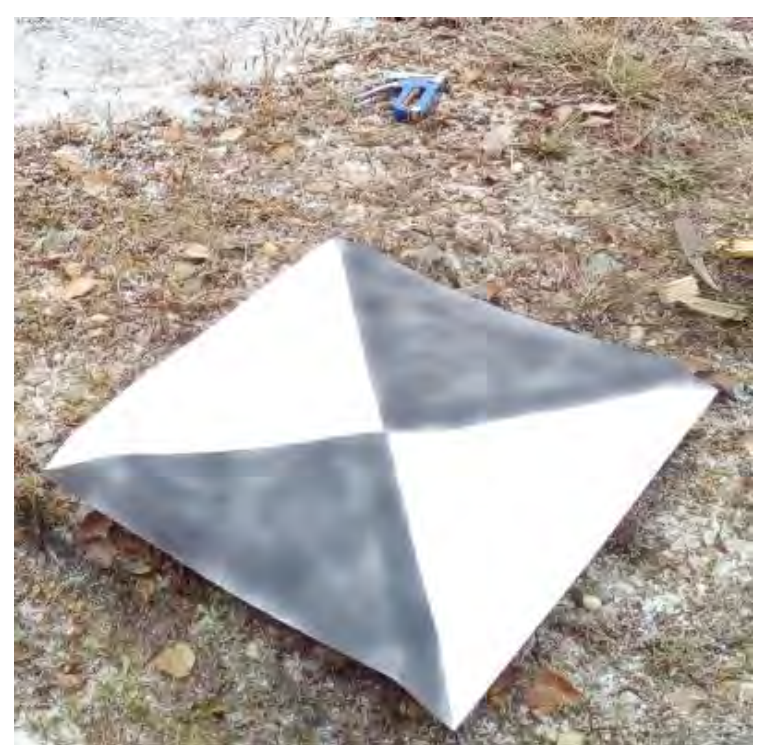

Figura 3.48. Punct de control la sol materializat în teren [24]

Deteminarea punctelor de control a fost realizată prin metode GNSS, utilizând două receptoare GPS cu dublă frecvență South S82V pe modul bază-rover radio. Această metodă oferă o precizie mai ridicată față de măsurătorile efectuate cu un singur receptor GPS utilizând metoda RTK.

S-a optat pentru această metodă, deoarece în zona luată în studiu nu este o acoperire GSM foarte bună, astfel fiind dificilă conectarea și obținerea de corecții de la o stație permanentă de tip ROMPOS sau EUREF/IGS. S-a găsit un punct unde există conexiune GSM, care s-a determinat ca o medie de determinări, folosind corecțiile de la stația permanentă din rețeaua EUREF-IGS BAIA00ROU. Deviația standard pentru determinarea punctului de bază a fost de 0.05 m, dată fiind baza scurtă de la stația permanentă la acesta, iar punctele de control determinate față de această stație s-au încadrat în +/- 0.007 m pe orizontală și +/- 0.04 m pe verticală, valori exprimate ca Route Mean Square Error (RMSE).

Pentru preluarea imaginilor s-a folosit o drona hexacopter, căruia i s-a atașat o camera mirrorless de 24.3 megapixeli Sony Alpha 6000, cu autofocalizare foarte rapidă Fast Hybrid AF System (0.06 secunde). S-a efectuat un plan de zbor care să asigure o suprapunere de peste 80% între imagini, pentru obținerea unui model 3D cât mai complet și corect. Pentru geolocarea imaginilor s-a ţinut cont atât de coordonatele GPS furnizate de către GPS-ul integrat al dronei, dar ulterior acestea au fost localizate precis, ținând cont de coordonatele punctelor de control la sol. În figura 3.49 se pot observa benzile de zbor, respectiv acoperirea și suprapunerea între imagini. De asemenea, se poate observa faptul că arealul luat în studiu este acoperit în medie de peste 8-9 imagini pe fiecare zonă.

Având vegetație forestieră pe zona studiată, dar și datorită diferenței mari de nivel al terenului (220 m între cel mai înalt și cel mai jos punct), s-a optat pentru o altitudine de zbor de 260 m. Relaţiile de aproximare a legăturii dintre altitudinea de zbor, acoperirea la sol şi caracteristicile camerei folosite sunt implementate în softul de planificare a zborului, în cazul nostru s-a utilizat softul Mission Planner 1.2.87.

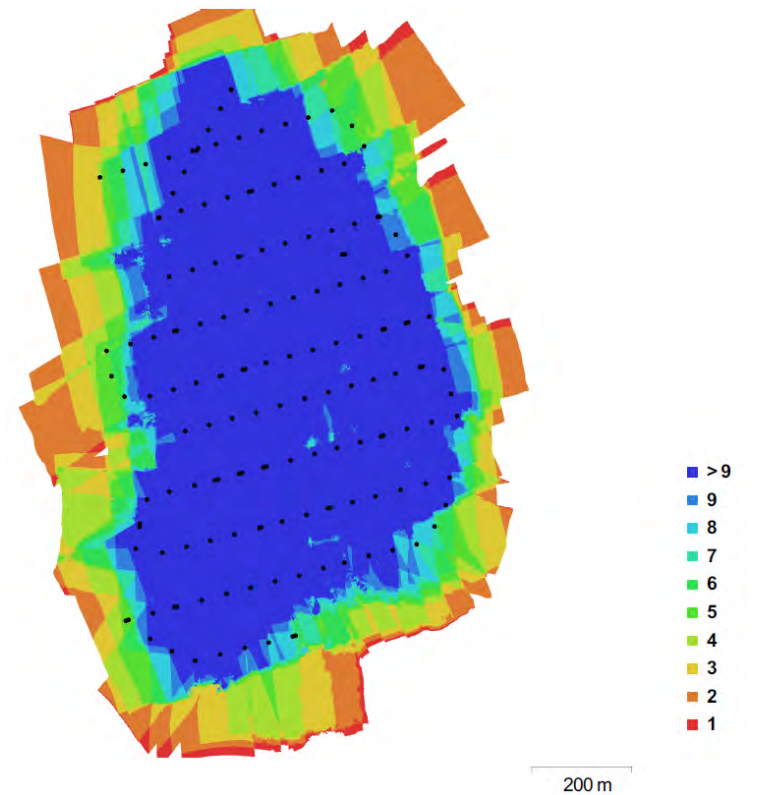

Figura 3.49. Locațiile camerei și suprapunerea imaginilor [24]

Suprafața studiată a fost de 1.2  $km^2$ , fiind acoperită din 156 de imagini, care în urma procesării au generat un ortofotoplan cu o rezolutie de 5.89 cm/pixel, iar eroarea medie de proiecție rezultată a fost de 1.85 pixeli. Preciziile obținute sunt mai mult decât satisfăcătoare, având în vedere că amenajamentele silvice din România se elaborează de obicei la scara 1:10000 sau 1:20000. Erorile pe punctele de control sunt prezentate în Tabelul 3.16.

| <b>Punct</b>   | <b>Eroare</b> pe | <b>Eroare</b> pe | <b>Eroare</b> pe | <b>Eroare</b> | <b>Imagine</b> |
|----------------|------------------|------------------|------------------|---------------|----------------|
|                | $X$ (cm)         | $Y$ (cm)         | $Z$ (cm)         | totală (cm)   | (pix)          |
| 8              | $-5.20066$       | 2.37973          | 0.300367         | 5.72715       | 0.204(17)      |
| 4              | $-2.21518$       | 0.274554         | $-0.915712$      | 2.41266       | 0.077(8)       |
| 5              | 13.4092          | 3.15887          | 6.94507          | 15.4278       | 0.187(7)       |
|                | $-1.0845$        | $-3.42334$       | 1.24482          | 3.80066       | 0.316(15)      |
| $\overline{2}$ | 1.66981          | 3.59033          | 1.93091          | 4.40536       | 0.241(8)       |
| 3              | $-0.723386$      | 3.22033          | 2.92185          | 4.40806       | 0.247(19)      |
| 7              | 3.54467          | $-3.29696$       | $-10.2781$       | 11.361        | 0.253(13)      |
| 6              | $-8.05644$       | $-7.18699$       | 0.661443         | 10.8165       | 0.241(14)      |
| <b>RMSE</b>    | 6.05927          | 3.76198          | 4.59693          | 8.48522       | 0.239          |

Tabel 3.16. Erorile aferente punctelor de control la sol [24]

Norul de puncte obținut are o densitate a punctelor de 18 puncte/ $m^2$ , iar modelul digital de elevație (DEM) are rezoluția de 23.6 cm/pixel, care, pentru scopul ales se încadrează în precizia necesară. Erorile punctelor de control la sol s-au încadrat între 4.596 cm pe cote, 6.059 cm pe axa X, respectiv 3.761 cm pe axa Y. Punctul 5 a fost identificat pe doar 7 imagini, punctele 4 și 2 pe 8 imagini, iar restul punctelor de control au fost identificate pe 13-19 imagini (Tabel 3.16). Cea mai mare eroare de identificare pe imagini o are punctul 1 ce are o abatere de 0.316 pixeli. Evaluarea preciziilor obţinute s-a facut utilizând RMSE.

Ca o etapă următoare, după preluarea imaginilor, procesarea și obținerea norului de puncte și a ortofotoplanului, acestea se pot interpreta și modela în vederea obținerii numeroaselor informații necesare obținerii amenajamentului silvic.

În vederea determinării vegetației, este necesară cunoașterea mai întâi a cotei solului, în funcție de aceasta obținându-se date referitoare la vegetație. S-a optat pentru efectuarea a două zboruri pe zona studiată, unul efectuat toamna târziu, înainte să apară zăpada și altul la câteva zile după prima ninsoare, dar pe zăpadă minoră (2-3 cm) pentru a nu influența foarte mult cotele solului. În cadrul ambelor zboruri s-au folosit aceleași puncte de control, acestea rămânând marcate.

Comparând datele din cele două zboruri, se pot identifica multe avantaje/dezavantaje ale celor două. Din punctul de vedere al identificării vizuale a pâraielor și văilor, ortofotoplanul obținut pe zăpadă (Figura 3.50a) este foarte avantajos. Totodată și din punctul de vedere al identificării arborilor, aceștia sunt foarte bine evidențiați însă pe imaginea cu zăpadă nu se pot identifica foarte precis căile de comunicații, respectiv amenajările artificiale (diguri, podețe etc.), acestea fiind acoperite de zăpadă. Pe imaginile obținute toamna (Figura 3.50b) arborii din clasa foioaselor sunt foarte greu identificabili, însă cei din clasa coniferelor se disting foarte bine. De asemenea pe imaginea obținută toamna se disting foarte bine drumurile, respectiv lucrările de artă la drumuri. Se pot identifica și cursurile de apă majore, însa cele minore sunt greu identificabile.

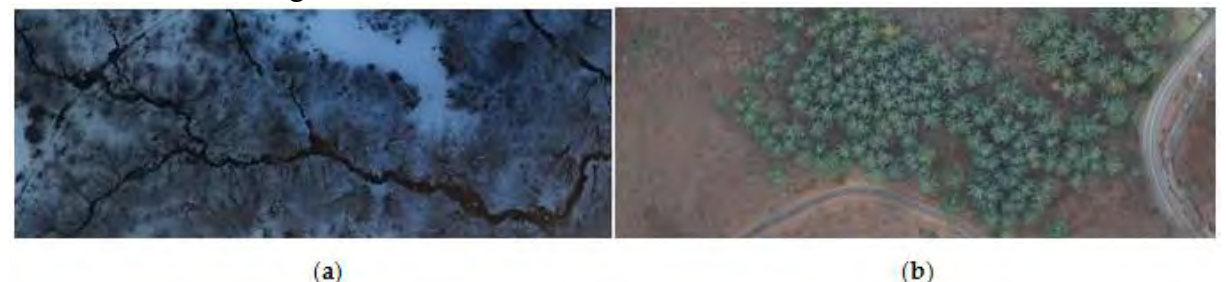

Figura 3.50. Ortofotoplan: (a) la prima zăpadă; (b) toamna târziu [24]

Dacă este însă să evaluăm rezultatele și să clasificăm automat norul de puncte, condițiile de preluare a fotogramelor nu influențează așa mult rezultatele obținute. Ceea ce pare greu de distins pentru ochiul uman, datorită gamei de culori foarte similare, softurile de specialitate o pot face fără nici o problemă. Din aceste considerente s-a optat pentru intrerpretarea rezultatelor pe norul de puncte și nu pe ortofotoplanuri.

O primă etapă pentru realizarea amenajamentului silvic o constituie determinarea cartografiei locului, cursuri de apă, coame de deal etc.

În vederea modelării proceselor în cadrul ArcGIS trebuie luată în considerare organizarea bazei de date, atât din punct de vedere al input-urilor cât şi al output-urilor. Precizia output-ului este în directă legătură cu input-ul. Dacă la input vom avea o bază de date cu precizie precară, la fel va fi şi modelarea/analiza realizată.

S-a adoptat realizarea unui toolbox pentru modelarea hidrologică. Acest toolbox are ca input un model digital de elevatie (DEM). Avantajul conferit de acest toolbox îl reprezintă tocmai faptul că, în orice moment se pot modifica datele input, iar printr-o simplă rulare se generează din nou toate rezultatele pentru noul DEM. Toolbox-ul poate fi exportat şi folosit în cadrul altor proiecte, pe alte zone de studiu și chiar poate fi editat, integrat în alte șiruri de operaţiuni. Modelul conceptual este prezentat în figura 3.51. Pentru realizarea DEM-ului s-au utilizat ca date generale de intrare punctele clasificate aferente solului.

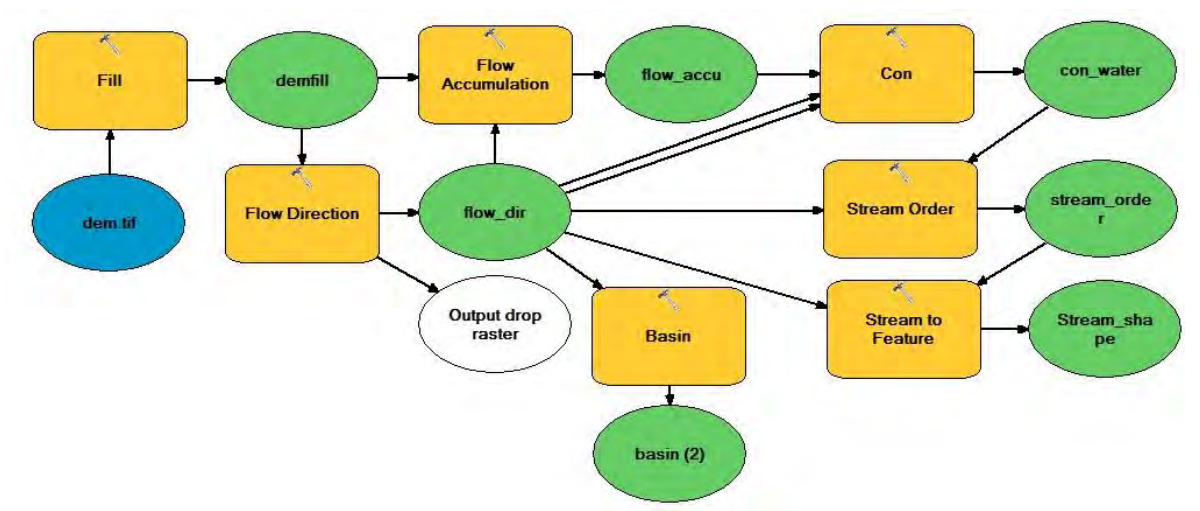

Figura 3.51. Model Builder SIG [24]

În cadrul modelului, pentru a nu avea introduse erori din cauza DEM-ului, iniţial s-a aplicat funcţia Fill din Spatial Analyst Tool/hydrology. Această funcţie identifică gropile în care ar rămâne blocată apa şi le astupă. În cazul în care există gropi reale în teren (lacuri, iazuri etc.), acestea vor trebui adăugate manual. Funcția este foarte utilă pentru a elimina erorile de măsurare/determinare. Ulterior aplicării funcției Fill, se obține un DEM fără gropi (sink) care se poate exploata în modelarea hidrologică. Se aplică funcţia Flow Direction din Spatial Analyst Tool/hydrology. Rasterul Flow Direction s-a folosit pentru determinarea bazinelor hidrografice principale, utilizând funcția Basin din Spatial Analyst Tool/hydrology.

Ca output principal al modelării prezentate în figura 3.51 îl reprezintă cursurile de apă în format vectorial. Vectorizarea acestora de obicei necesită mult timp și de cele mai multe ori poate fi făcută în mod eronat. Pe baza norului de puncte acestea se pot genera automat cu o precizie satisfăcătoare. În figura 3.52 se poate observa un curs de pârâu generat automat pe baza DEM-ului creat din norul de puncte filtrat.

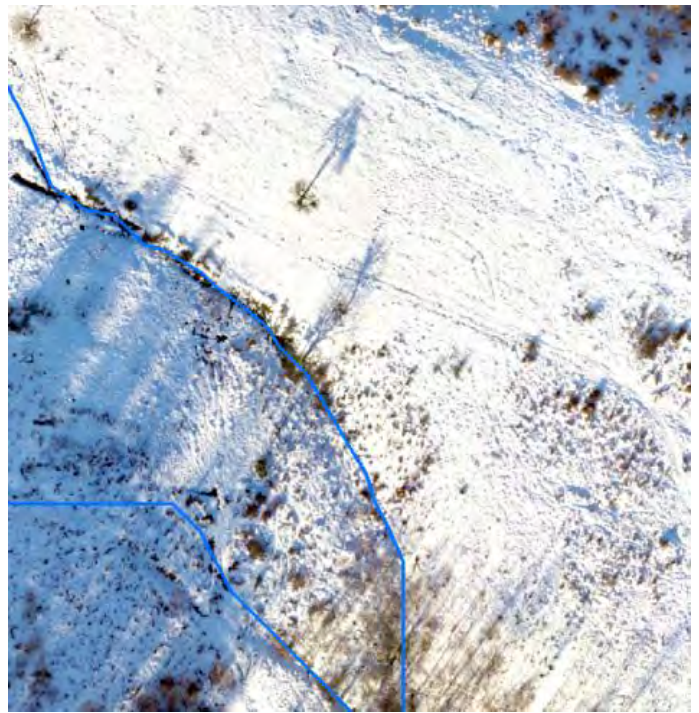

Figura 3.52. Curs de apă generat automat cu ajutorul DEM [24]

Un alt element important în cadrul elaborării amenajamentelor silvice îl constituie determinarea caracteristicilor dendrometrice ale arborilor. Cel mai important element îl constituie volumul de masă lemnoasă. Pentru stabilirea volumului de masă lemnoasă pot fi utilizate mai multe metode, printre care: Metode cu arbori de probă: metoda Urich II, metoda Hartig, sau metoda Draudt; Metode cu tabele de cubaj: cu două intrări, pe serii de volume, metode ce folosesc ecuații de regresie: ecuația dublu logaritmică a volumului, metoda bazată pe modelul matematic al seriilor de înălțimi relative etc.

Pentru prezenta cercetare s-a optat pentru determinarea volumelor folosind metode cu tabelele de cubaj cu două intrări și anume diametrul trunchiului și înălțimea. Înălțimea arborilor se poate determina în mod direct din norul de puncte, iar pentru determinarea diametrului trunchiului s-a mers pe varianta de calcul folosind ecuațiile de regresie. Pentru filtrarea norului de puncte şi obţinerea planului aferent solului şi ulterior obţinerea punctelor aferente vegetatiei s-au stabilit câteva aspecte caracteristice zonei, cum ar fi: "bin size", "min. height", "max. height", "delta", "expected terrain slope". Pe baza acestor caracteristici individuale specifice fiecărei unităţi amenajistice, am reuşit să filtrăm norul de puncte.

În literatura de specialitate se întâlnesc mai multe ecuații de regresie care redau relația corelativă între diametrul de bază și diametrul coroanei sau diametrul de bază și diametrul coroanei și înălțime.

Având în vedere că pe teren a fost măsurată suprafața proiecției coroanei, diametrul coroanei (dcro) se calculează considerând suprafața proiecției (Prcro) acesteia ca fiind aproximată cu un cerc:

$$
d_{cro} = \sqrt{\frac{4Pr_{cro}}{\pi}}
$$
\n(3.5)

Coeficienţii de regresie se pot calcula, pentru diferite exprimări ale diametrului de bază în funcţie de diametrul coroanei sau diametrul coroanei şi înălţime.

$$
d = a_0 + a_1 d_{cro}
$$
  
\n
$$
d = a_0 + a_1 d_{cro} + a_1 d_{cro}^2
$$
  
\n
$$
d = a_0 + a_1 h + a_2 d_{cro} + a_3 h^2 + a_4 h d_{cro}
$$
\n(3.6)

Calculând coeficienții de regresie pentru diferite exprimări ale diametrului de bază în funcție de diametrul coroanei sau diametrul coroanei și înălțime se poate determina cel mai bun model care estimează relația dintre diametrul de bază și diametrul coroanei.

După stabilirea ecuațiilor de regresie, se trece la calculul diametrului de bază ajustat, folosind ca variabile caracteristicile măsurate stereofotogrammetric.

Ecuația de regresie folosită pentru calculul volumului arborelui este următoarea:

$$
\log v = a_0 + a_1 \log d + a_2 \log^2 d + a_3 \log h + a_4 \log^2 h \tag{3.7}
$$

unde:

d – diametrul de bază al arborelui, exprimat în cm;

h – înălțimea arborelui, exprimat în m;

 $v$  – volumul arborelui, exprimat în m<sup>3</sup>;

 $a_{0-4}$  –coeficienti de regresie.

S-au folosit coeficienții de regresie pe specii extrași din tabelele dendrometrice (Tabelul 3.17).
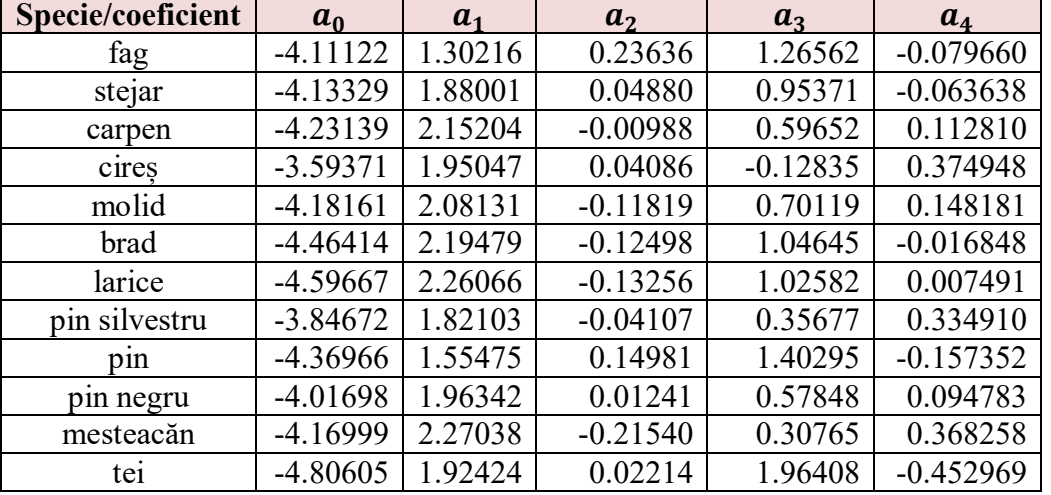

Tabel 3.17. Coeficienții de regresie pe specii [24]

Pe baza norului de puncte respectiv a modelului digital de elevatie s-au putut realiza mai multe hărţi tematice, în vederea completării datelor din amenajamentul silvic. Aceste date se pot considera mult mai precise decât cele care sunt trecute în amenajamentele vechi, din mai multe motive precum: amenajamentele vechi s-au realizat analogic, nefiind verificate amănuntit, nu s-au efectuat măsurători individuale etc.

Un factor important în amenajarea forestieră îl constituie panta terenului. Tot prin modelarea spațială se poate obține foarte ușor panta terenului, aceasta este prezentată în figura 3.53. În arealul studiat, panta majoritară a terenului se încadrează între valorile de la 0 la 20 grade iar în unele locuri, mai ales în zonele de pâraie, panta ajunge până la 30-40 grade. Pante de peste 40 de grade și până aproape de 80 grade sunt întâlnite în zonele abrupte, mai ales cele ocupate de stâncării. În vederea realizării unui amenajament optim, dar și pentru alegerea speciilor de arbori adecvați amenajistii vor ține cont de valorile pantelor.

Un alt element important în alegerea speciilor de arbori adecvați îl constituie orientarea terenului respectiv gradul de umbrire/însorire. În funcție de direcția de scurgere a apelor pe versanți, se poate determina orientarea terenului și implicit dacă acesta este umbrit/însorit. Interpretarea figurii 3.53 se face conform legendei atașate, obținând direcția scurgerii apelor și implicit orientarea terenului. Peste aceste hărți se pot suprapune datele vectoriale reprezentând unitățile amenajistice și ulterior să se determine o orientare medie respectiv o panta medie a parcelei amenajistice, și în funcție de acestea să se aleagă specia care se va adopta pentru acea suprafață.

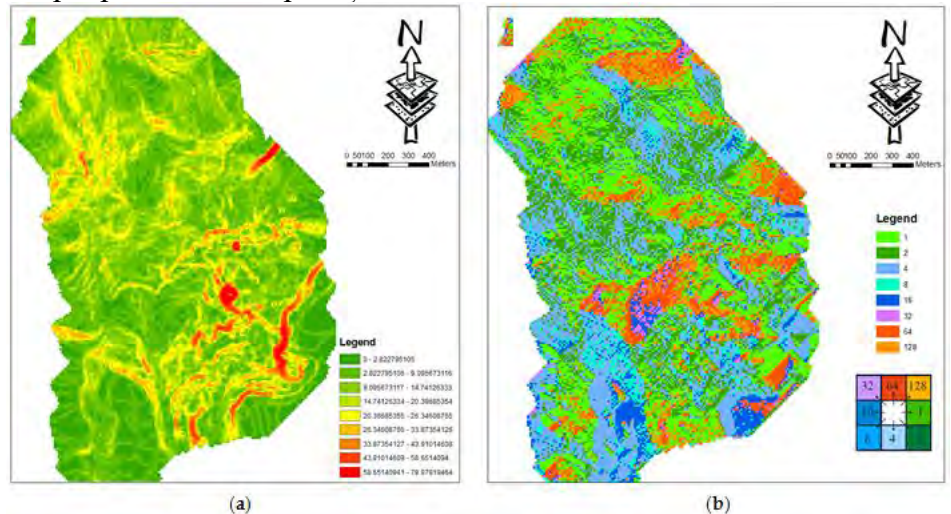

Figura 3.53. Configurația terenului: (a) pante în grade; (b) direcția de curgere [24]

Tot pentru determinarea speciei optime de arboret se va ține cont și de altitudinea la care se află unitatea amenajistică. Altitudinea se poate extrage din modelul digital de elevație (DEM), după cum se observa în figura 3.54a. De asemena, ca și alternativă la utilizarea modelului digital de elevație, se pot genera direct curbe de nivel pe norul de puncte (Figura 3.54b). Un avantaj al vizualizării curbelor de nivel pe norul de puncte îl constituie faptul că se identifică foarte bine și vegetația, putând astfel lua anumite decizii legate de amenajarea acesteia. Totodată norul de puncte preia culorile de pe fotograme, respectiv codul RGB pentru fiecare element în parte, generând astfel o realitate virtuală a ceea ce există pe teren. În acest fel se reduce considerabil timpul petrecut pe teren, iar eventualele omisiuni de măsurare prin metode clasice pot fi completate de pe acest model, nemaifiind nevoie de deplasări adiționale la fața locului.

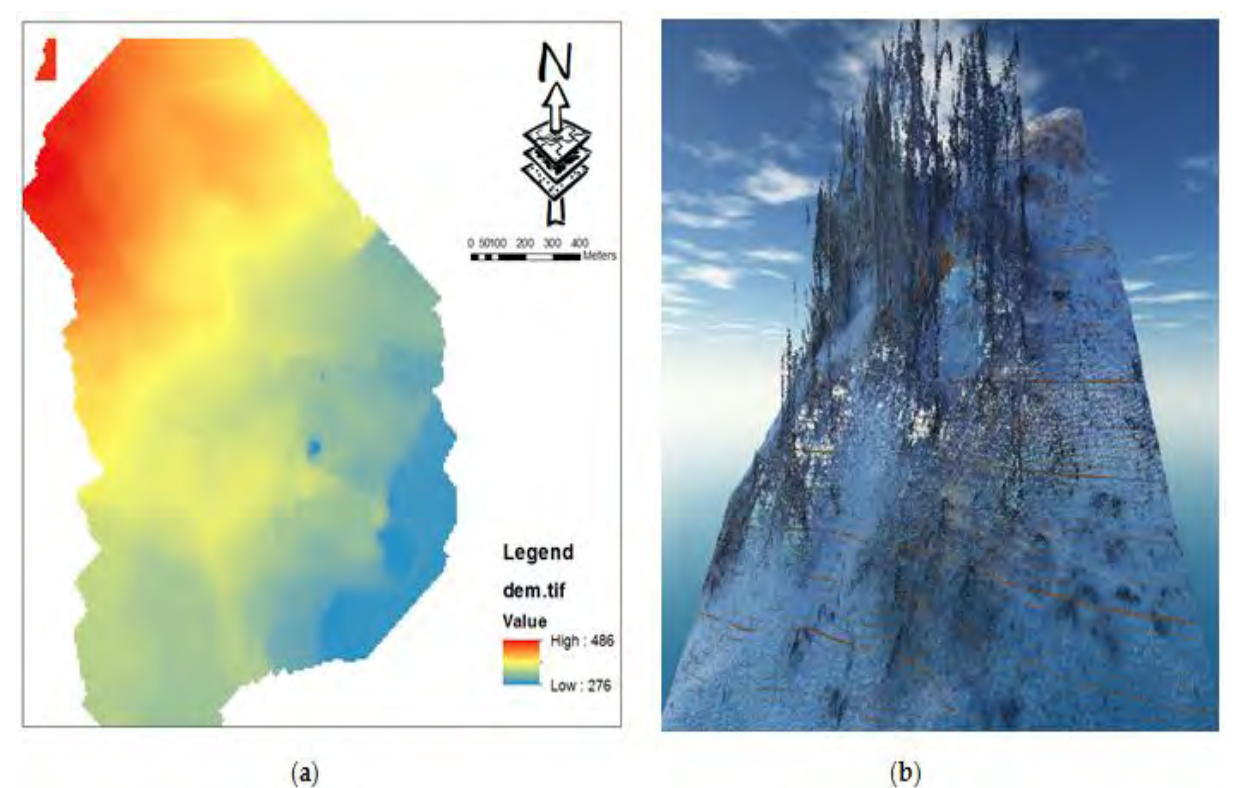

Figura 3.54. Extragerea cotelor: (a) Altitudinea terenului; (b) Liniile de contur și vegetația din norul de puncte [24]

Tot ca o automatizare a interpretării norului de puncte, se poate realiza autoclasificarea punctelor pe categorii: teren, clădiri, vegetație joasă, vegetație înaltă. Pentru prezentul studiu ne-a interesat în mod implicit clasificarea punctelor reprezentând vegetația înaltă, care în cazul zonelor împădurite reprezintă majoritatea masei lemnoase. Vegetația joasă de cele mai multe ori se poate neglija ca și volum de masă lemnoasă, aceasta reprezentând un procent scăzut din volumul total de masă lemnoasă.

Modelând norul de puncte clasificat (Figura 3.55a), se pot extrage punctele centrale ale arborilor, sub formă de date vector (Figura 3.55b). Aceste date vector, prin modelare matematică și interpretarea automată a geometriilor, respectiv a legăturilor dintre suprafața solului și a arborilor vor fi insoțite de principalele caracteristici biometrice ale arboretului (înălțime, suprafața coronamentului). Pentru eșantionul luat în studiu s-a optat pentru generarea automată a înălțimii arborilor, respectiv a razei medii a acestora. Statistic, în zona studiată, înălțimile arborilor se încadrează între 3 și 42 de metri.

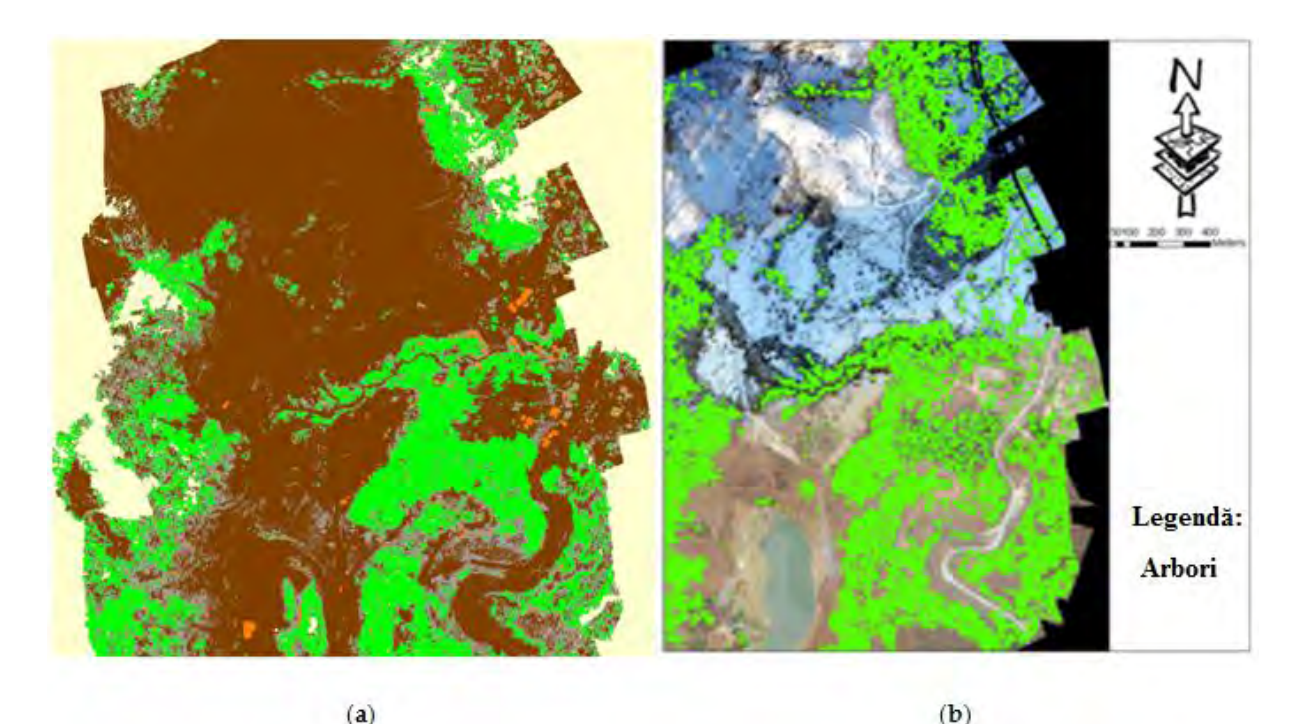

Figura 3.55. (a) Nor de puncte clasificat; (b) Extragerea arborilor și caracteristicile lor ca date vectoriale [24]

Analizând statistic atributele arborilor extrași s-a generat un grafic al înălțimilor arborilor și numărul acestora (Figura 3.56), precum și un grafic care prezintă legătura dintre înălțimile medii ale arborilor și raza medie a acestora (Figura 3.57). Se observă că raza medie a arborilor este direct proporțională cu înălțimea acestora, lucru care confirmă corectitudinea analizelor spațiale.

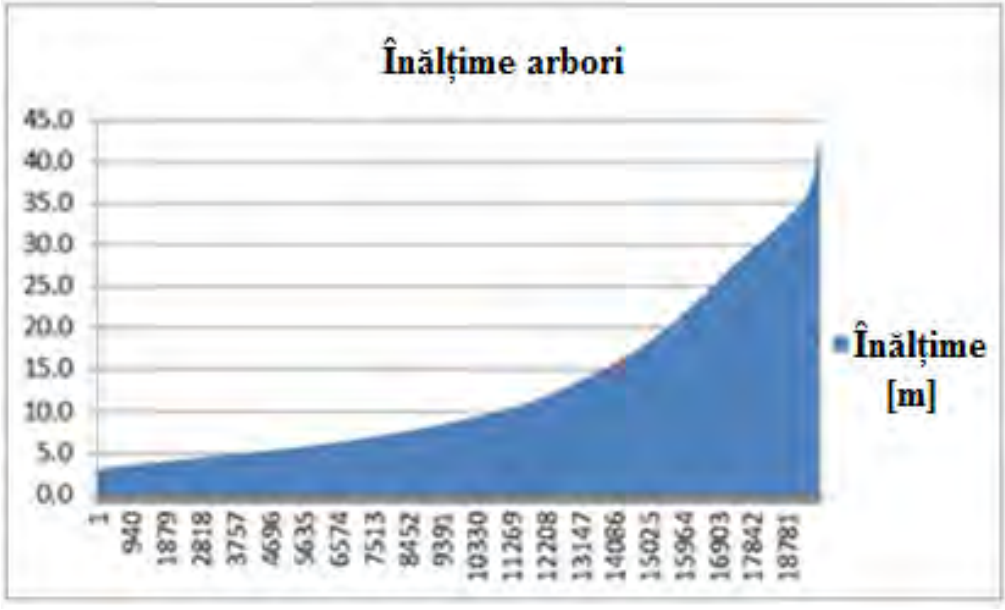

Figura 3.56. Înățimea arborilor [24]

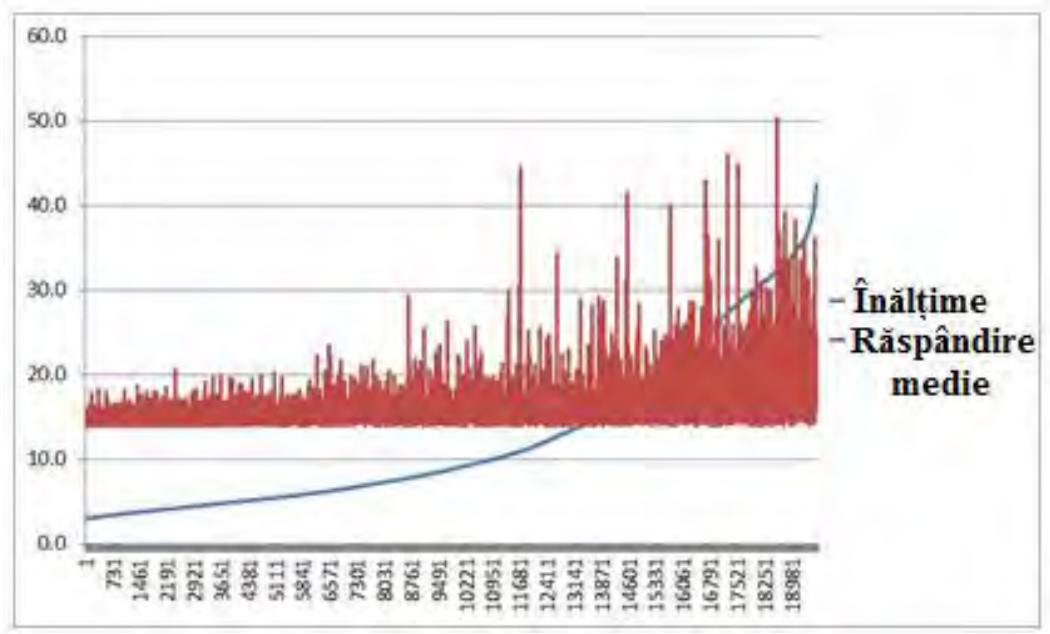

Figura 3.57. Înălțimea și răspândirea medie a arborilor [24]

Utilizând relațiile (3.5 – 3.7), respectiv coeficienții de regresie (Tabelul 3.17), se pot determina caracteristicile dendrologice ale arboretului. Inițial s-a determinat diametrul coroanei prin calcul tabelar direct în baza de date SIG, conform relațiilor  $(3.5 - 3.6)$ .

Ulterior s-a determinat volumul de masă lemnoasă conform relației (3.7), în funcție de coeficienții de regresie pe specii. În figura 3.58 se poate observa o statistică referitoare la volumul de masă lemnoasă din unitatea amenajistica 5C. Aceste date s-au generat prin intersecția spațială a poligoanelor ce definesc unitățile amenajistice cu punctele ce determină arborii, menținând caracteristicile arborilor. Astfel se poate determina precis în cadrul fiecărei unități amenajistice câți arbori se găsesc, volumul de masă lemnoasă al acestora, dar și suprafața ocupată de aceștia. Suprafața ocupată de arbori este reprezentată statistic în figura 3.59.

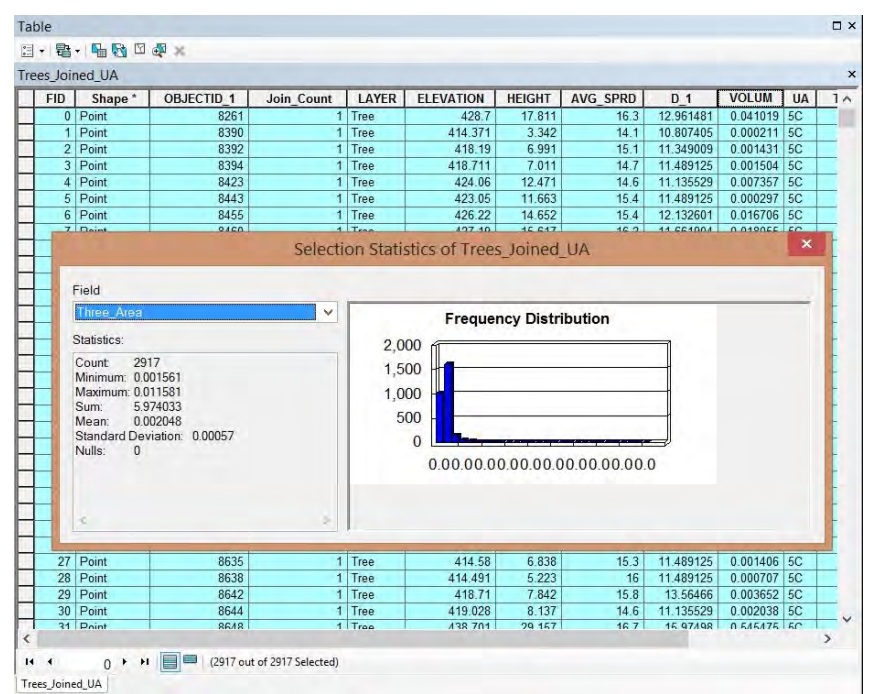

Figura 3.58. Statistici pentru volumele de masă lemnoasă în amenajamentul silvic 5C [24]

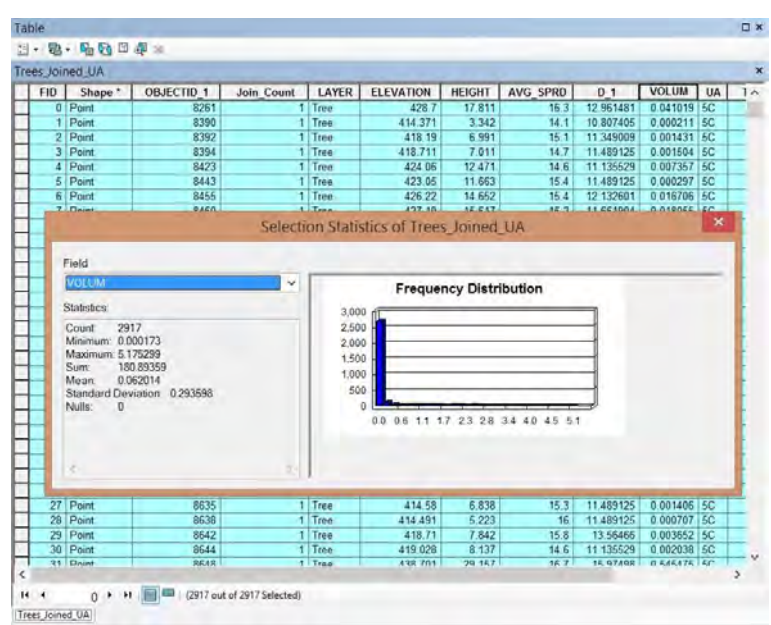

Figura 3.59. Statistici pentru suprafețele ocupate de arbori în amenajamentul silvic 5C [24]

Având aceste date determinate s-a putut genera harta amenajamentului silvic, dar și geodatabase-ul acestuia. În figura 3.60 se poate observa harta amenajamentului silvic suprapusă pe ortofotoplanul arealului luat în studiu, iar în figura 3.61 sunt prezentate datele textuale ale amenajamentului silvic, obținute prin analiză spațială SIG.

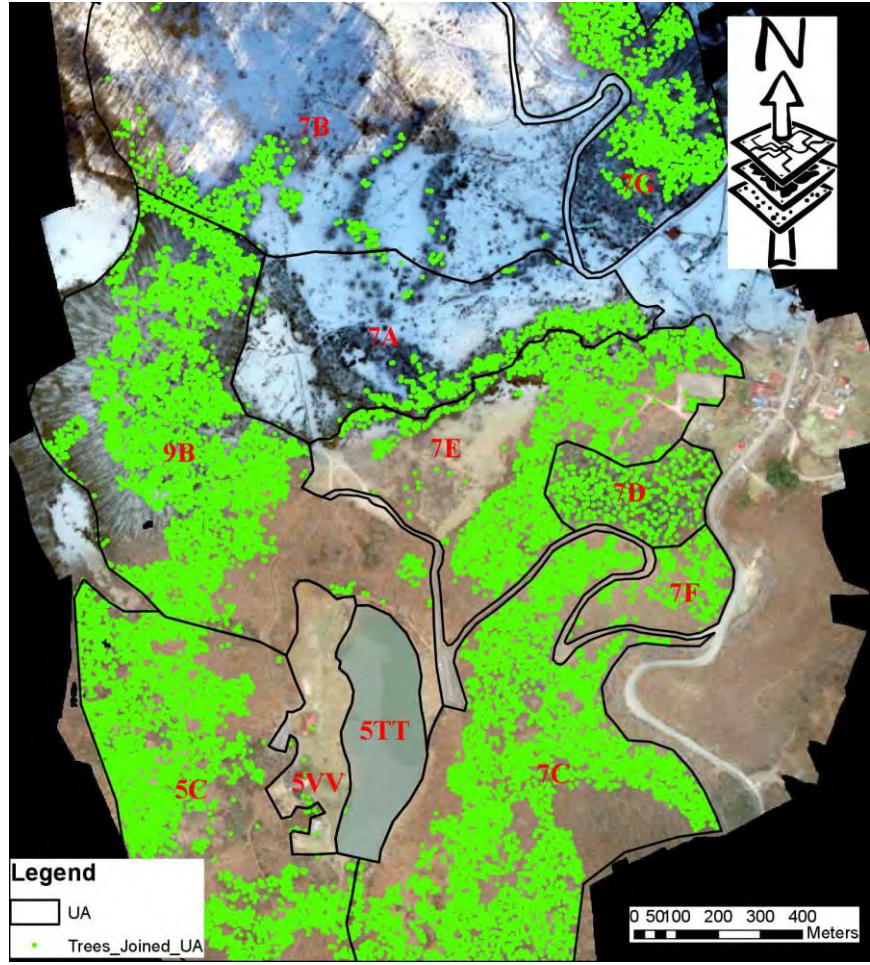

Figura 3.60. Harta amenajamentului silvic [24]

| <b>FID</b> | Shape       | UA | Area[ha] | Volume[m3/ha] Total Volume[ No |         |      |           | Trees Trees Area Consistency Species |            |
|------------|-------------|----|----------|--------------------------------|---------|------|-----------|--------------------------------------|------------|
|            | Polygon     | 5C | 10.4921  | 17 2409                        | 180 893 | 2917 | 5.9741    | $0.6$ FA                             |            |
|            | Polygon 5TT |    | 2.28773  | 0.0139                         | 0.0318  | 2    | 0.0038    |                                      | $0$ $FA$   |
| ٥          | Polygon 5VV |    | 99559    | 0.00209                        | 0.00417 |      | 0.015     | 0                                    | FA         |
| 8          | Polygon     | 7A | 6.80475  | 0.606341                       | 4 126   | 440  | 0.8865    |                                      | $0.1$ FA   |
| 10         | Polygon     | 78 | 17 5393  | 1.01646                        | 17.828  | 639  | 1 2063    | 0:1                                  | FA         |
|            | Polygon     | 7C | 12.5125  | 45,9408                        | 601.429 | 4336 | 6 9 6 5 2 |                                      | $0.7$ FA   |
| 5          | Polygon 7D  |    | 1.78737  | 27 1897                        | 48.598  | 394  | 0.8635    | 0.5                                  | MO         |
|            | Polygon     | 7E | 84992    | 40,434                         | 317 404 | 1842 | 4.1094    |                                      | $0.5$ FA   |
| 6.         | Polygon 7F  |    | 1,40297  | 19.736                         | 27 689  | 273  | 0.5559    |                                      | $0.4$ FA   |
| g          | Polygon     | 7G | 7.06363  | 12 2671                        | 86.65   | 1571 | 3.1208    |                                      | $0.4$ FA   |
| 2          | Polygon 9B  |    | 12 9978  | 5 91246                        | 76.849  | 3306 | 6.3223    |                                      | $0.5$ $FA$ |

Figura 3.61. Geodatabase-ul amenajamentului silvic [24]

După cum se poate observa în figura 3.61, reprezentând geodatabase-ul amenajamentului silvic, toate elementele caracteristice arboretului au fost determinate. S-au determinat suprafața unității amenajistice, volumul total de masă lemnoasă, volumul de masă lemnoasă la hectar, numărul de arbori, suprafața ocupată de coroanele arborilor, precum și consistența pădurii. Specia arborelui a fost determinată prin examinarea la fața locului a arborilor, dar și prin examinarea ortofotoplanului.

Din consistența pădurii se poate observa că avem unități amenajistice sub pragul de consistență de 0.4, prin urmare acestea se vor încadra ca și pășuni. Având în vedere că zona luată în studiu reprezintă o pășune care ulterior s-a împădurit, avem unități amenajistice la limita consistenței minime pentru a fi considerate păduri, prin urmare și volumul masei lemnoase este relativ mic.

Ținând cont de harta pantelor, a înclinațiilor, a cotelor, dar și de harta generală a amenajamentului silvic, respectiv de caracteristicile vegetației existente, se pot propune diferite lucrări de amenajare, ca de exemplu împăduriri, tăieri de igienizare etc. Aceste lucrări sunt esențiale pentru buna gospodărire a pădurilor, pentru evitarea defrișărilor excesive, a alunecărilor de teren, dar și pentru asigurarea unei bune gestionări atât a fondului forestier de stat cât și a celui privat.

Având în vedere că 41% din fondul forestier din România este proprietate privată și doar 59% reprezintă păduri aflate în proprietatea statului, variantele alternative, mai ieftine și mai rapide, de realizare a amenajamentului silvic reprezintă o necesitate.

Marea majoritate a fondului forestier privat este fărâmițat, în suprafețe foarte mici, astfel că o unitate amenajistică de 1-2 hectare poate fi deținută de mai mulți proprietari, fapt care îngreunează realizarea amenajamentului, deoarece este foarte greu să se pună de acord totalitatea proprietarilor pentru îndeplinirea condiției de suprafață minimă ce poate fi luată în considerare în vederea elaborării amenajamentului silvic.

Această variantă de realizare a amenajamentului silvic oferă precizii comparabile cu realizarea amenajamentului prin metodele clasice practicate uzual.

Actualmente în România foarte puțini amenajisti iau la pas fiecare unitate amenajistică, pentru a măsura arboretul. Marea lor majoritate preiau datele din amenajamentele vechi și le ajustează, ceea ce duce ca multe din suprafețele unităților amenajamentelor silvice să fie eronate, precum și volumul de masă lemnoasă existent să nu corespundă cu realitatea.

Prin metoda fotogrammetrică UAV, se pot de asemenea determina zonele afectate de diferite calamități, eventualele atacuri ale dăunătorilor, doborâturi de vânt, tăieri ilegale etc. Prin această metodă, pe lângă realizarea amenajamentului silvic, putem efectua și monitorizarea fondului forestier. Tinând cont de evoluția tehnologiei, și anume de dronele comerciale existente pe piață la ora actuală, se pot cartografia suprafețe întinse de teren întrun timp scurt, la costuri reduse și la precizii satisfăcătoare. Se pot cartografia suprafețe forestiere de peste 1000 hectare într-o singură sesiune de aproximativ 40-50 de minute. Desigur pentru generarea unui nor de puncte cu o precizie mai ridicată s-ar impune folosirea tehnologiei lidar, însă aceasta este mult mai costisitoare decât cea fotogrammetrică.

Pentru determinarea arborilor, cea mai bună perioadă de realizare a norului de puncte, respectiv a ortofotoplanului este cea de iarnă, când avem un strat de zăpadă subțire, iar arborii din clasa foioaselor reflectându-se foarte bine pe suprafața albă a zăpezii datorită lipsei stratului foliar. Desigur pentru o mai bună determinare a speciilor folosind ortofotoplanul ar fi necesară realizarea unui set de ortofotoplanuri și pe timpul verii, când se pot observa frunzele și implicit specia de arbori. Totodată nu este de neglijat etapa de verificare la fața locului de către un expert, a rezultatelor obținute și eventual a corectării unor erori de interpretare.

Se poate afirma că metoda fotogrammetrică UAV de obţinere a norului de puncte este una foarte eficientă din punctul de vedere al timpului petrecut în teren. Utilizând această metodă se pot acoperi zone întinse, dar mai ales se pot cartografia zone greu accesibile, iar extragerea caracteristicilor atât a arboretului, cât şi a terenului, respectiv reambularea hărţilor amenajamentului silvic devenind astfel o sarcină mult mai accesibilă.

Datele cartografice obţinute conferă o precizie mult mai bună decât cele impuse de scara planului amenajistic (1:10000, 1:20000). Extragerea caracteristicilor arboretului, utilizând ecuația și coeficienții de regresie pentru calculul volumului arboretului conferă o precizie satisfăcătoare, comparabilă cu preciziile obținute prin metodele clasice bazate pe tabelele de cubaj pe specii.

În contextul schimbărilor climatice drastice din ultima perioadă, se impune reactualizarea datelor dendrometrice, întrucât dezvoltarea arboretului este în strânsă legătură cu clima.

Deși metoda fotogrammetrică UAV conferă un mare avantaj din punctul de vedere al timpului de cartografiere, totuși această metodă trebuie riguros verificată și confruntată cu măsurători, cel puțin pe esantioane de probă. Această metodă, combinată cu determinări clasice ale caracteristicilor arboretului de la faţa locului, conferă o precizie net superioară de amenajare, luând în considerare faptul că actualmente baza cartografică a amenajamentului silvic în Romania este obținută prin scanarea și vectorizarea hărților amenajistice vechi de pe format analogic.

## **3.3.3. Studiu de caz 2: Determinarea volumelor stocurilor de materiale utilizând tehnologia fotogrammetrică UAV**

Determinarea volumelor stocurilor reprezintă o activitate de o importanță deosebită.

Monitorizarea stocurilor, precum și păstrarea evidenței materiilor prime cât mai exacte reprezintă unul dintre elementele cheie în succesul lucrărilor.

Inventarele de materiale, în cazul șantierelor, sunt în continuă schimbare. Materia primă stocată este pe de o parte furnizată de furnizori, iar pe de altă parte este transportată și folosită pe șantier. Volumele stocurilor de material pot fi calculate folosind diferite metode precum: măsurători terestre folosind o stație totală, tehnici GNSS, fotogrammetrie și scanarea laser terestră.

Pentru a gestiona eficient un stoc, este necesară o colectare rapidă și precisă a datelor. Obținerea de informații actualizate constă în cercetarea continuă a formei și a elementelor stocului, care sunt în continuă schimbare, pe baza cărora se calculează volumul. Monitorizarea se realizează de obicei lunar sau la 3 luni.

Tehnicile UAV introduc alternative low-cost la metodele clasice. În comparație cu metodele clasice de măsurare a volumului, fotogrammetria cu rază de acțiune mică este o metodă mai eficientă. Timpul necesar pentru colectarea informațiilor spațiale este mult redus.

Precizia calculului volumului este proporțională cu prezentarea suprafeței terenului. Prezentarea suprafeței pe de altă parte depinde de numărul de puncte de coordonate, de distribuția lor și de interpolarea acesteia.

În zilele noastre, platformele UAV au devenit din ce în ce mai accesibile, iar fotogrammetria este folosită frecvent. Măsurătorile clasice, care consumă foarte mult timp, pot fi înlocuite cu ușurință prin măsurători UAV, scanare laser terestră și alte fluxuri de lucru automatizate [25].

În acest studiu s-au folosit diferite tehnici și instrumente. În primul rând pentru a determina poziția punctelor de control la sol, s-au folosit două receptoare GNSS cu bandă dublă (L1, L2), în configurarea bază-rover-radio. Stația de bază este prezentată în figura 3.62. Punctul de bază a fost marcat cu o bornă FENO, așa cum este prezentat în figura 3.63. S-a ales să se marcheze poziția exactă a stației de bază, deoarece a fost stabilită prin măsurători statice GNSS, iar prin marcarea permanentă a bazei aceasta va putea fi utilizată și pentru alte măsurători efectuate în timpul monitorizării stocului. Locația stației de bază s-a ales în afara perimetrului din motive de siguranță, astfel încât lucrătorii să nu o deplaseze.

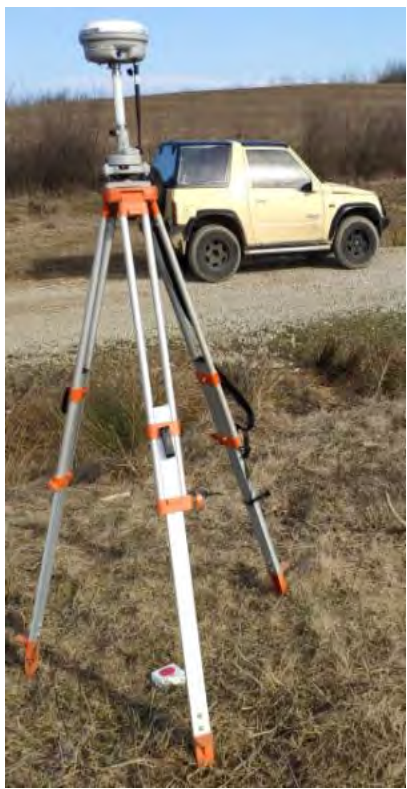

Figura 3.62. Receptor GNSS cu bandă dublă - stație de bază [26]

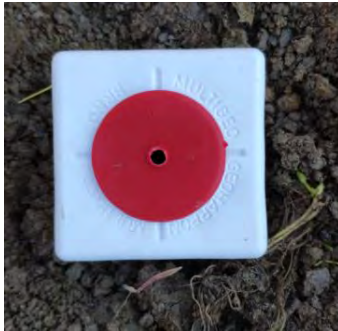

Figura 3.63. Punct de bază – Bornă FENO [26]

Pentru măsurătorile fotogrammetrice s-a utilizat o dronă DJI Phantom 4 Pro (Figura 3.64), având o cameră de bord de 20 de megapixeli cu senzor CMOS de 1".

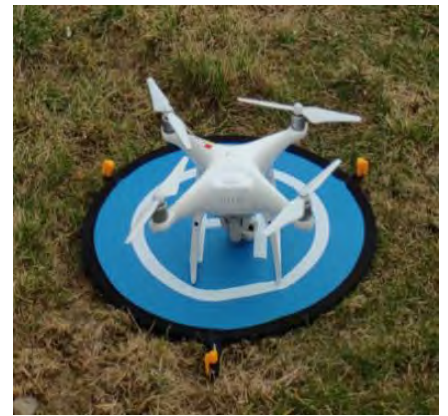

Figura 3.64. Dronă DJI Phantom 4 Pro [26]

Pentru prelucrarea datelor, s-au utilizat diverse produse software precum: Dronedeploy, Agisoft Photoscan, Global Mapper și AutoCad.

De obicei, un software specializat determină volumul (volumele) mormanului, calculând volumul acestuia ca fiind definit de o caracterstică de suprafață, creând cote de-a lungul perimetrului zonei studiate în vederea formării suprafeței de bază. Valorile cotelor pentru fiecare eșantion vor fi de unde punctul intersectează modelul de elevație încărcat.

Distanța eșantionului este determinată de lățimea caracteristicii zonei și de înălțimea mormanului. Acesta va fi 1/200 m din lățimea caracteristicii zonei selectate sau 1/200 m din înălțimea mormanului - oricare dintre acestea este cel mai mic interval. De exemplu, o grămadă care are o lățime de 50 m și 40 m înălțime va avea o reeșantionare la margine la distanță de 0.2 m (40 m / 200 m = 0.2 m).

Volumele sunt apoi calculate prin crearea unei suprafețe de teren din zona mormanului, calculând suprafața zonei de pe suprafața de teren generată și apoi scăzând din terenul real.

Pentru a utiliza instrumentul de măsurare "Pile Volume", vom avea nevoie de o caracteristică de zonă care să cuprindă dealul sau grămada pentru care am dori să măsurăm volumul sau va trebui să digitizăm o nouă caracteristică de zonă în jurul mormanului. Funcția de zonă nu trebuie să aibă altitudini definite pentru vârfuri, deoarece valorile de creștere pentru a calcula volumul mormanului vor fi derivate din eșantioanele generate.

Pentru o măsurare mai precisă, trebuie să ne asigurăm că funcția de zonă închide în întregime grămada sau dealul, fără a avea mult spațiu în jurul perimetrului.

În cadrul acestui studiu am determinat volumul stocului de pe șantierul de autostradă A3 din Abram, România. Noua autostradă A3 face parte din rutele naționale de autostradă și acest tronson are o lungime de 60 km, care face legătura între Borș (granița cu Ungaria) și Suplacu de Barcău. Acest tronson de autostradă are două stocuri majore de materiale, unul în Abram la km 21.7 și altul în Salard la km 50.5, astfel încât distanța pe care o parcurg vehiculele pentru livrarea materialelor să fie minimizată pe cât posibil. Ca prim pas, am ales locația și am marcat punctele de control la sol în interiorul perimetrului, astfel încât acestea să fie distribuite uniform (Figura 3.65).

Următorul pas a fost planificarea zborului. Am programat drona folosind Dronedeploy pentru un zbor la o altitudine de 100 m deasupra solului și o suprapunere frontală de 75% și o suprapunere laterală de 65%. Deoarece drona ia ca referință punctul de decolare, nu am obținut aceleași rezultate așa cum a fost planificat. În figura 3.66 se poate vedea locația și suprapunerea reală a camerelor.

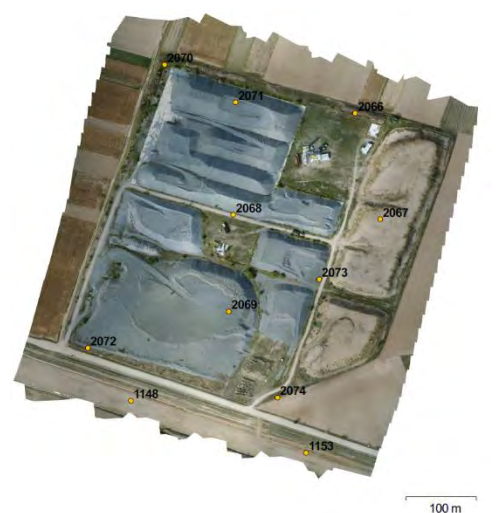

Figura 3.65. Dispunerea punctelor de control la sol [26]

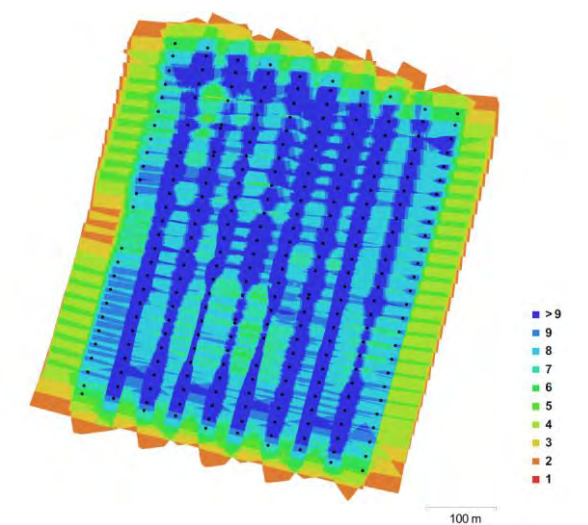

Figura 3.66. Locațiile camerei și suprapunerile imaginilor [26]

Datorită preciziei receptorului GNSS și a marcării punctelor de control la sol, am obținut o eroare planimetrică totală de 0.01701m. Eroarea totală de altimetrie a fost de 0.0110 m (Tabelul 3.18).

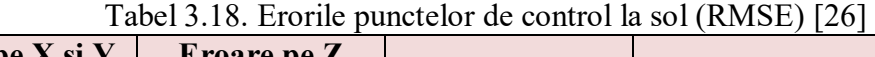

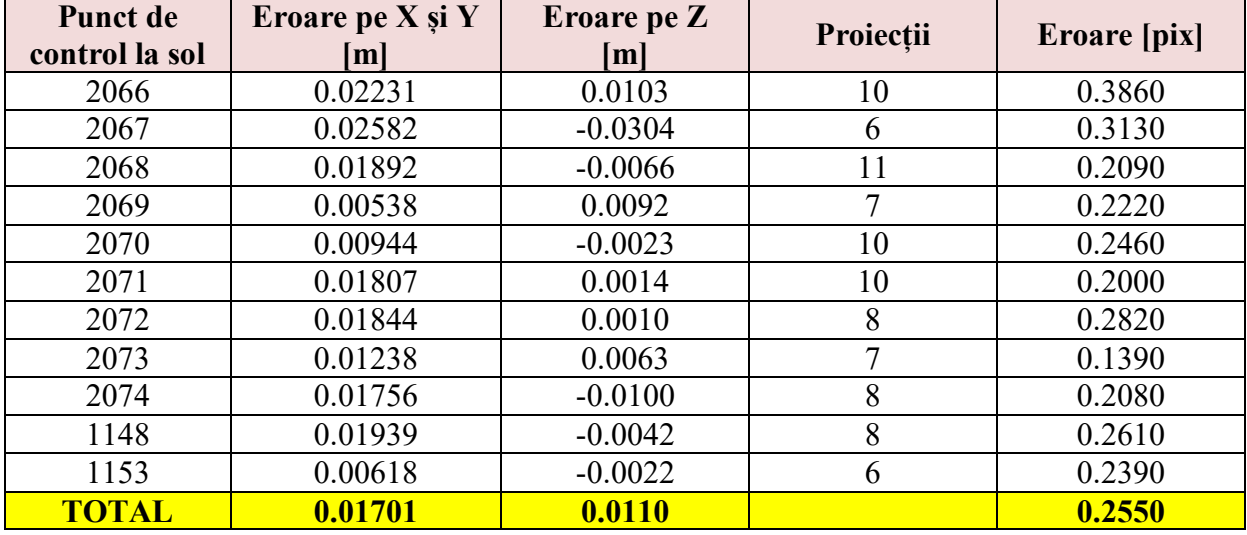

Având în vedere că se dorește calcularea volumele de stocuri, ne interesează mai mult altimetria, așadar considerăm că rezultatele sunt satisfăcătoare pentru calcularea volumelor. Compensarea în bloc a erorii de aerotriangulație a fost calculată ca eroare pătrată medie pătratică (RMSE), așa cum rezultă din ecuațiile 3.8 - 3.12.

Eroarea medie pătrată:

$$
\sigma_0 = \pm \sqrt{\frac{[vv]}{r}} \tag{3.8}
$$

unde: r – redundanța compensării.

$$
r = 3(n'_R + n'_L) - (7n_M - 3n_L)
$$
\n(3.9)

unde:  $n_M$  – numărul blocurilor din stereomodel;

 $n<sub>L</sub>$  – numărul punctelor de trecere;

 $n^r$ <sub>R</sub> – numărul total a aparițiilor punctelor de control pe modelele n<sub>M</sub>;

 $n'_L$  – numărul total a aparițiilor punctelor de control pe modelele n<sub>L</sub>.

Rădăcina medie pătratică a erorilor punctelor de control sunt calculate astfel:

$$
e_R = \pm \sqrt{\frac{[v_{X_R}^2 + v_{Y_R}^2 + v_{Z_R}^2]}{3n_{R}}}
$$
(3.10)

$$
e_L = \pm \sqrt{\frac{[v_{X_L}^2 + v_L^2 + v_{Z_L}^2]}{3n'_L}}
$$
\n(3.11)

$$
e_C = \pm \sqrt{\frac{\left[v_{X_C}^2 + v_{Y_C}^2 + v_{Z_C}^2\right]}{3n'c}}
$$
\n(3.12)

După obținerea modelului digital de elevație în Agisoft, am putea calcula volumul direct, doar făcând un perimetru pentru stoc și apoi determinarea exactă volum. Am efectuat un studiu pe situl noii autostrăzi A3, pe cele două depozite, unul la km 21.7 în Abram și altul la km 50.5 în Salard. Stocurile erau specific numerotate așa cum se arată mai jos în figura 3.67. Conform solicitărilor beneficiarului, toate rezultatele vor fi raportate cu aceste nume și numerotarea stocului, astfel încât să putem păstra mai bine inventarul de piatră zdrobită și alte materiale depozitate acolo.

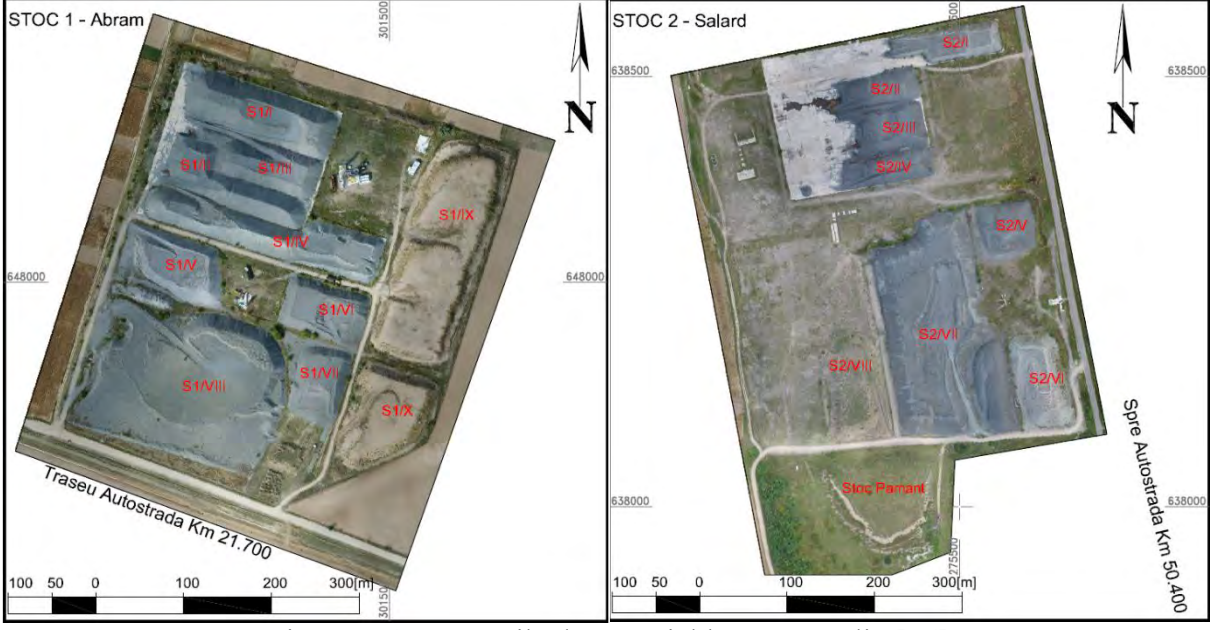

Figura 3.67. Stocurile de material luate în studiu [26]

Am efectuat calculul volumului folosind soft-ul Agisoft Photoscan. Suprafața utilizată pentru calculul volumului a fost DEM-ul, derivată din norul cu punct dens. Pentru a calcula volumul, a trebuit să tragem o polilinie, determinând conturul stocului. Această polilinie a fost desenată pe ortofotoplan. În figura 3.68 este prezentat calculul volumului pentru stocul 1 (Abram).

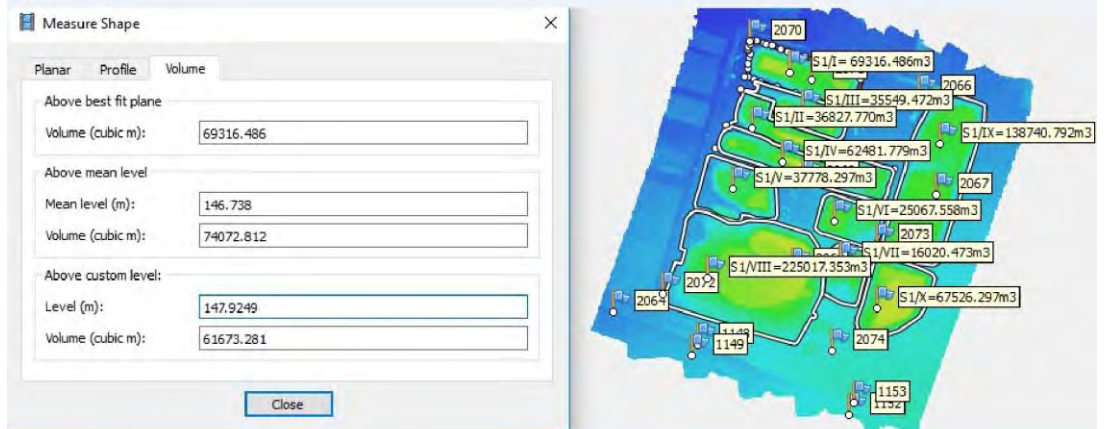

Figura 3.68. Calculul volumului stocurilor folosind Agisoft Photoscan [26]

Pentru a determina valoarea corectă pentru volumul stocului, trebuie să alegem dintre un set de opțiuni din Agisoft Photoscan. Programul calculează volumul peste planul cel mai potrivit, volumul peste nivelul mediu și volumul peste un nivel personalizat. Dacă stocul este inaccesibil din margini sau este foarte aproape de alte stocuri, nu putem folosi opțiunea de a calcula un plan cel mai potrivit. Va trebui să găsim un nivel personalizat și să calculăm volumul peste acesta. În cazul nostru, stocurile au fost dispuse în cea mai mare parte peste un plan concret, al cărui nivel a fost determinat măsurând extremitățile, astfel încât am putut găsi un nivel personalizat peste care am făcut calculul volumului.

Pentru validarea rezultatelor, am folosit alte două programe software pentru procesarea și calcularea volumelor. Am folosit Dronedeploy pentru a reprocesa toate fotografiile și a determina volumele, precum și Global Mapper.

În figurile 3.69 și 3.70 sunt prezentate stocurile și calculul volumului folosind aplicația Dronedeploy. Pentru o a treia valoare comparabilă s-a realizat calculul volumului și în Global Mapper. Pentru obținerea modelului 3D, s-a generat un DEM din norul de puncte exportat din Agisoft Photoscan. Global Mapper calculează volumul împărțind suprafața în mai multe secțiuni. În figura 3.71 se poate vedea o secțiune transversală în Global Mapper, iar în figura 3.72 calculul volumului pentru un stoc.

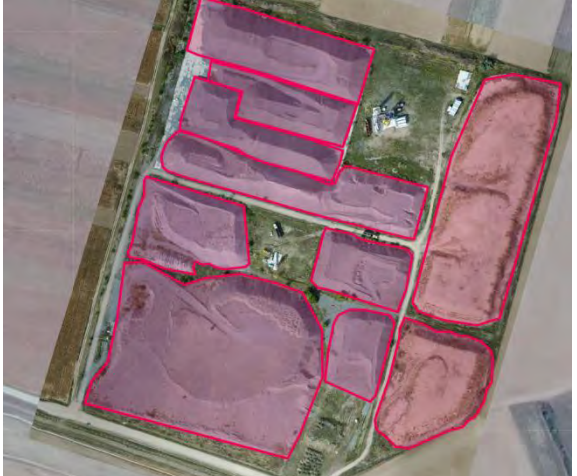

Figura 3.69. Stocul de material 1 prezentat în aplicația DroneDeploy [26]

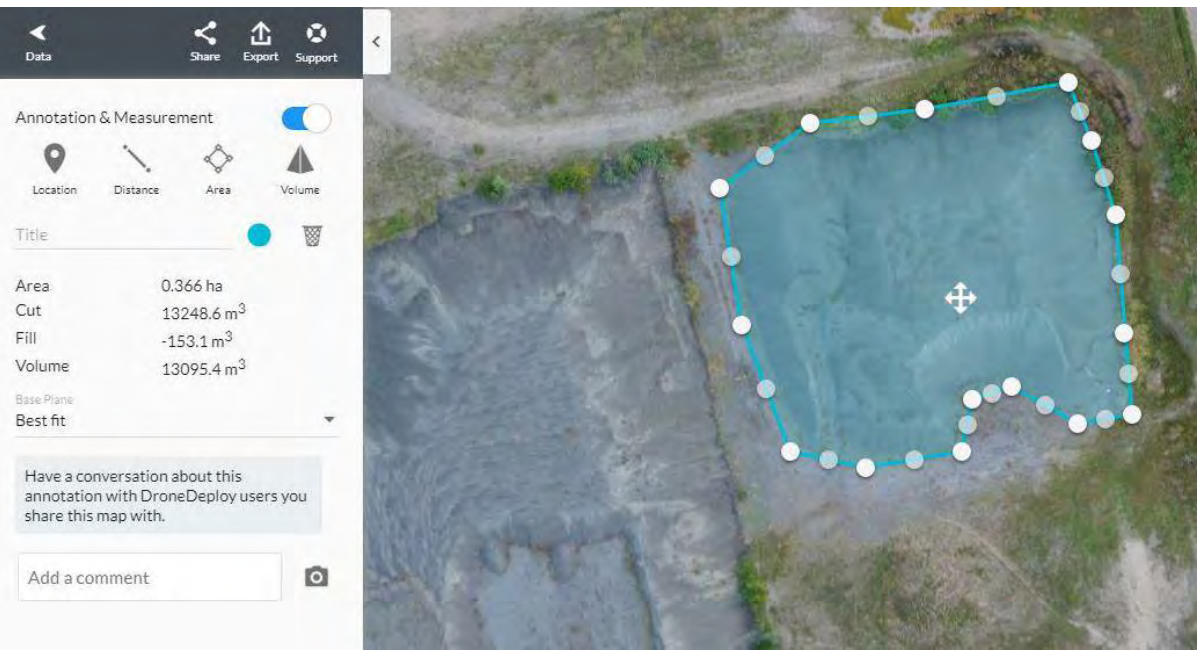

Figura 3.70. Calculul volumului stocurilor utilizând aplicația Dronedeploy [26]

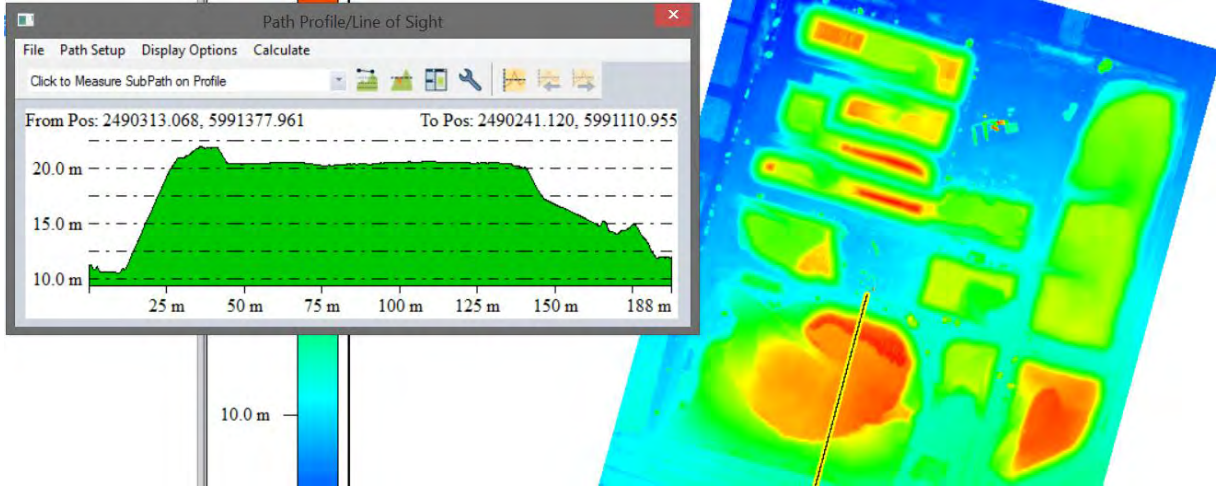

Figura 3.71. Profil transversal al stocurilor în Global Mapper [26]

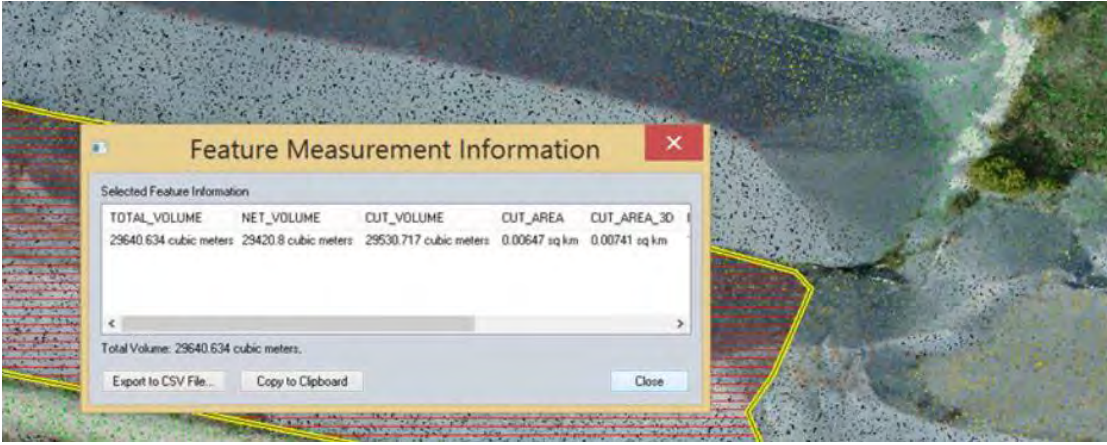

Figura 3.72. Calculul volumelor în Global Mapper [26]

După calculul volumului folosind cele trei soft-uri, s-au comparat rezultatele obținute. Am avut diferențe de până la 3.07%, mai ales datorită vectorizării suprafeței luată în studiu și datorită diferenței între metodele de calcul applicate pentru volum. Rezultatele sunt prezentate în tabelul 3.19.

| <b>Stoc</b>    | 1. Volum<br><b>Dronedeploy</b><br>$\lfloor m3 \rfloor$ | 2. Volum<br><b>Agisoft</b><br>$\lfloor m3 \rfloor$ | 3. Volum<br><b>Global Mapper</b><br>$\lfloor m3 \rfloor$ | Diferențe %<br>(1, 2) | Diferențe %<br>(1, 3) | Diferențe %<br>(2, 3) |
|----------------|--------------------------------------------------------|----------------------------------------------------|----------------------------------------------------------|-----------------------|-----------------------|-----------------------|
| S1/I           | 69316.486                                              | 70092.831                                          | 70711.333                                                | 1.120                 | 1.990                 | 0.875                 |
| S1/II          | 36827.770                                              | 36246.628                                          | 36540.334                                                | $-1.578$              | $-0.793$              | 0.804                 |
| S1/III         | 35549.472                                              | 35094.794                                          | 35260.642                                                | $-1.279$              | $-0.823$              | 0.470                 |
| S1/IV'         | 62481.779                                              | 63856.378                                          | 63329.792                                                | 2.200                 | 1.328                 | $-0.831$              |
| S1/V           | 37778.297                                              | 38265.259                                          | 38080.593                                                | 1.289                 | 0.790                 | $-0.485$              |
| S1/VI          | 25067.558                                              | 24727.642                                          | 24807.918                                                | $-1.356$              | $-1.050$              | 0.324                 |
| <b>S1/VII</b>  | 16020.473                                              | 16337.999                                          | 16189.081                                                | 1.982                 | 1.032                 | $-0.920$              |
| <b>S1/VIII</b> | 225017.353                                             | 218514.351                                         | 219869.155                                               | $-2.890$              | $-2.356$              | 0.616                 |
| S1/IX          | 138740.792                                             | 134481.450                                         | 135253.688                                               | $-3.070$              | $-2.593$              | 0.571                 |
| S1/X           | 67526.297                                              | 68167.797                                          | 68173.891                                                | 0.950                 | 0.950                 | 0.009                 |

Tabel 3.19. Volume și diferențe pentru stocul 1 utilizând cele trei softuri [26]

După cum se poate observa în tabelul 3.19, nu există diferențe semnificative în calculul volumului prin utilizarea celor trei softuri (DroneDeploy, Agisoft Photoscan și Global Mapper).

În comparație cu metodele clasice, metoda fotogrammetrică UAV este mai sigură pentru operator și, în același timp, este mult mai eficientă din punct de vedere al costurilor, deoarece măsurătorile sunt făcute mult mai rapid. De asemenea, metoda fotogrammetrică UAV, putem spune că este mai exactă, deoarece surprinde toate detaliile privind stocul, s-ar putea spune că obținem un model, piatră cu piatră. Prin metode clasice, nu surprindem niciodată toate elementele caracteristice ale depozitului, de exemplu mici goluri sau dâmburi. Prin metodele clasice surprindem de obicei o suprafață generală și ignorăm detaliile mici, deoarece consumă mult mai mult timp pentru a obține toate caracteristicile mici și, de fapt, nu contează la fel de mult din punct de vedere procentual în ceea ce privește întregul volum.

# **3.4. Modelarea 3D utilizând tehnologia de scanare laser terestră**

## **3.4.1. Introducere**

Tehnologia de scanarea laser terestră (SLT) reprezintă o metodă cu ajutorul căreia se pot achiziționa rapid nori de puncte 3D exacți și denși aferenți diferitelor suprafețe ale obiectelor prin intermediul telemetriei laser.

Scanerele laser terestre sunt dispozitive de măsurare fără contact care pot colecta nori de puncte denși a unor obiecte. După procesare, fiecărui punct îi sunt alocate coordonatele X, Y, Z, culoarea precum și valoarea reflectării. Având în vedere că scanerele laser terestre oferă într-o manieră rapidă și eficientă date 3D detaliate și extrem de precise, acestea au aplicabilitate în varii domenii precum: topografia, mineritul, arhitectura, arheologia, monitorizara, în construcții civile, modelare 3D etc.

În prezent, utilizarea tehnologiei de scanare laser terestră este tot mai des folosită, deoarece previne deteriorea obiectelor arheologice, deoarece se bazează pe achiziționarea datelir de la distanță, permițând în același timp și vizualizarea geometriilor volumetrice.

Cu ajutorul tehnologiei de scanare laser terestră datele din teren pot fi colectate într-un timp redus, iar efectuarea măsurătorilor poate fi efectuată inclusive în zone greu accesibile precum diguri, cariere, baraje etc. De asemenea, această tehnologie permite cartografierea completă a zonei luate în studiu și permite realizarea măsurătorilor atât în condiții de iluminare puternică, cât și în condiții de întuneric.

Procesul de scanare presupune parcurgerea mai multor etape:

- Alegerea sistemului de coordonate și stabilirea unor puncte de control;
- Preluarea datelor din teren;
- Obținerea și georeferențierea norului de puncte;
- Filtrarea și curățarea norului de puncte;
- Exportul norului de puncte;
- Interpretarea rezultatelor obținute.

#### **3.4.2. Studiu de caz 1: Modelare 3D pentru prezervarea digitală a monumentelor din patrimoniul României**

Documentarea precisă a stării monumentelor din patrimoniul cultural este esențială pentru protecția lor cât și pentru studii științifice. Conservarea digitală a monumentelor de patrimoniu cultural reprezintă o activitate deosebit de provocatoare în vederea modelării 3D. Obiectele și sit-urile de patrimoniu cultural diferă foarte mult între ele, iar o fidelitate maximizată a modelului 3D reprezintă o cerință de bază.

Scanarea laser terestră este o tehnologie care în ultimii ani a devenit din ce în ce mai populară pentru documentațiile care oferă puncte 3D foarte dense pe suprafața unui obiect cu o precizie ridicată.

Mai mult, modelele 3D rezultate pot fi utilizate pentru documentația digitală, precum și pentru a efectua diferite analize, cum ar fi măsurători, monitorizarea conservării, extrageri de caracteristici și, eventual, restaurare virtuală.

În ultimii ani, documentația digitală și modelarea 3D a monumentelor de patrimoniu cultural au avut parte de o atenție deosebită. Imaginile digitale și scanerele laser terestre sunt, în general, cele mai utilizate tehnologii pentru a reconstrui practic întreaga geometrie a obiectului studiat. Combinația celor două metode de înregistrare s-a dovedit a fi un mod eficient de modelare 3D, deoarece nici o tehnică nu poate oferi rezultate 3D exacte în toate aplicațiile și în timp scurt.

Documentația monumentelor de patrimoniu cu ajutorul tehnologiei de scanare laser terestră s-a dovedit a fi o modalitate excelentă de a păstra informațiile și narațiunile despre aceste sit-uri într-un stil foarte detaliat și complet, pentru a facilita reconstrucția în cazul în care partea lor semnificativă este pierdută sau în caz de dezastru natural sau artificial. Această informație spațială formează nu doar o înregistrare exactă a sit-urilor care se deteriorează rapid, care ar trebui salvate pentru posteritate, dar oferă și un set de date de bază cuprinzător prin care managerii sit-urilor, arheologii și conservatorii pot monitoriza și efectua lucrările de restaurare necesare pentru a asigura integritatea fizică a acestora. Această tehnologie poate produce un model 3D detaliat, desen bidimensional (2D) și un ghid pentru conservarea și reconstrucția virtuală a sit-urilor de patrimoniu. Astăzi, lumea își pierde moștenirea culturală mai repede decât se poate documenta. Dezastrele naturale sunt factorii majori, dar, de asemenea, neglijarea și conservarea deficitară sunt printre motivele pentru care moștenirea culturală dispare.

Documentația geometrică a unui monument reprezintă o modalitate adecvată de documentare a patrimoniului cultural și poate fi realizată digital prin tehnologia de scanare laser 3D. Acest tip de documentație înregistrează starea actuală a monumentelor, deoarece aceasta a fost modelată de-a lungul timpului și un fundal necesar pentru studiul trecutului lor, precum și planurile de viitor ale acestora. Aceasta implică o serie de măsurători și, în general, achiziție de date metrice pentru determinarea formei, dimensiunii și poziției obiectului în spațiul 3D. Aceasta constă într-o proiecție adecvată pe planurile orizontale și verticale predefinite ale unui număr de puncte (conectate cu linii) care descriu cel mai bine forma, dimensiunea și poziția monumentelor în spațiul 3D. Prin scanarea laser 3D, geometria suprafeței obiectelor sau a clădirii este detectată digital prin fascicule laser. Această tehnologie a produs în primul rând un număr mare de proiecte, în al doilea rând, facilitează crearea de ghiduri care descriu standarde pentru documentații corecte și complete, permițând astfel generarea de rezultate 3D foarte realiste (în ceea ce privește geometria și textura) utilizate pentru mai multe domenii precum documentația arheologică, conservare digitală, restaurare, aplicații de realitate virtuală, grafică computerizată și multe altele.

Documentația 3D a fost transmisă ca o obligație pentru protecția, conservarea și restaurarea monumentelor de către numeroase organisme și agenții internaționale. Mai mult, oamenii sunt adesea atrași de dovezi impresionante ale trecutului și rareori realizează mici comori precum arta și istoria care înconjoară aceste sit-uri de patrimoniu. Astfel, făcând moștenirea culturală aproape accesibilă tuturor, scanerul laser devine un instrument esențial pentru diseminare.

Aceast studiu prezintă modelarea 3D a două dintre cele mai importante monumente de patrimoniu din România: sculptura în stâncă a lui Decebal pe Dunăre, Orșova și Sfinxul din Munții Bucegi.

Sculptura în stâncă a lui Decebal, este un monument de patrimoniu reprezentativ pentru țara noastră (Figura 3.73a), fiind cea mai mare sculptură din piatră din Europa.

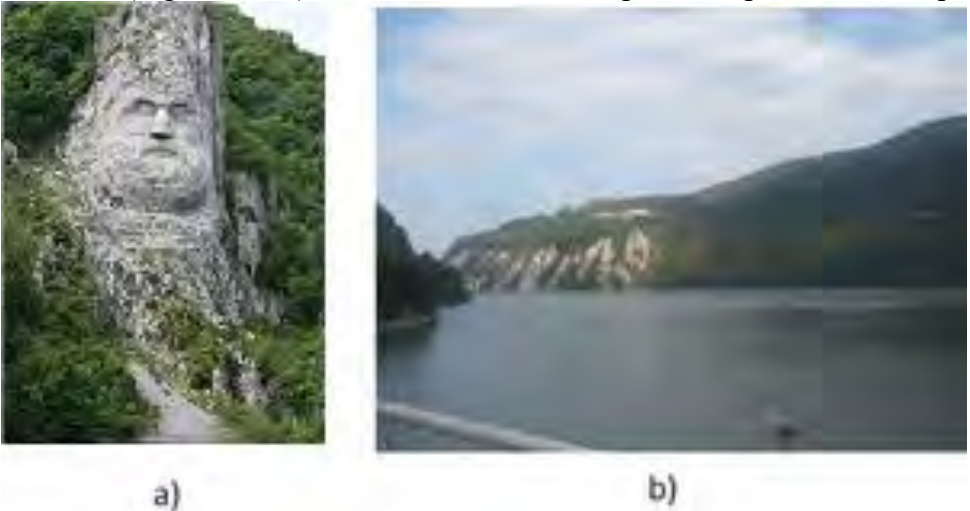

Figura 3.73. a) Sculptura în stâncă a lui Decebal; b) Cazanele mici [27]

Sculptura în stâncă a lui Decebal se află în județul Mehedinți, pe malul stâncos al Dunării (între România și Serbia), în apropierea orașului Orșova, în zona cataractelor "Cazanele Mici" (Figura 3.73b). Sculptura, reprezentând imaginea regelui dac Decebal, are o înălțime de 55 m și o lățime de 25 m și a fost realizată în perioada 1994 - 2004, la inițiativa istoricului protocronist Iosif Constantin Drăgan, care a finanțat și lucrarea. La realizarea

sculpturii au participat 12 sculptori-alpiniști, toate lucrările fiind realizate manual, fără utilaje grele.

Sculptura în stâncă a lui Decebal s-a dorit a fi o replică a vechiului bord memorial "Tabula Traiana", monument realizat de adversarul lui Decebal, împăratul roman Traian, sculptură situată pe malul vecin al Dunării, monument construit pentru a comemora victoriile Imperiului Roman asupra Daciei.

Prin această sculptură, Iosif Constantin Drăgan a dorit să aducă un omagiu precursorilor civilizației dacice a poporului român, subliniind contribuția lor la formarea culturilor europene. Sculptura în stâncă a lui Decebal este un monument de patrimoniu care aduce un omagiu identității noastre de român.

Munții Carpați sunt plini de resturi preistorice care, prin multitudinea de megaliți, fie sculptate de om, fie erodate de vânt și ploaie, aprind imaginația turistului.

Sfinxul din Munții Bucegi (Figura 3.74) este un megalit antropomorf situat la 2216 m altitudine. Numele Sfinx își are originea datorită asemănării cu un cap uman, și anume asemănările cu Sfinxul egiptean, formarea sa se datorează eroziunii eoliene. Sfinxul format dintr-un bloc mare de piatră care a luat astăzi formă într-un timp foarte lung este situat în platoul Bucegi și măsoară 8 m înălțime și 12 m lățime.

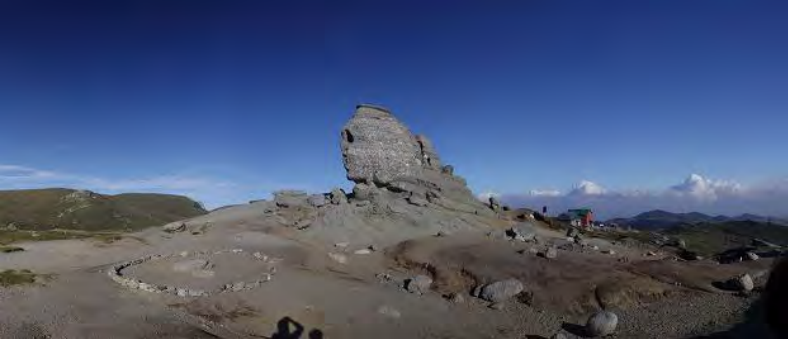

Figura 3.74. Sfinxul din Munții Bucegi [27]

Din punct de vedere istoric și mistic, Sfinxul este o reprezentare a zeității supreme din vremea pelasgiană. Aspectul său uman este asociat cu o expresie a suveranității și a puterii, iar acest lucru este evidențiat de fața proporțională, buzele severe și bărbia voluntară. Pelasgienii au fost înaintea grecilor și triburile lor au fost răspândite în special în Marea Egee. Mulți istorici ajung să spună că Marea Sfinxă din Giza, Egipt, este o copie a Sfinxului de pe platoul Bucegi. Aceasta se bazează pe unele asemănări care sunt mai mult sau mai puțin întâmplătoare, precum cea că Sfinxul din Bucegi are aceeași înălțime cu Sfinxul egiptean de la Giza. Asemănarea cu un Sfinx (dacă este privită din anumite unghiuri, marcată în jurul lui) și legendele și istoria locului au făcut ca această formațiune geologică să devină o atracție turistică importantă.

Tehnologia de scanare laser terestră permite măsurarea unui număr mare de puncte plasate pe obiectul monitorizat fără a fi nevoie ca acestea să fie accesibile, ci doar vizibile.

Principiul sistemului de scanare cu laser este foarte simplu: scanerul emite un fascicul laser care este reflectat din obiect. Când se măsoară un punct caracteristic pe suprafața obiectului, se fac trei observații: distanța de pantă și două unghiuri - unghiul orizontal α și unghiul vertical β. Pe baza acestor elemente, poziția 3D a punctului este determinată prin conversia de la un sistem de coordonate polare într-un sistem cartezian. Rezultatul măsurării este reprezentat de un set de puncte care definesc obiectul monitorizat. În general, ele sunt numite nori de puncte [28].

Cele două obiective au fost scanate folosind două modele de scaner laser diferite: Leica ScanStation2 pentru sculptura în stâncă a lui Decebal (Figura 3.75) și Leica ScanStation C10 (Figura 3.76) pentru Sfinx.

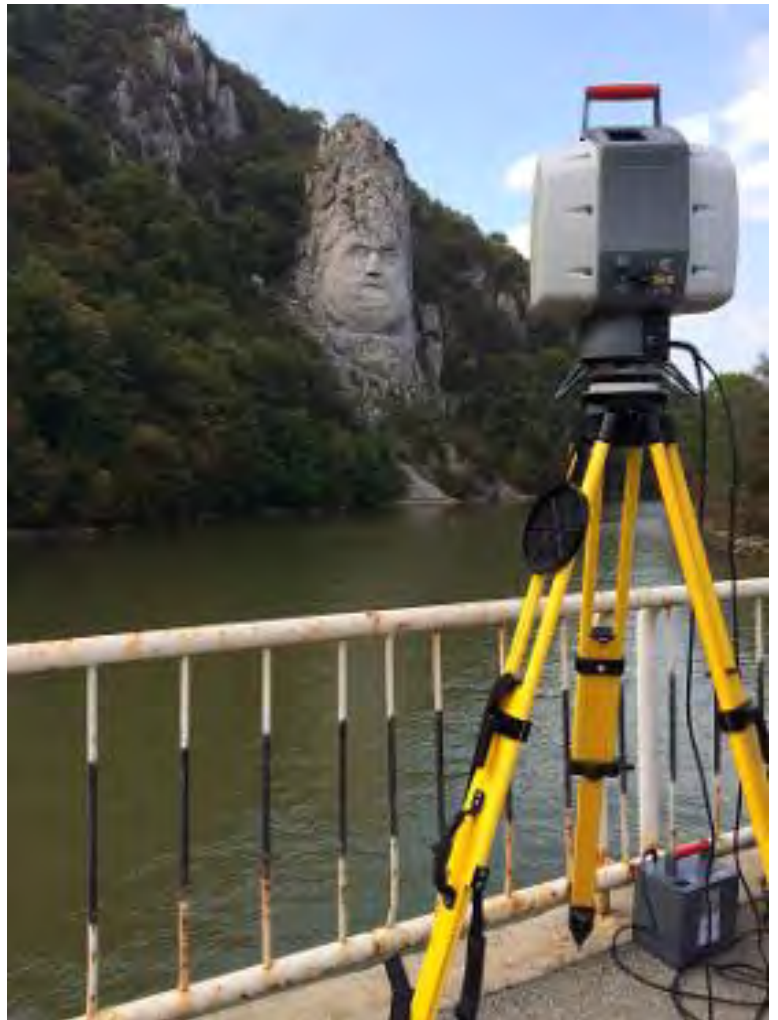

Figura 3.75. Scanerul Leica ScanStation2 [27]

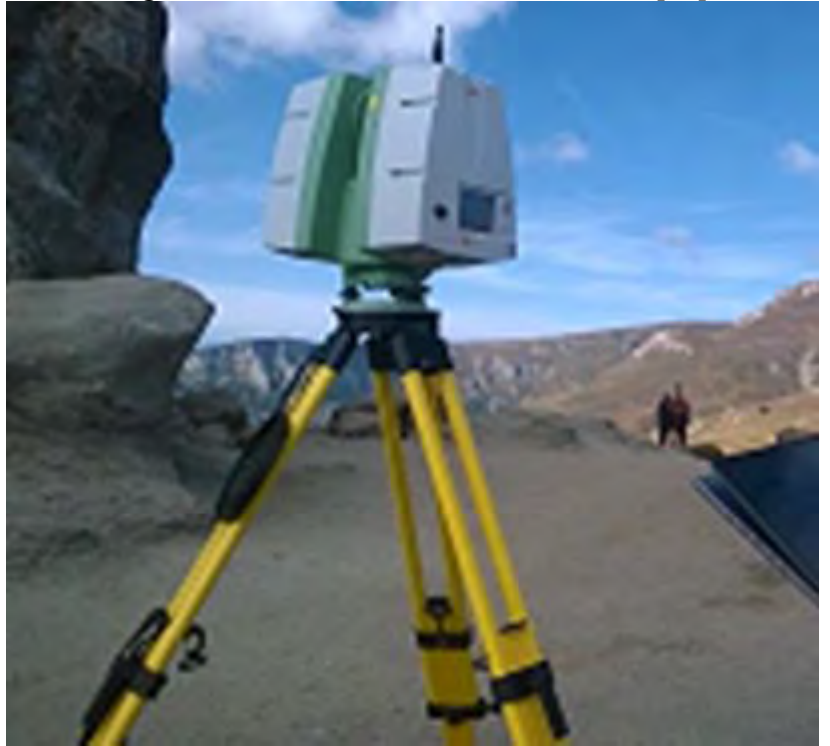

Figura 3.76. Scanerul Leica ScanStation C10 [27]

În tabelul 3.20 sunt prezentate caracteristicile de scanare comparativă a celor două instrumente.

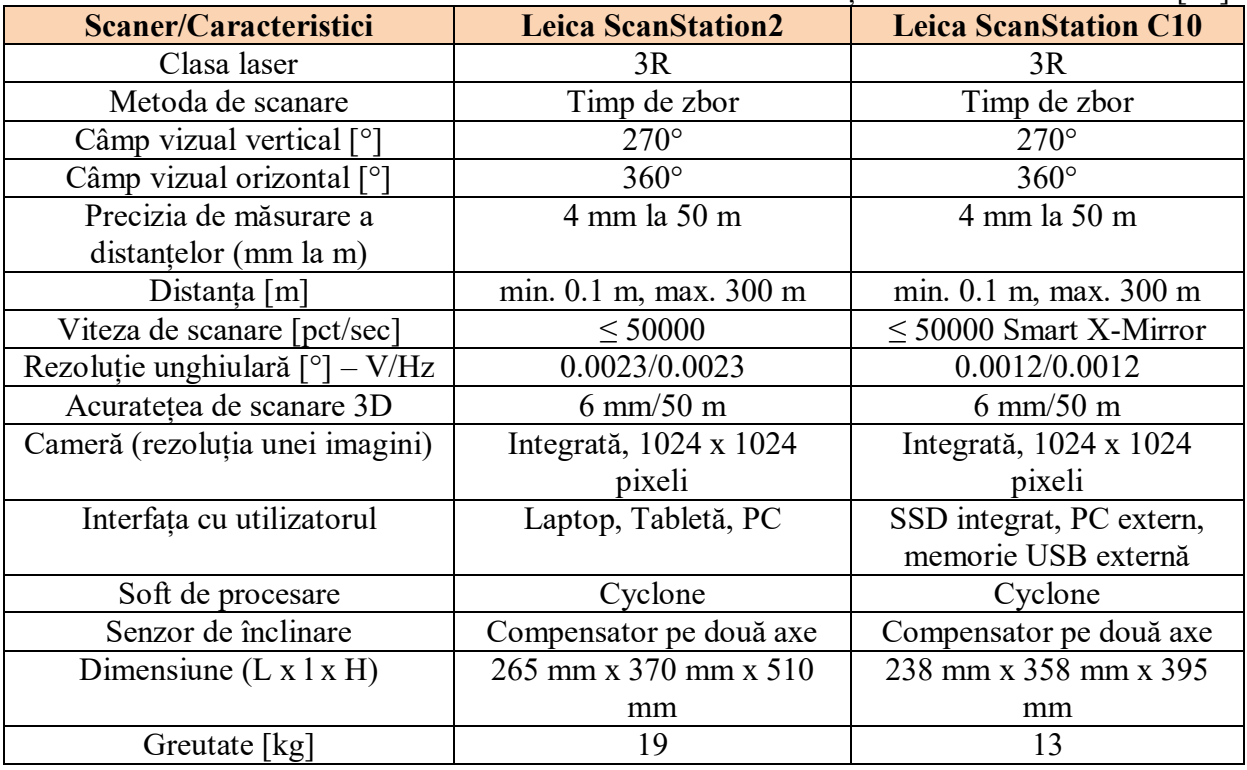

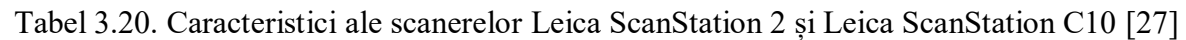

Sculptura în stâncă a lui Decebal, datorită amplasamentului care nu permite vizibilitate decât pe două părți (sud și est), s-a stabilit că măsurarea trebuie efectuată în trei puncte de stație dispuse în sud, sud-est și, respectiv, la est de obiectiv (Figura 3.77), în două sesiuni de scanare cu rezoluții diferite în fiecare punct, permițând verificări suplimentare diversificate de la caz la caz.

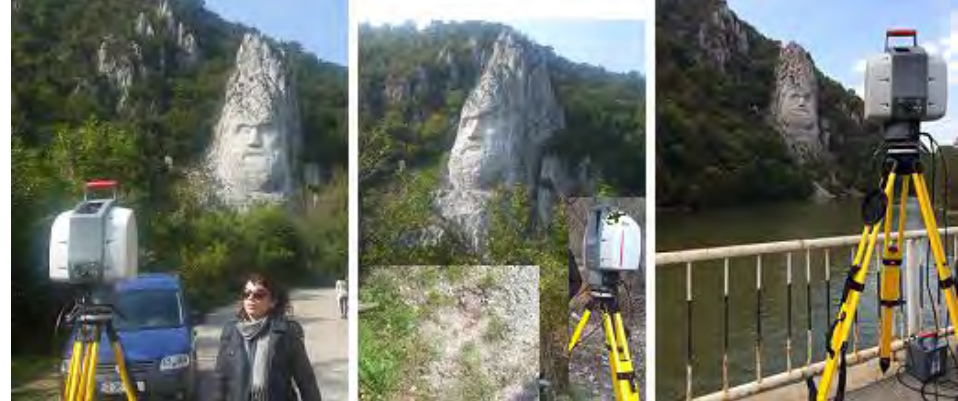

Figura 3.77. Punctele de stație selectate pentru a fi utilizate la măsurarea sculpturii în stâncă a lui Decebal [27]

Pentru Sfinx, măsurarea a fost efectuată în două puncte de stație dispuse în fața și în spatele obiectivului (Figura 3.78), datorită vizibilității și accesului perfect. Precizia de măsurare a fost stabilită la 1 cm.

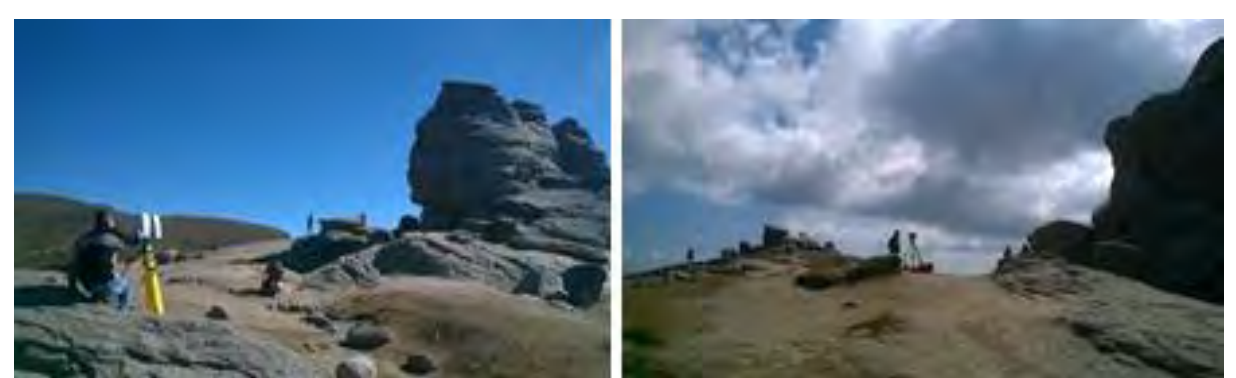

Figura 3.78. Punctele de stație selectate pentru a fi utilizate la măsurarea Sfinxului [27]

Mai mulți pași compun o modelare 3D completă a unui obiect. În primul rând, pentru achiziția de date, punctele staționate (trei pentru sculptura în stâncă a lui Decebal (Figura 3.79a) și două pentru Sfinxul (Figura 3.80a) au fost poziționate astfel încât scanerul laser să aibă vizibilitate în procesul de măsurare.

În continuare, datele 3D au fost aliniate într-un cadru de referință comun într-un proces cunoscut sub denumirea de registrație (Figura 3.79b). În acest pas, datele din norul de puncte au fost verificate și punctele inutile au fost șterse din baza de date. În această cercetare, au existat 3 sesiuni de lucru care au fost înregistrate pentru a acoperi întreaga sculptură în stâncă a lui Decebal și 2 sesiuni de lucru pentru a acoperi Sfinxul. Această integrare are nevoie de perechi de puncte de egalitate echivalente sau nor de suprapunere care există în două sesiuni de lucru. Software-ul Cyclone a fost utilizat pentru a înregistra datele din norul de puncte și pentru a produce un model de vizualizare 3D. După înregistrare, procesul de filtrare a datelor a fost efectuat pentru a elimina punctele nefolositoare.

După aliniere, urmează etapa de integrare a rețelei (mesh) în care au fost combinate date din toate vizualizările 3D dobândite (Figura 3.79c și Figura 3.80b), după aceea, a fost generat un model 3D cu textura sa (Figura 3.79d și Figura 3.80c).

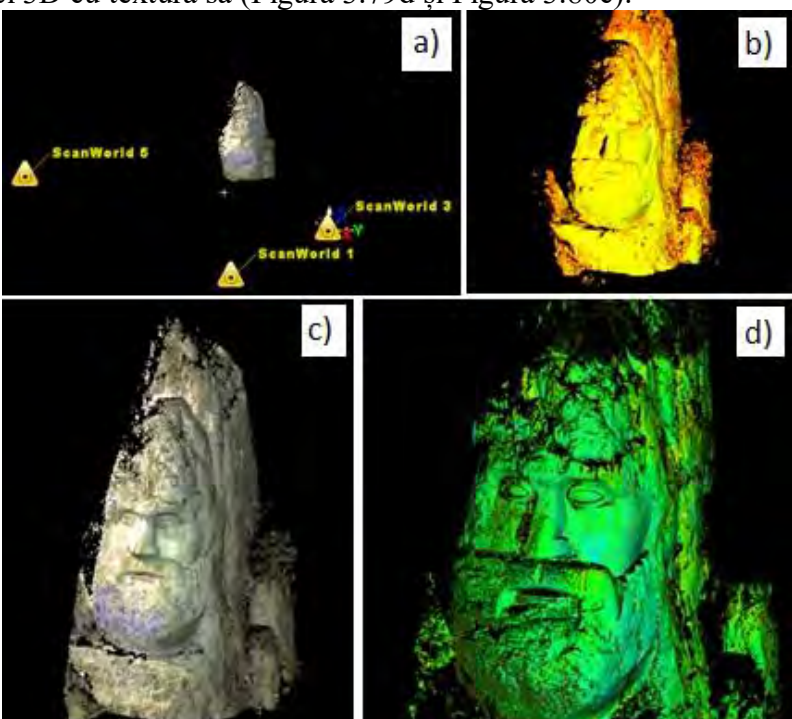

Figura 3.79. Principalii pași pentru modelarea 3D a sculpturii în stâncă a lui Decebal [27]

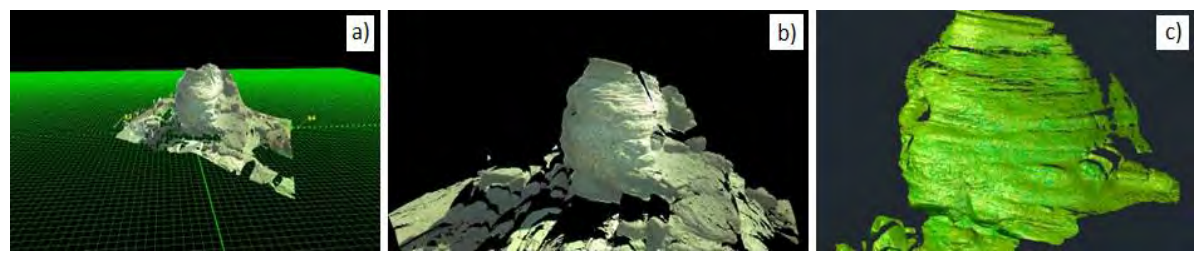

Figura 3.80. Principalii pași pentru modelarea 3D a Sfinxului [27]

Modelul digital rezultat din modelarea norului de puncte este un model simplu, realizat cu date preluate din teren. Acest model are rolul de a restabili grafic, pe cât posibil obiectivul scanat, obținând toate informațiile necesare pentru aceste monumente.

Obiectele de patrimoniu sunt identitatea noastră națională. Necesitatea păstrării și protejării acestora este o prioritate atât pentru noi, cât și pentru generațiile viitoare. Tehnica de scanare laser terestră reprezintă un mod modern de prelucrare a informațiilor pentru conservarea lor.

Baza de date creată poate fi utilizată în mai multe scopuri, printre care:

- $\bullet$  Evidenta obiectelor de patrimoniu și clasificarea lor în funcție de diferite categorii.
- Arhivarea modelelor 3D și a informațiilor aferente.
- Reconstituire totală sau parțială (pe baza norului de puncte scanat) în cazul pagubelor cauzate de intemperii sau dezastre naturale, incendii etc.

De asemenea, scanarea repetată la anumite intervale, poate prezice uzura în timp, astfel obiectivele pot fi monitorizate și pot fi reabilitate în timp. Această bază de date poate fi extinsă și corelată cu diverse informații deținute de alte instituții ale statului, cum ar fi Ministerul Culturii, primării etc. Scanarea sculpturii în stâncă a lui Decebal, a Sfinxului sau a oricăror obiecte de patrimoniu, create de om sau din timpuri preistorice, permite protejarea acestora de influența diferitor factori. Astfel, folosind modelul 3D, pot fi reconstituie oricând la orice scară.

Fiecare punct din norul existent conține informații spațiale necesare reabilitării lor în orice stadiu de deteriorare.

Modelarea 3D a monumentelor de patrimoniu cultural este considerată o practică comună și reprezintă o componentă critică care poate păstra patrimoniul cultural în format digital. Cu toate acestea, există multe provocări și probleme deschise pentru a obține modele 3D de înaltă fidelitate. Cercetările în acest domeniu și dezvoltarea constantă a sistemelor de achiziție (metode de scanare cu laser) sunt îmbunătățite constant, ceea ce permite obținerea de modele 3D cu o fidelitate mai mare.

#### **3.4.3. Studiu de caz 2: Utilizarea tehnologiei de scanare laser terestră la conservarea construcțiilor monument istoric**

Scanarea laser terestră reprezintă o nouă tehnică de măsurare prin care poate fi înregistrată, complet automată, cu precizie și viteză ridicată. În documentarea clădirilor și a facilităților existente, cunoașterea geometriei obiectului este cea mai importantă.

Clădirile vechi ale universităților sunt icoane din trecut care există în timpul prezent. Pentru a păstra acest patrimoniu pentru generația viitoare, este necesară înregistrarea și documentarea acestora. Odată cu dezvoltarea sistemului informațional și a tehnicii de colectare a datelor, este posibil să se creeze un model digital 3D. Aceste informații 3D joacă un rol important în înregistrarea și documentarea clădirilor vechi.

Scopul acestui studiu îl reprezintă realizarea modelului digital 3D al unei clădiri universitare situată în campusul USAMV București. Examinarea clădirii, care a existat de aproape 100 de ani, are un nivel destul de ridicat de degradare, fiind necesară o inspecție globală. Modelul digital are rolul de a restabili grafic, pe cât posibil obiectivul scanat, obținând toate informațiile necesare pentru această clădire veche.

Prin această cercetare, va fi dezvoltată o bază de date adecvată pentru stocarea și documentarea datelor de conservare a clădirilor universitare pentru a încerca înregistrarea lor în patrimoniul UNESCO.

Definiția conservării patrimoniului constă în păstrarea, conservarea și protejarea clădirilor, obiectelor sau a altor artefacte cu semnificație istorică.

Există numeroase metode care sunt utilizate în procesul de înregistrare și documentare a clădirilor vechi, cum ar fi utilizarea tehnicii de supraveghere, tehnica fotogrammetriei digitale (poate produce model 3D de înaltă rezoluție cu textură bazată pe imaginile lor), iar cea mai recentă tehnologie este senzorul activ - scanarea laser (poate crea un model geometric de înaltă rezoluție într-un nor de puncte 3D). Pe parcursul generării de modele 3D, cerințele precum precizia geometrică ridicată, disponibilitatea tuturor detaliilor și eficiența dimensiunii modelului și a fotografiilor trebuie să fie îndeplinite de diferitele abordări utilizate pentru colectarea datelor. O tehnică acceptată frecvent, aplicată în contextul documentației sit-ului de patrimoniu este fotogrametria cu raza de acțiune și scanarea laser. Mai mult, scanarea laser a devenit un instrument standard pentru colectarea de date 3D pentru generarea de modele 3D de înaltă calitate a sit-urilor de patrimoniu cultural și a clădirilor istorice.

Scanarea laser este o nouă tehnică de măsurare, prin intermediul căreia poate fi înregistrată, complet automat, geometria structurii fără reflector cu precizie și viteză ridicată. Rezultatul măsurătorilor este reprezentat de un set de puncte, numit nor puncte.

În timpul colectării datelor, informațiile despre margini și caracteristici liniare de suprafață, cum ar fi fisurile, se bazează pe analiza imaginilor, în timp ce informațiile despre geometria obiectului sunt furnizate din datele laser. Calculatoarele ne oferă stocarea și sortarea informațiilor mai usor și mai rapid decât instrumentele tradiționale. Construind un model 3D al unei clădiri, realizăm de fapt o bază de date digitală a clădirii. Documentarea trebuie să poată nu numai să califice caracterele geometrice și formale ale acestor arhitecturi, ci și să detecteze, să evalueze și să prezinte pagubele prezente la clădirile vechi.

După cum s-a precizat anterior, în acest studiu a fost vizată clădirea laboratorului de chimie situată în campusul Universității de Științe Agronomice și Medicină Veterinară, de pe B-dul Mărăști, numărul 59, București (Figura 3.81a).

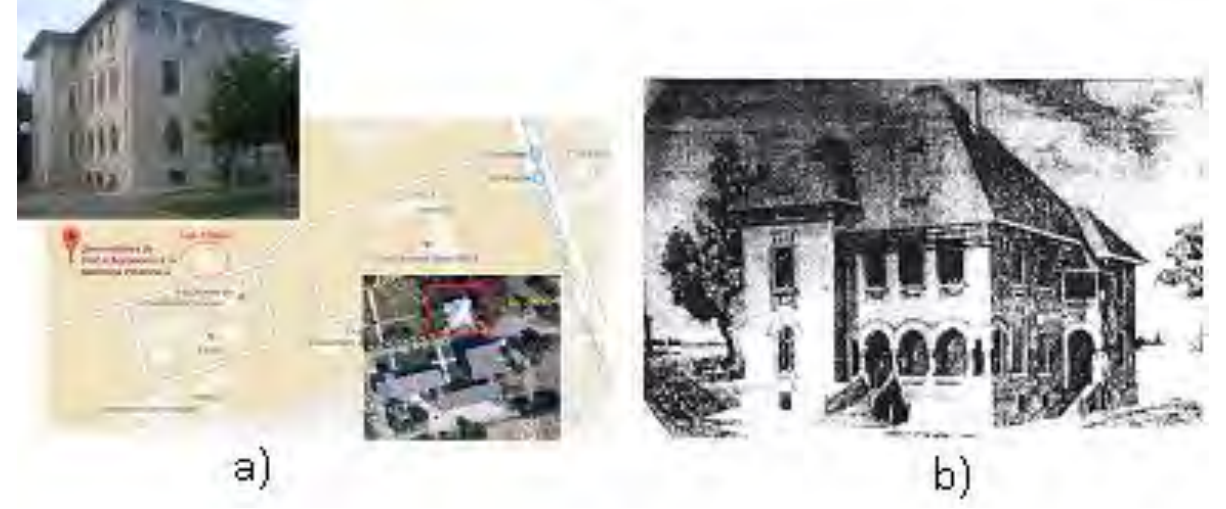

Figura 3.81. a) Localizarea obiectivului luat în studiu; b) Clădirea laboratorului de chimie, construită între anii 1925 și 1927 [29]

Laboratorul a fost inițial o clădire cu subsol, etaj și mansardă, construită între 1925 și 1927 (Figura 3.81b). Deoarece clădirea este un laborator universitar se încadrează în clasa a II-a de importanță, respectiv în "clădire a cărei rezistență seismică este importantă". Pentru această clădire nu există o carte tehnică, de asemenea, nu există altă documentare cu privire la modificările sau consolidarea clădirii (excluzând actualul etaj 2 construit din 1964 până în 1966), realizate până acum. În 2008 s-a făcut o expertiză tehnică asupra clădirii, dar lucrările de consolidare propuse nu au fost implementate.

În urma examinării clădirii, care există de aproape 100 de ani, s-a constatat că aceasta a avut un comportament bun în timp, însă în prezent are un nivel de degradare destul de mare (Figura 3.82), necesitând o reparații importante.

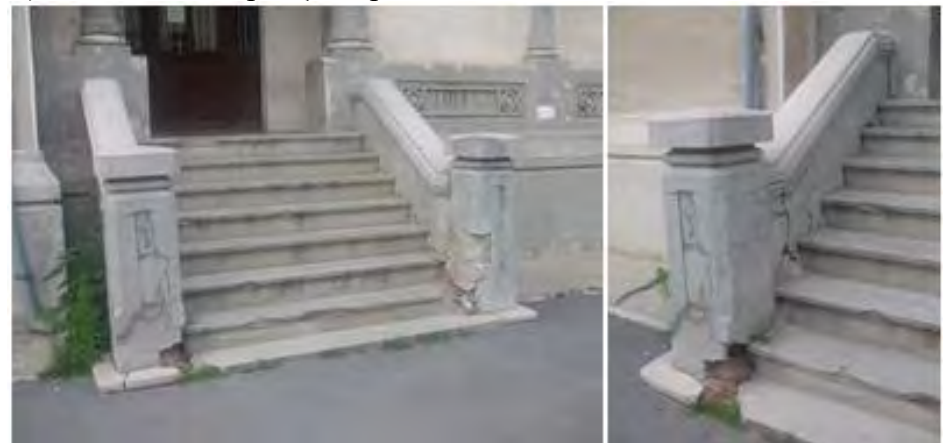

Figura 3.82. Intrarea principală a clădirii – deteriorări [29]

Datorită creșterii numărului de studenți și a cererii mari de facilități academice, USAMV București suferă o schimbare structurală importantă. Universitatea dorește să își păstreze istoria structurală în formă digitală, care poate fi preluată în orice moment și formă dorită pentru generațiile viitoare.

Pentru a realiza măsurători cu scanerul laser, a fost necesară crearea unei rețele de control.

Datorită configurației terenului s-a ajuns la concluzia că cea mai bună rețea este o drumuire în circuit închis, motiv pentru care s-a început crearea unei baeă de date cu GPS-ul. GPS-ul folosit a fost Leica SR20 (Figura 3.83a). S-a staționat simultan cu un receptor în punctul D1 și cu un alt receptor similar în punctul D4. Ședința de măsurare a durat aproximativ 40 de minute, iar datele astfel obținute au fost raportate la stația BUCU de coordonate cunoscute, localizată la aproximativ 4 km distanță, iar erorile rezultate în urma procesării se încadrează în toleranțe.

În acest fel, punctele D1 și D4 au fost determinate în sistemul Stereografic 1970, apoi cu stația totală Leica TC407 (Figura 3.83b) și folosind punctele menționate ca puncte de plecare, a fost creată o drumuire cu patru stații noi notate S1, S2, S3, S4.

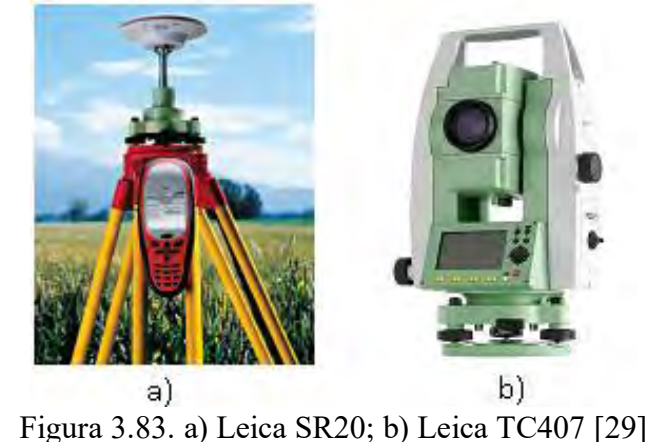

95

Procesarea măsurătorilor GPS s-a efectuat cu soft-ul GNSS Solutions, iar cele realizate cu stația totală au fost descărcate cu ajutorul programului Leica Geo Office Tools, obținând fișierul de coordonate al punctelor măsurate.

După aceea s-a utilizat scanerul Leica ScanStation 2 (Figura 3.84) în toate cele 6 puncte ale drumuirii, pentru a scana clădirea, obținând șase scanări (Figura 3.85). Datele obținute în urma scanărilor au fost prelucrate folosind soft-ul Cyclone 6.0 și soft-ul 3DReashaper (Figura 3.86a și b).

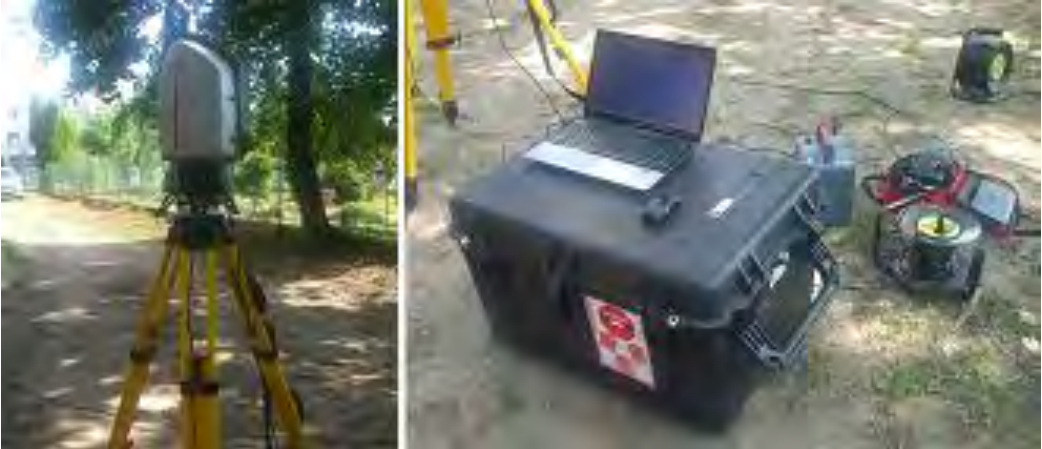

Figura 3.84. Leica ScanStation 2 [29]

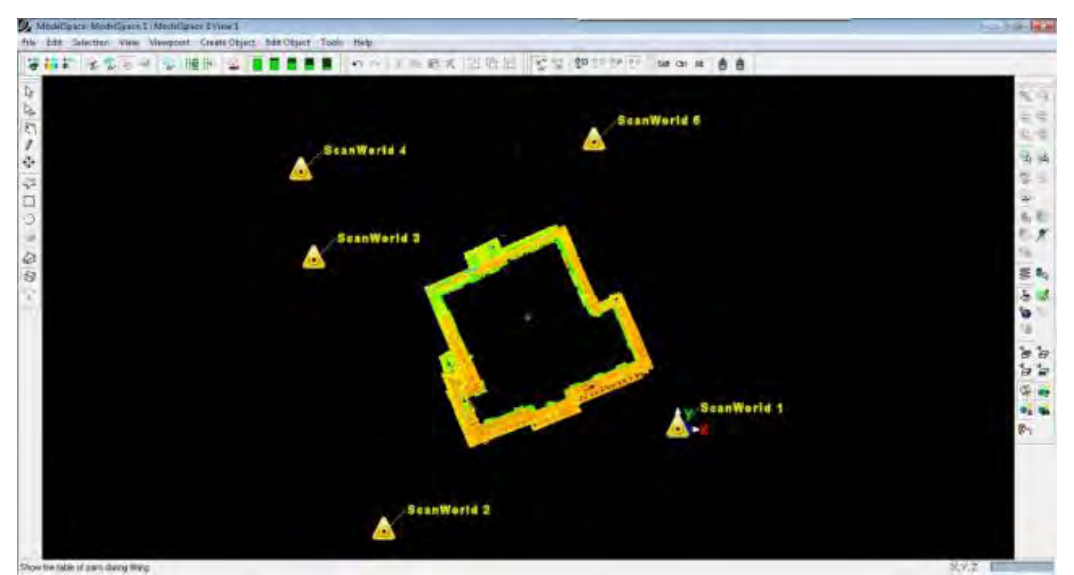

Figura 3.85. Clădirea laboratorului de chimie – stațiile de scanare [29]

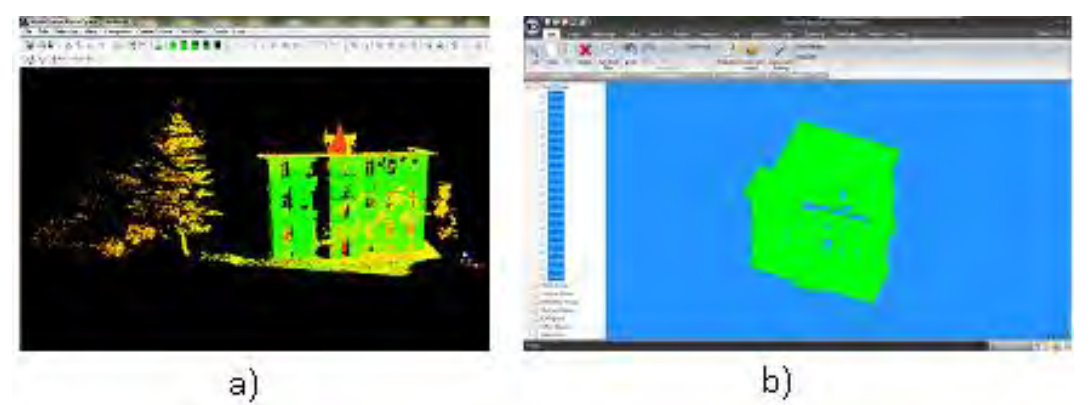

Figura 3.86. a) Nor de puncte în Cyclone; b) Nor de puncte în 3DReshaper [29]

Ca metodă de achiziție a datelor, punctele staționate au fost alese astfel încât scannerul laser să aibă vizibilitate la țintele comune în procesul de măsurare. De asemenea, precizia de măsurare a fost stabilită la 2 cm.

Prelucrarea datelor a fost efectuată în mai multe etape folosind ca puncte de contact cele determinate din rețeaua de control și, de asemenea, țintele fixate pe fațadele clădirii (Figura 3.87).

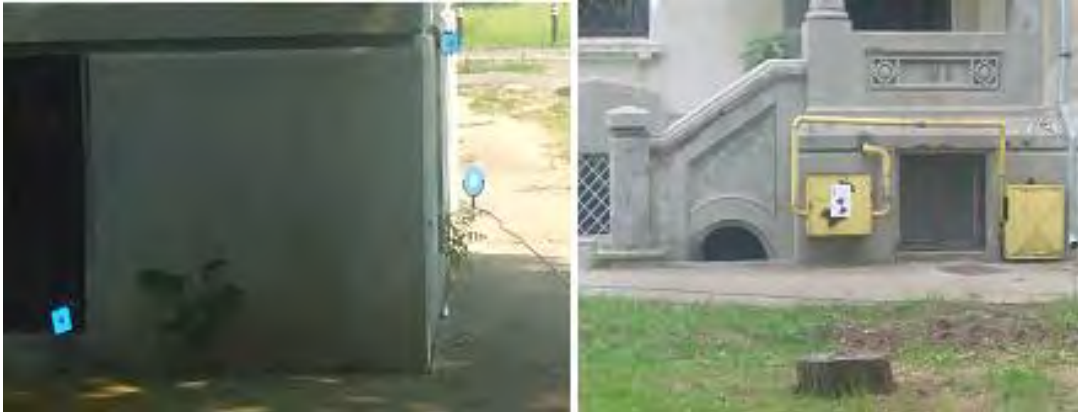

Figura 3.87. Țintele utilizate în procesul de scanare [29]

Această etapă a început cu pașii de bază, cum ar fi crearea proiectului bazei de date și importul datelor din scanerul ScanStation 2. În această etapă, datele din norul de puncte au fost verificate și norul de puncte inutil va fi șters din baza de date. Înainte de înregistrare, este necesară verificarea calității țintelor alb-negru și HDS. Dacă calitatea țintei utilizate nu este suficient de bună, erorile din procesul de înregistrare vor deveni mai mari. În această cercetare, au existat 6 scanări care au fost înregistrate pentru a acoperi întreaga clădire a laboratorului. Toate aceste 6 scanări au fost realizate la exteriorul clădirii, iar acestea trebuie să se înregistreze într-un singur sistem de coordonate pentru a completa modelul de vizualizare a clădirii de laborator. După înregistrare, s-a efectuat procesul de filtrare a datelor pentru a elimina norul de puncte inutil care blochează clădirea.

Registrația este procesul de combinare a scanărilor unui proiect într-un singur sistem de coordonate. Această integrare are nevoie de perechi de puncte de echivalente sau nor de suprapunere care există în două scanări. Funcția soft-ului Cyclone a fost utilizată pentru înregistrarea datelor norului de puncte (aproximativ 6 milioane de puncte) și producerea unui model de vizualizare 3D. În acest proces de înregistrare, a fost utilizată funcția Auto-Add Constraints (Figura 3.88).

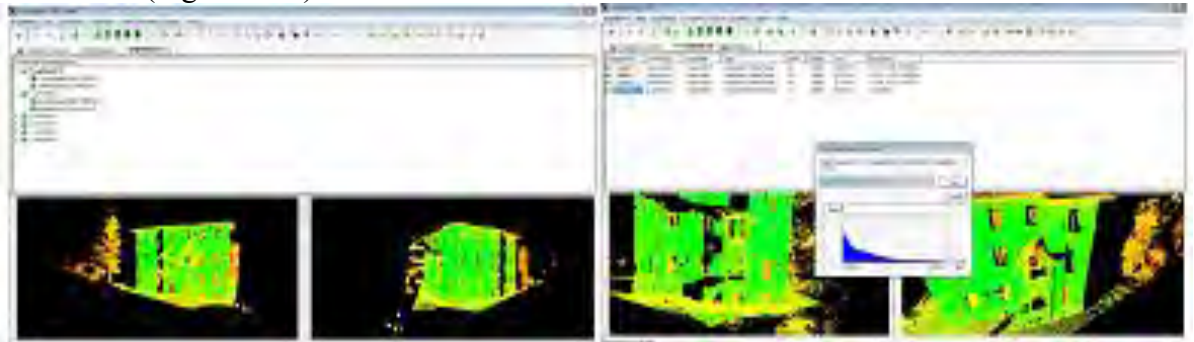

Figura 3.88. Procesul de registrație *-* Auto-Add Constraints [29]

Utilizând această funcție, Cyclone va găsi tot ControlSpace-ul scanării pentru obiecte cu aceleași etichete de înregistrare și va forma automat perechi. Erorile înregistrării vor fi afișate în fila meniul "Constraints" (Figura 3.89). După realizarea procesului de înregistrare, această înregistrare trebuie să fie în modul de înregistrare "Freeze". Acest mod nu va permite nicio manipulare suplimentară a datelor care au fost înregistrate. După aceea, "ModelSpaceul" trebuie efectuat pentru a vizualiza combinația tuturor stațiilor de scanare care au fost înregistrate într-un singur sistem de coordonate (Figura 3.90a).

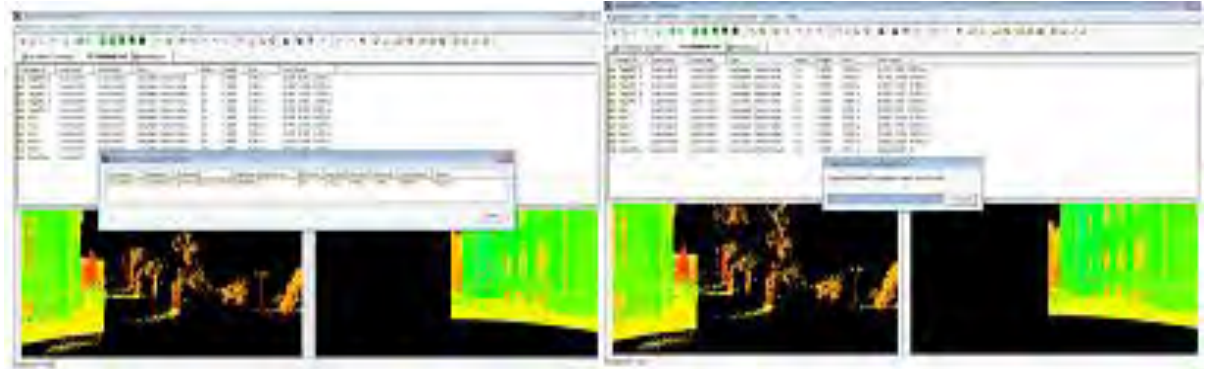

Figura 3.89. Erorile registrație afișate în fila meniul fila Constraints [29]

Odată ce "ModelSpace-ul" a fost creat, s-a încărcat modelul 3D complet al clădirii laboratorului de chimie (Figura 3.90b). În acest proiect, rezultatul procesului de înregistrare a avut o valoare a erorii de 0.002, fiind considerată acceptabilă.

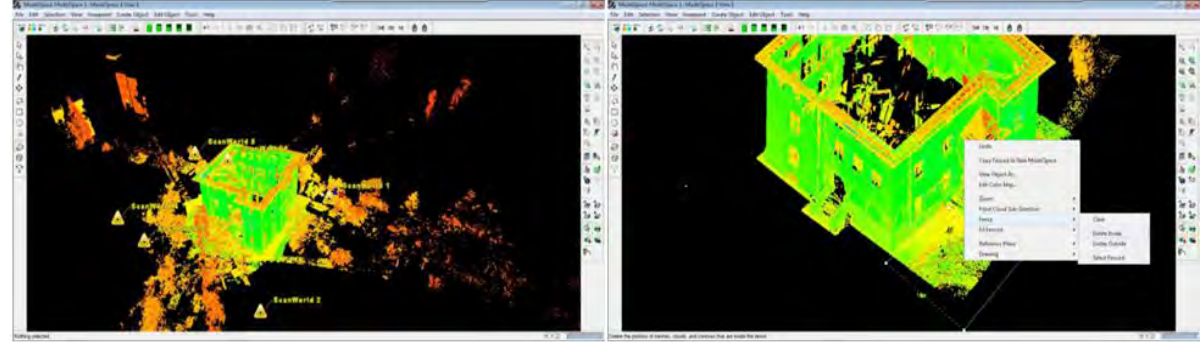

Figura 3.90. a) ModelSpace-ul rezultat după registrație; b) Modelul 3D complet al clădirii laboratorului de chimie [29]

După efectuarea procesului de registrație, următorul pas îl reprezintă dezvoltarea modelelor 3D ale laboratorului de chimie. Modelul 3D al clădirii a fost dezvoltat folosind soft-ul 3DReshaper bazat pe norul de puncte care a fost înregistrat în soft-ul Cyclone. Soft-ul 3DReshaper a fost ales pentru a genera un model 3D, deoarece acest soft oferă instrumente pentru a crea modele 3D de la simple la complexe.

Fiecare punct din norul de puncte devine un ghid pentru construcția modelului 3D ce include înălțimea, acoperișul, pereții, designul patrimoniului și altele. Figura 3.91 arată exemplul de nor de puncte care a fost exportat din Cyclone în 3DReshaper.

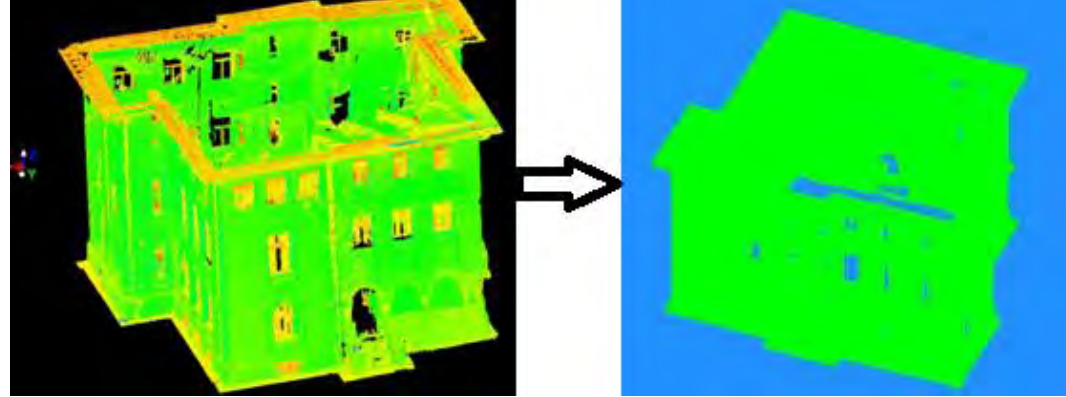

Figura 3.91. Norul de puncte exportat din Cyclone în 3DReshaper [29]

Pentru soft-ul 3DReshaper, rezultatul modelului 3D al clădirii laboratorului de chimie este prezentat în figura 3.92. Modelul clădirii are structura și dimensiunea corespunzătoare, deoarece în timpul procesului de generare a modelului 3D al clădirii, măsurarea înălțimii și lățimii s-a bazat pe măsurătorile obținute din norul de puncte.

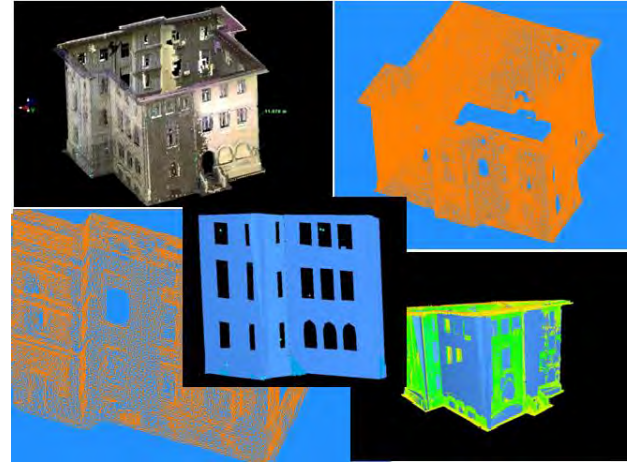

Figura 3.92. Modelul 3D al clădirii laboratorului de chimie [29]

Tehnica de scanare laser terestră, pe lângă faptul că oferă o soluție rapidă pentru digitalizarea obiectelor din lumea reală, oferă un set complet de date, ușor de interpretat, nu numai datorită norului de puncte, ci și a imaginilor înregistrate. Astfel, conduce la un plan complet, cu radiația tuturor detaliilor existente în teren, fără posibilitatea de omitere accidentală a vreunui detaliu. Așadar, se poate concluziona că metoda de scanare laser terestră reprezintă o tehnologie modernă folosită cu succes în conservarea clădirilor vechi.

## **3.4.4. Studiu de caz 3: Utilizarea tehnologiei de scanare laser terestră la monitorizarea terenurilor din zone miniere**

Utilizarea tehnologiei de scanare laser terestră pentru monitorizarea zonelor minelor închise este utilă pentru prevenirea și identificarea problemelor care pot influența negativ mediul și populația. În România, aproape toate perimetrele cu depozite de sare prezintă fenomene de instabilitate, atât subterane, cât și la suprafața solului.

De asemenea, monitorizarea terenurilor și clădirilor din zona minelor închise se face pentru a preveni și identifica eventualele probleme care pot apărea după finalizarea închiderii și reabilitării efectuate în zonă și care pot avea impact major atât asupra mediului înconjurător cât și a populației.

Ca urmare a extragerii unui volum de minerale utile dintr-un depozit, starea de stres și încordare din masiv se schimbă. Acest lucru are efectul de a distruge stabilitatea rocilor înconjurătoare, astfel încât rocile fracturate din conturul săpăturii sunt puse în mișcare. Deplasarea este transmisă masivului pe o distanță care poate ajunge până la suprafața solului, provocând degradarea acestuia și astfel distrugând clădirile situate la suprafață sau în subteran.

Deplasarea suprafeței reprezintă rezultatul redistribuirii tensiunii masive a rocilor sub influența săpăturilor subterane create de activitățile miniere sau a efectului modificărilor care pot apărea peste formațiunile acvifere (desecări, variații ale debitului etc.). Deplasarea suprafeței terenului determină o cavitate în scoarța terestră numită pat de scufundare.

Fenomenele de instabilitate au fost evidențiate, în general, atât în exploatarea subterană a sării (fisuri, găuri în pereții plăcilor de separare, stâlpi și podele cu o deformare drastică), cât și la suprafața solului (fisuri, alunecări, scufundări, prăbușiri cu sau fără formarea lacurilor) și care necesită o monitorizare complexă și continuă.

Pentru a identifica instabilitatea acestor fenomene în fazele incipiente este necesară o monitorizare permanentă prin diferite tehnici și tehnologii care sunt concepute pentru a detecta, preveni și rezolva problemele din zonele de influență a minelor, în vederea protejării mediului și populației.

Un scaner laser terestru este un dispozitiv care analizează un obiect sau o scenă reală pentru a colecta date referitoare la forma și dimensiunea acestuia. Datele colectate pot fi utilizate pentru a construi modele digitale tridimensionale utile pentru o mare varietate de aplicații, precum: inginerie, controlul/inspecția calității și documentarea sit-urilor arheologice și a monumentelor istorice etc.

Scanarea laser terestră este o tehnică modernă de măsurare cu o serie de avantaje: precizie și acuratețe ridicată, cost și timp redus, înregistrare rapidă, înregistrare datelor de la distanță, datele înregistrate constau dintr-un set de puncte cu coordonatele X, Y, Z, posibilitatea efectuării unor analize spațiale etc., fiind folosită în aproape toate domeniile de activitate.

Această metodă este fezabilă și convenabilă pentru a determina deplasările verticale prin compararea unui număr de cicluri de scanare care oferă o precizie ridicată.

Scanarea laser reprezintă una din cele mai moderne metode de achiziție a informațiilor precise despre obiectele spațiale complexe, cum ar fi fațade de construcții cu valențe istorice, zone industriale sau de construcție și zone subterane.

Pe baza numeroaselor domenii în care scanarea laser terestră își dovedește utilitatea și dacă vorbim de măsurători topografice și aplicații geodezice, acuratețea determinării poziției spațiale a norului de puncte este un parametru important care trebuie luat în considerare și analizat.

Scopul acestui studiu a fost de a determina deplasările și deformările care apar în zona minieră a salinei Slănic Prahova, folosind tehnici și tehnologii modern pentru optimizarea lucrărilor topografice.

Orașul Slănic Prahova este situat în centrul României, județul Prahova, la 45 km nord de Ploiești, la o altitudine de 413 m (Figura 3.93). Această așezare a devenit cunoscută în primul rând datorită depozitului de sare exploatat timp de peste trei secole.

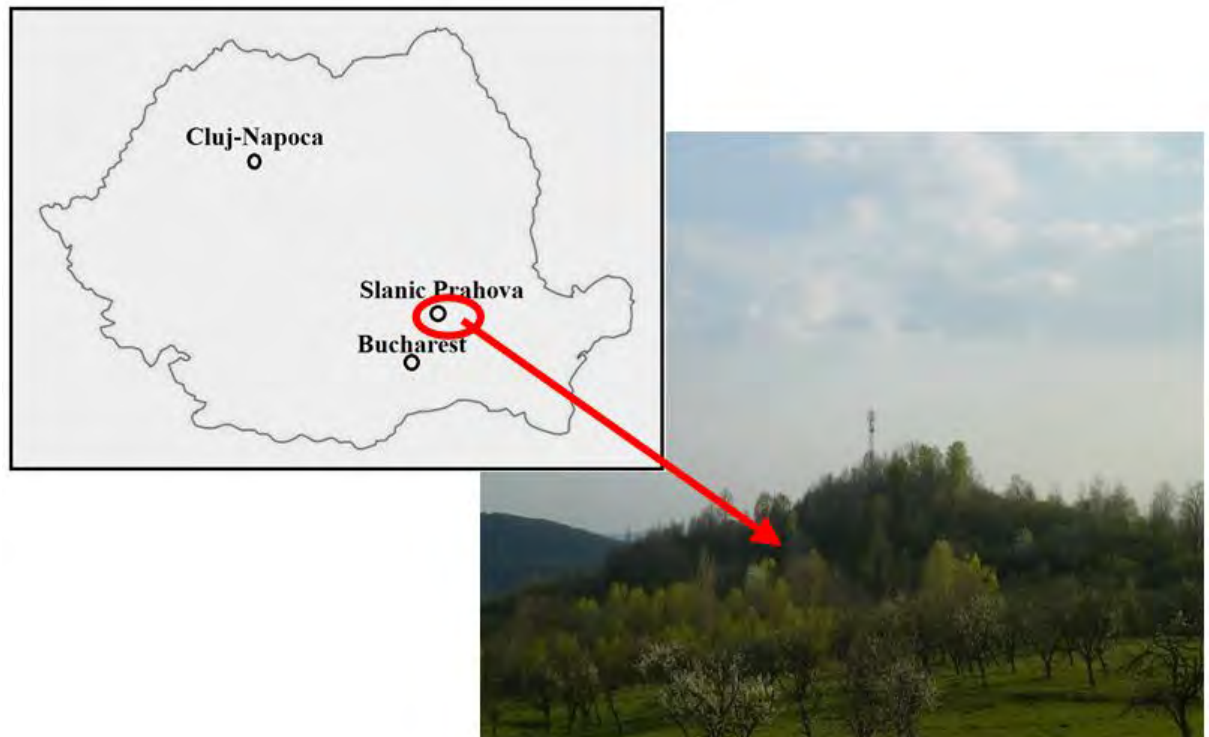

Figura 3.93. Localizarea geografică a zonei studiate [30]

Principalele obiectivele urmărite în acest studiu au fost:

- Efectuarea măsurătorilor planimetrice și nivelitice folosind tehnologia de scanare laser terestră.
- Procesarea măsurătorilor rezultate în urma scanării cu ajutorul unui software care permite utilizatorului să aleagă metoda adecvată de prelucrare în funcție de caracteristicile obiectivului monitorizat într-un mod clar și detaliat.
- Crearea DEM-ului (Modelul Digital de Elevație) și curbele de nivel, bazate pe modelul TIN (Triangulated Irregular Networks).
- Analiza stării actuale a deplasărilor și deformațiilor.

Scanarea laser a fost efectuată cu un scaner laser terestru Leica ScanStation C10, pe suprafața aferente minei Victoria, depozitul de sare Slănic Prahova, județul Prahova. Rețeaua de sprijin a fost realizată folosind tehnologia GNSS, utilizând receptoare GPS Leica 1200.

Scanarea laser terestră a fost efectuată cu o rezoluție de 5 cm, la o rază de 80-130 m. Toate scanările aveau un sistem local comun de coordonate (creat folosind o drumuire sprijinită pe punctele de retrointersecție).

După finalizarea acestor etape, scanarea a fost realizată în totalitate de software-ul specializat al aparatului, nefiind necesară intervenția operatorului. Progresul scanării fiind monitorizat pe ecranul laptopului.

Scanările au fost efectuate independent de pe fiecare stație în parte, la o rezoluție de 10 cm la 50 m, folosind scanarea fină la capătul țintelor amplasate pe trepieduri la o rezoluție de 2 mm la 50 m. Pentru o mai bună identificare a țintelor de vizare în norul de puncta, au fost preluate și imagini. S-a ales modul de scanare "target all", care implică o scanare 360° pe orizontală și 270° pe verticală.

Post-procesarea a fost efectuată folosind soft-ul Cyclone 5.0. Indiferent dacă după înregistrare, rezultatele corespund din punct de vedere geometric și le considerăm acceptabile (rezultatele abaterilor se încadrează în precizia necesară), norul de punct necorespunzător are ca rezultat un singur sistem de coordonate, în acest caz fiind în sistemul coordonatelor naționale.

În timpul scanării efective s-au măsurat aproximativ 23 de milioane de puncte la o densitate de 600 de puncte/m<sup>2</sup> cu o precizie mai mică de 1 cm.

Suprafața rezultată prin scanare laser este de 38515.84 m<sup>2</sup> (suprafață 3D), respectiv  $36717.30$  m<sup>2</sup> (suprafață 2D - în proiecție orizontală) și reprezintă modelul terenului (DTM).

În cazul versantului minei de sare Slănic Prahova, având în vedere precizia necesară pentru determinarea poziției 3D a punctelor, s-a ales o registrație bazată pe țintele de vizare, care este cea mai precisă metodă de registrație. Astfel, au fost plasate 9 ținte de vizare pe baza cărora s-a efectuat georeferențierea (Figura 3.94).

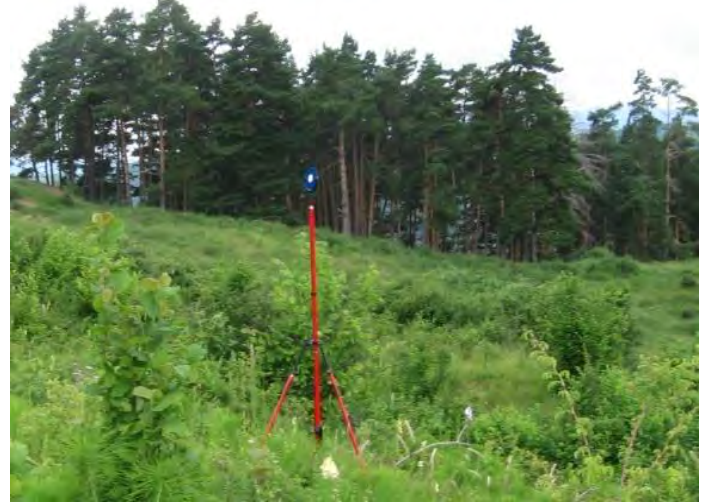

Figura 3.94. Țintă de vizare [30]

Pentru compararea și controlul registrației, s-au aplicat două metode pentru registrația țintelor.

Prima metodă a implicat introducerea, folosind un control al interfaței de scanare, pentru fiecare stație de scanare a următoarelor elemente:

- coordonatele punctului de stație;
- înălțimea instrumentului;
- $\triangle$  coordonatele punctelor pe care au fost amplasate tintele de vizare;
- $\div$  înălțimea țintei.

Ca urmare a registrației efectuate cu această metodă a rezultat: o eroare absolută de 6 mm, erori totale pentru vectorii măsurați cu valori cuprinse între 2 mm și 9 mm, eroare măsurată pentru vectori cu valorile componente între 0 mm și 6 mm.

Cea de-a doua metodă a implicat realizarea registrației prin metoda transversală.

Pentru aceasta au fost introduse elementele atât pentru punctele de pornire cât și pentru cele de închidere:

- coordonatele punctelor;
- înălțimea instrumentului;
- $\div$  înălțimea țintei.

Ca urmare a celei de-a doua înregistrări a rezultat: o eroare absolută de 5 mm, erori totale pentru vectorii măsurați cu valori cuprinse între 2 mm și 10 mm, eroare măsurată pentru vectori cu valorile componente între 0 mm și 4 mm.

Componenta software a efectuat automat registrația norului de puncte. Pe interfață se pot urmări: eroare absolută înregistrată, erorile totale pentru vectorii măsurați, erorile pentru vectori măsurați ( $e_x$ ,  $e_y$  și  $e_z$ ) și parametrii de transformare (translații și rotații).

Dacă valorile erorii rezultate depășesc precizia geometrică necesară a produselor finale, se poate interfera cu interfața de control pentru registrație prin eliminarea anumitor vectori pentru a obține rezultate care se încadrează în precizia geometrică propusă.

Pe baza datelor obținute în urma scanării s-a creat modelul digital al terenului (Figura 3.95) și curbele de nivel (Fig 3.96). Acestea au fost obținute folosind modelul TIN (Triangulated Irregular Networks), care este o rețea de triunghiuri spațiale (Figura 3.97).

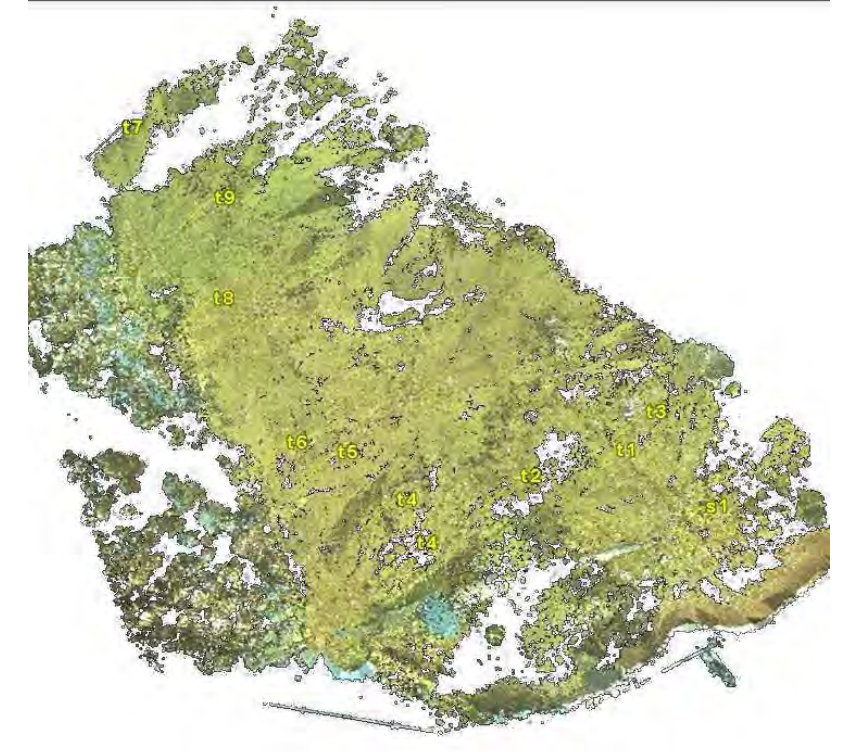

Figura 3.95. Georeferențierea zonei scanate [30]

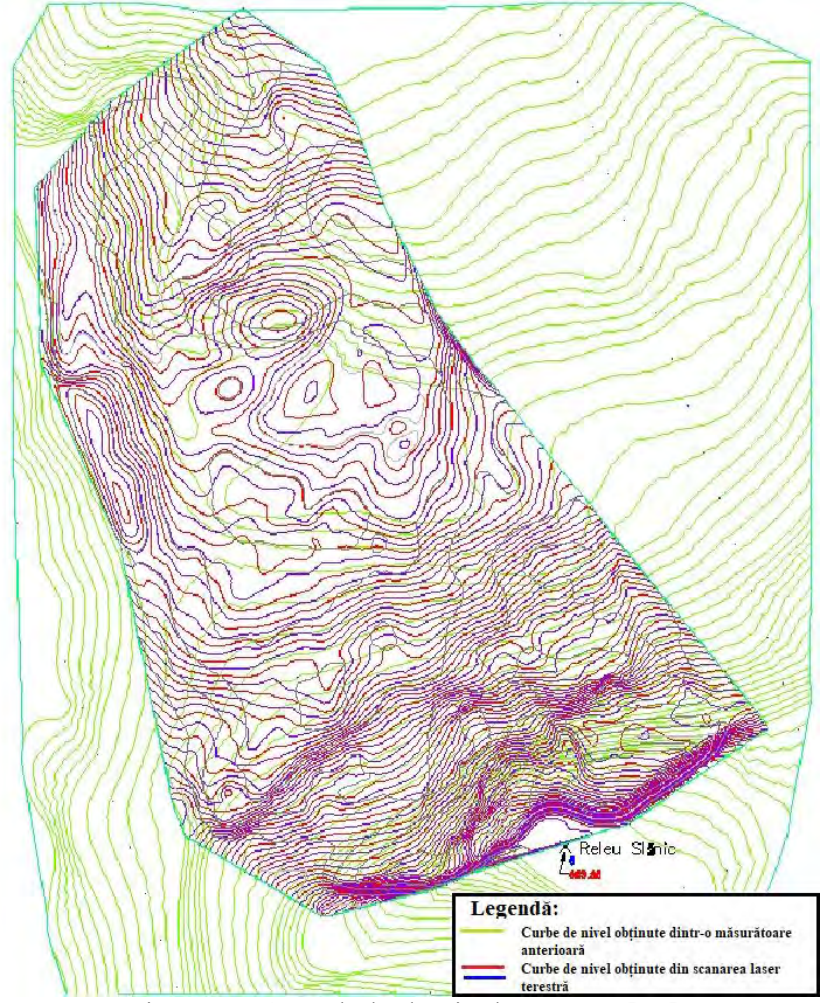

Figura 3.96. Curbele de nivel generate [30]

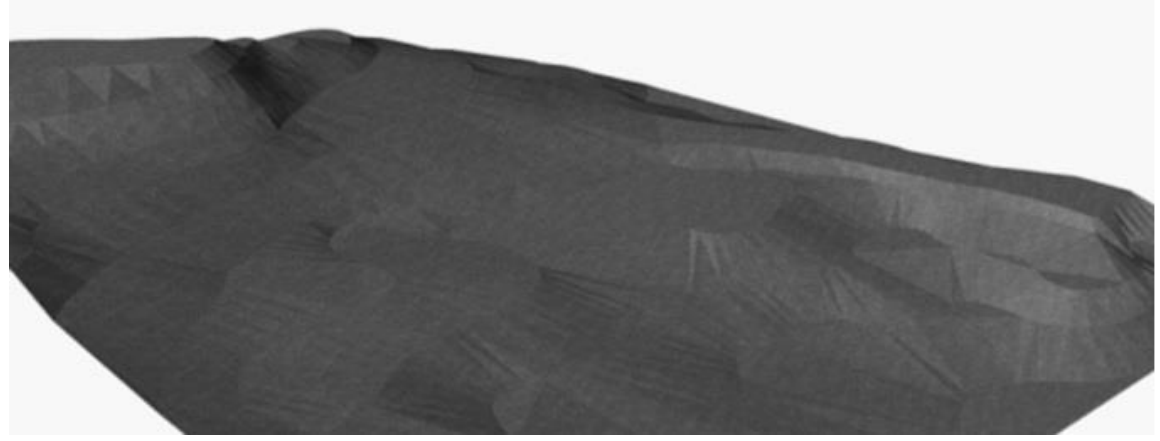

Figura 3.97. Modelul TIN (Triangulated Irregular Networks) [30]

Pe baza modelului TIN și a unui plan de proiecție de referință ales, putem calcula volumele pentru a alege cea mai convenabilă situație în ceea ce privește volumul de excavare, volumul de umplere și suprafața pe care vor fi umplute. Diferențele sunt pozitive sau negative, în funcție de poziția planului de proiecție de referință. În fiecare poziție a planului de referință se obțin volumele de săpătură și umplutură precum și suprafețele care trebuie săpate sau umplute.

Volumul materialului rezultat prin suprapunerea zonelor (cel generat de scanarea 3D și cel generat de vectorizarea liniilor de contur) a fost de  $-250490.01$  m<sup>3</sup>.

În softul de prelucrare s-au suprapus cele două modele digitale ale terenului, curbele de nivel de referință obținute prin vectorizare și modelul digital obținut prin procesarea scanării. Din modelul creat (Figura 3.98) au fost extrase secțiuni transversale și longitudinale pentru a evidenția mișcările verticale ale terenului.

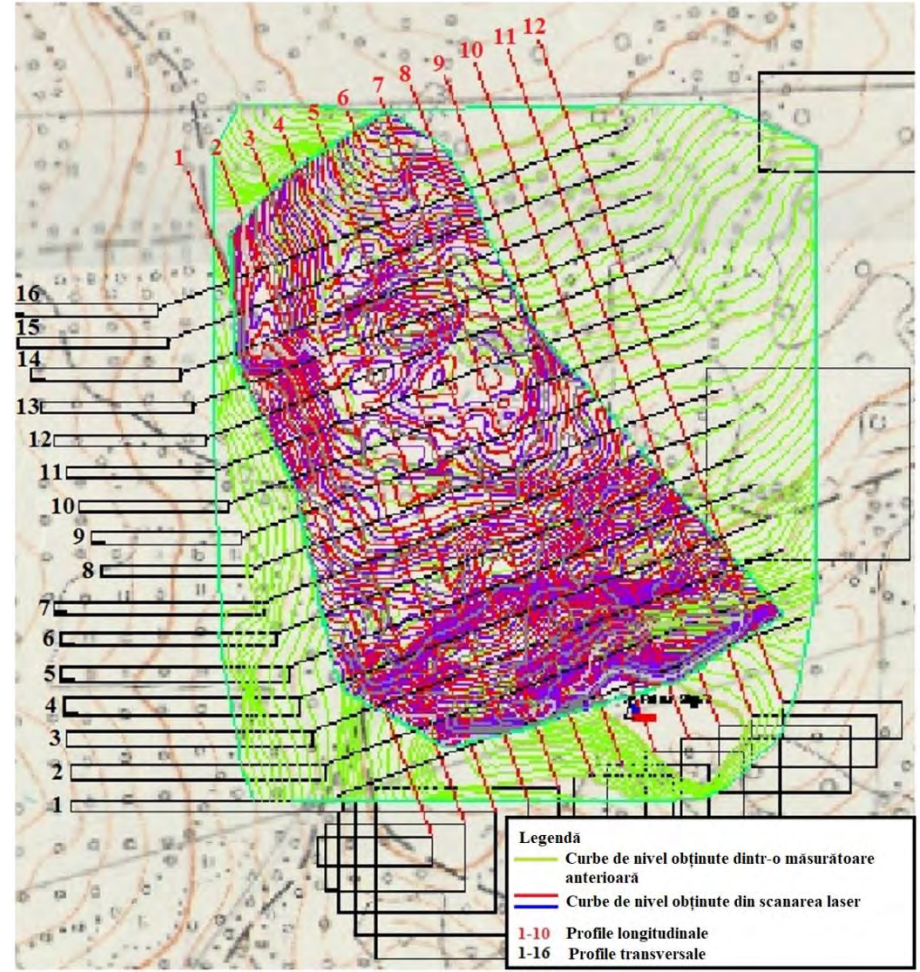

Figura 3.98. Plan de situație cu cele două modele digitale și cu secțiunile transversale și longitudinale [30]

În secțiunile transversale (Figura 3.99) și longitudinale (Figura 3.100) pot fi evidențiate deplasări verticale rezultate din suprapunerea celor două modele digitale ale terenului.

#### Profil longitudinal - (5)

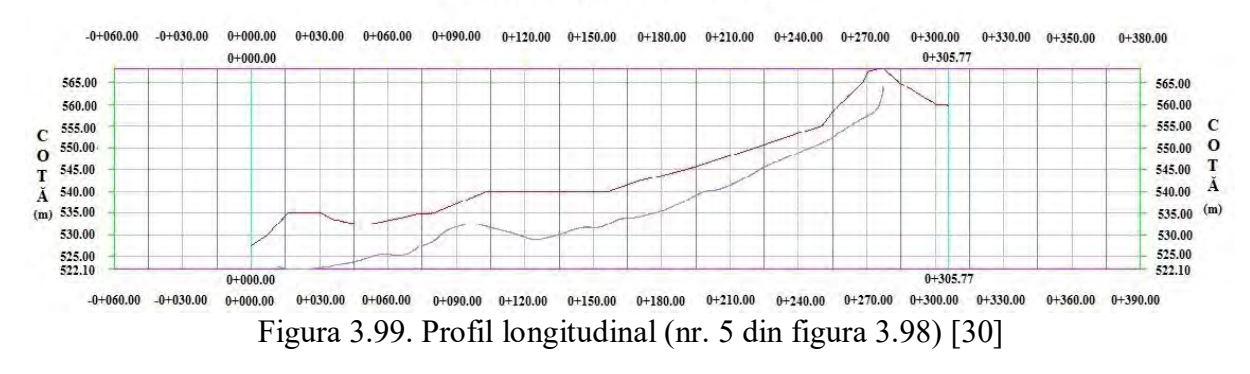

## **Profil transversal - (10)**

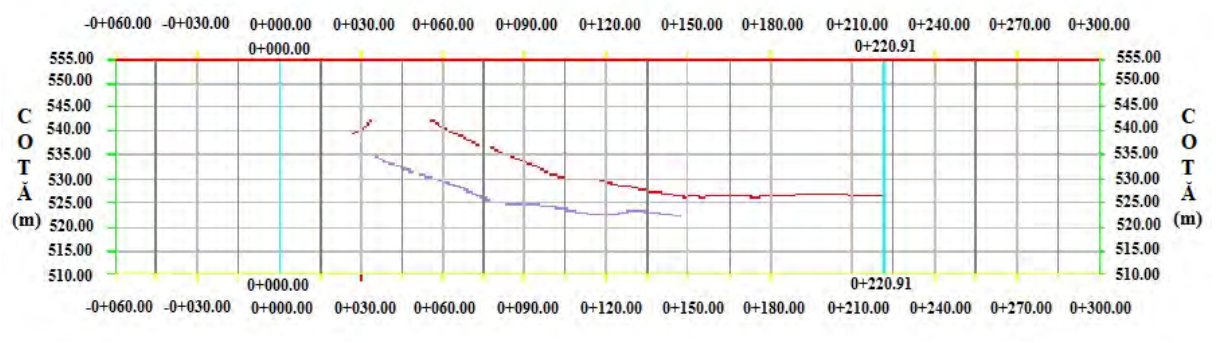

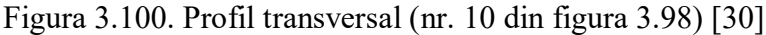

În perimetrul Slănic Prahova, alunecările de teren sunt foarte frecvente, în special pe versanții pâraielor Tulburea, Baia Verde și Malul Roșu.

Cea mai importantă alunecare de teren a perimetrului apare în partea dreaptă a pârâului Baia Verde, în zona releului Slănic. Natura distorsiunilor și dimensiunea acestora pot fi inspectate vizual și identificate rapid printr-o analiză comparativă prezentată în imaginea următoare.

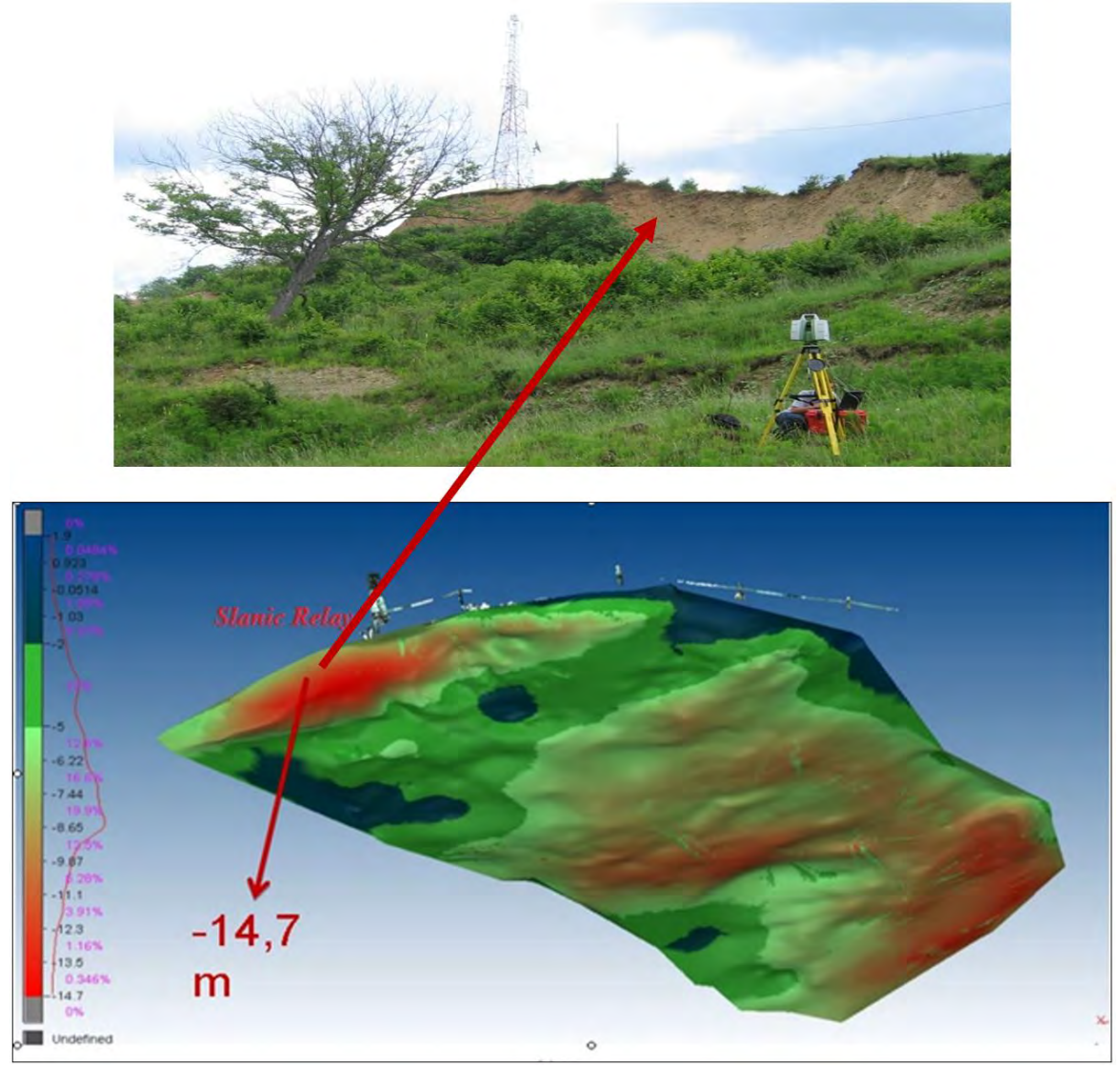

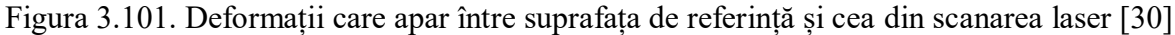

În figura 3.101 este prezentată zona scanată și cele mai pronunțate deformări. Cea mai importantă deformare a zonei studiate este conturată pe partea dreaptă a pârâului Baia Verde, în zona releului Slănic, având o valoare de -14,7 m.

Versanții de de pârâul Tulburea sunt afectați în proporție de 60-70% de alunecări de teren. Cele din partea dreaptă sunt active, iar cele din partea stângă sunt în general stabilizate.

În ceea ce privește deplasările și deformațiile, se poate concluziona că există, în perimetrul Slănic, procese geomorfologice active care conturează peisajul pe suprafețe mari. Cele mai intense și răspândite sunt procesele de alunecare, eroziunea și dizolvarea sării. Procesele de modelare a suprafeței perimetrale care afectează suprafețe mari de teren se datorează mai multor factori precum: topografia, litologia, structura geologică, precipitațiile, lipsa de măsuri pentru combaterea eroziunii și alunecărilor de teren etc.

În zona minieră sunt din ce în ce mai frecvent sunt înregistrate alunecări de teren, ceea ce face ca formarea surselor de apă să fie infiltrate prin dezvelirea în anumite puncte a masivului de sare și crearea condițiilor favorabile pentru deplasarea apei pe sare unde este asigurată drenarea acesteia.

Utilizarea scanării laser terestre reduce considerabil timpul de efectuare a măsurătorilor și, de asemenea, numărul de puncte obținute într-un timp scurt este foarte mare, ceea ce ajută la interpretarea corectă a datelor obținute.

## **II. Planul de dezvoltare a carierei profesionale, ştiinţifice şi academice**

Dezvoltarea unui cadru didactic depinde de dezvoltările profesionale, personale și sociale care nu pot fi separate și care corespund unui proces continuu de învățare care apare din exercițiul zilnic căutând sinergiile printre nevoile de dezvoltare personală și profesională, o adâncire a cunoașterii de sine a cadrului didactic, rolul său în instituție și contextul carierei sale. Astfel, dezvoltarea pare a fi legată de conceptele de schimbare și de învățare, în care cadrul didactic se află într-un proces permanent de schimbare pentru a deveni mai bun, adaptat la noile cerințe și tehnologii din domeniu, precum și pentru a deveni conștient de eventualele puncte slabe ce trebuie îmbunătățite.

Reusita unei activități didactice optime cu studenții, colaborarea frumoasă și integră cu colegii, va duce la dobândirea unui sentiment de control asupra traiectului dezvoltării personale proprii, ce se va asocia cu o diminuare a stresului legat de maniera de abordare a evenimentelor din cariera didactică, din munca de zi cu zi la departament, ceea ce va naște alte idei noi și interesante de abordare a materiei predate, a cursurilor, a lucrărilor practice, va deschide posibilitatea unei mai bune evaluări atât a studentului, cât și a noastră, ca persoane și cadre didactice, dar și o evaluare mai bună a mediului extern în care trăim. Toate acestea conduc la o mai mare încredere în forțele proprii și în capacitatea personală de a acționa în propria viață, atât pentru mine, ca și cadru didactic, dar mai ales pentru studenții mei. Sentimentul puterii asumate se poate dobândi foarte greu, dar se poate pierde foarte ușor.

M-am format într-un mediu academic motivant, având șansa de a lucra alături de personalități marcante din domeniul academic, care mi-au insuflat cunoaștere și dragoste față de meseria de dascăl, meserie care trebuie caracterizată prin colegialiate și spirit de echipă, prin promptitudine și profesionalism, prin dăruire pentru actul educațional și instituție, precum și prin permanenta preocupare de perfecționare.

În activitatea mea didactică am fost și sunt preocupat, pe de o parte de propria pregătire și perfecționare profesională, de dobândire a tactului pedagogic și perfecționarea măiestriei didactice, iar pe de altă parte, de a-i face pe studenți să înțeleagă importanța acestor discipline și de a-i determina să-și însușească temeinic cunoștințele de specialitate. Totodată, am urmărit în permanență să le imprim studenților dragostea față de muncă, cinstea, corectitudinea și conștiinciozitatea.

Pentru viitor, îmi propun continuarea evoluției și dezvoltării carierei profesionale, atât pe partea didactică cât și pe partea de cercetare științifică, prin stabilirea unor obiective clare și concrete prezentate în cele ce urmează.

## **Obiective propuse pentru dezvoltarea carierei didactice**

- diseminarea cunoștințelor prin elaborarea/reeditarea de materiale didactice (cursuri, îndrumătoare de lucrări practice) care să fie în concordanță cu noutățile din domeniul ingineriei geodezice;
- pentru programul de studiu de master, intenționez să elaborez materiale didactice noi (suport de curs și de lucrări practice) pentru disciplinele: *Modelarea 3D a spațiului obiect și vizualizare virtuală* și *Monitorizarea 3D a terenurilor și construcțiilor*;
- \* continuarea și îmbunătătirea procesului de informatizare a activității profesional didactice, încurajarea cursurilor electronice, a studiilor de caz etc.;
- \* reformarea continuă a planurilor de învățământ, a conținutului programelor analitice, în pas cu noile tehnologii din domeniu, în concordanță cu cerințele europene, cât și alinierea la nivelul altor facultăți performante de profil din Uniunea Europeană;
- $\hat{\mathbf{v}}$  în vederea îmbunătătirii continue a actului didactic, îmi propun să particip la stagii, workshop-uri organizate la diferite universități din țară și străinătate, astfel asigurându-se un schimb de informații valoros ce va contribui semnificativ la îmbunătățirea continuă a procesului didactic;
- asigurarea unui echilibru între cunoştinţele teoretice şi cele practice, legarea lor mai strânsă de cerintele noilor tehnologii;
- activitățile practice vor fi continuu actualizate și corelate cu prelegerile de la curs, astfel încât să permită atât studenților de la nivel licență, cât și studenților de la masterat să se familiarizeze cu specificul disciplinei. Activitățile practice sunt de o importanță deosebită deoarece dinamica pieței muncii face ca absolvenții pe care noi îi pregătim să fie puși în fața unor noi provocări, astfel că aceștia trebuie să aibă o bună pregătire aplicativă și să fie capabili să utilizeze tehnicile și tehnologiile moderne din domeniu, care sunt într-o permanentă dezvoltare;
- în ceea ce privește îmbunătățirea activității de predare, intenționez să încărc pe platforma de intranet a universității toate materialele didactice noi elaborate, iar studenții vor avea acces la materialul didactic înainte de prelegere. Astfel, în timpul prelegerii, consider că studenții se vor putea focusa asupra informațiilor și explicațiilor corespunzătoare, iar cursul va fi mai interactiv, înlocuindu-se astfel monologul cu dialogul;
- utilizarea mijloacelor moderne de predare și de transmitere a informației precum: multimedia, collaborative learning, e-learning, web-based learning etc.;
- în ceea ce privește activitatea de coordonare a proiectelor de diplomă ale studenților de la programul de studii Măsurători Terestre și Cadastru sau a lucărilor de disertație ale studenților de la programul de master Sisteme de Monitorizare și Cadastru, intenționez să revizuiesc și să reînnoiesc temele, să propun studenților noi subiecte de cercetare, teme de actualitate;
- continuarea coordonării științifice a studenților în vederea elaborării unor lucrări științifice cu care să participe la diferite sesiuni de comunicări științifice studențești din țară sau străinătate;
- antrenarea studenților în activitatea de cercetare, de documentare și de asimilare a cunoștințelor prin învățământul interactiv;
- organizarea unor cercuri științifice studențești, workshop-uri pe diferite teme de lucru aferente disciplinelor predate, la care să fie invitate personalități marcante din mediul economic;
- încurajarea studenţilor performanţi să efectueze stagii de studiu în străinătate, atât la nivel de licenţă cât mai ales, la nivel de master şi doctorat;
- întărirea relațiilor existente cu mediul economic pentru ca studenții de la programul de studii Măsurători Terestre și Cadastru să poată efectua practica de specialitate, precum și identificarea de noi parteneri pentru practică și intership;
- creșterea numărului de mobilități internaționale ale studenților și ale cadrelor didactice, dezvoltarea și consolidarea parteneriatelor și a rețelelor instituționale de cooperare și schimburi europene și internaționale;
- Organizarea de excursii de studii tematice la: Centrul Național de Cartografie (CNC), Agenția Națională de Cadastru și Publicitate Imobiliară (ANCPI), diferite universități de profil din țară, baraje, etc.
- prin ajutarea doctoranzilor în elaborarea și scrierea tezelor de doctorat cu caracter interdisciplinar, voi încerca să identific posibili candidați care sunt interesați de o carieră didactică în învățământul superior, deoarece consider că este foarte important să întinerim corpul profesoral al departamentului prin atragerea unor tineri valoroși și dedicați;

## **Obiective propuse pentru dezvoltarea carierei ştiinţifice**

- continuarea activităţii de cercetare din cadrul proiectelor aflate în derulare;
- asigurarea continuităţii şi ritmicităţii în munca de cercetare;
- valorificarea aparaturii de cercetare existente prin instruirea personalului didactic și auxiliar din cadrul departamentului;
- depunerea de proiecte de cercetare în cadrul unor competiții specifice, naționale și internationale;
- $\dots$  initierea unor contracte de cercetare/colaborare cu mediul privat;
- dezvoltarea activității de cercetare cu aplicabilitate practică, în colaborare cu centre/laboratoare de cercetare din universități din țară și străinătate și în conformitate cu cerințele concrete ale beneficiarilor;
- \* continuarea colaborărilor existente cu colective din tară și din străinătate și inițierea de noi colaborări, în vederea scrierii de articole științifice, cărți științifice specifice domeniului nostru, dar mai ales în vederea participării în proiecte de cercetare internationale;
- încurajarea și implicarea studenţilor şi doctoranzilor în activitatea de cercetare, inclusiv prin finanţarea lor din proiectele de cercetare câștigate;
- încurajarea doctoranzilor în vederea acesării unor burse sau a unor stagii de cercetare la diferite universități de profil din străinătate;
- diseminarea rezultatelor cercetării prin publicații (în special ISI cu FI), organizarea de workshop-uri, participări la conferințe etc.;
- dotarea corespunzătoare a laboratoarelor cu echipamente și materiale moderne, în vederea funcționării acestora la standarde europene;
- direcționarea și susținerea activității de cercetare orientată spre domenii prioritare care implică un efort financiar concentrat (local, național, european);
- $\hat{\mathbf{v}}$  încurajarea creării unei echipe de cercetare multidisciplinare, cu specialisti din cadrul universității noastre, dar și de la alte universități de profil din țară sau străinătate. Acest aspect este esențial deoarece politicile actuale din domeniul cercetării pun un accent deosebit pe multidisciplinaritate și implicit echipele de cercetare mixte;
- continuarea parteneriatelor la nivel instituțional, cât și inițierea unor noi parteneriate, în vederea participării la competiții FSE (Fonduri Structurale Europene) precum
POCU (Programul Operațional Capital Uman), POR (Programul Operațional Regional), POC (Programul Operațional Competitivitate), POIM (Programul Operațional Infrastructură Mare) etc.;

- continuarea implicării active atât ca recenzor, cât și ca membru în comitetul editorial la diferite jurnale prestigioase de profil din țară și străinătate;
- implicarea activă în organizarea de manifestații științifice internaționale;
- implicare în vederea creşterii vizibilităţii publicațiilor coordonate de facultate și indexarea acestora în Scopus, Web of Science
- continuarea colaborărilor cu diferite asociații științifice și profesionale din domeniu, precum Uniunea Geodezilor din România (UGR), Societatea Națională Română pentru Știința Solului (SNRSS), Societatea Română de Fotogrammetrie și Teledetecție (SRFT), Federația Internațională a Geodezilor (FIG), Societatea Europeană pentru Conservarea Solului (ESSC) etc.

Prin realizarea acestui plan am dorit să prezint anumite aspecte referitoare la personalitatea mea și în același timp să analizez și să identific elementele care pot fi îmbunătățite în vederea dezvoltării mele profesionale la un mnivel cât mai înalt.

Voi face mereu eforturi pentru a-mi consolida cariera mea universitară bazată pe feedback-ul continuu primit din partea colegilor, colaboratorilor și nu în ultimul rând al studenților, precum și a dorinței de perfecționare și a interesului permanent pentru noutate și inovare.

Experiența acumulată în cadrul colectivelor de cercetare din care am făcut parte, dar și cea acumulată în cadrul echipei manageriale a Facultății de Horticultură din cadrul Universității de Științe Agricole și Medicină Veterinară Cluj-Napoca, unde ocup funcția de prodecan, m-au determinat să înțeleg că pentru o bună colaborare cu cei din jur și pentru a obține rezultatele dorite este nevoie de transparență în actul decizional și totodată de o comunicare eficientă și deschisă cu toți membrii comunității academice. Transparenţa permite o atmosferă relaxată în cadrul colectivului, acesta fiind informat permanent şi consultat în cazul în care există păreri sau opinii diferite.

Dorința de dezvoltare a carierei și de consolidare a prestigiului profesional va contribui totodată și la creșterea vizibilității a departamentului, facultății și implicit a universității din care fac parte, iar obținerea titlului de cadru didactic habilitat, consider că reprezintă o recunoaștere a tuturor realizărilor și eforturilor depuse de-a lungul carierei și consider că reprezintă ținta profesională a oricărui cadru didactic universitar.

## **Bibliografie**

- 1. Vlad Păunescu, Mariana Călin, Raluca Manea, Anca Moscovici, Tudor Sălăgean GIS in Active Monitoring of Green Spaces, Modern Technologies for the 3rd Millenium, March 23-24, 2017, Oradea, Romania, ISBN 978-88-87729-41-2, pg. 73-78.
- 2. Rosca Gh. Ion, Isaic-Maniu Alexandru, Colibaba Dana, Isaic-Maniu Irina Informatizarea societății - o provocare pentru România, Revista Informatica Economică, nr 2(26), 2003.
- 3. Vlad Păunescu, Mariana Călin, Tudor Sălăgean, Anca Maria Moscovici Analysis Regarding the Importance of GIS for Local Administration Process, Agricultura – Ştiinţă şi Practică no. 1-2 (97-98), Cluj-Napoca, Romania, ISSN 1221-5317, 2016, pg. 139-144.
- 4. Elemer Emanuel Şuba, Dumitru Onose, Tudor Sălăgean, Andreea Begov Ungur, Mihai Rădulescu - The Advantage of Geomarketing, ProEnvironment, Cluj-Napoca, Romania, ISSN 1844-6698, 2016, pg. 216-222.
- 5. Elemer-Emanuel Şuba, Tudor Sălăgean, Dumitru Onose, Ioana Delia Pop, Florica Matei, Mircea Ortelecan, Iulia Coroian, Silvia Chiorean - Creating the Cartographic Database and Informatization of the Systematic Cadastre Works Process, BulletinUASVM Horticulture 76(1), 2019, pg. 114-119.
- 6. Anca-Maria Moscovici, Vlad Păunescu, Tudor Sălăgean, Mariana Călin, Alexandru Iliescu, Emanuel Șuba, Carmen Grecea, Raluca Manea - 3D Cadastre: A Smart Approach for Road Infrastructure, AgroLife Scientific Journal, Vol. 8, No.1, ISSN 2285-5718, 2019, pg. 192-197.
- 7. Paul Sestraş, Tudor Sălăgean, Ștefan Bilașco, Mircea V. Bondrea, Sanda Naș, Spyros Fountas, Sorin Mihai Cîmpeanu - Prospect of a GIS Based Digitization and 3D Model for a Better Management and Land Use in a Specific Microareal for Crop Trees, Environmental Engineering and Management Journal, Vol. 18, No. 6, ISSN: 1582- 9596, 2019, pg. 1269-1277.
- 8. Tudor Sălăgean, Teodor Rusu, Lucian Dragomir, Paula Ioana Moraru, Adrian Ioan Pop, Bogdan Duda - The Use of GIS for Evaluating Areas From Someş Mic Meadow Affected by Excess Moisture, Bulletin UASVM Agriculture 71(1-2), Cluj-Napoca, Romania, ISSN 1843-5262, 2014, pg. 307-315.
- 9. Elemer-Emanuel Șuba, Tudor Sălăgean, Dumitru Onose, Teodor Rusu, Silvia Chiorean, Florica Matei, Ioana Pop - Creating a Mathematical Flood Area Model for Nistru River, Maramureş County, AgroLife Scientific Journal, Volume 6, Number 1, Bucuresti, Romania, ISSN 2285-5718, 2017, pg. 249-256.
- 10. Tudor Sălăgean, Teodor Rusu, Andra Poruţiu, Jutka Deak, Raluca Manea, Ana Vîrsta, Mariana Călin - Aspects Regarding the Achieving of a Geographic Information System Specific for Real Estate Domain, AgroLife Scientific Journal, Volume 5, Number 2, ISSN 2285-5718, 2016, pg. 137-142.
- 11. Bilasco, S.; Horvath, C.; Cocean, P.; Sorocovschi, V.; Oncu, M. Implementation of the USLE model using GIS techniques. Case study the Somesean Plateau. Carpath. J. Earth Environ. Sci. 2009, 4, pg. 123–132.
- 12. Petrea, D.; Bilasco, S.; Rosca, S.; Vescan, I.; Fodorean, I. The determination of the landslide occurrence probability by GIS spatial analysis of the land morphometric characteristics (Case Study: The Transylvanian Plateau). Carpath. J. Earth Environ. Sci. 2014, 9, pg. 91–102.
- 13. Jaedicke, C.; Van Den Eeckhaut, M.; Nadim, F.; Hervás, J.; Kalsnes, B.; Vangelsten, B.V.; Smith, J.T.; Tofani, V.; Ciurean, R.; Winter, M.G. - Identification of landslide hazard and risk 'hotspots' in Europe. Bull. Eng. Geol. Environ. 2014, 73, pg. 325–339.
- 14. Paul Sestraș, Ștefan Bilașco, Sanda Roșca, Sanda Naș, Mircea V. Bondrea, Raluca Gâlgău, Ioel Vereș, Tudor Sălăgean, Velibor Spalevic, Sorin M. Cîmpeanu – Landslides Susceptibility Assessment Based on GIS Statistical Bivariate Analysis in the Hills Surrounding a Metropolitan Area, Sustainability, Volume 11(5), ISSN: 2071- 1050, 2019, pg. 1-23.
- 15. Beven, K.J.; Kirkby, M.J. A physically based, variable contributing area model of basin hydrology. Hydrol. Sci. Bull., 1979, 24, pg. 43–69.
- 16. Moore, I.D.; Wilson, J.P. Length-slope factors for the revised universal soil loss equation: Simplified method of estimation. J. Soil Water Conserv., 1992, 47, pg. 423– 428.
- 17. Ciurleo, M.; Cascini, L.; Calvello, M. A comparison of statistical and deterministic methods for shallow landslide susceptibility zoning in clayey soils. Eng. Geol., 2017, 223, pg. 71–81.
- 18. Davis, A.J.; Thill, J.C.; Meentemeyer, R.K. Multi-temporal trajectories of landscape change explain forest biodiversity in urbanizing ecosystems. Landscape Ecology, 2017, 32(9), pg. 1789-1803.
- 19. Paul Sestraș, Mircea V. Bondrea, Horațiu Cetean, Tudor Sălăgean, Ștefan Bilașco, Sanda Naș, Velibor Spalevic, Spyros Fountas, Sorin M. Cîmpeanu – Ameliorative, Ecological and Landscape Roles of Făget Forest, Cluj-Napoca, Romania, and Possibilities of Avoiding Risks Based on GIS Landslide Susceptibility Map. Not Bot Horti Agrobo, 2018, 46(1), pg. 292-300.
- 20. Fikfak, A.; Kosanovc, S.; Konjar, M.; Grom, J.P.; Zbašnik-Senegačnik, M. The impact of morphological features on summer temperature variations on the example of two residential neighborhoods in Ljubljana, Slovenia. Sustainability, 2017, 9(1), pg. 1- 20.
- 21. Chiorean, S.; Onose, D.; Sălăgean, T. GIS in Real Estate Valuation. Modern Technologies for the 3rd Millenium, Oradea, Romania, ISBN 978-88-87729-49-8, 2018, pg. 21-26.
- 22. Parlamentul României, Codul Forestier, Monitorul Oficial, Partea I, nr.611 din 12 august 2015. Disponibil on-line: https://lege5.ro/Gratuit/geytambvha/codul-silvic-din-2008 (accesat în 13 Aprilie 2020).
- 23. Ministerul Mediului. Raport privind situația pădurilor în România 2015. Disponibil on-line:http://www.mmediu.ro/app/webroot/uploads/files/2016-12-16 Raport Starea padurilor\_2015.pdf (accesat în 15 Aprilie 2020).
- 24. Tudor Sălăgean, Elemer-Emanuel Șuba, Jutka Deak, Silvia Chiorean, Ioana Delia Pop, Florica Matei - The Automatization of Forest Management Works in Romania using GIS and UAV Photogrammetry. Green Room Sessions 2018 International GEA (Geo Eco-Eco Agro) Conference - Book of Proceedings, Podgorica, Muntenegru, ISBN 978-9940-694-09-8, 2018, pg. 240-253.
- 25. Raevaa, P. L.; Filipova, S. L.; Filipov, D. G. Volume computation of a stockpile a study case comparing GPS and UAV measurements in an open pit quarry. The International Archives of the Photogrammetry, Remote Sensing and Spatial Information Sciences, XXIII ISPRS Congress, Prague, Czech Republic, XLI-B1, 2016, pg. 999–1004.
- 26. Tudor Sălăgean, Elemer-Emanuel Șuba, Ioana Delia Pop, Florica Matei, Jutka Deak. Determining Stockpile Volumes Using Photogrammetric Methods. Scientific Papers. Series E. Land Reclamation, Earth Observation & Surveying, Environmental Engineering, vol. VIII, 2019, pg. 114-119.
- 27. Mariana Călin, George Damian, Tiberiu Popescu, Raluca Manea, Bogdan Erghelegiu, Tudor Sălăgean. 3D Modeling for Digital Preservation of Romanian Heritage Monuments. Agriculture and Agricultural Science Procedia 6, 2015, pg. 421-428.
- 28. Negrilă, A.; Onose D. Dam monitoring using terrestrial laser scanning, "1 Decembrie 1918" University of Alba Iulia, RevCAD 15/2013, Journal of Geodesy and Cadastre, ISSN 1583-2279, pg. 149-158.
- 29. Mariana Călin, Bogdan Erghelegiu, Raluca Manea, Ana Vîrsta, Tudor Sălăgean. University Buildings Conservation Using Terrestrial Laser Scanning Technique. Bulletin UASVM Horticulture, 72(1), ISSN 1843-5254, 2015, pg. 269-274.
- 30. Tudor Sălăgean, Teodor Rusu, Dumitru Onose, Raluca Farcaş, Bogdan Duda, Paul Sestraş. The Use of Laser Scanning Technology in Land Monitoring of Mining Areas. Carpathian Journal of Earth and Environmental Sciences, vol. 11, no. 2, ISSN 1842 – 4090, 2016, pg.  $565 - 573$ .